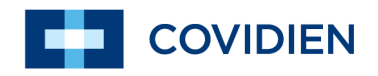

Manual del operador

# Nellcor™

Sistema respiratorio adjunto de monitorización de pacientes

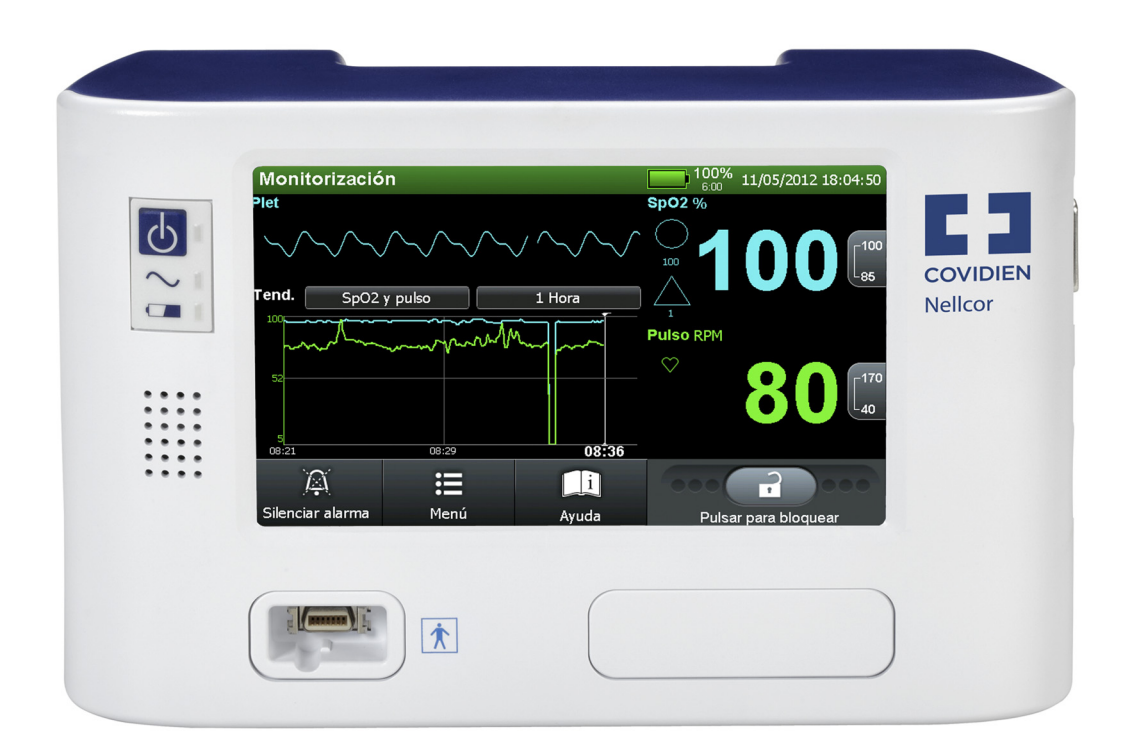

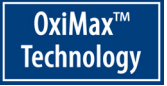

COVIDIEN, COVIDIEN con el logotipo, el logotipo de Covidien y *positive results for life* son marcas comerciales registradas de EE. UU o marcas comerciales registradas internacionalmente de Covidien AG. Todas las demás marcas son marcas comerciales de una compañía Covidien.

©2012 Covidien. Todos los derechos reservados.

Microsoft y Windows CE son marcas registradas de Microsoft Corporation en Estados Unidos y otros países.

La información que aparece en este manual es propiedad exclusiva de Covidien y no se puede duplicar sin permiso. Este manual puede ser revisado o sustituido por Covidien en cualquier momento y sin aviso previo. Es responsabilidad del lector tener la última versión aplicable de este manual. En caso de dudas, contacte con los servicios técnicos de Covidien.

Aunque se cree que las informaciones que se incluyen a continuación son precisas, éstas no deben sustituir en ningún caso el ejercicio del juicio profesional.

El equipo y software sólo deben ser utilizados y reparados por profesionales cualificados. La responsabilidad exclusiva de Covidien con respecto al equipo, al software y a su utilización es tal como se indica en la garantía limitada suministrada.

Ninguna parte de este manual limitará o restringirá en modo alguno el derecho de Covidien para revisar o cambiar o alterar de otro modo el equipo y software aquí descritos, ni para hacerlo sin previo aviso. Si no existe un acuerdo expreso por escrito que indique lo contrario, Covidien no tiene obligación de suministrar ninguna de dichas revisiones, alteraciones o modificaciones al propietario o usuario del equipo y del software aquí descritos.

# **Tabla de contenido**

## **[1 Introducción](#page-12-0)**

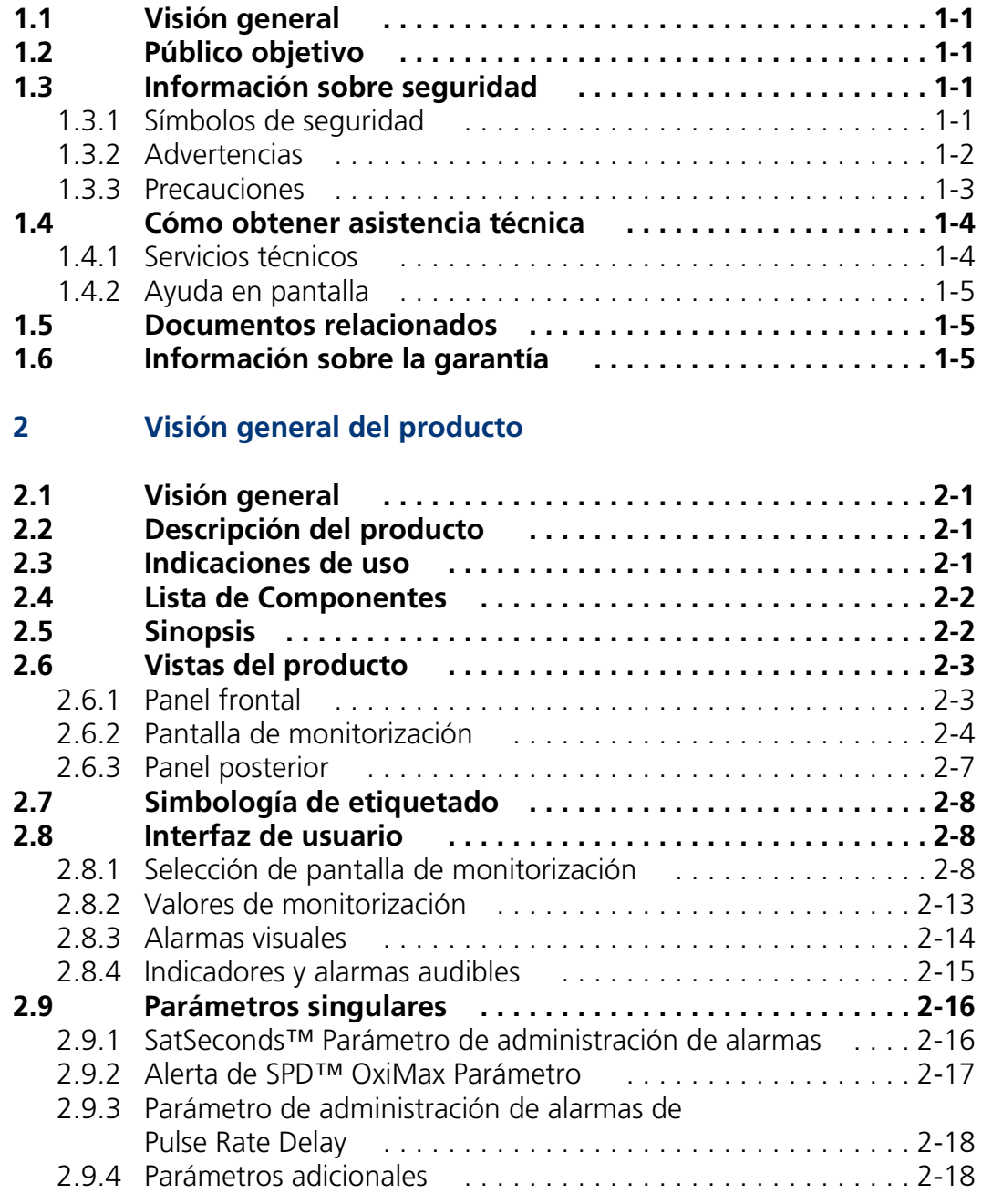

## **[3 Instalación](#page-36-0)**

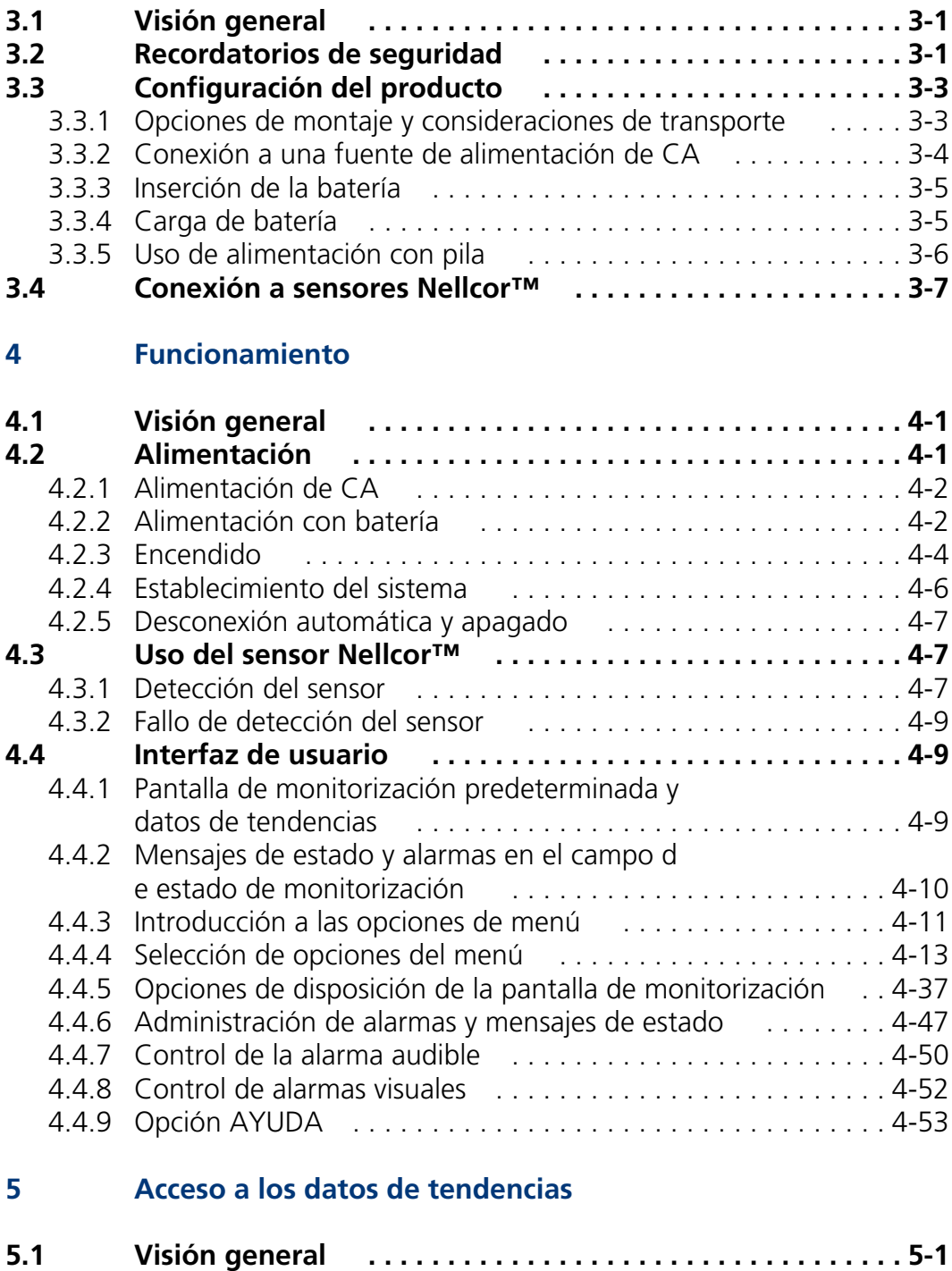

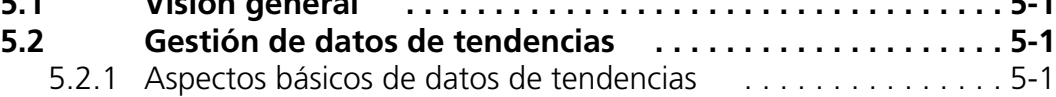

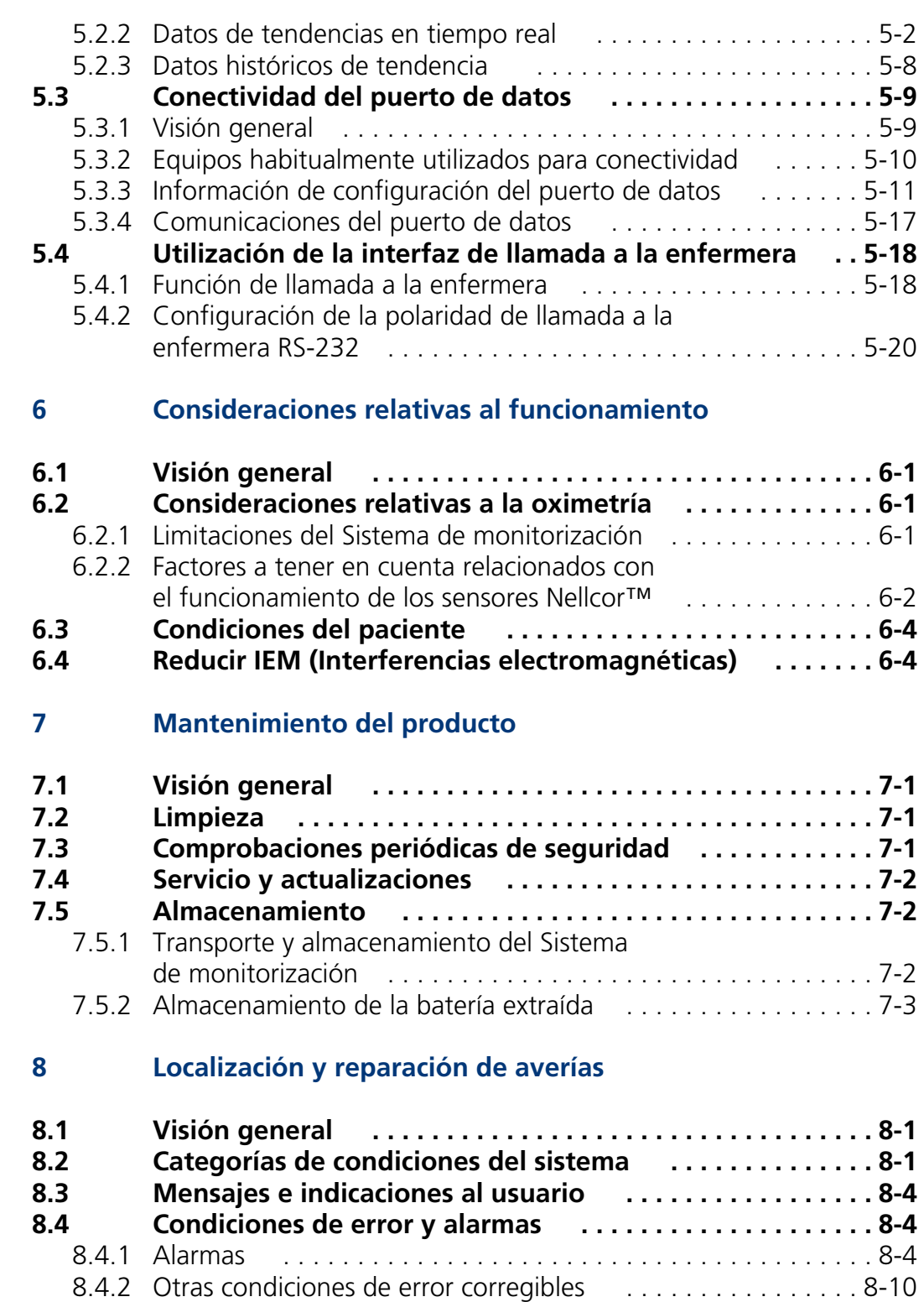

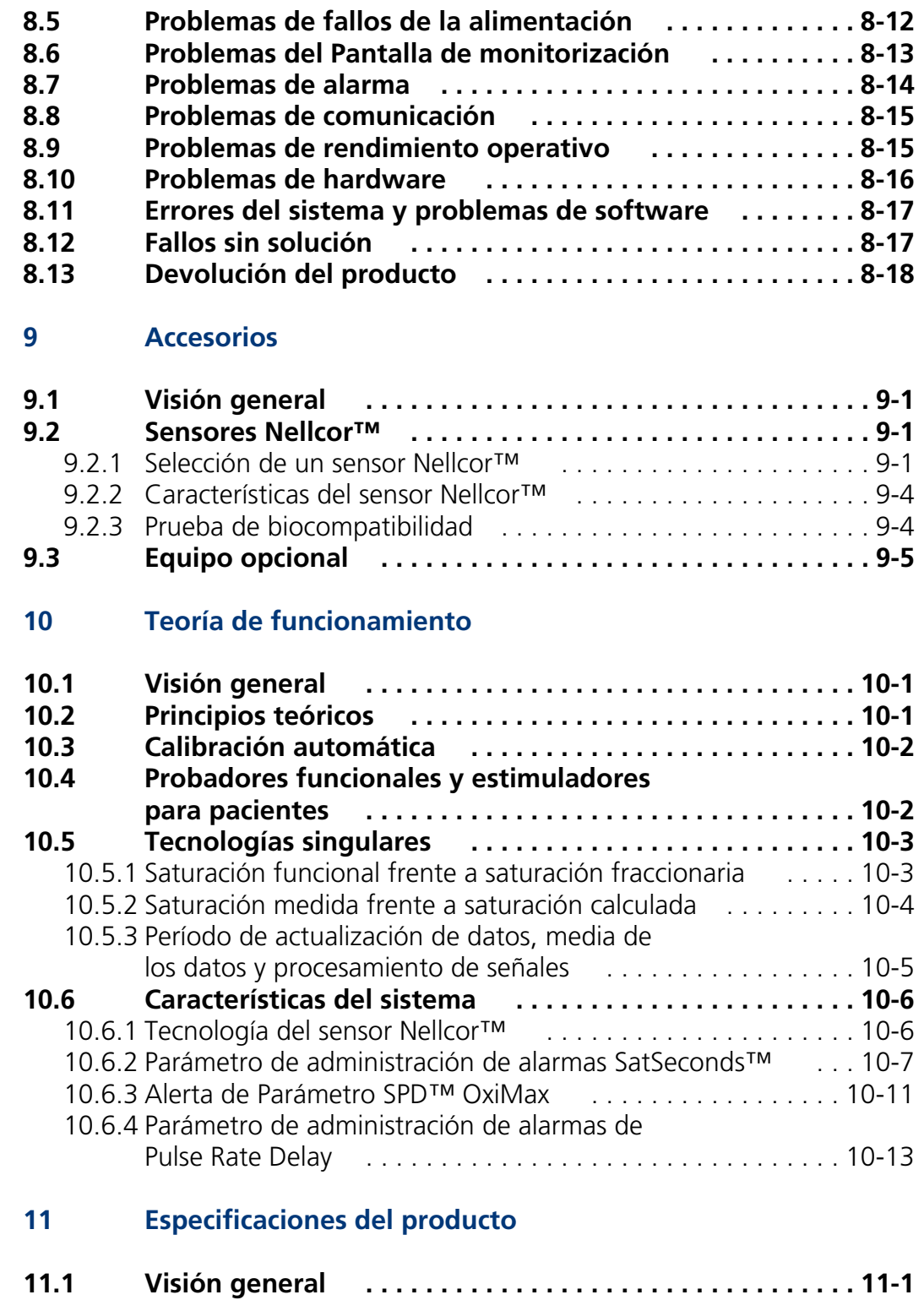

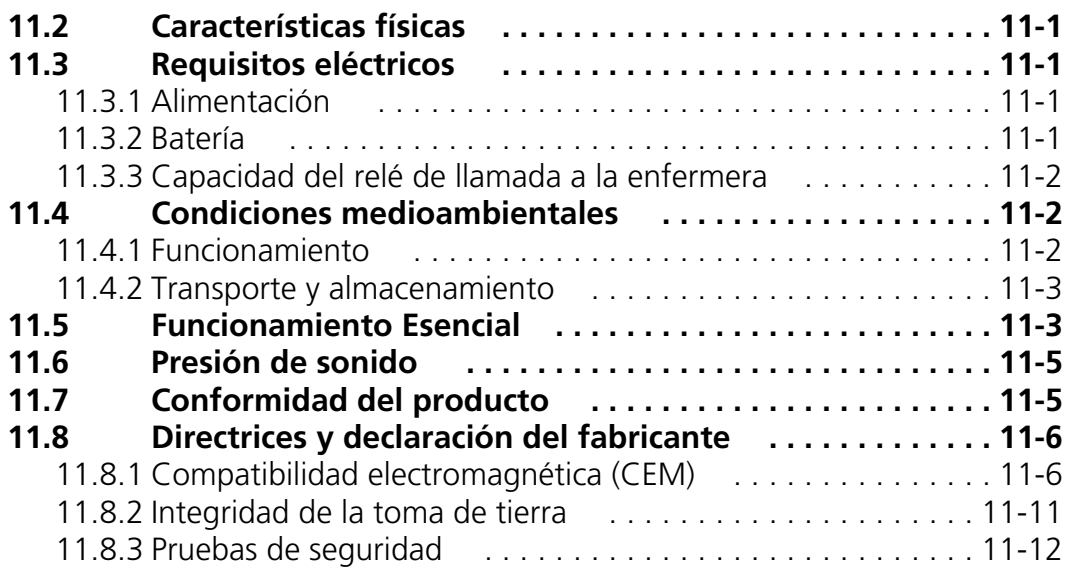

## **[A Estudios clínicos](#page-180-0)**

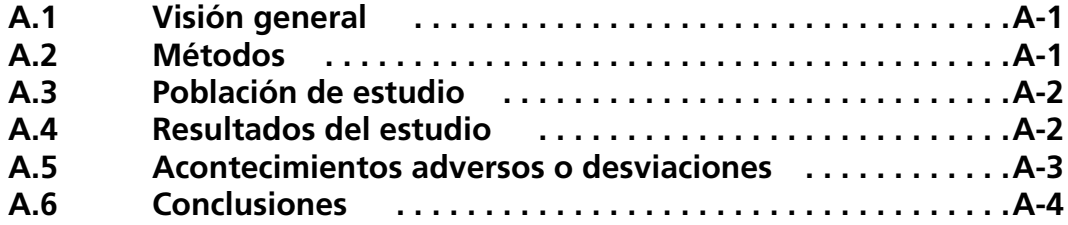

Página en blanco

# **Lista de figuras**

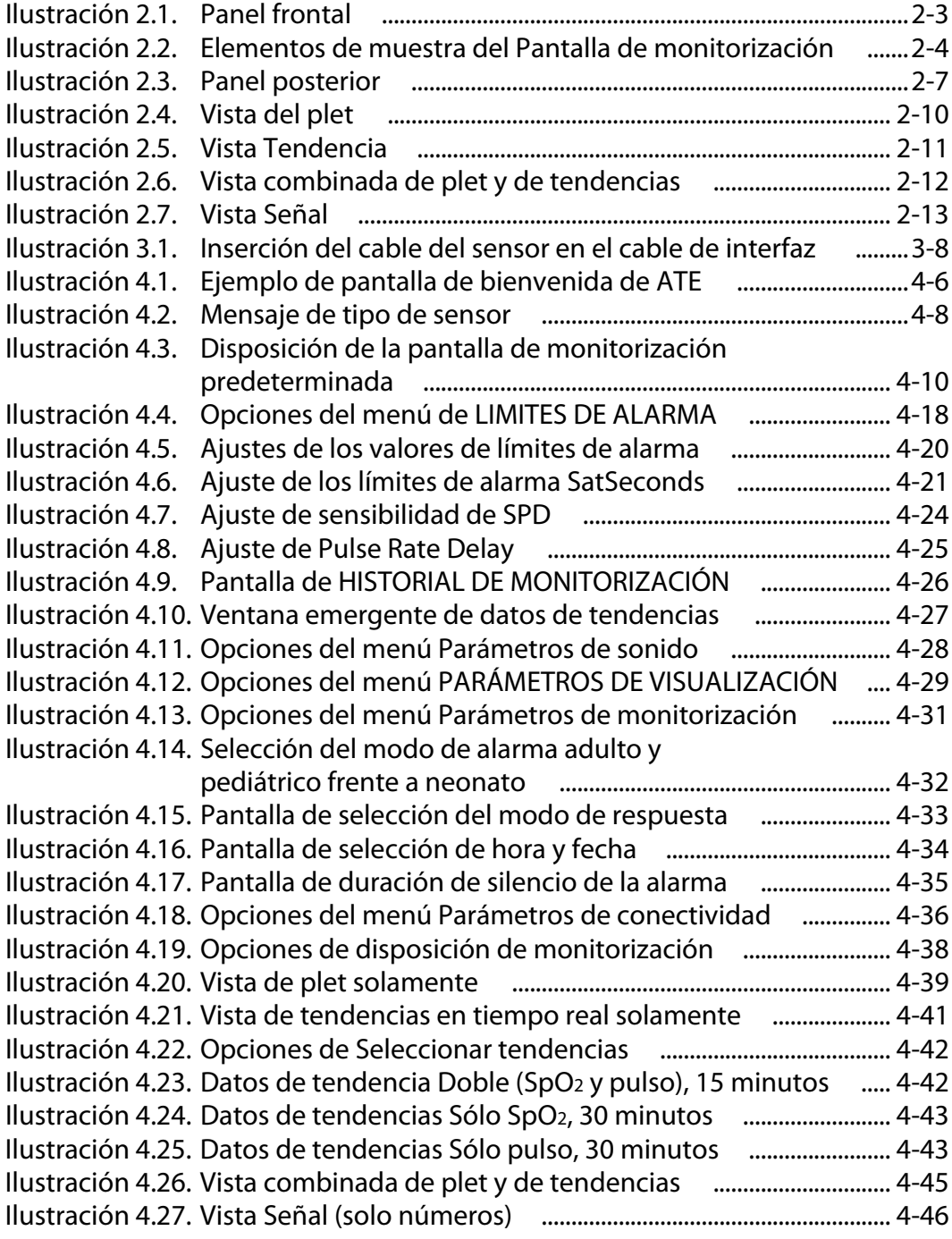

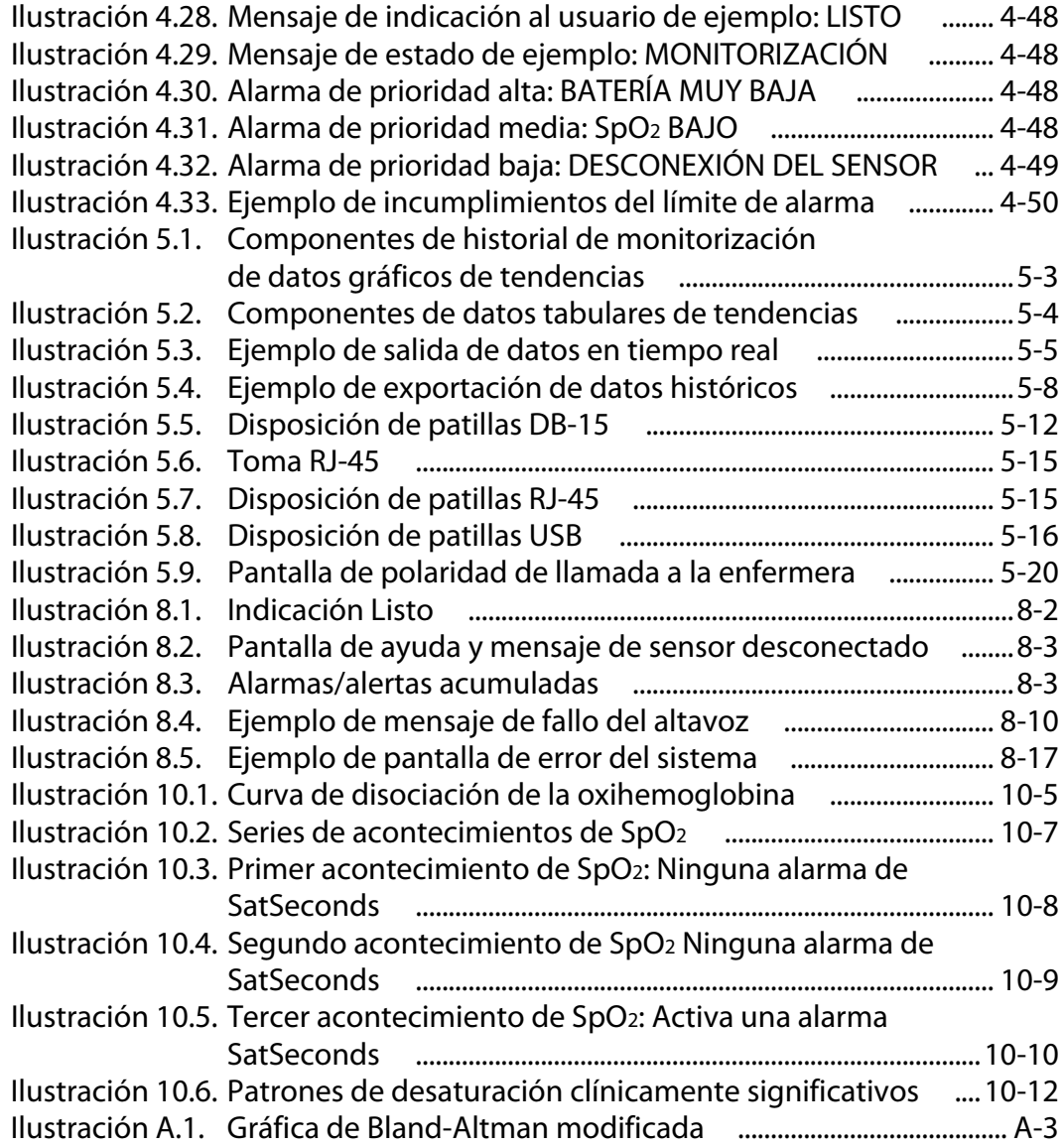

# **Lista de cuadros**

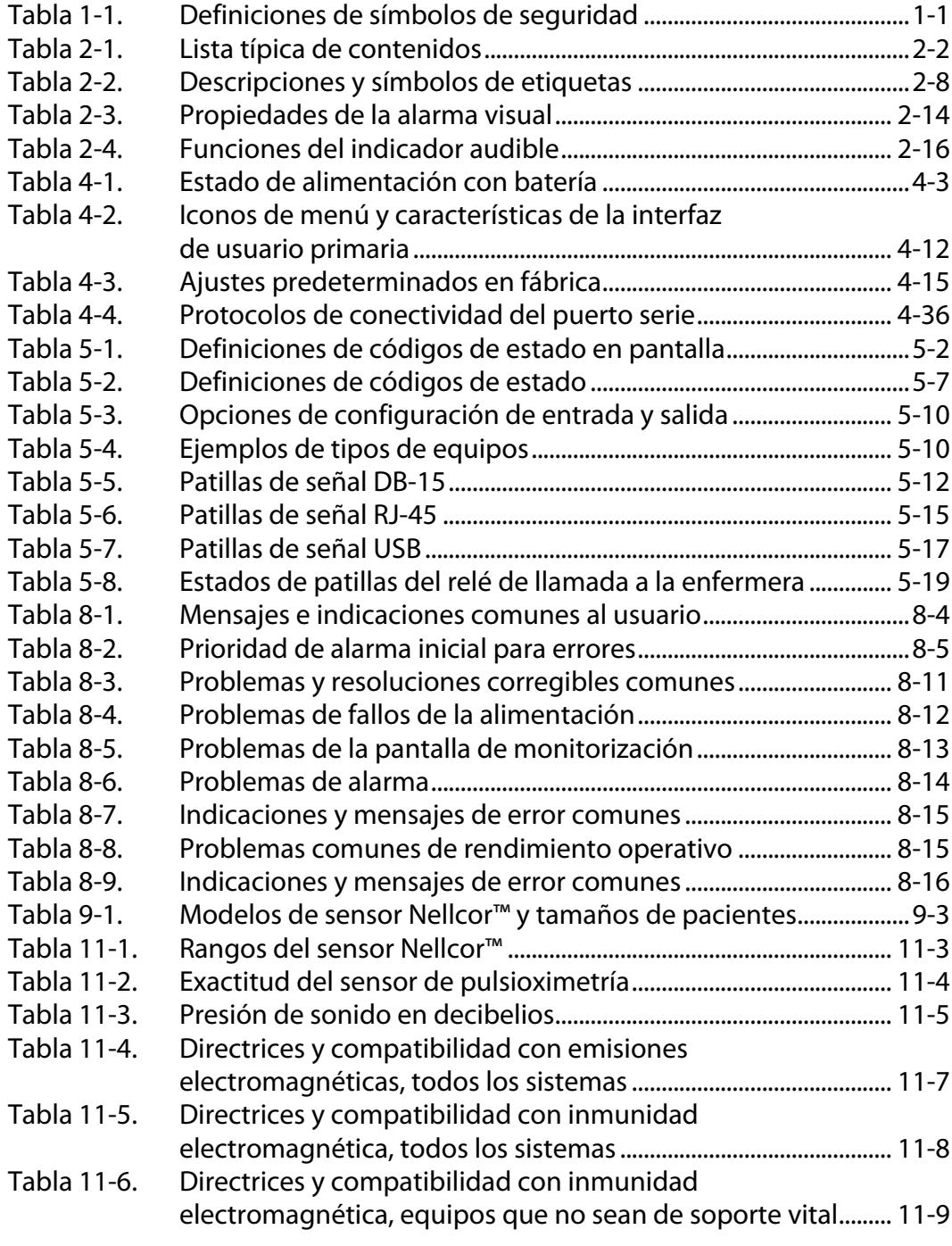

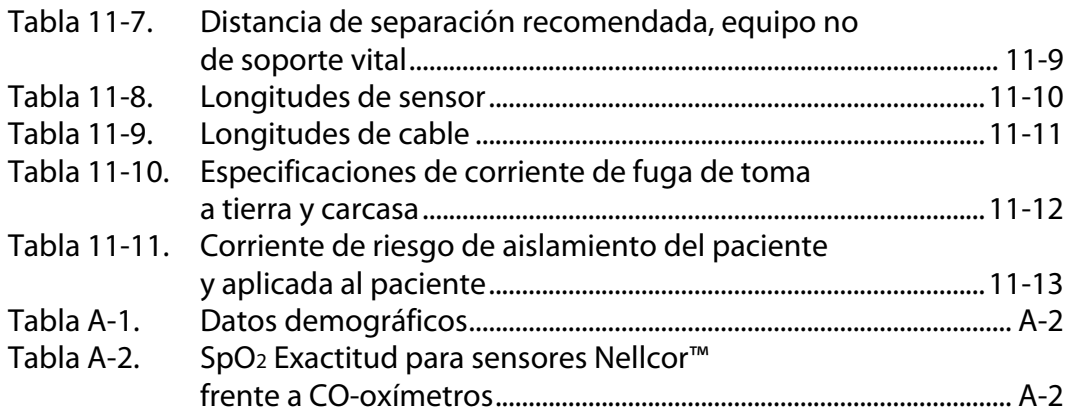

# <span id="page-12-0"></span>1 Introducción

# <span id="page-12-1"></span>**1.1 Visión general**

Este manual contiene información para recabar datos de saturación de oxígeno del paciente mientras se opera el Sistema respiratorio adjunto de monitorización de pacientes Nellcor™.

# <span id="page-12-2"></span>**1.2 Público objetivo**

Este manual ofrece información a profesionales sanitarios que actúan como cuidadores en un hospital o similar para operar y mantener el sistema de monitorización. Consulte al centro los requisitos adicionales de formación o conocimientos aparte de los mencionados aquí para operar y mantener el sistema de monitorización. Antes de usarlo, lea detenidamente este manual.

## <span id="page-12-3"></span>**1.3 Información sobre seguridad**

Esta sección contiene información de seguridad que requiere que los usuarios presten la debida atención al usar el sistema de monitorización.

## <span id="page-12-4"></span>**1.3.1 Símbolos de seguridad**

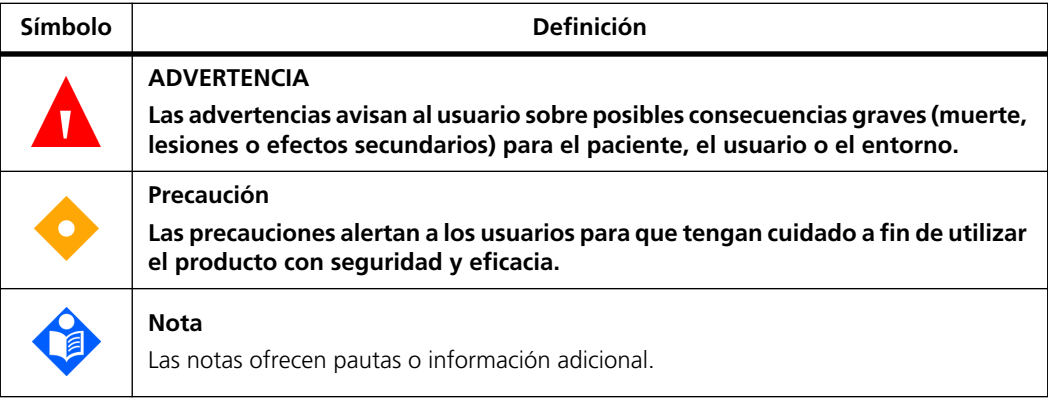

<span id="page-12-5"></span>**Tabla 1-1.** Definiciones de símbolos de seguridad

#### <span id="page-13-0"></span>**1.3.2 Advertencias**

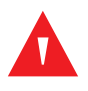

#### **ADVERTENCIA:**

**Riesgo de explosión — No lo utilice en presencia de anestésicos inflamables.**

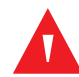

#### **ADVERTENCIA:**

**Riesgo de descarga — Usar solo cuando se conecte a un enchufe con toma a tierra para evitar descargas eléctricas.**

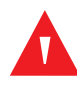

#### **ADVERTENCIA:**

**Utilice sólo baterías internas aprobadas por Covidien.**

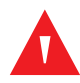

#### **ADVERTENCIA:**

**El sistema de monitorización carece de protección contra desfibriladores. Puede seguir conectado al paciente durante la desfibrilación o mientras se utiliza una unidad electroquirúrgica, si bien las lecturas pueden ser imprecisas durante estos procesos y un breve período de tiempo después de practicados los mismos.**

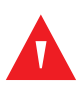

#### **ADVERTENCIA:**

**El oxígeno suplementario atenuará los patrones de desaturación. La insuficiencia respiratoria de un paciente puede ser proporcionalmente más grave antes de que aparezcan patrones en la tendencia de saturación. Esté atento al monitorizar el oxígeno suplementario de un paciente.**

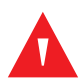

#### **ADVERTENCIA:**

**No silencie la alarma acústica ni baje su volumen si esto puede poner en peligro la seguridad del paciente. No atenúe ni desactive una alarma visual si pudiera comprometer la seguridad del paciente.**

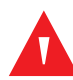

#### **ADVERTENCIA:**

**El sistema de monitorización debe estar libre de obstrucciones que eviten la detección de alarmas visuales o audibles. De lo contrario, accidentalmente podría no oírse el tono de alarma ni ver la alarma visual.**

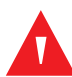

#### **ADVERTENCIA:**

**No utilice el sistema de monitorización ni el sensor, los cables o los conectores si alguno de estos componentes presenta algún indicio de estar dañado. No haga funcionar el equipo dañado, para que lo inspeccione un técnico de mantenimiento cualificado.**

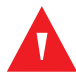

## **ADVERTENCIA:**

**No levantar por el cable de la interfaz o el sensor. El cable puede desconectarse, pudiendo tirar el sistema de monitorización sobre un paciente o dañando la superficie.**

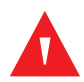

#### **ADVERTENCIA:**

**Cuando instale el cable de alimentación de CA, debe colocarlo con cuidado para evitar tropiezos y enredos.**

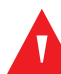

### **ADVERTENCIA:**

**No rocíe, vierta ni derrame ningún líquido sobre el sistema de monitorización, sus accesorios, los conectores, los interruptores o las aberturas de la carcasa, ya que puede dañar el sistema de monitorización.** 

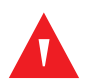

#### **ADVERTENCIA:**

**Para garantizar un funcionamiento preciso y evitar fallos en el aparato, no lo someta a condiciones de humedad extrema como, por ejemplo, exposición directa a la lluvia. Tal exposición podría provocar un funcionamiento impreciso o fallos en el aparato.**

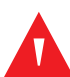

#### **ADVERTENCIA:**

**La pantalla de monitorización contiene productos químicos tóxicos. No toque un cerramiento roto o la pantalla de monitorización. El contacto físico con un cerramiento roto o la pantalla de monitorización puede transmitir sustancias tóxicas que podría ingerir.**

#### <span id="page-14-0"></span>**1.3.3 Precauciones**

#### **Precaución:**

**Cuando conecte el sistema de monitorización a un instrumento, compruebe si funciona como es debido antes de su utilización clínica. Tanto el sistema de monitorización como el instrumento, deberán estar conectados a un enchufe con toma de tierra. Los equipos conectados a la interfaz de datos deben estar certificados conforme a la última norma IEC/EN 60950 -1 para equipos de procesamiento de datos, la última norma IEC/EN 60601-1 para equipos electromédicos o las últimas normas de seguridad IEC/EN para ese equipo. Todas las combinaciones de quipos deben cumplir los requisitos de Medical Electrical Systems IEC Standard 60601-1-1:2007. Cualquiera que conecte el** 

**equipo a la interfaz de datos está configurando un sistema médico y, por lo tanto, es responsable de garantizar que el sistema cumpla los requisitos de Medical Electrical Systems IEC/EN Standard 60601-1-1:2007 y IEC/EN Standard 60601-1-2:2007 de compatibilidad electromagnética. La exactitud puede degradarse si se conecta a dispositivos de E/S secundarios cuando el equipo no esté conectado a tierra.**

#### **Precaución:**

**La legislación federal (EE. UU.) limita la venta de este dispositivo a médicos o por orden de los mismos.**

## <span id="page-15-0"></span>**1.4 Cómo obtener asistencia técnica**

#### <span id="page-15-1"></span>**1.4.1 Servicios técnicos**

Para obtener información técnica y asistencia, si no puede corregir un problema mientras utiliza el sistema de monitorización, para solicitar piezas o para solicitar un *Manual de usuario* o *Manual de servicio*, contacte con Covidien o un representante local de Covidien.

#### **Covidien Servicios técnicos: Monitorización del paciente**

15 Hampshire Street

Mansfield, MA 02048 USA

1.800.635.5267, 1.925.463.4635 (conferencia) o contacte con un representante local de Covidien

#### **www.covidien.com**

Cuando llame a Covidien o a un representante local de Covidien, tenga a mano el número de serie y las versiones de código.

#### **Cómo localizar el número de serie y las versiones de código**

- 1. Pulse MENÚ.
- 2. Pulse ACERCA DEL MONITOR.
- 3. Busque el número de serie bajo *Información del monitor* y las versiones de código bajo *Información del software*.

## <span id="page-16-0"></span>**1.4.2 Ayuda en pantalla**

El sistema de monitorización ofrece a los usuarios un sistema de ayuda en pantalla para varios temas de ayuda. Consulte *[Para acceder a los temas de](#page-96-1)  [ayuda en pantalla](#page-96-1)*, p. 4-53.

## <span id="page-16-1"></span>**1.5 Documentos relacionados**

Existe documentación en línea en www.covidien.com.

- **• El** *Manual de usuario* **del Sistema respiratorio adjunto de monitorización de pacientes Nellcor™ —** Ofrece información básica para operar el sistema de monitorización, así como solución de problemas de errores y fallos de funcionamiento. Lea detenidamente este manual antes de usar el sistema de monitorización.
- **•** *Instrucciones de uso de* **Sensor Nellcor™** Guía en el uso y la selección del sensor. Antes de acoplar cualquiera de los sensores Nellcor™ aprobados por Covidien al sistema de monitorización, consulte sus *Instrucciones de uso*.
- **• Cuadrícula de precisión de saturación** Es una guía del sensor con respecto a la medición precisa de saturación de SpO2 deseada.
- **• El** *Manual de servicio* **del Sistema respiratorio adjunto de monitorización de pacientes Nellcor™ —** Ofrece información a técnicos de mantenimiento cualificados a la hora de modificar, probar, solucionar problemas, reparar y actualizar el sistema de monitorización.

# <span id="page-16-3"></span><span id="page-16-2"></span>**1.6 Información sobre la garantía**

Para obtener información, póngase en contacto con Covidien o su representante local de Covidien.

#### **Servicios técnicos de Covidien: Monitorización del paciente**

15 Hampshire Street

Mansfield, MA 02048 USA

1.800.635.5267, 1.925.463.4635 (conferencia) o contacte con un representante local de Covidien

#### **www.covidien.com**

La compra de este instrumento no otorga ninguna licencia expresa ni implícita bajo ninguna patente de Covidien para usarlo con sensores que no estén fabricados o concedidos bajo licencia por Covidien llc.

Página en blanco

# <span id="page-18-0"></span>2 Visión general del producto

# <span id="page-18-1"></span>**2.1 Visión general**

Este capítulo incluye información básica introductoria sobre el funcionamiento del Sistema respiratorio adjunto de monitorización de pacientes Nellcor™. El sistema de monitorización depende de un diseño y tecnología únicos de oximetría para facilitar a los hospitales, médicos y cuidadores datos precisos y oportunos.

# <span id="page-18-2"></span>**2.2 Descripción del producto**

El Sistema respiratorio adjunto de monitorización de pacientes Nellcor™ proporciona la monitorización continua y no invasiva de la saturación de oxígeno funcional de la SpO2 de hemoglobina arterial y la frecuencia de pulso.

# <span id="page-18-3"></span>**2.3 Indicaciones de uso**

El Sistema respiratorio adjunto de monitorización de pacientes Nellcor™ es un pulsioxímetro portátil previsto para el uso bajo prescripción solo como monitor no invasivo continuo de la saturación de oxígeno arterial (SpO2) y de la frecuencia de pulso de pacientes adultos, pediátricos y neonatos en situación de movimiento o de inmovilidad, y en pacientes con buena o mala perfusión. El sistema de monitorización debe utilizarse en hospitales, instalaciones sanitarias de cualquier tipo, así como en unidades de transporte hospitalarias. La función Alerta de SPD™ (SPD) de OxiMax está concebida solo para el cuidado en centros de adultos para detectar patrones de desaturación indicativa de reducciones repetidas del flujo respiratorio por la vía respiratoria alta y en los pulmones.

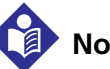

## **Nota:**

• El uso hospitalario suele cubrir áreas tales como las plantas de cuidados generales, las salas de operaciones, las áreas de procedimientos especiales y las zonas de cuidados intensivos, tanto dentro de los hospitales como de las instalaciones de tipo hospitalario. Entre los centros de tipo hospitalario se incluyen instalaciones de consultas médicas, laboratorios de sueño, centros especializados de enfermería, centros quirúrgicos y centros para trastornos subagudos.

• Los transportes intrahospitalarios hacen referencia a los medios de transporte de pacientes por el interior del hospital o del centro de tipo hospitalario.

El uso con un paciente en concreto requiere la selección de un sensor Nellcor™ apropiado. Consulte *[Uso del sensor Nellcor™](#page-50-3)*, p. 4-7.

Los usuarios del Sistema de monitorización pueden acceder a información de tendencias, cambiar límites de alarma, ajustar el reloj interno, seleccionar el protocolo de comunicación y elegir otros idiomas para la interfaz. [Consulte](#page-52-3)  *[Interfaz de usuario](#page-52-3)*, p. 4-9.

El sistema de monitorización funciona con alimentación de CA o una batería interna.

## <span id="page-19-0"></span>**2.4 Lista de Componentes**

El embalaje del sistema de monitorización típico se entrega con los siguientes elementos.

| Cantidad | <b>Artículo</b>                                                                       |
|----------|---------------------------------------------------------------------------------------|
|          | Sistema respiratorio adjunto de monitorización de pacientes Nellcor™                  |
|          | Cable de interfaz DOC-10                                                              |
|          | Manual de usuario (correspondiente al país donde se haya vendido) o disco<br>compacto |
|          | Cable de alimentación hospitalario (correspondiente al país donde se haya<br>vendido) |

<span id="page-19-2"></span>**Tabla 2-1.** Lista típica de contenidos

# <span id="page-19-1"></span>**2.5 Sinopsis**

Los cuidadores pueden utilizar el sistema de monitorización conectándolo a un cable de interfaz y un sensor Nellcor™, y después acoplando el sensor recomendado a un paciente. Si el sistema de monitorización detecta un pulso válido, entra en el modo Monitorización y muestra los parámetros del paciente.

Busque movimiento en la barra de señal o en la forma de onda pletismográfica y en el icono de corazón parpadeante, lo que indica que los *indicadores visuales* están mostrando datos en tiempo real. El tono acústico de pulso es un *indicador audible* de los datos del paciente en tiempo real.

Si el sistema de monitorización detecta una condición de alarma, activará alarmas visuales y audibles. Consulte *[Alarmas visuales](#page-31-0)*, p. 2-14, para ver los comportamientos de condiciones de alarmas visuales. Consulte *[Indicadores y](#page-32-0)  [alarmas audibles](#page-32-0)*, p. 2-15, para ver los comportamientos de condiciones de alarmas audibles.

Extraiga el sensor recomendado del paciente después de terminar la monitorización.

# <span id="page-20-0"></span>**2.6 Vistas del producto**

## <span id="page-20-1"></span>**2.6.1 Panel frontal**

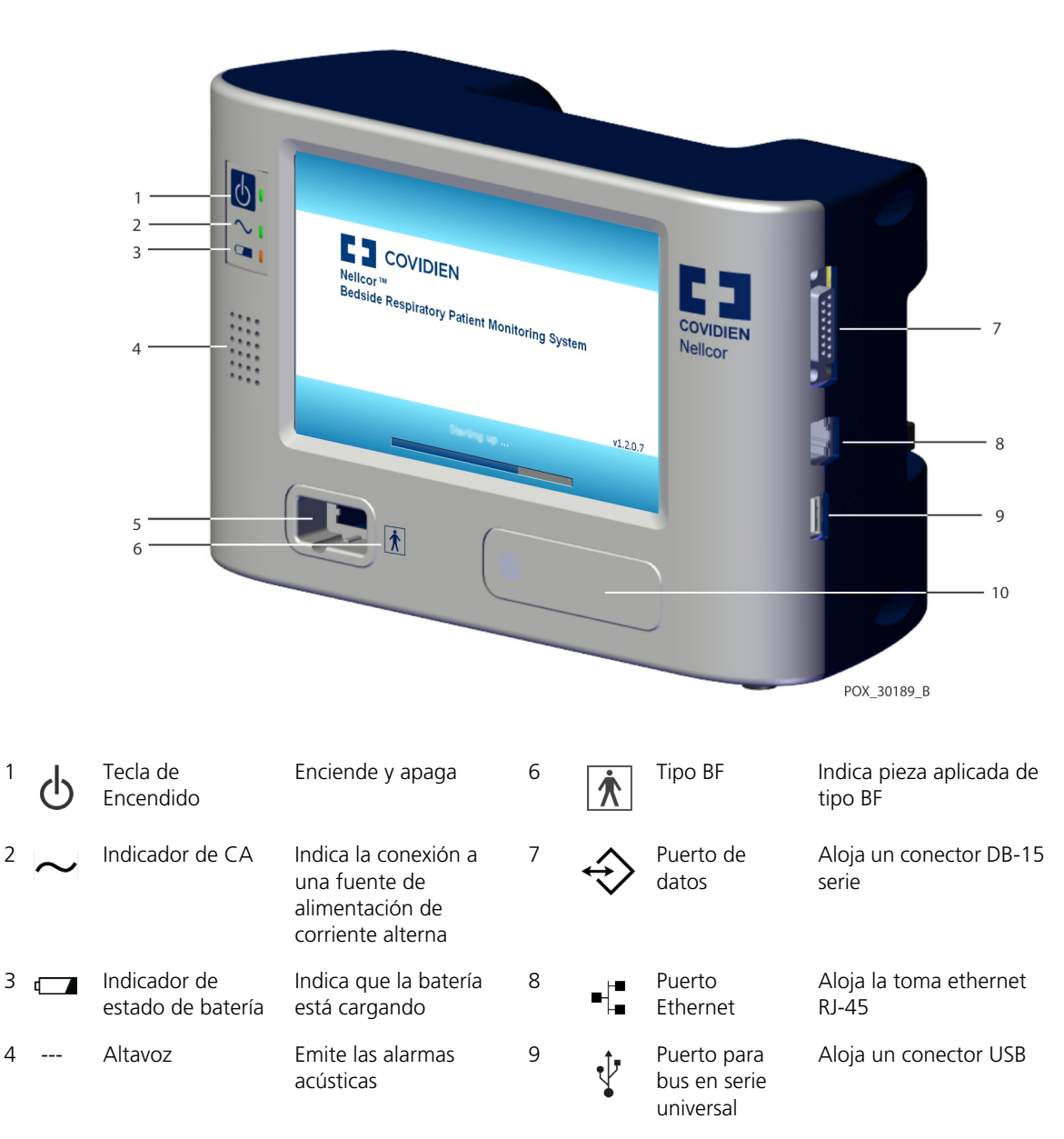

<span id="page-20-2"></span>**Ilustración 2.1.** Panel frontal

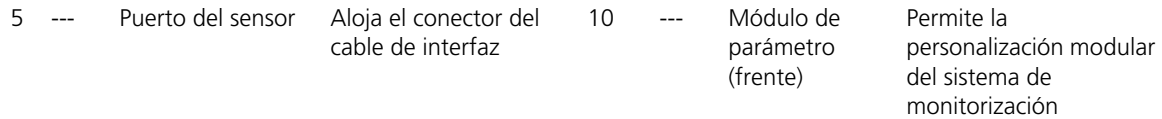

## <span id="page-21-0"></span>**2.6.2 Pantalla de monitorización**

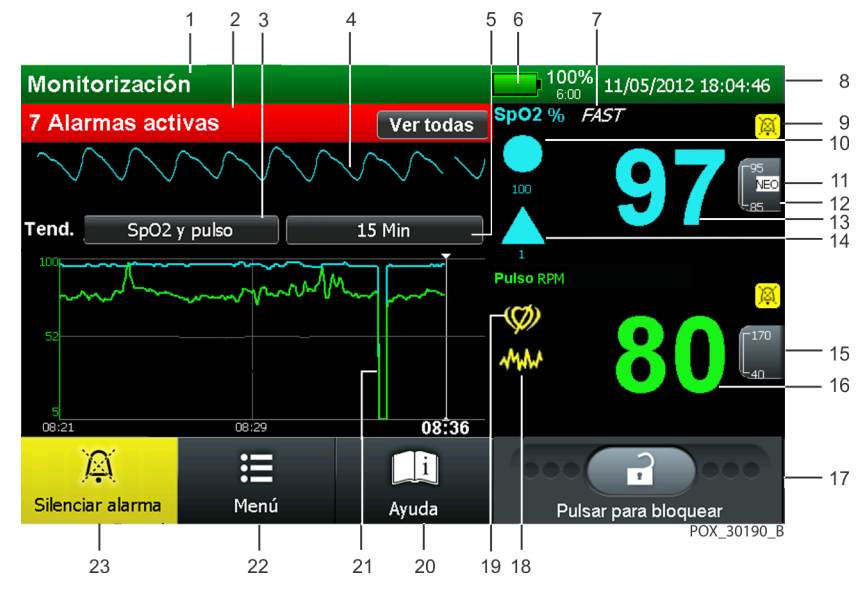

<span id="page-21-1"></span>**Ilustración 2.2.** Elementos de muestra del Pantalla de monitorización

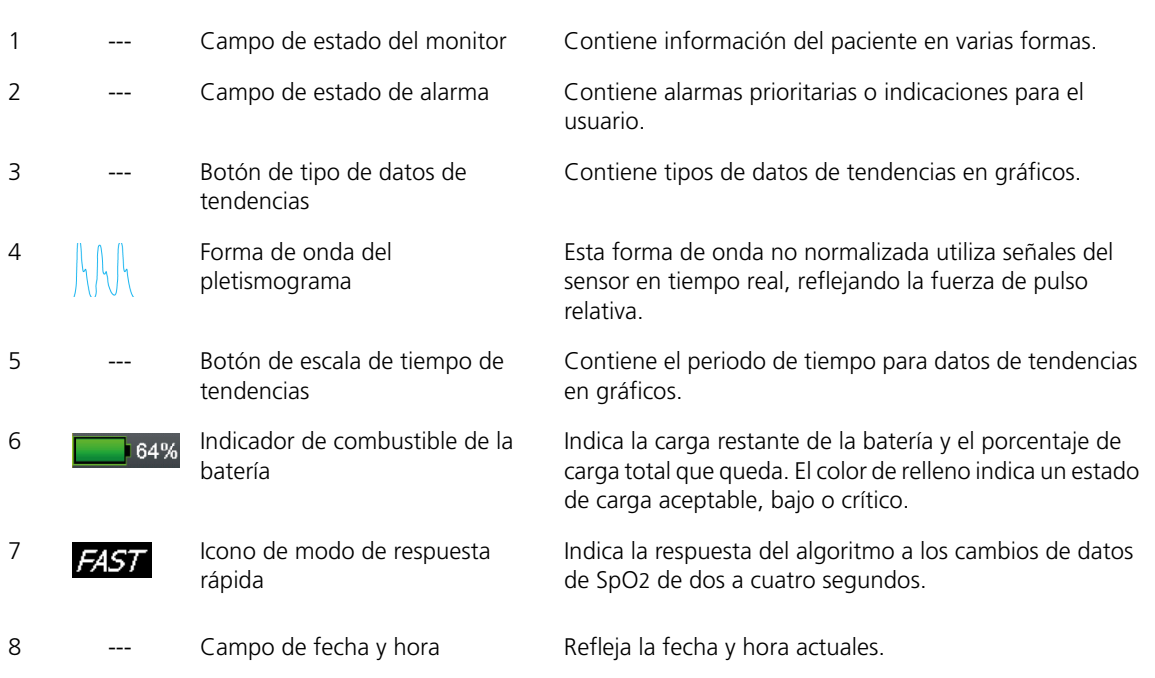

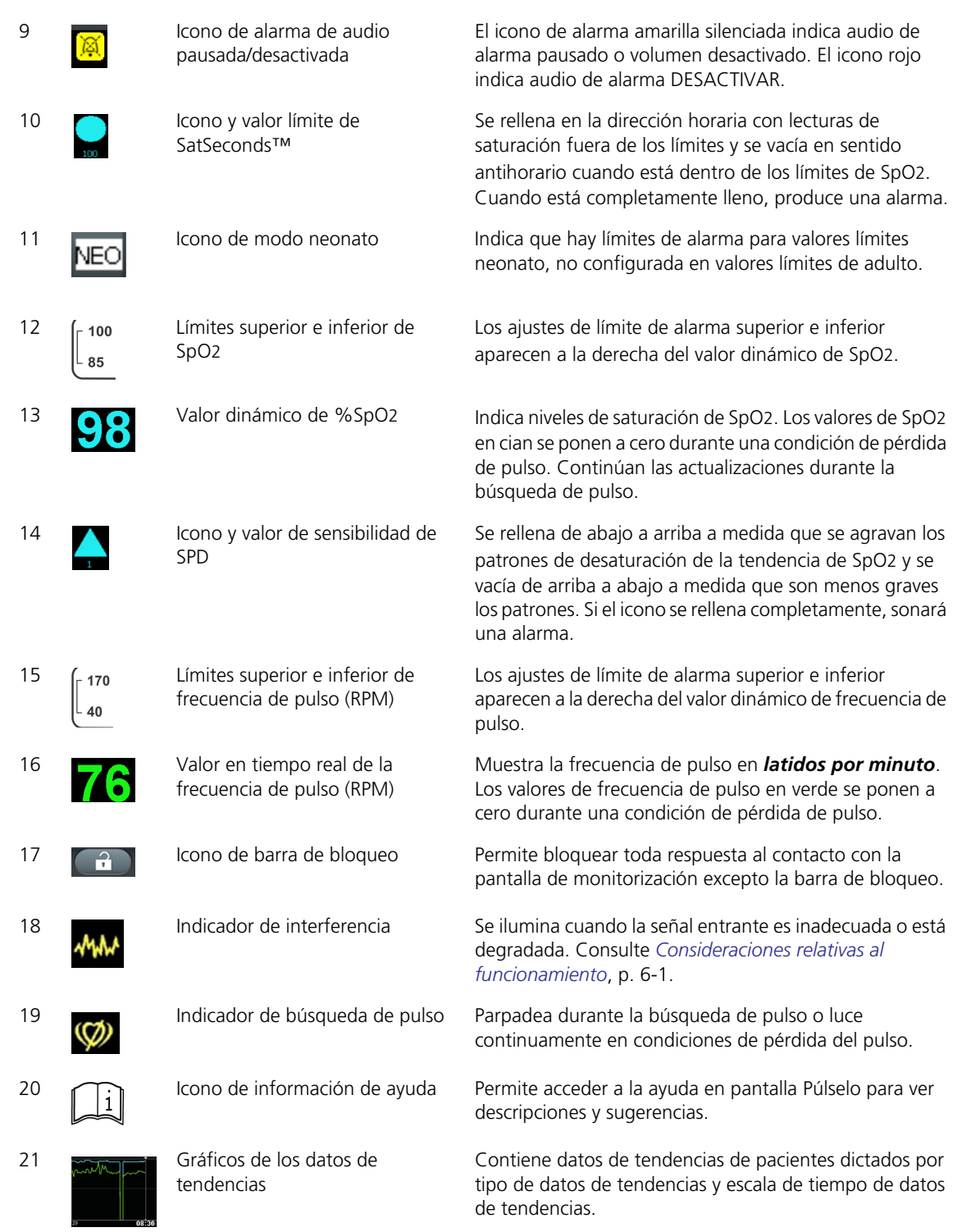

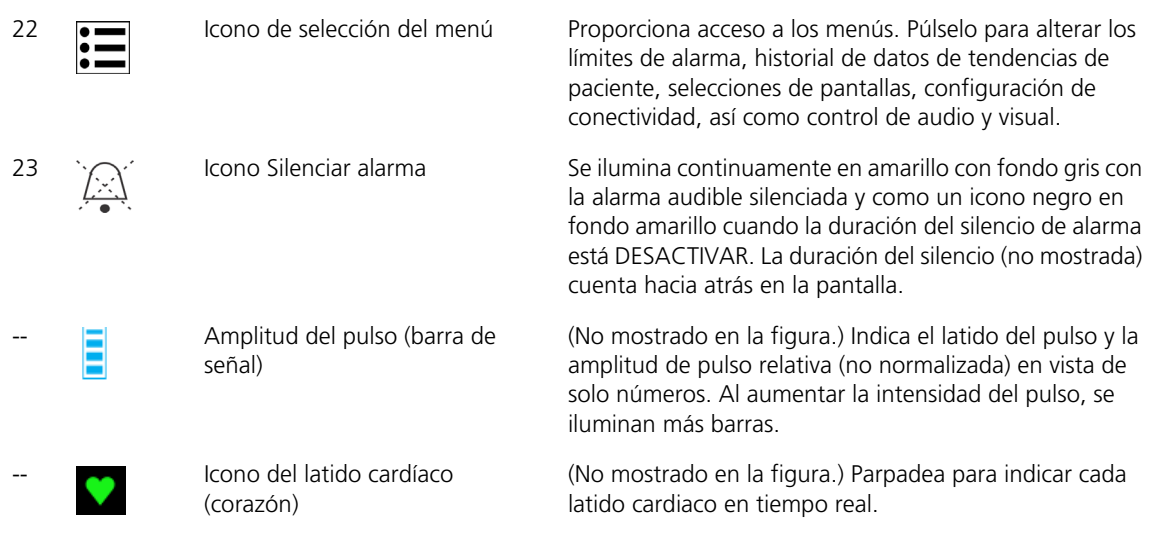

## <span id="page-24-0"></span>**2.6.3 Panel posterior**

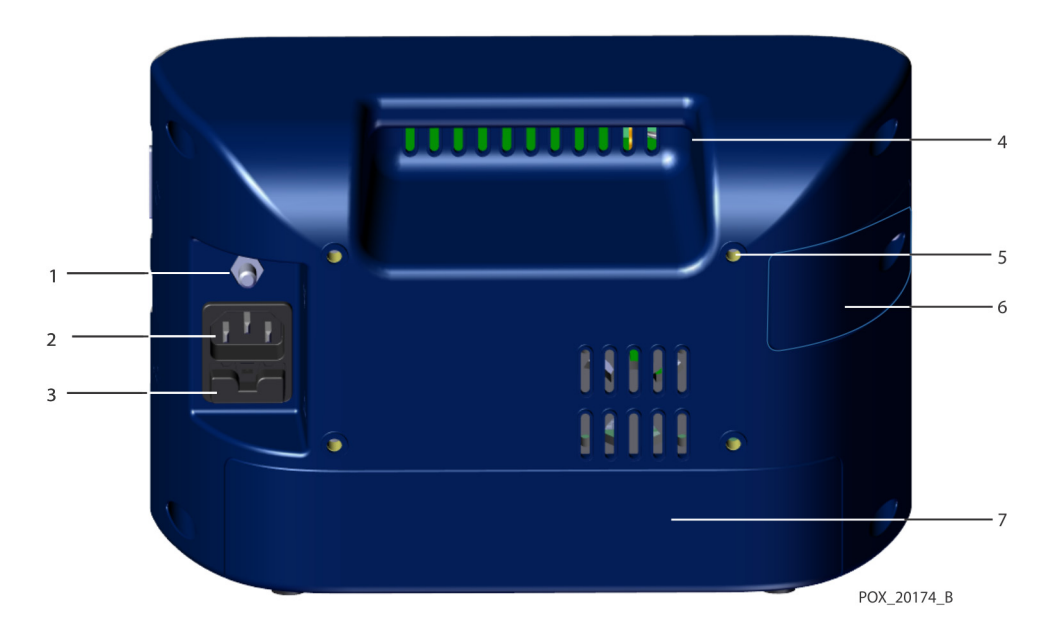

<span id="page-24-1"></span>**Ilustración 2.3.** Panel posterior

- 1 Terminal (de tierra) equipotencial 4 Asa de transporte
- 
- 3 Alojamiento de fusibles 6 Acceso a batería interna
- 
- 2 Conector de alimentación de CA 5 Orificio de tornillo para placa del adaptador (4x)
	-
	- 7 Módulo de parámetro (posterior)

# <span id="page-25-0"></span>**2.7 Simbología de etiquetado**

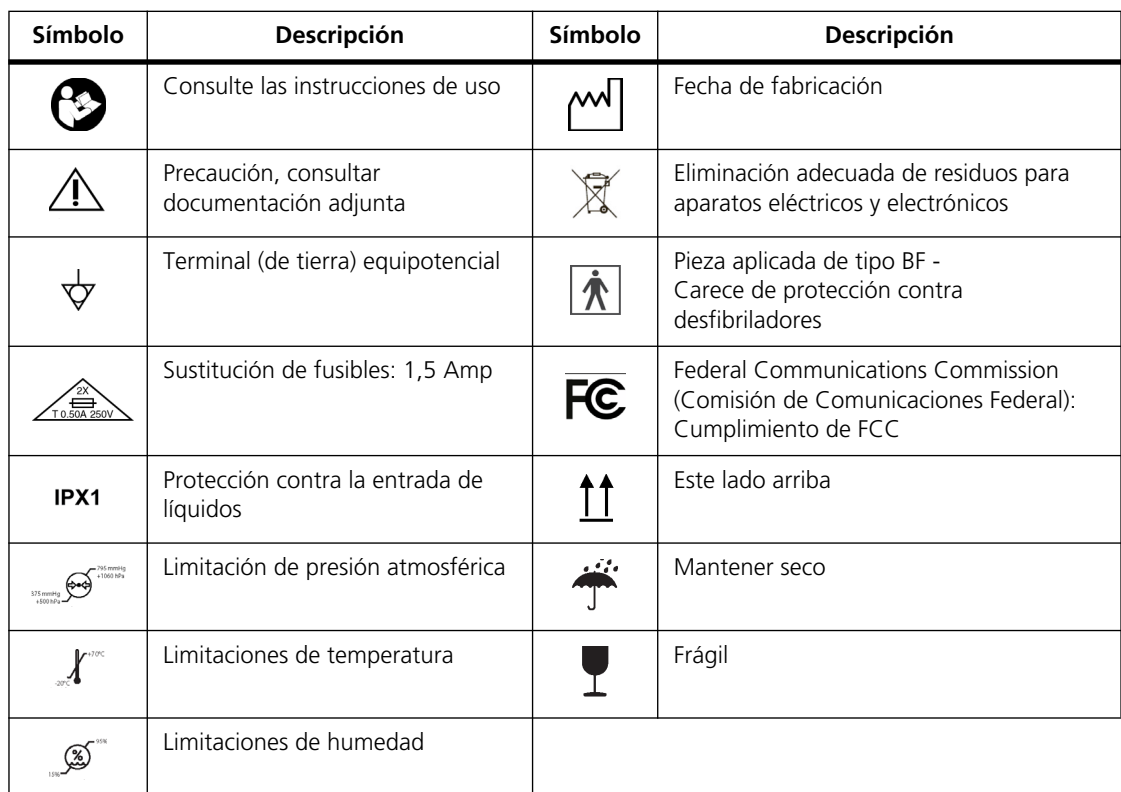

<span id="page-25-3"></span>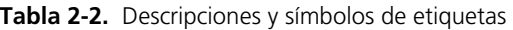

# <span id="page-25-1"></span>**2.8 Interfaz de usuario**

## <span id="page-25-2"></span>**2.8.1 Selección de pantalla de monitorización**

#### **Introducción a la distribución de la pantalla**

Los usuarios reciben la información del sistema de monitorización desde la pantalla de monitorización. Los usuarios pueden elegir ajustar la distribución de la pantalla de monitorización si es necesario. Consulte *[Opciones de](#page-80-1)  [disposición de la pantalla de monitorización](#page-80-1)*, p. 4-37. Los centros pueden especificar otra configuración predeterminada. La configuración predeterminada del centro requiere que los cambios en las opciones del modo Servicio los realice un técnico de servicio cualificado.

Seleccione la vista que mejor se adapte al usuario, la ubicación y la situación. Los usuarios deben garantizar visibilidad óptima y permanecer en el alcance audible o activar un sistema de monitorización remota. Consulte *[Función de](#page-115-2)  [llamada a la enfermera](#page-115-2)*, p. 5-18. El dispositivo se envía de la fábrica con la vista de pletismógrafo (plet).

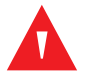

#### **ADVERTENCIA:**

**Asegúrese de que no haya ningún objeto que obstruya la pantalla de monitorización. De lo contrario puede reducir la interpretación correcta de alarmas, mensajes e indicaciones al usuario.**

#### **Precaución:**

**Compruebe el movimiento de la barra de señal, forma de onda del pletismógrafo o icono del corazón parpadeante antes de aceptar cualquier dato del sistema de monitorización como medición actual.**

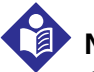

#### **Nota:**

Antes de reubicar o transportar el sistema de monitorización, bloquee la pantalla de monitorización pulsando el icono de la barra de bloqueo hasta que se bloquee. Así evitará alteraciones inintencionadas. Una vez que esté seguro ante interacciones con la pantalla de monitorización, pulse el icono en la barra de bloqueo hasta que se desbloquee y prosiga. Consulte *[Para bloquear la pantalla de monitorización](#page-54-1)*, p. 4-11.

#### <span id="page-27-1"></span>**Vista del pletismógrafo (Plet)**

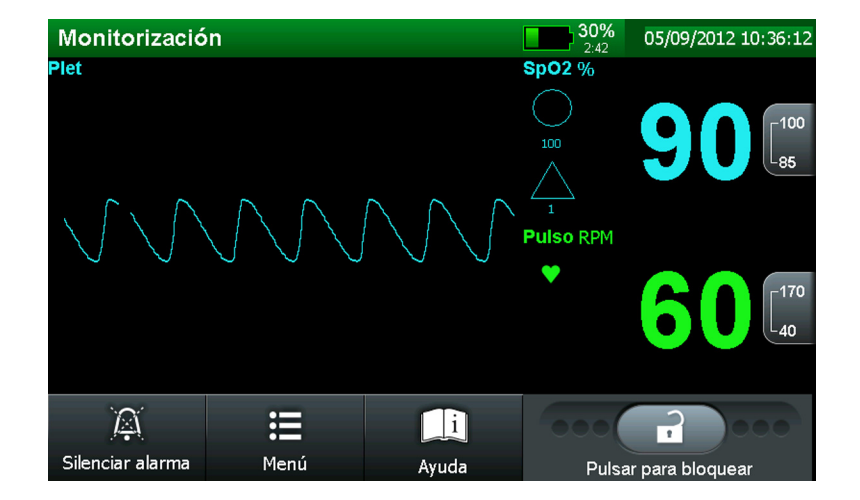

<span id="page-27-0"></span>**Ilustración 2.4.** Vista del plet

Use esta vista para monitorizar la forma de onda del pletismógrafo (plet). Las formas de ondas del pletismógrafo con amplitudes de pico a pico inferiores a diez unidades de amplitud de pulso (PAU) se asocian entre sí. Cada vez que el sistema de monitorización detecta un pulso, el icono del corazón del campo PR parpadeará. Consulte *[Menú PARÁMETROS DE VISUALIZACIÓN](#page-71-1)*, p. 4-28.

#### <span id="page-28-1"></span>**Vista Tendencia**

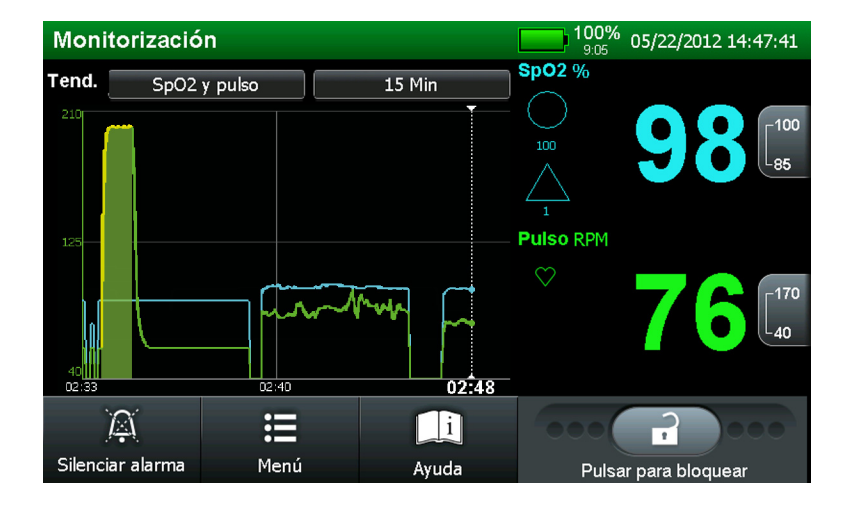

<span id="page-28-0"></span>**Ilustración 2.5.** Vista Tendencia

Use esta vista para monitorizar visualmente las tendencias en tiempo real. Las curvas de datos de tendencias se actualizan automáticamente a medida que el sistema de monitorización calcula cada nuevo punto de tendencia, donde el intervalo entre cálculos se basa en la escala de tiempo seleccionada. La pantalla de tendencias en tiempo real incluye curvas de datos de tendencias de SpO<sub>2</sub> o de frecuencia de pulso, SpO2 actual medido y frecuencias de pulso. Cada vez que el sistema de monitorización detecta un pulso, el icono del corazón del campo PR parpadeará. Consulte *[Menú PARÁMETROS DE VISUALIZACIÓN](#page-71-1)*, p. 4-28.

#### **Vista combinada (plet y tendencia)**

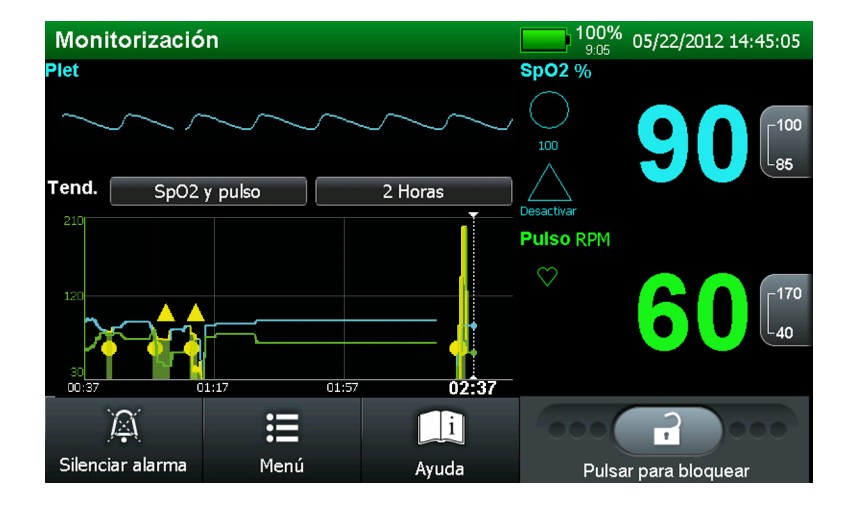

<span id="page-29-0"></span>**Ilustración 2.6.** Vista combinada de plet y de tendencias

Use esta vista para monitorizar simultáneamente las tendencias en tiempo real y la forma de onda del pletismógrafo. Consulte *[Vista del pletismógrafo \(Plet\)](#page-27-1)*, p. 2-10, para ver información sobre la parte del plet de la pantalla. [Consulte](#page-28-1) *Vista [Tendencia](#page-28-1)*, p. 2-11, para ver información sobre la parte de tendencias de la pantalla. Cada vez que el sistema de monitorización detecta un pulso, el icono del corazón del campo PR parpadeará. Consulte *[Menú PARÁMETROS DE](#page-71-1)  [VISUALIZACIÓN](#page-71-1)*, p. 4-28.

#### **Vista Señal (números)**

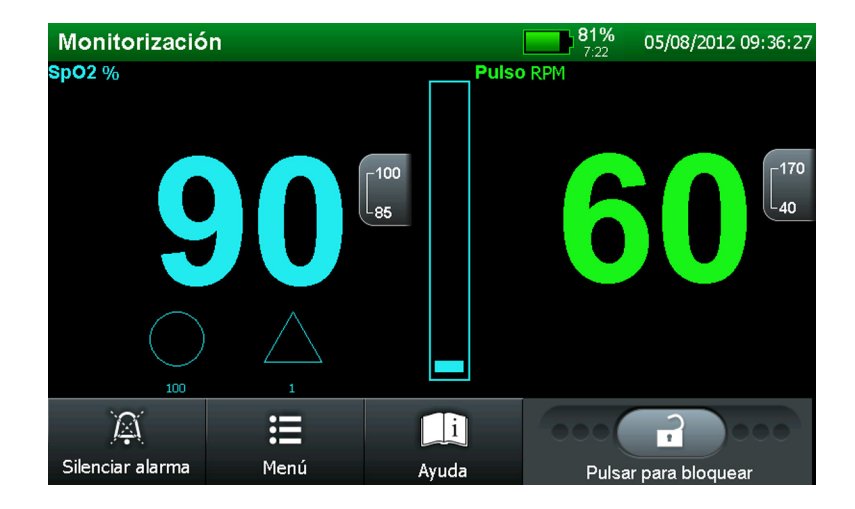

<span id="page-30-1"></span>**Ilustración 2.7.** Vista Señal

Use esta vista para monitorizar visualmente la barra de señal. La vista de señal incluye una barra de señal de la amplitud de pulso, así como los valores medidos actuales de SpO<sub>2</sub> y de frecuencia de pulso y los límites superior e inferior actuales de SpO2 y de frecuencia de pulso. Cada vez que el sistema de monitorización detecte un pulso, se moverá la barra de señal. [Consulte](#page-71-1) *Menú [PARÁMETROS DE VISUALIZACIÓN](#page-71-1)*, p. 4-28.

#### <span id="page-30-0"></span>**2.8.2 Valores de monitorización**

## **ADVERTENCIA:**

#### **Si no cubre el sensor con un material opaco en condiciones de elevada luz ambiental, es posible que se produzcan mediciones imprecisas.**

El sistema de monitorización evalúa continuamente la potencia relativa de la señal mientras monitoriza la SpO<sub>2</sub> y la frecuencia de pulso del paciente. Los valores del panel frontal reflejan los datos obtenidos del paciente.

El algoritmo automáticamente amplía la cantidad de datos necesarios para la medición de SpO2 y de la frecuencia de pulso dependiendo de las condiciones de medición.

1. **Condiciones normales —** En situaciones normales de medición, el tiempo promedio es de seis a siete segundos o aproximadamente tres segundos en el modo rápido.

- 2. **Condiciones breves anormales** Si las condiciones son provocadas por baja perfusión, interferencias (externas como la luz ambiental) o la combinación de estas circunstancias, el sistema de monitorización amplía automáticamente la cantidad de datos necesaria a más de siete segundos. Si el tiempo medio dinámico resultante supera los 20 segundos, el indicador de búsqueda de pulso permanecerá encendido y los valores de SpO2 y de frecuencia de pulso seguirán actualizándose cada segundo.
- 3. **Condiciones más graves** Si las condiciones aumentan, seguirá incrementándose la cantidad de datos necesarios. Si el tiempo medio dinámico llega a 40 segundos, ocurren varias cosas.
	- El indicador de búsqueda de pulso parpadea cuando se activa la condición de pérdida del pulso.
	- SpO2 y frecuencia de pulso se ponen a cero.
	- Suena una alarma, a menos que se desactiven las alarmas audibles.

#### <span id="page-31-0"></span>**2.8.3 Alarmas visuales**

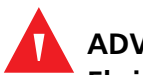

#### **ADVERTENCIA:**

**El sistema de monitorización sólo está previsto como recurso adicional en el reconocimiento del paciente. Deberá utilizarse teniendo en cuenta los síntomas y el cuadro clínico.**

Todos los elementos del mensaje de alarma parpadean durante una alarma. Consulte *[Alimentación con batería](#page-45-2)*, p. 4-2.

| Categoría                 | Color    | Frecuencia           |
|---------------------------|----------|----------------------|
| Alarma de prioridad alta  | Rojo     | Flash rápido, 1,5 Hz |
| Alarma de prioridad media | Amarillo | Flash lento, 0,5 Hz  |
| Alarma de prioridad baja  | Amarillo | Fija                 |

<span id="page-31-1"></span>**Tabla 2-3.** Propiedades de la alarma visual

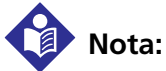

#### Los cuidadores pueden monitorizar al paciente de forma remota. Consulte *[Utilización](#page-115-3)  [de la interfaz de llamada a la enfermera](#page-115-3)*, p. 5-18. Para centros que permiten que los cuidadores desactiven todas las alarmas audibles y minimicen o inhabiliten la retroiluminación, no reduzca las alarmas audibles y visuales a menos que utilice un sistema de monitorización remota. Cuando utilice un sistema de monitorización remota, los cuidadores deben permanecer atentos, evaluando periódicamente a los pacientes.

## <span id="page-32-0"></span>**2.8.4 Indicadores y alarmas audibles**

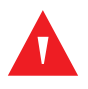

#### **ADVERTENCIA:**

**Si pulsa SILENCIAR ALARMA, TODAS las alarmas dejarán de sonar mientras dure el silencio de alarmas.**

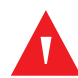

### **ADVERTENCIA:**

**Si el cuidador silencia una alarma SPD, reiniciará el índice que realiza el seguimiento de patrones repetitivos de desaturación y silenciará TODAS las alarmas.**

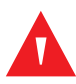

#### **ADVERTENCIA:**

**El sistema de monitorización sólo está previsto como recurso adicional en el reconocimiento del paciente. Deberá utilizarse teniendo en cuenta los síntomas y el cuadro clínico.**

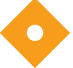

#### **Precaución:**

**Si no se oye el tono de pitido del pulso con cada pulsación, significa que el volumen del pitido está desactivado, que el altavoz funciona mal o que la señal tiene interferencias. Reinicie el dispositivo.**

## **Precaución:**

**Si el cuidador no borra una alarma audible primaria en menos de dos (2) minutos, esta aumentará a un intervalo más frecuente.**

Los indicadores audibles incluyen tonos y pitidos. Las alarmas audibles varían, en función de la prioridad. Los cuidadores pueden elegir silenciar las alarmas pulsando SILENCIAR ALARMAS. Para cualquier condición de alarma que dure más de dos (2) minutos, el sistema de monitorización aumentará el nivel de urgencia de la señal de alarma audible aumentando su frecuencia.

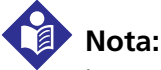

Los cuidadores pueden monitorizar al paciente de forma remota. Consulte *[Utilización](#page-115-3)  [de la interfaz de llamada a la enfermera](#page-115-3)*, p. 5-18. Para centros que permiten que los cuidadores desactiven todas las alarmas audibles y minimicen o inhabiliten la retroiluminación, no reduzca las alarmas audibles y visuales a menos que utilice un sistema de monitorización remota. Cuando utilice un sistema de monitorización remota, los cuidadores deben permanecer atentos, evaluando periódicamente a los pacientes.

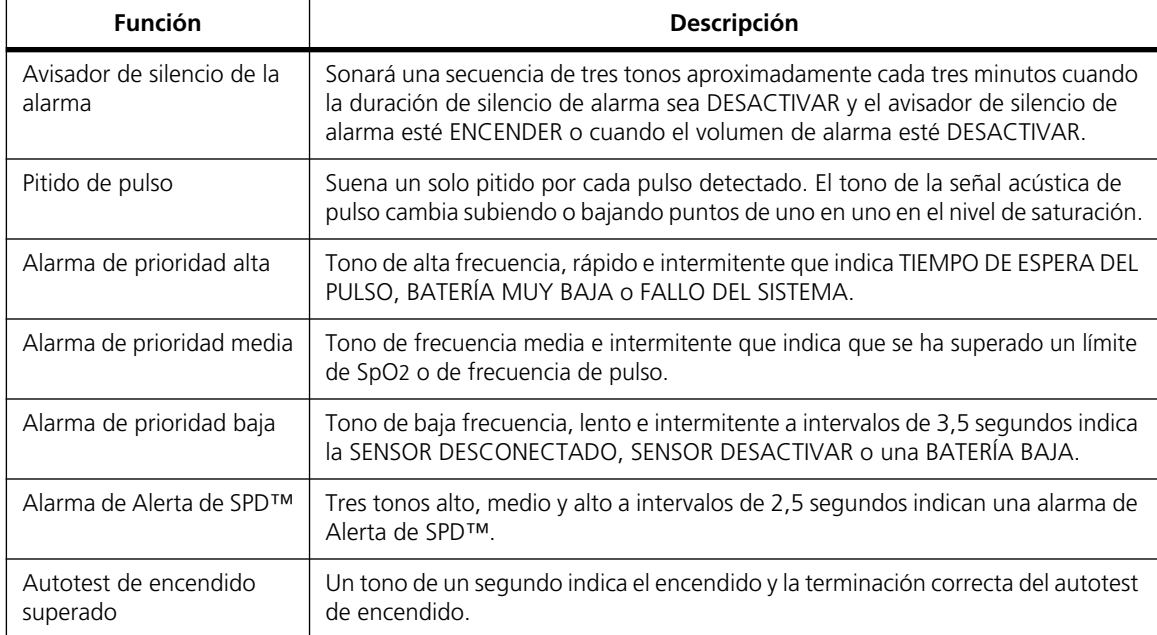

<span id="page-33-2"></span>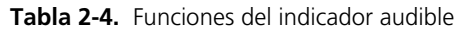

# <span id="page-33-0"></span>**2.9 Parámetros singulares**

## <span id="page-33-1"></span>**2.9.1 SatSeconds™ Parámetro de administración de alarmas**

El sistema de monitorización monitoriza el porcentaje de sitios que unen hemoglobina saturados con oxígeno en la sangre. Con el control tradicional de alarmas, se establecen los límites de alarma superior e inferior que sirven para avisar de niveles concretos de SpO<sub>2</sub>. Cuando el nivel de SpO<sub>2</sub> fluctúa cerca de un límite de alarma, sonará esta cada vez que supere el umbral. SatSeconds

monitoriza el grado y la desaturación como un índice de gravedad de desaturación. Así, el parámetro SatSeconds ayuda a distinguir eventos clínicamente significativos de desaturaciones menores y breves que pueden activar alarmas molestas. Consulte *[Parámetro de administración de alarmas](#page-158-2)  [SatSeconds™](#page-158-2)*, p. 10-7, para ver la teoría que explica cómo funciona el parámetro de SatSeconds. Consulte *[Límites de parámetro de administración de](#page-63-1)  [alarmas SatSeconds™](#page-63-1)*, p. 4-20, para ver información sobre el control de este parámetro.

#### **La red de seguridad de SatSeconds**

La "Red de seguridad" SatSeconds está orientada a pacientes que presentan una saturación que desciende con frecuencia por debajo del límite, pero no permanecen en ese punto un tiempo suficiente como para que se alcance el ajuste de tiempo SatSeconds. Cuando el límite se rebasa en tres o más ocasiones durante un período de 60 segundos, sonará una alarma, incluso si no se ha alcanzado el ajuste de tiempo SatSeconds.

### <span id="page-34-0"></span>**2.9.2 Alerta de SPD™ OxiMax Parámetro**

El parámetro Alerta de SPD™ OxiMax (SPD) detecta patrones de desaturación en adultos que indican reducciones repetitivas de flujo de aire en las vías respiratorias altas dentro de los pulmones. Las reducciones relativas en la ventilación por minuto del paciente en un periodo de tiempo pueden hacer descender progresivamente la presión de oxígeno parcial alveolar, provocando la desaturación arterial. Si estos descensos de ventilación son repetitivos, generan patrones distintivos en la tendencia de saturación. Los patrones de desaturación repetitiva suelen desarrollarse gradualmente en el tiempo, aumentando la gravedad. La detección de patrones indica que un paciente podría sufrir descensos progresivamente graves en el flujo respiratorio que pueden aumentar en agudez si no se tratan. Consulte *[Alerta de Parámetro](#page-162-1)  [SPD™ OxiMax](#page-162-1)*, p. 10-11, para ver la teoría que explica cómo funciona el parámetro de Alerta de SPD™ OxiMax . Consulte *[Límites del parámetro Alerta](#page-65-0)  [de SPD™ OxiMax](#page-65-0)*, p. 4-22, para ver información sobre el control de este parámetro.

## <span id="page-35-0"></span>**2.9.3 Parámetro de administración de alarmas de Pulse Rate Delay**

El sistema de monitorización también controla la frecuencia de pulso determinando el número de ondas de plet en el tiempo de unidad. Con el control tradicional de alarmas, se establecen los límites de alarma superior e inferior que sirven para monitorizar la frecuencia de pulso. Cuando fluctúan las frecuencias de pulso cerca de un límite de alarma, se activan alarmas con cada superación. Pulse Rate Delay permite un periodo de superación del umbral antes de que suene la alarma de frecuencia de pulso. Así, distingue eventos clínicamente significativos de superación de límites de frecuencia de pulso menores y breves que pueden activar alarmas molestas.

Consulte *[Parámetro de administración de alarmas de Pulse Rate Delay](#page-164-1)*, p. 10- [13](#page-164-1), para ver la teoría que explica cómo funciona el parámetro de Pulse Rate Delay. Consulte *[Límites del parámetro de administración de alarmas de Pulse](#page-68-1)  [Rate Delay](#page-68-1)*, p. 4-25, para ver información sobre el control de este parámetro.

#### <span id="page-35-1"></span>**2.9.4 Parámetros adicionales**

El sistema de monitorización tiene un diseño modular, por lo que los usuarios pueden añadir otros parámetros de Covidien. Cada parámetro incluye documentación específica de ese parámetro como anexo a este manual.

#### **Para solicitar otro parámetro de Covidien**

- 1. Contacte con Covidien o con un representante local de Covidien. [Consulte](#page-16-3)  *[Información sobre la garantía](#page-16-3)*, p. 1-5.
- 2. Realice un pedido del parámetro deseado.
- 3. Reciba el kit del parámetro.
- 4. Siga todas las instrucciones incluidas tras revisar toda la documentación adjunta. Las instrucciones pueden indicar que contacte de nuevo con Covidien para recibir una clave de activación y adherir la etiqueta adhesiva adjunta a este kit en cada sistema de monitorización que reciba el parámetro adicional.
# 3 Instalación

## **3.1 Visión general**

Este capítulo contiene información sobre la instalación y configuración del Sistema respiratorio adjunto de monitorización de pacientes Nellcor™, antes de que lo use el médico por primera vez. Antes de manejar el sistema de monitorización, lea todo el *Manual del operador*.

Inspeccione si el sistema de monitorización presenta deterioro o daños mecánicos y funcionales antes de cada uso. No use el dispositivo si parece dañado o no funciona según lo esperado. Un técnico de servicio cualificado debe instalar y configurar el sistema de monitorización tras realizar las pruebas funcionales según el *Manual de servicio*.

## **3.2 Recordatorios de seguridad**

#### **ADVERTENCIA:**

**Riesgo de explosión — No utilice el sistema de monitorización en presencia de anestésicos inflamables.**

#### **ADVERTENCIA:**

**Un técnico de servicio cualificado debe realizar una prueba funcional y de seguridad antes de utilizarlo en un entorno clínico.**

#### **ADVERTENCIA:**

**Para garantizar la seguridad del paciente, no coloque el sistema de monitorización en ningún lugar desde el que pudiera inclinarse o caerse sobre el paciente. No permita el contacto directo con el paciente.**

#### **ADVERTENCIA:**

**Al igual que con todos los equipos médicos, coloque con cuidado los cables para reducir la posibilidad de aprisionamiento o estrangulamiento del paciente.**

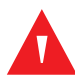

### **ADVERTENCIA:**

**Desconecte el sistema de monitorización y el sensor del paciente durante las sesiones de resonancia magnética (RM). Los objetos que contengan metal pueden ser proyectiles peligrosos cuando se someten a fuertes campos magnéticos que crea un equipo de RM. Asimismo, la corriente inducida podría ocasionar quemaduras.**

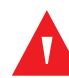

#### **ADVERTENCIA:**

**Para garantizar un funcionamiento preciso y evitar fallos en el aparato, no someta el sistema de monitorización a condiciones de humedad extrema como, por ejemplo, exposición directa a la lluvia. Tal exposición podría provocar un funcionamiento impreciso o fallos en el aparato.**

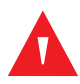

#### **ADVERTENCIA:**

**En EE. UU., no conecte el sistema de monitorización a un enchufe eléctrico controlado por un interruptor de pared, ya que aumenta el riesgo de interrupción de la alimentación de CA al sistema de monitorización.**

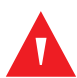

#### **ADVERTENCIA:**

**Utilice exclusivamente sensores y cables de interfaz homologados por Covidien al conectar el puerto del sensor. Si conecta otro cable o sensor, influirá en la precisión de los datos del sensor, que puede arrojar resultados adversos.**

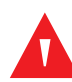

#### **ADVERTENCIA:**

**Utilice con este sistema de monitorización únicamente cables de interfaz homologados por Covidien. El uso de otro cable de interfaz afectará negativamente al rendimiento. No conecte al puerto del sensor ningún cable destinado para uso informático.** 

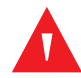

#### **ADVERTENCIA:**

**El sistema de monitorización no debe usarse junto a otros equipos o sobre ellos. No obstante, si fuera necesario usarlo de este modo, observe el sistema de monitorización para comprobar que funciona normalmente en las configuraciones en que se utilizará.**

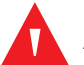

#### **ADVERTENCIA:**

**El sistema de monitorización debe estar libre de obstrucciones que eviten la detección de alarmas visuales o audibles. De lo contrario, accidentalmente podría no oírse el tono de alarma ni ver la alarma visual.**

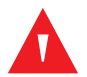

#### **ADVERTENCIA:**

**No levante el sistema de monitorización tirando del cable de interfaz o del cable de alimentación. El cable puede desconectarse, pudiendo tirar el sistema de monitorización sobre un paciente o dañando la superficie.**

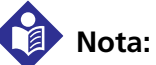

El sistema de monitorización incorpora temporizadores de prueba de vigilancia que restablecen el sistema de monitorización en caso de errores de software. Cualquier configuración de límite temporal se restablece a los valores del centro o de fábrica.

## **3.3 Configuración del producto**

El sistema de monitorización recibe alimentación de una conexión de CA (100-240 V CA) o de una batería de 7,2 voltios, 11,6 amperios-hora. El sistema de monitorización cuenta con una batería interna que permite alimentar el sistema de monitorización durante su transporte o cuando no se dispone de fuente de alimentación de CA. El sistema de monitorización comunica la transición de alimentación de CA a alimentación de batería o viceversa mediante el indicador de batería o alimentación CA en el panel frontal.

Una batería nueva, completamente cargada proporcionará aproximadamente 7 horas de monitorización en condiciones típicas.

### **3.3.1 Opciones de montaje y consideraciones de transporte**

Los usuarios pueden elegir entre varias configuraciones de montaje, como placas de adaptador, montaje en pared y montaje en percha. [Consulte](#page-150-0) *Equipo [opcional](#page-150-0)*, p. 9-5. Siga las instrucciones de instalación incluidas en el hardware de montaje.

Antes del transporte intrahospitalario, la interfaz del sistema de monitorización debe estar bloqueada para evitar cambios inadvertidos. [Consulte](#page-54-0) *Para [bloquear la pantalla de monitorización](#page-54-0)*, p. 4-11.

### <span id="page-39-0"></span>**3.3.2 Conexión a una fuente de alimentación de CA**

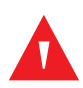

#### **ADVERTENCIA:**

**En EE. UU., no conecte el sistema de monitorización a un enchufe eléctrico controlado por un interruptor de pared, ya que aumenta el riesgo de interrupción de la alimentación de CA al sistema de monitorización.**

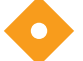

#### **Precaución:**

**Use solo un cable de alimentación para uso hospitalario**

#### **Precaución:**

**El sistema de monitorización debe tener una correcta toma a tierra cuando funcione con alimentación de CA. Si no está seguro de si una toma de CA tiene buena conexión a tierra, desconecte el sistema de monitorización del enchufe y use alimentación de batería. Contacte con un electricista cualificado para examinar la conexión a tierra del enchufe.**

#### **Precaución:**

#### **No bloquee los conductos de refrigeración.**

El sistema de monitorización debe estar conectado a una fuente de alimentación de CA cuando no se utilice para que quede disponible una batería totalmente cargada en cualquier momento.

#### **Para conectar una fuente de alimentación de CA**

- 1. Enchufe el conector hembra del extremo del cable de alimentación en la parte posterior del sistema de monitorización. Consulte *[Panel posterior](#page-24-0)*, p. 2-7.
- 2. Enchufe el conector macho del cable de alimentación en un enchufe de CA que tenga una toma de tierra apropiada.
- 3. Verifique que el indicador verde de energía CA del sistema de monitorización está encendido.

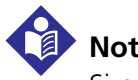

**Nota:**

Si no luce el indicador de alimentación de CA, compruebe el cable de alimentación, los fusibles accesibles para el usuario y un enchufe de alimentación de CA.

### **3.3.3 Inserción de la batería**

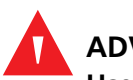

#### **ADVERTENCIA:**

**Use solo las baterías homologadas por Covidien, que deben ser instaladas por un técnico de servicio cualificado.**

El sistema de monitorización se envía con una batería interna aparte. Debe instalar la batería antes de utilizarlo en un entorno clínico. Un técnico de servicio cualificado debe instalar la batería y probar el sistema de monitorización antes de utilizarlo en un entorno clínico. Los usuarios deben completar inmediatamente la carga de la batería antes del uso clínico o del almacenamiento temporal de la batería. Los usuarios también deben vigilar la carga de la batería y volver a conectar la alimentación de CA cuando la batería esté baja.

#### **3.3.4 Carga de batería**

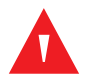

#### **ADVERTENCIA:**

**Cargue solo con el cargador especificado y según las instrucciones. No calentar por encima de 80 ºC. No abra la batería, ni la tire al fuego ni la cortocircuite. Puede arder, explotar, tener fugas, calentarse y causar lesiones personales.**

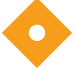

#### **Precaución:**

**Para cargar totalmente una batería agotada o casi descargada, conecte el sistema de monitorización a una fuente de alimentación de CA. Cargue la batería durante al menos ocho horas con el sistema de monitorización apagado o doce horas con el sistema de monitorización encendido. Un técnico de servicio cualificado debe comprobar periódicamente la batería; si lucen menos de cuatro barras tras cargar totalmente la batería, el técnico debe sustituirla. Recargue la batería al menos cada tres meses, dejándola el tiempo de carga completa si es la primera recarga en varias semanas.**

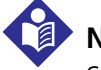

#### **Nota:**

Siempre que el sistema de monitorización esté conectado a la alimentación de CA, se estará cargando la batería.

Las temperaturas excesivas averiarán la celda de la batería. Las temperaturas excesivas continuas pueden causar fusión térmica, que averiará permanentemente la batería. Si esto ocurre, cambie el paquete de batería.

#### **Para cargar totalmente la batería**

- 1. Conectar el sistema de monitorización a la toma de corriente alterna. El sistema de monitorización no se encenderá sin una conexión a alimentación de CA cuando la carga de la batería sea inferior al 4 %.
- 2. Verifique que el sistema de monitorización esté apagado y luzca el indicador de carga de batería/energía de CA. Al encenderlo con CA, compruebe el indicador de carga de la batería. Si el indicador está vacío o solo parcialmente lleno, la batería empezará a cargar. El sistema de monitorización funciona con alimentación de CA cuando la batería está cargando. Cuando el sistema de monitorización está totalmente cargado, el indicador de carga de batería mostrará 100 %.
	- 3. Hasta que se recargue la batería, el sistema de monitorización mostrará el mensaje BATERÍA MUY BAJA y esta información: LA BATERÍA DEL MONITOR ESTÁ CRÍTICAMENTE BAJA. EL MONITOR SE APAGARÁ SI NO RECIBE ALIMENTACIÓN CA. NO DESCONECTE EL MONITOR DE LA FUENTE DE ALIMENTACIÓN CA. Si se pierde la alimentación de CA antes de cargarse la batería tras el estado muy bajo, el sistema de monitorización no activará una alarma de batería baja mientras dure la advertencia BATERÍA MUY BAJA.

#### <span id="page-41-0"></span>**3.3.5 Uso de alimentación con pila**

**ADVERTENCIA:**

**No utilice el sistema de monitorización con una batería gastada.**

#### **Precaución:**

**Si suena una alarma de batería baja, conecte el sistema de monitorización a una fuente de alimentación de CA y después silencie la alarma pulsando SILENCIAR ALARMA. Si funciona el sistema de monitorización con una fuente de alimentación de CA con una batería gastada y se pierde la alimentación de CA, el sistema de monitorización se apagará inmediatamente.**

El sistema de monitorización funcionará con batería cuando no esté conectado a la alimentación de CA. Algunas condiciones de uso consumen más energía de la batería interna que otras. La duración del funcionamiento depende del estado de carga de la batería. Evite condiciones que consuman mucha energía para utilizar la batería óptimamente. La siguiente lista indica las condiciones que consumen menos energía.

- Simulador de pulso configurado a 200 lpm, mucha luz y escasa modulación
- No se escucha ninguna alarma acústica
- No hay ningún dispositivo de salida analógico ni en serie acoplado al sistema de monitorización, incluidos los datos de serie, la salida analógica y la salida de llamada a la enfermera
- Configuración de brillo de fábrica de la pantalla de monitorización

El sistema de monitorización debe estar conectado a una fuente de alimentación de CA cuando no se utilice para que quede disponible una batería totalmente cargada en cualquier momento.

Ante alguna de las siguientes condiciones, el sistema de monitorización se apagará automáticamente.

- El sistema de monitorización funciona con batería y la capacidad de esta llega al  $0\%$
- El sistema de monitorización ha detectado una temperatura interna superior a 67 ºC o 153 ºF.

### <span id="page-42-0"></span>**3.4 Conexión a sensores Nellcor™**

#### **ADVERTENCIA:**

**Utilice exclusivamente sensores y cables de interfaz homologados por Covidien al conectar el puerto del sensor. Si conecta otro cable o sensor, influirá en la precisión de los datos del sensor, que puede arrojar resultados adversos.**

La parte superior de la pantalla del sistema de monitorización indica el tipo de sensor al conectar un sensor recomendado al sistema de monitorización o cuando el sistema de monitorización completa el ATE con un sensor acoplado. Consulte *[Selección de un sensor Nellcor™](#page-146-0)*, p. 9-1.

## **Nota:**

Algunos de los estados fisiológicos, como movimiento excesivo del paciente, intervenciones médicas o sustancias externas que pueden alterar la capacidad de detección y de medición del sistema de monitorización son: hemoglobina disfuncional, colorantes arteriales, baja perfusión, pigmentación oscura y colorantes externos, como laca de uñas, tintes o cremas coloreadas.

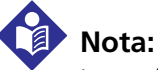

La emisión de luz para el DEL del sensor es de Clase 1, según IEC 60825-1:2001.

#### **Para conectar completamente un sensor Nellcor™**

- 1. Conecte bien un cable de interfaz Nellcor™ al puerto del sensor del sistema de monitorización. Consulte *[Panel frontal](#page-20-0)*, p. 2-3, para identificar el puerto.
- 2. Abra el pestillo de plástico en el otro extremo del cable de interfaz.

**Ilustración 3.1.** Inserción del cable del sensor en el cable de interfaz

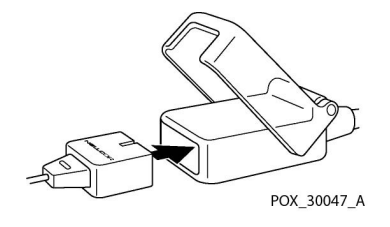

- 3. Enchufe juntos el cable de interfaz y el sensor recomendado.
- 4. Encaje el pestillo de plástico hacia abajo sobre los conectores.
- 5. Si el sistema de monitorización detecta un pulso válido, entra en el modo Monitorización y muestra los datos del paciente en tiempo real.
- 6. Aplique el sensor recomendado al paciente según se describe en las *Instrucciones de uso* del sensor.
- 7. Retire el sensor recomendado del paciente tras terminar la monitorización.

# 4 Funcionamiento

## **4.1 Visión general**

Este capítulo describe métodos para recabar datos de saturación de oxígeno del paciente mientras utiliza el Sistema respiratorio adjunto de monitorización de pacientes Nellcor™. Describe la navegación por menús, las opciones de apagado y encendido y de la pantalla de monitorización, intervalos de parámetros, acoples del sensor Nellcor™ y configuración de valores predeterminados para el entorno de cuidado específico.

Programe mantenimiento y comprobaciones de seguridad regulares con un técnico de servicio cualificado cada 24 meses. En caso de daño mecánico o funcional, póngase en contacto con Covidien o su representante local de Covidien.

### **4.2 Alimentación**

#### **ADVERTENCIA:**

**Riesgo de explosión — No utilice el sistema de monitorización en presencia de anestésicos inflamables.**

#### **Precaución:**

**Un técnico de servicio autorizado debe reemplazar la batería interna cada 24 meses.** 

#### **Precaución:**

**Un técnico de servicio cualificado debe extraer y guardar la batería interna si los usuarios no prevén utilizarla durante algún tiempo.**

#### **Precaución:**

**Si la batería se descarga completamente o se sustituye, se interrumpe la alimentación o se reinicia el procesador del sistema, se reiniciarán todos los ajustes temporales del usuario a la configuración de fábrica o del centro. Si esto ocurre, un técnico de servicio cualificado debe restablecer la configuración del centro, según el** *Manual de servicio***.**

### **4.2.1 Alimentación de CA**

Cuando el usuario conecta el sistema de monitorización a una fuente de alimentación de CA, si hay que cargar la batería interna, el indicador de estado de batería lucirá hasta que se cargue esta completamente. Si el usuario apaga el sistema de monitorización mientras está cargando la batería interna, el indicador de estado de la batería permanecerá encendido y el ventilador interno se encenderá hasta que se complete la carga. Consulte *[Conexión a una](#page-39-0)  [fuente de alimentación de CA](#page-39-0)*, p. 3-4.

#### **4.2.2 Alimentación con batería**

#### **Estado de la batería**

### **ADVERTENCIA:**

**No utilice el sistema de monitorización con una batería gastada o con poca tensión.**

Consulte *[Uso de alimentación con pila](#page-41-0)*, p. 3-6, para ver detalles sobre la información de configuración inicial de la batería interna.

La advertencia amarilla BATERÍA BAJA parpadea y suena una alarma de prioridad media cuando queda aproximadamente el 14 % de la capacidad de la carga de batería. La advertencia roja BATERÍA MUY BAJA parpadea y suena una alarma de prioridad alta cuando queda aproximadamente el 4 % de la capacidad de la carga de batería. La batería se agotará completamente y el sistema de monitorización se apagará si no se conecta a alimentación de CA cuando la batería está muy baja. Para obtener una descripción de las condiciones de baja carga y carga crítica de la batería, Consulte *Estado de alimentación con batería*, p. 4-3.

Para cancelar una alarma visual o audible de estado de batería, conecte el sistema de monitorización a una fuente de alimentación de CA. El estado de advertencia de batería baja permanecerá mientras la batería esté en tensión baja o hasta que el cuidador pulse DESECHAR para el mensaje de alarma de batería baja.

#### **Indicador de combustible de la batería**

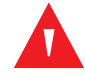

#### **ADVERTENCIA:**

**No utilice el sistema de monitorización con una batería gastada o con poca tensión.**

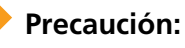

**Si suena una alarma de batería baja, conecte el sistema de monitorización a una fuente de alimentación de CA y después silencie la alarma pulsando SILENCIAR ALARMA. Si funciona el sistema de monitorización con una fuente de alimentación de CA con una batería gastada y se pierde la alimentación de CA, el sistema de monitorización se apagará inmediatamente.**

El sistema de monitorización funciona con una batería interna cuando no se conecta a una fuente de alimentación de CA. Un indicador de combustible de batería muestra la carga restante. Consulte *[Conexión a una fuente de alimentación de CA](#page-39-0)*, p. 3-4. Consulte *[Uso de alimentación con pila](#page-41-0)*, p. 3-6.

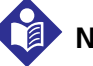

#### **Nota:**

La batería es reciclable. No tire la batería con la basura general. Deseche la batería conforme a los requisitos y las disposiciones locales o contacte con Covidien para organizar la eliminación.

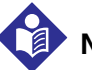

#### **Nota:**

A medida que la batería se usa y se recarga durante un período de tiempo, puede que se acorte el tiempo que media entre el comienzo de la alarma de baja carga de la batería y la desconexión del sistema de monitorización.

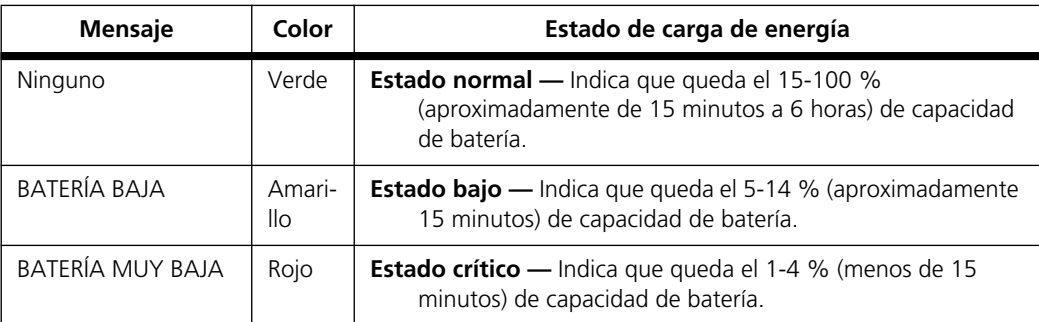

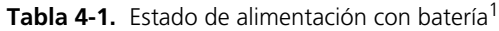

1. Los niveles indicados se basan en una batería nueva. Si sigue cargando y descargando la batería, se reducirá la capacidad. Por ejemplo, una batería de dos años puede ofrecer solo el 75 % de la capacidad de una nueva.

#### **4.2.3 Encendido**

#### **Requisitos previos de energía**

#### **Precaución:**

**Si algún píxel de la pantalla de monitorización no se enciende al arrancar, no utilice el sistema de monitorización. Contacte con un técnico de servicio cualificado de Covidien o con un representante local de Covidien.**

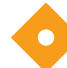

#### **Precaución:**

**Durante el ATE (inmediatamente después del encendido), compruebe que todos los píxeles de la pantalla de monitorización se iluminan y que el altavoz del sistema de monitorización emite una secuencia de tres tonos ascendentes. Cuando termine el proceso de ATE, confirme que suene un solo tono de un segundo.**

Antes de utilizar el sistema de monitorización en un entorno clínico, el sistema de monitorización debe ser seguro y funcionar correctamente. Compruebe que funcione correctamente con cada encendido siguiendo las indicaciones del arranque del sistema de monitorización.

Para ello, observe atentamente la pantalla de bienvenida durante el encendido. Compruebe que no haya huecos negros en la pantalla de monitorización durante el autotest de encendido (ATE) o cuando se ilumine completamente cada píxel de la pantalla. Si los usuarios observan huecos negros o píxeles sin iluminar, no use el sistema de monitorización antes de haber mandado reparar el sistema de monitorización.

#### **Autotest de encendido (ATE)**

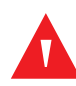

#### **ADVERTENCIA:**

**Un técnico de servicio cualificado debe realizar una prueba funcional y de seguridad antes de utilizarlo en un entorno clínico.**

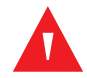

#### **ADVERTENCIA:**

**El sistema de monitorización debe estar libre de obstrucciones que eviten la detección de alarmas visuales o audibles. De lo contrario, accidentalmente podría no oírse el tono de alarma ni ver la alarma visual.**

### **ADVERTENCIA:**

**Si no escucha el tono de ATE (autotest de encendido) superado, no utilice el sistema de monitorización. Contacte con Covidien o con un representante local de Covidien.**

### **ADVERTENCIA:**

**Las pruebas de rendimiento en el encendido comprueban el autotest de encendido (ATE) y los fallos del encendido, así como los límites de intervalos de alarma. Consulte** *[Parámetros y ajustes de límite de alarma](#page-61-0)  [predeterminados de fábrica](#page-61-0)***, p. 4-18.**

Cuando el sistema de monitorización se enciende, realiza un autotest de encendido (ATE), que prueba los circuitos y funciones, y prosigue con la pantalla de monitorización predeterminada. Consulte *[Vista combinada de plet y de](#page-87-0)  [tendencias](#page-87-0)*, p. 4-44. Acople un cable de sensor y un sensor recomendado y el sistema de monitorización estará listo para registrar los datos de tendencias del paciente. Consulte *[Conexión a sensores Nellcor™](#page-42-0)*, p. 3-7.

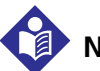

#### **Nota:**

Algunos de los estados fisiológicos, como movimiento excesivo del paciente, intervenciones médicas o sustancias externas que pueden alterar la capacidad de detección y de medición del sistema de monitorización son: hemoglobina disfuncional, colorantes arteriales, baja perfusión, pigmentación oscura y colorantes externos, como laca de uñas, tintes o cremas coloreadas.

# **Nota:**

Además de servir como comprobación de que se ha realizado con éxito el ATE, el tono del ATE superado también sirve para confirmar el correcto funcionamiento del altavoz. Si el altavoz no funciona, no podrá oír ninguna alarma.

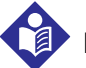

#### **Nota:**

Para uso estándar, conecte los cables del sensor antes de encender el sistema de monitorización. Un técnico de servicio cualificado debe realizar pruebas funcionales antes de utilizarlo.

#### **Para encender el sistema de monitorización**

1. Conecte el sistema de monitorización a una toma de corriente alterna. El sistema de monitorización puede funcionar con batería, pero para la prueba de rendimiento utilice corriente alterna.

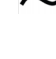

2. Verifique que el sistema de monitorización esté apagado y que luzca el indicador de energía de CA.

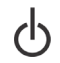

3. Conecte el sistema de monitorización al pulsar la tecla ENCENDIDO.

- 4. En menos de diez segundos deben iluminarse todos los píxeles. La pantalla de monitorización debe mostrar un logotipo corporativo y la versión de firmware del sistema de monitorización.
- 5. Observe la pantalla de monitorización para ver la pantalla de bienvenida de ATE, que aparece durante cinco (5) segundos aproximadamente.
- 6. Escuche tres tonos ascendentes y después un pitido de un segundo, indicando el funcionamiento adecuado del altavoz y que se ha completado con éxito el autotest de encendido.

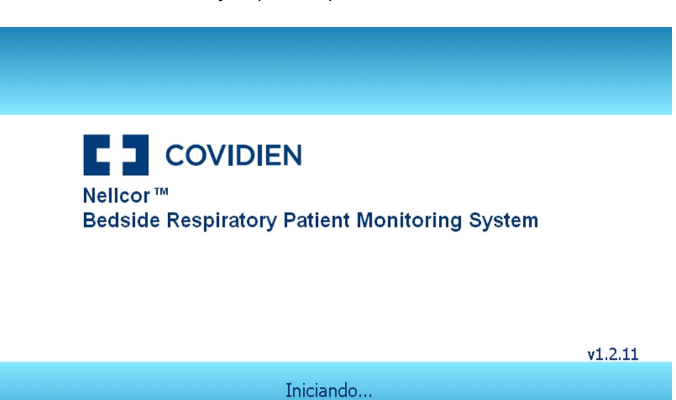

**Ilustración 4.1.** Ejemplo de pantalla de bienvenida de ATE

Si el sistema de monitorización detecta un problema interno durante el autotest de encendido, se emite un tono de error y el sistema de monitorización muestra un mensaje de error. Consulte *[Localización y](#page-128-0)  [reparación de averías](#page-128-0)*, p. 8-1.

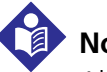

#### **Nota:**

Algunos de los estados fisiológicos, como movimiento excesivo del paciente, intervenciones médicas o sustancias externas que pueden alterar la capacidad de detección y de medición del sistema de monitorización son: hemoglobina disfuncional, colorantes arteriales, baja perfusión, pigmentación oscura y colorantes externos, como laca de uñas, tintes o cremas coloreadas.

#### **4.2.4 Establecimiento del sistema**

Si el sistema de monitorización restablece el sistema, por activar el temporizador de prueba de vigilancia, se perderán todos los ajustes temporales. No se verán afectados los ajustes predeterminados de fábrica ni del centro.

### **4.2.5 Desconexión automática y apagado**

#### **Desconexión automática**

Ante alguna de las siguientes condiciones, el sistema de monitorización se apagará automáticamente.

- El sistema de monitorización funciona con batería y la capacidad de esta llega al  $0 \%$ .
- El sistema de monitorización ha detectado una temperatura interna superior a 67 ºC o 153 ºF.

#### **Apagar**

 $\mathcal{L}$ 

Para apagar el sistema de monitorización, mantenga pulsada la tecla ENCENDIDO lo suficiente como para oír tres tonos descendientes. Después la pantalla se oscurece y se apaga el sistema de monitorización.

## **4.3 Uso del sensor Nellcor™**

Consulte *[Selección de un sensor Nellcor™](#page-146-0)*, p. 9-1, para identificar el sensor recomendado adecuado. Considere todas las variables posibles. En caso de duda, contacte con Covidien o con un representante local de Covidien. Consulte *[Conexión a sensores Nellcor™](#page-42-0)*, p. 3-7, para conectar el sensor recomendado adecuado.

#### **4.3.1 Detección del sensor**

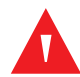

#### **ADVERTENCIA:**

**Utilice con este sistema de monitorización únicamente cables de interfaz homologados por Covidien. El uso de otro cable de interfaz afectará negativamente al rendimiento. No conecte al puerto del sensor ningún cable destinado para uso informático.** 

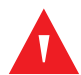

#### **ADVERTENCIA:**

**Utilice exclusivamente sensores y cables de interfaz homologados por Covidien al conectar el puerto del sensor. Si conecta otro cable o sensor, influirá en la precisión de los datos del sensor, que puede arrojar resultados adversos.**

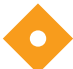

#### **Precaución:**

**Si no se oye el tono de pitido del pulso con cada pulsación, significa que el volumen del pitido está configurado en cero, que el altavoz funciona mal o que la señal tiene interferencias. Reinicie el dispositivo.**

Aparecerá el mensaje "SENSOR CONECTADO: xxxx" entre cuatro y seis segundos cuando los usuarios conecten por primera vez un sensor recomendado. El mensaje identifica el tipo de sensor conectado en ese momento al sistema de monitorización. El tipo de sensor determina cualquier mensaje de acción en la función de mensajes del sensor.

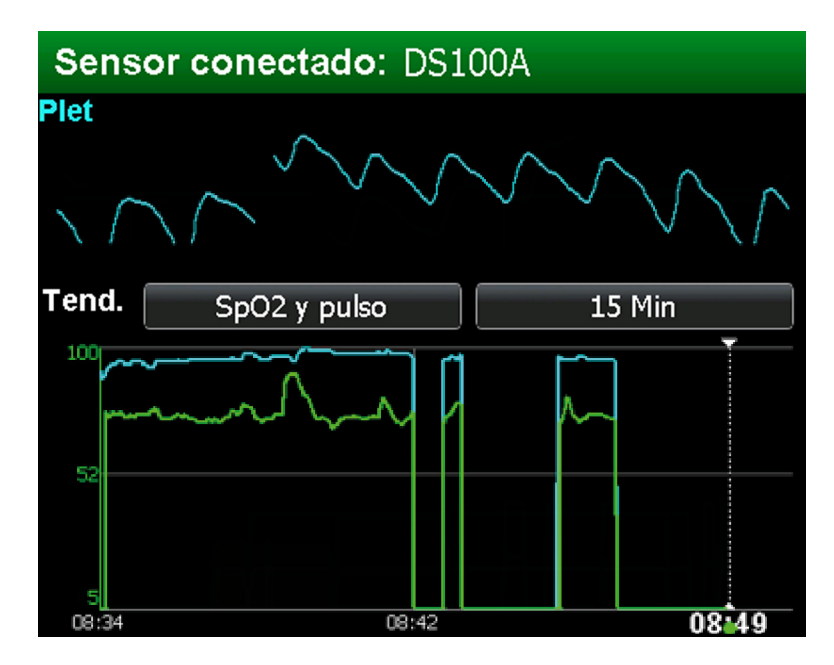

**Ilustración 4.2.** Mensaje de tipo de sensor

El sistema de monitorización muestra rayas para %SpO2 y frecuencia de pulso mientras busca un pulso válido. Para obtener un rendimiento óptimo, deje que el sistema de monitorización busque y se pare en un pulso durante aproximadamente 5-10 segundos.

Si el sistema de monitorización detecta un pulso válido, entra en el modo de monitorización y muestra los parámetros del paciente.

Busque movimiento en la barra de señal o en la forma de onda pletismográfica y en el icono de corazón parpadeante, lo que indica que los *indicadores visuales* están mostrando datos en tiempo real. El tono acústico de pulso es un *indicador audible* de los datos del paciente en tiempo real.

Cuando los usuarios aplican por primera vez un sensor recomendado a un paciente, el sistema de monitorización puede perder una señal de pulso. Al perder la señal de pulso, el sistema de monitorización emite una alarma.

#### **4.3.2 Fallo de detección del sensor**

Una vez que el autotest de encendido se ha realizado con éxito, el sistema de monitorización emite un tono de 1 segundo, que indica que lo ha superado.

Si el sistema de monitorización no detecta un sensor recomendado, indica al usuario que está listo y el cuidador debe conectar un sensor recomendado al paciente y al sistema de monitorización.

### **4.4 Interfaz de usuario**

#### <span id="page-52-0"></span>**4.4.1 Pantalla de monitorización predeterminada y datos de tendencias**

Los usuarios reciben la información del sistema de monitorización desde la pantalla de monitorización. Esto es especialmente importante para los datos de tendencias históricos y en tiempo real del paciente, que pueden aparecer como una forma de onda pletismográfica, una barra de señal, un gráfico o valores de saturación y frecuencia de pulso, en función de la pantalla de monitorización a la que se acceda. Consulte *[Pantalla de monitorización](#page-52-0)  [predeterminada y datos de tendencias](#page-52-0)*, p. 4-9, para entender los datos de tendencias en tiempo real. Consulte *[Menú de HISTORIAL DE](#page-69-0)  [MONITORIZACIÓN](#page-69-0)*, p. 4-26, para entender los datos de tendencias históricos en línea. Consulte *[Gestión de datos de tendencias](#page-98-0)*, p. 5-1, para gestionar mejor los datos de tendencias en tiempo real e históricos. Si el sistema de monitorización detecta datos de tendencia corruptos, lo notificará a los cuidadores con el mensaje DATOS DE TENDENCIA PERDIDOS. Los usuarios pueden elegir ajustar la disposición de la pantalla de monitorización si es necesario, y las instituciones pueden especificar otro valor predeterminado. La configuración predeterminada del centro requiere que los cambios en las opciones del modo Servicio los realice un técnico de servicio cualificado. Consulte *[Opciones de disposición de la pantalla de monitorización](#page-80-0)*, p. 4-37.

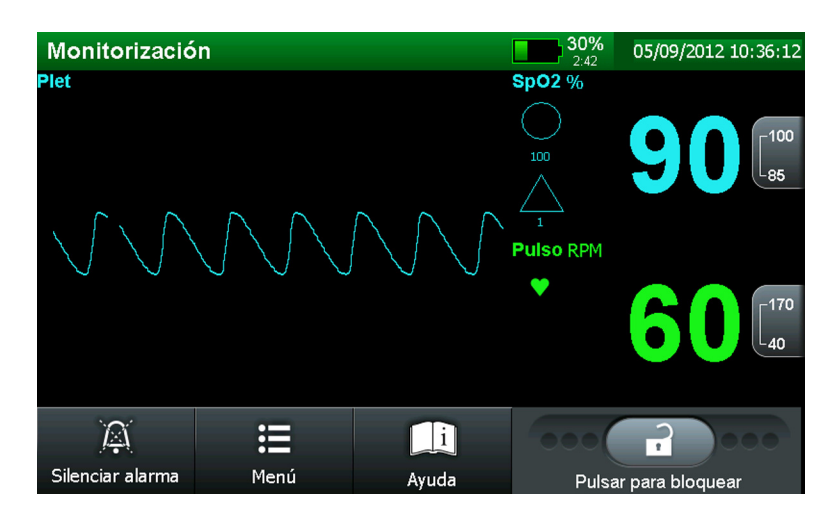

**Ilustración 4.3.** Disposición de la pantalla de monitorización predeterminada

#### **4.4.2 Mensajes de estado y alarmas en el campo de estado de monitorización**

Los usuarios reciben la información del sistema de monitorización desde la pantalla de monitorización. El área primaria es el campo de estado de monitorización. El color de fondo ofrece más información de estado. [Consulte](#page-90-0)  *[Administración de alarmas y mensajes de estado](#page-90-0)*, p. 4-47.

- **• Mensajes para el usuario** Este tipo de estado con fondo gris indica a los usuarios que realicen alguna acción para obtener datos del paciente.
- **• Estado activo** Este tipo de estado notifica a los usuarios el estado actual activo del sistema de monitorización. El fondo verde indica un estado normal, mientras que el fondo cian indica que el usuario ha seleccionado la opción de menú, que muestra los elementos del menú principal en gris.
- **• Estado de la alarma** Este tipo de estado identifica condiciones de alarma de mayor a menor prioridad. Si ocurren varias alarmas mientras los usuarios están eligiendo opciones de menú, la lista de mensajes de alarmas vertical aparece con las alarmas de mayor prioridad arriba. Si hay activas más de tres alarmas, la lista se convierte en una sola línea VER TODAS LAS ALARMAS que contiene el número total de alarmas activas. Cada alarma contiene un botón MÁS INFO. Si pulsa el botón MÁS INFO., verá una explicación detallada y las acciones correctoras necesarias.
	- a. **Alarmas de prioridad alta** Aparece un mensaje de alarma en un fondo rojo parpadeante. Las alarmas de alta prioridad aparecen primero cuando ocurren varias alarmas simultáneamente.
- b. **Alarma de prioridad media** Aparece un mensaje de alarma en un fondo amarillo parpadeante. Las alarmas de prioridad media aparecen tras las alarmas de alta prioridad y antes de las de baja prioridad.
- c. **Alarmas de prioridad baja** Aparece un mensaje de alarma en un fondo amarillo fijo. Las alarmas de baja prioridad aparecen tras las de alta o mediana prioridad.

#### **4.4.3 Introducción a las opciones de menú**

Interactúe con el sistema de monitorización y personalícelo utilizando los botones de la pantalla de monitorización. Confirme que la pantalla de monitorización esté desbloqueada comprobando que el icono esté desbloqueado en la barra de bloqueo.

#### <span id="page-54-0"></span>**Para bloquear la pantalla de monitorización**

- 1. Busque la barra de bloqueo en la parte inferior derecha de la pantalla de monitorización.
- $\begin{bmatrix} 2 \\ 1 \end{bmatrix}$  2. Mantenga pulsado el icono desbloqueado.
	- 3. Observe la progresión de las luces verdes a ambos lados del icono desbloqueado hasta que luzcan las tres en cada lado.
- **1. El icono ahora debe aparecer como un icono bloqueado.**

#### **Para desbloquear la pantalla de monitorización**

- 1. Busque la barra de bloqueo en la parte inferior derecha de la pantalla de monitorización.
- **2.** Mantenga pulsado el icono bloqueado.
	- 3. Observe la progresión de las luces verdes a ambos lados del icono bloqueado hasta que luzcan las tres en cada lado.
- **4. El icono ahora debe aparecer como un icono desbloqueado.**

Pulse MENÚ para acceder a los submenús. Use la barra de desplazamiento o las flechas de ajuste para seleccionar o cambiar opciones. Consulte *[Selección](#page-56-0)  [de opciones del menú](#page-56-0)*, p. 4-13.

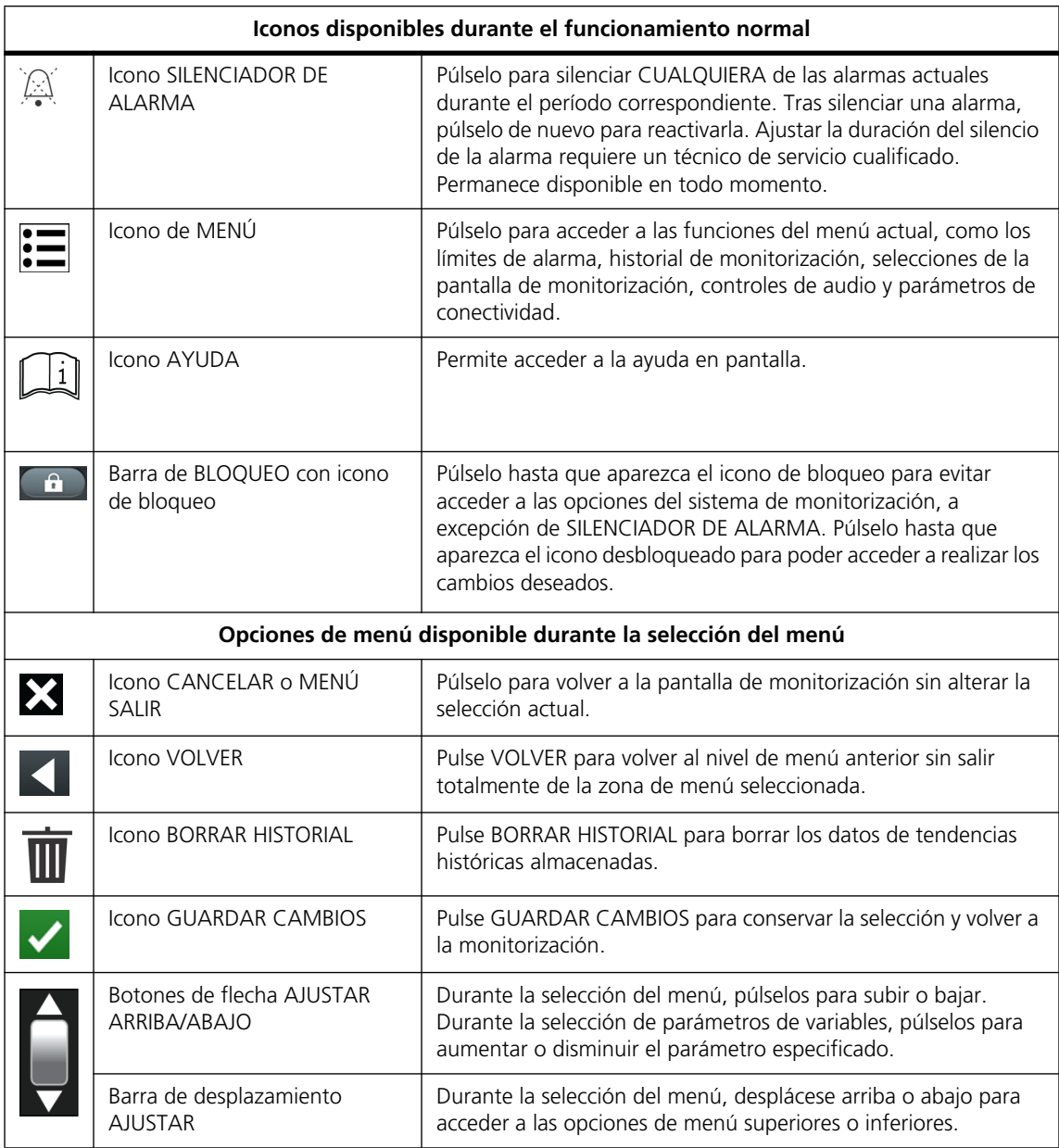

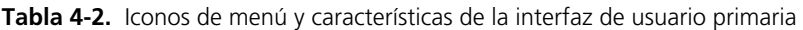

### <span id="page-56-0"></span>**4.4.4 Selección de opciones del menú**

#### **Menús y submenús**

La interfaz de usuario permite la personalización. Pulse MENÚ para acceder a los menús y submenús; después guarde los cambios que desee. Los cambios se aplican justo cuando el usuario pulsa GUARDAR CAMBIOS. Use las opciones de menú para cambiar límites de alarma, ajustes de visualización, velocidad de baudios, hora y fecha y vistas de datos de tendencias.

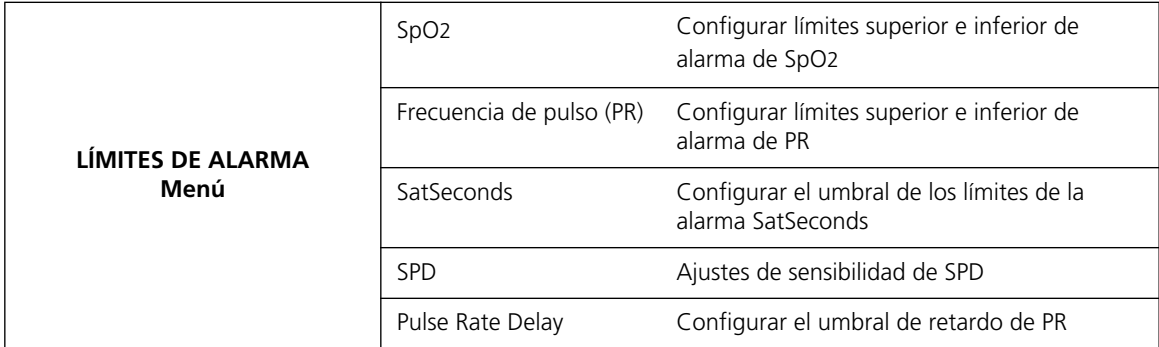

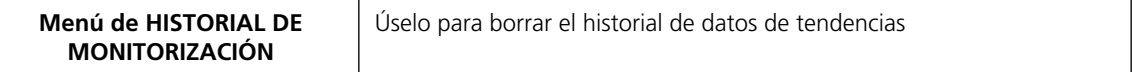

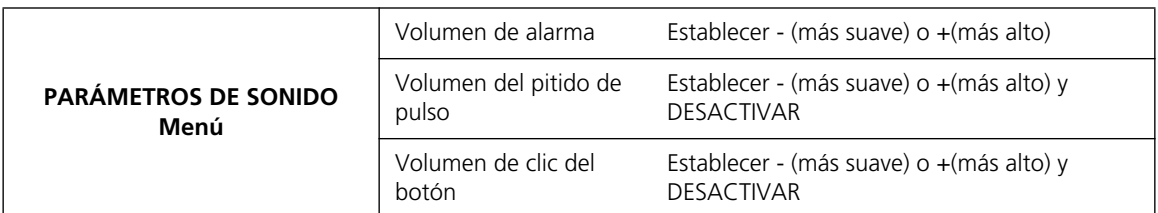

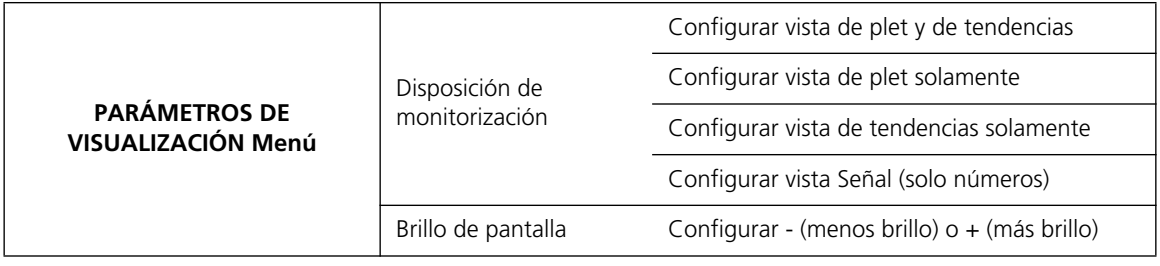

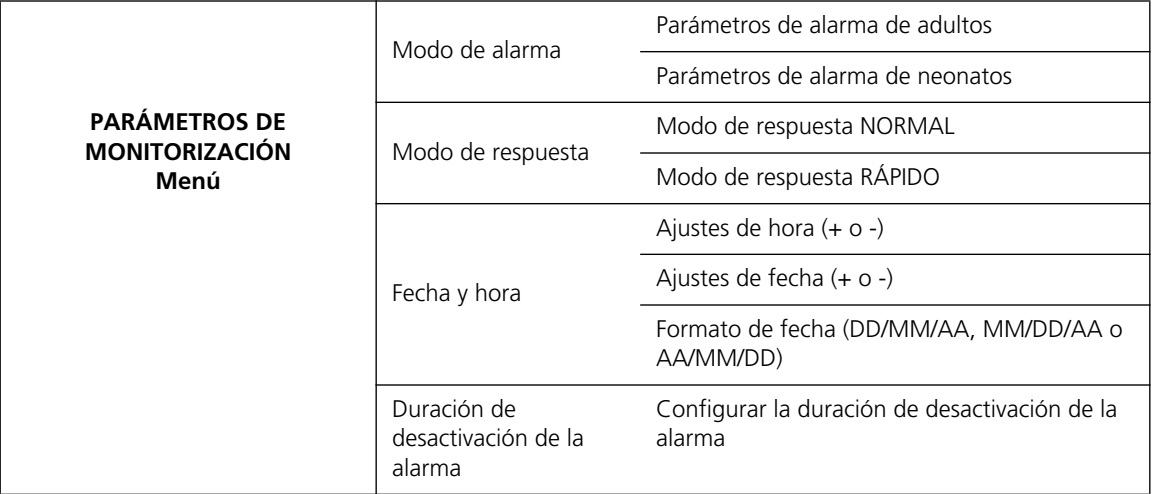

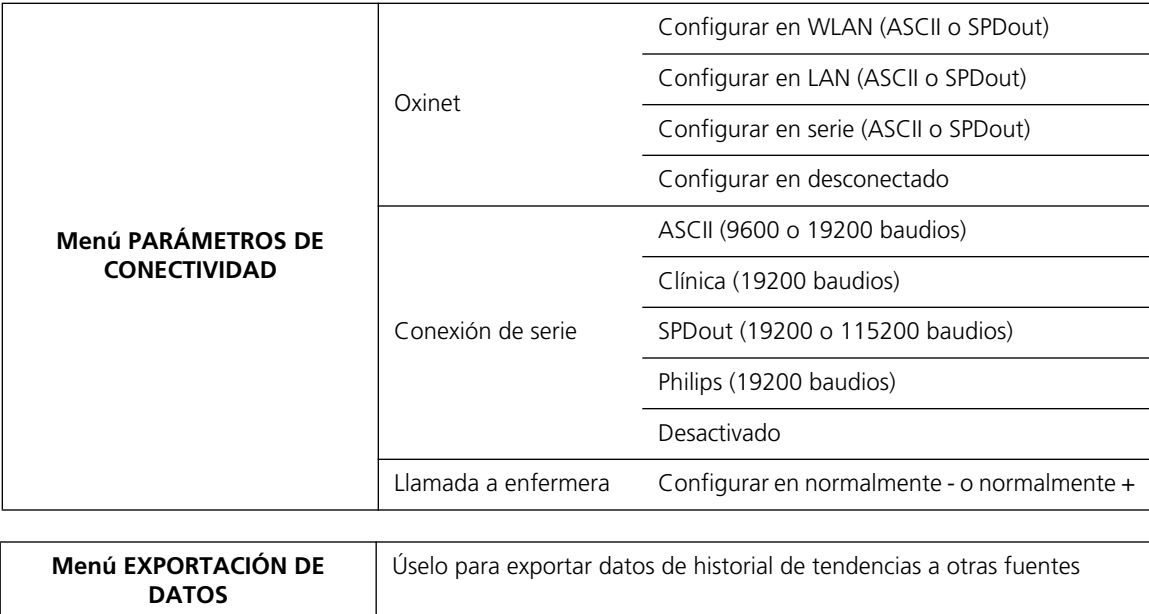

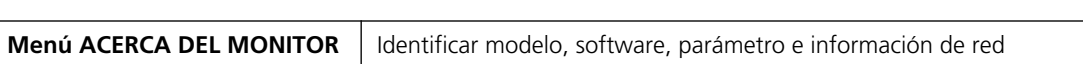

#### **Configuración de fábrica y predeterminada del centro**

Cada sistema de monitorización se envía al cliente con ajustes establecidos en la fábrica. Son los valores **predeterminados de fábrica**.

Los centros pueden elegir modificar dichos ajustes sin perder esos cambios al reiniciar o apagar. Los ajustes **predeterminados del centro** debe configurarlos un técnico de servicio cualificado antes de **utilizar un ajuste clínico**.

| Opción                                              | <b>Parámetros</b><br>predeterminados para<br>adultos  | <b>Parámetros</b><br>predeterminados para<br>neonatos |
|-----------------------------------------------------|-------------------------------------------------------|-------------------------------------------------------|
| Duración de desactivación de la<br>alarma           | 120 segundos                                          |                                                       |
| Avisador de desactivación de la<br>alarma           | Sí, cada tres minutos                                 |                                                       |
| Permitir DESACTIVAR el audio de<br>alarma           | <b>No</b>                                             |                                                       |
| Límite de alarma inferior de %SpO2                  | 85%                                                   |                                                       |
| Límite de alarma superior de %SpO2                  | 100%                                                  | 95%                                                   |
| SatSeconds                                          | 100                                                   | <b>DESACTIVAR</b>                                     |
| Sensibilidad de SPD                                 | 1                                                     | Siempre DESACTIVAR                                    |
| Permitir SPD                                        | Sí                                                    | <b>No</b>                                             |
| Límite inferior de alarma de<br>frecuencia de pulso | 40 LPM                                                | 90 LPM                                                |
| Límite superior de alarma de<br>frecuencia de pulso | 170 LPM                                               | 190 LPM                                               |
| Pulse Rate Delay                                    | Desactivado                                           |                                                       |
| Volumen de alarma                                   | 75%                                                   |                                                       |
| Volumen del pitido de pulso                         | 50%                                                   |                                                       |
| Volumen de clic del botón                           | 50%                                                   |                                                       |
| Brillo de pantalla                                  | 75%                                                   |                                                       |
| Activar pantalla con alerta                         | Sí                                                    |                                                       |
| Disposición de la Pantalla de<br>monitorización     | Plet                                                  |                                                       |
| Colores de constantes vitales                       | %SpO2: Cian, latidos de pulso por minuto (LPM): Verde |                                                       |
| Idioma de la pantalla                               | Inglés                                                |                                                       |
| Modo de respuesta                                   | Normal                                                |                                                       |

**Tabla 4-3.** Ajustes predeterminados en fábrica

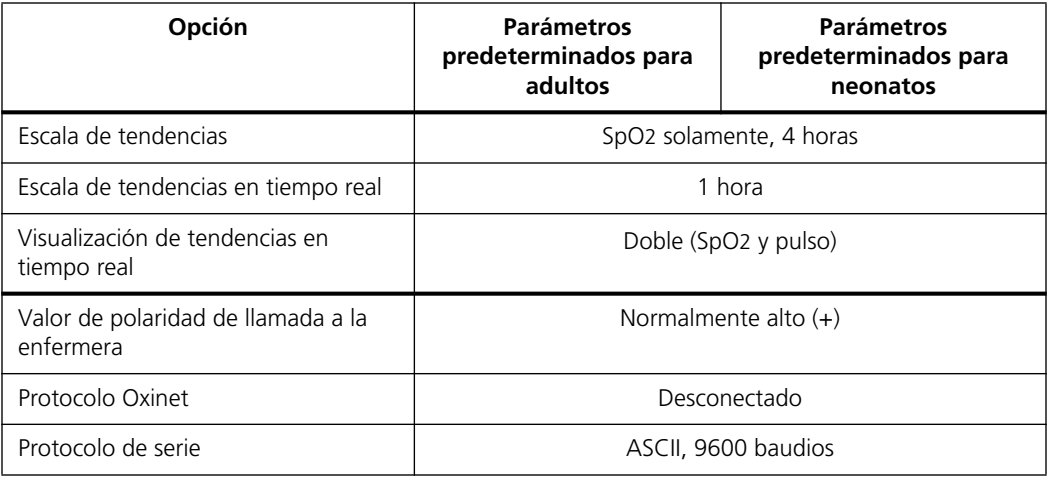

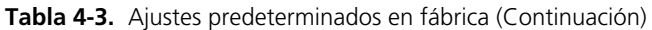

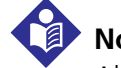

#### **Nota:**

Algunos valores no pueden guardarse como predeterminados durante el encendido. Si intenta guardar dichos valores como predeterminados se emitirá un tono de NO VÁLIDO. Los usuarios pueden alterar dichos límites para pacientes actuales, pero los límites vuelven a la configuración de fábrica o del centro cuando se apaga la unidad.

#### **Menú de LIMITES DE ALARMA**

#### **ADVERTENCIA:**

**Los límites de alarma deben ser apropiados para el paciente al que se está monitorizando con cada uso del sistema de monitorización.**

#### **ADVERTENCIA:**

**No desactive la alarma acústica ni baje su volumen si esto puede poner en peligro la seguridad del paciente. No atenúe ni desactive una alarma visual si pudiera comprometer la seguridad del paciente.**

# **ADVERTENCIA:**

**El oxígeno suplementario atenuará los patrones de desaturación. La insuficiencia respiratoria de un paciente puede ser proporcionalmente más grave antes de que aparezcan patrones en la tendencia de saturación. Esté atento al monitorizar el oxígeno suplementario de un paciente.**

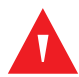

#### **ADVERTENCIA:**

**Cambie solo los niveles de configuración de umbral de alarma bajo la supervisión de un médico cualificado.**

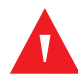

#### **ADVERTENCIA:**

**No preseleccione límites de alarma diferentes o inapropiados para el mismo equipo o similar en ninguna zona, ya que puede poner en peligro la seguridad del paciente.**

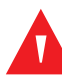

#### **ADVERTENCIA:**

**Utilice solo el parámetro SPD con pacientes adultos. No usar en pacientes neonatos. En el modo de neonato, el parámetro SPD permanece DESACTIVAR.** 

#### **Precaución:**

**No configure límites de alarma extremos que inutilicen el sistema de monitorización. Asegúrese de que los límites de alarma sean adecuados para cada paciente.**

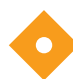

#### **Precaución:**

#### **El uso del parámetro SPD no cambia la necesidad de establecer límites umbral apropiados para el paciente al que se está monitorizando.**

Seleccione límites de alarma estándares del sistema de monitorización para adultos o neonatos. Consulte *[Para configurar el modo de alarma](#page-75-0)*, p. 4-32, para configurar los modos de adulto y neonato. El sistema de monitorización se envía con valores predeterminados de fábrica. Los ajustes de alarma predeterminados de fábrica se clasifican en dos grupos: adultos y neonatos. El sistema de monitorización utiliza automáticamente ajustes de límite de alarma adultos-pediátricos en el encendido. Los cambios temporales en el menú LÍMITES DE ALARMA permanecen activos hasta que se apague la unidad o se pierda la alimentación durante más de 30 segundos. Un técnico de servicio cualificado debe configurar los ajustes predeterminados del centro que difieran de los de fábrica, como se describe en el *Manual de servicio*.

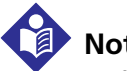

#### **Nota:**

La función para ajustar la configuración predeterminada de límite de alarma puede ser activada o desactivada por personal de servicio cualificado, según se describe en el *Manual de servicio*.

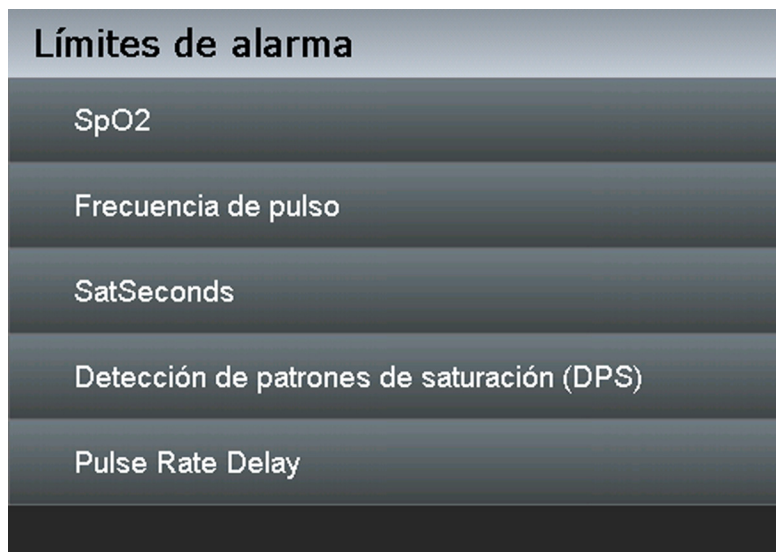

**Ilustración 4.4.** Opciones del menú de LIMITES DE ALARMA

#### <span id="page-61-0"></span>*Parámetros y ajustes de límite de alarma predeterminados de fábrica*

- 100 **• SpO2 Límites —** El límite superior predeterminado para adulto es 100 % y el inferior es 85 %. El límite superior predeterminado para neonato es 95 % y el |L 85 inferior es 85 %. Si el modo de neonato está habilitado, aparecerá el icono NEO entre los valores de ajuste de umbral. Suena una alarma cada vez que la saturación del paciente supera estos límites de alarma. Consulte *[Para establecer ajustes en los](#page-62-0)  [límites de alarma para SpO2 y para la frecuencia de pulso](#page-62-0)*, p. 4-19.
- $-170$ **• Límites de frecuencia de pulso —** El límite superior predeterminado para L 40 adulto es 170 lpm y el inferior 40 lpm. El límite superior predeterminado para neonatos es 190 lpm y el inferior 90 lpm. Si el modo de neonato está habilitado, aparecerá el icono NEO entre los valores de ajuste de umbral. Suena una alarma cada vez que la frecuencia de pulso del paciente supera estos límites de alarma. Consulte *[Para establecer ajustes en los límites de alarma para SpO2 y para la](#page-62-0)  [frecuencia de pulso](#page-62-0)*, p. 4-19.
	- **• SatSeconds™ Administración de alarmas** El valor predeterminado de SatSeconds™ para adultos es 100 SatSeconds. El valor predeterminado de SatSeconds™ para neonatos es DESACTIVAR. Suena una alarma cada vez que se superan estos límites de alarma de SatSeconds™. Consulte *[Para establecer límites](#page-64-0)  [de alarmas SatSeconds](#page-64-0)*, p. 4-21.
	- **• Detección de patrón de saturación (SPD)** El parámetro Alerta de SPD™ no está indicado para pacientes pediátricos, sino solo en pacientes adultos. Esta opción no está disponible para neonatos. La sensibilidad de alarma SPD predeterminada para adultos es un valor de uno (1) para los más sensibles en patrones de saturación. Consulte *[Para establecer la sensibilidad de la Alerta de](#page-66-0)  [SPD™ OxiMax \(SPD\)](#page-66-0)*, p. 4-23. Cuando se activa el parámetro de la Alerta de SPD™, el parámetro SatSeconds™ se habilita automáticamente con un valor de 100.

**• Parámetro Pulse Rate Delay —** Use el parámetro pulse rate delay para distinguir alarmas clínicamente significativas de las alarmas menores molestas. El ajuste predeterminado es DESACTIVAR. Consulte *[Límites del parámetro de](#page-68-0)  [administración de alarmas de Pulse Rate Delay](#page-68-0)*, p. 4-25.

#### *Límites de alarma temporales*

Los valores iniciales en la pantalla de límites son los ajustes predeterminados *de fábrica* o los *del centro* que configure el personal de servicio cualificado. Consulte *Ajustes predeterminados en fábrica*, p. 4-15. Cualquier cambio en estos ajustes es temporal; los ajustes volverán a la configuración de fábrica o del centro en cada encendido.

## **Nota:**

這

Los cambios de límites permanecen mientras esté alimentado el sistema de monitorización, pero vuelven a la configuración de fábrica o del centro cada vez que se vuelva a encender. Solo el personal de servicio cualificado puede configurar y guardar valores predeterminados del centro, como se describe en el *Manual de servicio*.

#### <span id="page-62-0"></span>**Para establecer ajustes en los límites de alarma para SpO2 y para la frecuencia de pulso**

- 1. En el modo de monitorización normal, pulse MENÚ.
	- 2. Presione LÍMITES DE ALARMA.
	- 3. Seleccione SpO2 o FRECUENCIA DE PULSO. Todos los valores umbral inferiores deben ser al menos un dígito inferior que el umbral límite superior, por lo tanto cambie primero los umbrales inferiores. Los ajustes de límites predeterminados dependen del modo de paciente seleccionado.
	- 4. Deslice la barra hacia arriba o abajo hasta llegar al valor deseado.

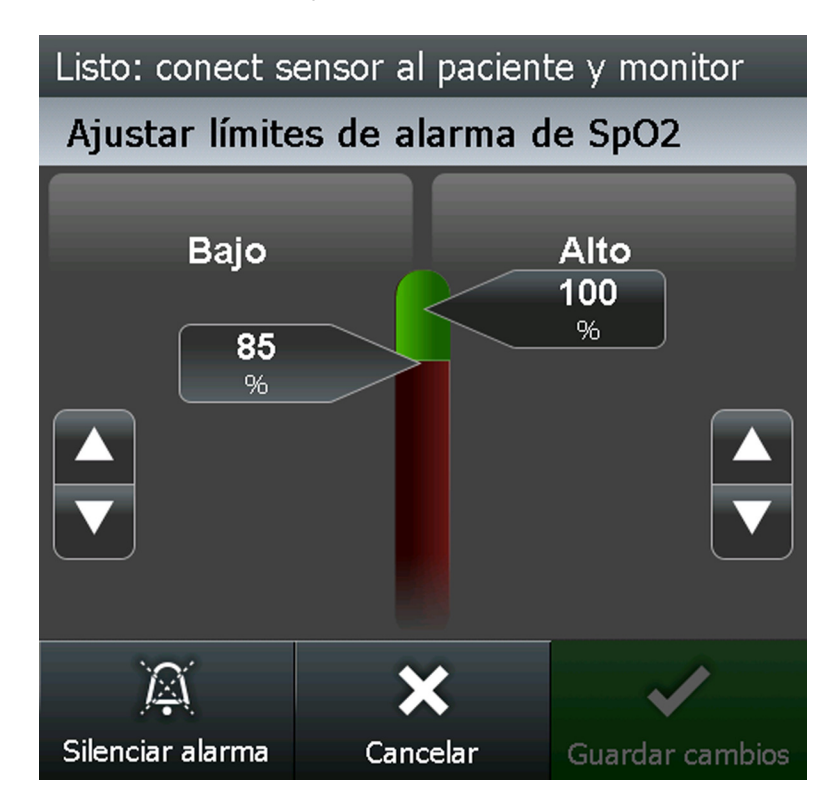

**Ilustración 4.5.** Ajustes de los valores de límites de alarma

 $\boldsymbol{\mathcal{U}}$  $\sqrt{2}$  170

 $\vert$  40

5. Pulse en GUARDAR CAMBIOS para guardar el ajuste seleccionado.

6. El valor límite seleccionado aparece en la zona de límite apropiada.

#### *Límites de parámetro de administración de alarmas SatSeconds™*

Para incumplimientos leves o breves del límite de SpO2, use el parámetro para reducir alarmas molestas.

- 
- **• Icono SatSeconds** Con el parámetro habilitado, el icono de círculo SatSeconds se rellena en dirección horaria cuando el sistema de administración de alarma detecta lecturas de SpO2 fuera del ajuste límite. El icono de círculo se vacía en el sentido contrario a las agujas del reloj cuando las lecturas de SpO2 se encuentran dentro de los límites. Si el icono se rellena completamente, sonará una alarma de prioridad media.
- **• Datos de tendencias SatSeconds** El historial de tendencias capta el incumplimiento de SatSeconds e identifica cada periodo de activación de alarma de SatSeconds. Los cuidadores deben ver los datos para examinar los incumplimientos de SatSeconds en el historial de datos de tendencias. [Consulte](#page-99-0)  *[Datos de tendencias en tiempo real](#page-99-0)*, p. 5-2.
- **• Alarmas de SatSeconds** Los ajustes de alarmas SatSeconds incluyen alarmas audibles y visuales.
	- a. **Alarma audible** Cuando ocurre una alarma audible, el sistema de monitorización seguirá con la alarma hasta que el cuidador la borre.
	- b. **Alarma visual** Cuando ocurre una alarma SatSeconds, parpadeará un mensaje de alarma de prioridad media.

#### <span id="page-64-0"></span>**Para establecer límites de alarmas SatSeconds**

- ፧⊒ 1. En el modo de monitorización normal, pulse MENÚ.
	- 2. Presione LÍMITES DE ALARMA.
	- 3. Oprima SATSECONDS.
	- 4. Seleccione el límite que desee. Las opciones posibles son 10, 25, 50, 100 SatSeconds o bien DESACTIVAR. El ajuste predeterminado es 100.

Parámetros de alarma de SatSeconds  $\bigcirc$  10  $\bigcirc$  25  $\bigcirc$  50  $\odot$  100 ◯ DESACTIVAR

**Ilustración 4.6.** Ajuste de los límites de alarma SatSeconds

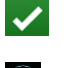

- 5. Pulse en GUARDAR CAMBIOS para guardar el ajuste seleccionado.
- 6. El valor límite seleccionado debajo del icono de círculo SatSeconds debe coincidir con el límite deseado recién configurado.

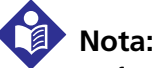

La función para ajustar la configuración predeterminada de SatSeconds puede ser activada o desactivada por personal de servicio cualificado, según se describe en el *Manual de servicio*.

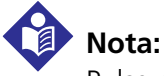

Pulse AYUDA para mostrar un cuadro de diálogo de ayuda de la alarma SatSeconds.

#### *Límites del parámetro Alerta de SPD™ OxiMax*

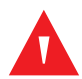

#### **ADVERTENCIA:**

**El oxígeno suplementario atenuará los patrones de desaturación. La insuficiencia respiratoria de un paciente puede ser proporcionalmente más grave antes de que aparezcan patrones en la tendencia de saturación. Esté atento al monitorizar el oxígeno suplementario de un paciente.**

#### **ADVERTENCIA:**

**Utilice solo el parámetro SPD con pacientes adultos. No usar en pacientes neonatos. En el modo de neonato, el parámetro SPD permanece DESACTIVAR.**

Consulte *[Alerta de Parámetro SPD™ OxiMax](#page-162-0)*, p. 10-11, para ver cómo funciona el parámetro de SPD. El parámetro SPD puede desactivarse como valor predeterminado del centro. El parámetro SPD comunica información al cuidador sobre los patrones de desaturación de varios modos.

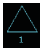

**• SPD Icono —** Cuando el parámetro SPD detecta patrones de desaturación en la tendencia SpO2 de adultos, los cuidadores reciben la alerta de estos patrones con un indicador visual y, opcionalmente, una alarma de audio. El icono del triángulo para SPD aparece en el sistema de monitorización cuando se activa el parámetro. El triángulo se rellena de abajo a arriba a medida que se agravan los patrones. El triángulo se vacía de arriba a abajo a medida que los patrones son menos graves. Si el icono se rellena completamente, sonará una alarma. Con SPD habilitado, el ajuste predeterminado es ACTIVADO con el ajuste de sensibilidad 1. El parámetro puede desactivarse en el menú LÍMITES. Los cuidadores pueden seleccionar entre tres ajustes de sensibilidad de alarma: 1 (muy sensible), 2 (sensibilidad media) o 3 (menos sensible), produciendo 1 más alarmas y 3 produciendo menos alarmas. La velocidad a la que se rellena el icono SPD depende del ajuste de sensibilidad de SPD.

**• Datos de tendencias SPD —** El historial de tendencias capta los patrones de SPD e identifica los periodos de activación de alarma de SatSeconds y SPD. Cuando los patrones superan el límite de SPD, parpadeará un mensaje de alarma ALERTA DE SPD. Los cuidadores deben ver los datos para examinar los patrones de SatSeconds y SPD en el historial de datos de tendencias. Consulte *[Datos de](#page-99-0)  [tendencias en tiempo real](#page-99-0)*, p. 5-2.

- **• Alarmas de SPD** Los ajustes de alarmas SPD incluyen alarmas audibles y visuales.
	- a. **Alarma audible** Cuando ocurre una alarma de ALERTA DE SPD, el sistema de monitorización seguirá con la alarma hasta seis (6) minutos o hasta que el cuidador la borre.
	- b. **Alarma visual** Cuando ocurre una alarma de ALERTA DE SPD, parpadeará un mensaje de alarma de ALERTA DE SPD de prioridad baja.

Cuando el indicador alcanza la capacidad, lo que indica que se ha alcanzado el límite de SPD, sonará una alarma acústica y un mensaje de alarma se mostrará intermitente. El ajuste predeterminado de uno (1) es el más sensible a los patrones de desaturación y produce alarmas con más frecuencia. Para alarmas menos frecuentes, use un ajuste menos sensible de dos (2) o tres (3).

### **Nota:**

Para desactivar alarmas audibles, póngase en contacto con un experto cualificado del servicio técnico.

### **Nota:**

Las reducciones repetitivas no reconocidas en el flujo de aire por la vía aérea alta ocurre en casos clínicamente significativos. Se utilizaron pacientes con síntomas de apnea de sueño en los estudios para validar el parámetro de Alerta de SPD™. La presencia de reducciones repetitivas en el flujo de aire se puntuó con un polisomnograma de diagnóstico estándar. Los resultados del estudio indican que SPD es un marcador sensible para detectar reducciones repetitivas del flujo respiratorio.

# **Nota:**

Antes de cambiar los ajustes de sensibilidad de SPD, borre todas las alarmas.

### **Nota:**

Si habilita SPD, automáticamente configurará el valor de SatSeconds en 100.

#### <span id="page-66-0"></span>**Para establecer la sensibilidad de la Alerta de SPD™ OxiMax (SPD)**

El ajuste de sensibilidad de SPD establece un umbral para la sensibilidad del sistema de monitorización ante los patrones de desaturación.

- 1. En el modo de monitorización normal, pulse MENÚ.
- 2. Presione LÍMITES DE ALARMA.
- 3. Pulse CONFIGURACIÓN DE ALARMA DE SPD.

這

4. Seleccione el valor de sensibilidad que desee. Las opciones posibles son 1, 2, 3 o bien DESACTIVAR. El ajuste predeterminado es 1. El ajuste de uno (1) es el más sensible a los patrones de desaturación y produce alarmas con más frecuencia. El ajuste de dos (2) es moderadamente sensible a patrones de desaturación. El ajuste de tres (3) es el menos sensible a los patrones de desaturación y produce alarmas con menos frecuencia.

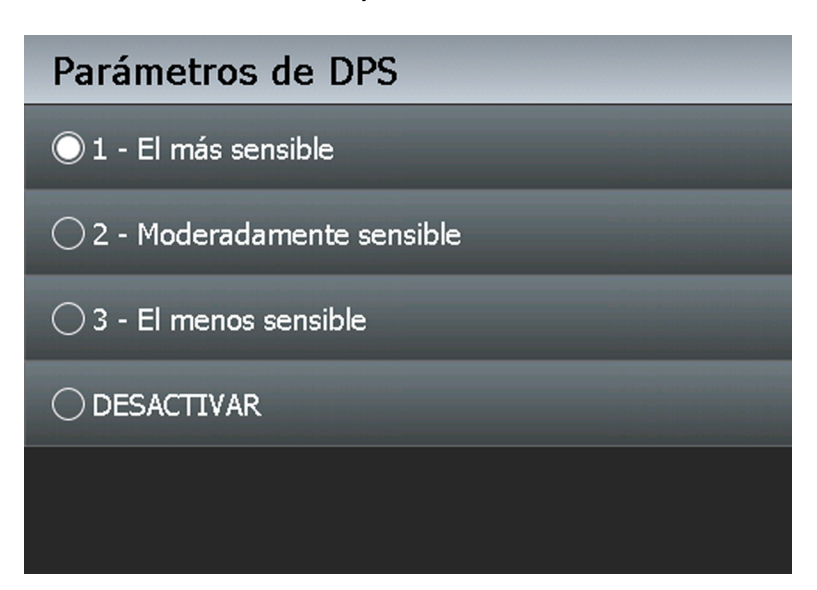

**Ilustración 4.7.** Ajuste de sensibilidad de SPD

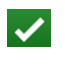

- 5. Pulse en GUARDAR CAMBIOS para guardar el ajuste seleccionado.
- 6. El valor de sensibilidad seleccionado debajo del icono de triángulo SPD debe coincidir con el límite deseado recién configurado.

#### **Nota:**

Pulse AYUDA para mostrar un cuadro de diálogo de ayuda en línea de la alarma SPD.

#### <span id="page-68-0"></span>*Límites del parámetro de administración de alarmas de Pulse Rate Delay*

Consulte *[Parámetro de administración de alarmas de Pulse Rate Delay](#page-164-0)*, p. 10- [13](#page-164-0), para ver cómo funciona el parámetro de pulse rate delay. Para utilizar el parámetro Pulse Rate Delay, configure los límites de alarma de frecuencia de pulso superior e inferior de administración de alarmas tradicionales. A continuación, configure Pulse Rate Delay. El límite de Pulse Rate Delay controla el tiempo en que el nivel de frecuencia de pulso cruza el límite antes de que suene una alarma.

#### **Para configurar pulse rate delay**

- 這 1. En el modo de monitorización normal, pulse MENÚ.
	- 2. Presione LÍMITES DE ALARMA.
	- 3. Pulse PULSE RATE DELAY.
	- 4. Seleccione el retardo deseado. Las opciones posibles son 5, 10 o bien DESACTIVAR. El ajuste de cinco (5) o diez (10) retarda la alarma cinco o diez segundos, respectivamente. El ajuste predeterminado es DESACTIVAR.

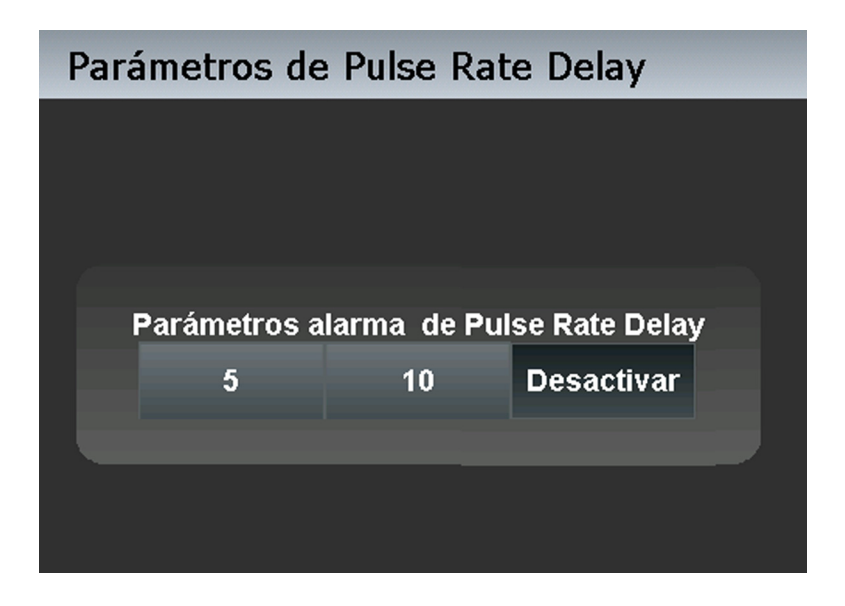

**Ilustración 4.8.** Ajuste de Pulse Rate Delay

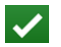

5. Pulse en GUARDAR CAMBIOS para guardar el ajuste seleccionado.

這

#### <span id="page-69-0"></span>**Menú de HISTORIAL DE MONITORIZACIÓN**

Use este menú para revisar los datos de tendencias históricos. Si el sistema de monitorización detecta datos de tendencia corruptos, lo notificará a los cuidadores con el mensaje DATOS DE TENDENCIA PERDIDOS.

#### **Para revisar los datos de tendencias históricos**

- 1. En el modo de monitorización normal, pulse MENÚ.
	- 2. Presione HISTORIAL DE MONITORIZACIÓN.
	- 3. Revise el campo de tendencias visible.

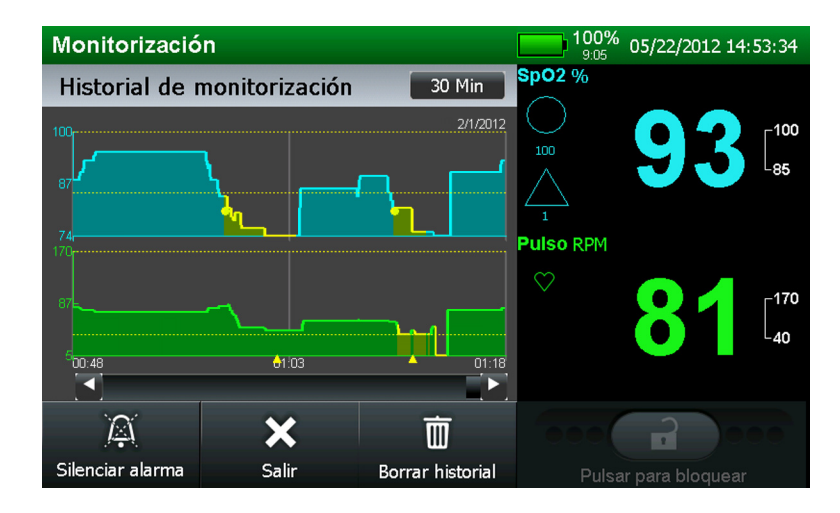

#### **Ilustración 4.9.** Pantalla de HISTORIAL DE MONITORIZACIÓN

- 4. Desplácese a la izquierda o derecha con las flechas o la barra de desplazamiento para ver datos de tendencias históricos adicionales.
- 5. Vea los detalles de datos de tendencias visibles tocando la pantalla en la zona en cuestión. Aparecerá una ventana emergente.

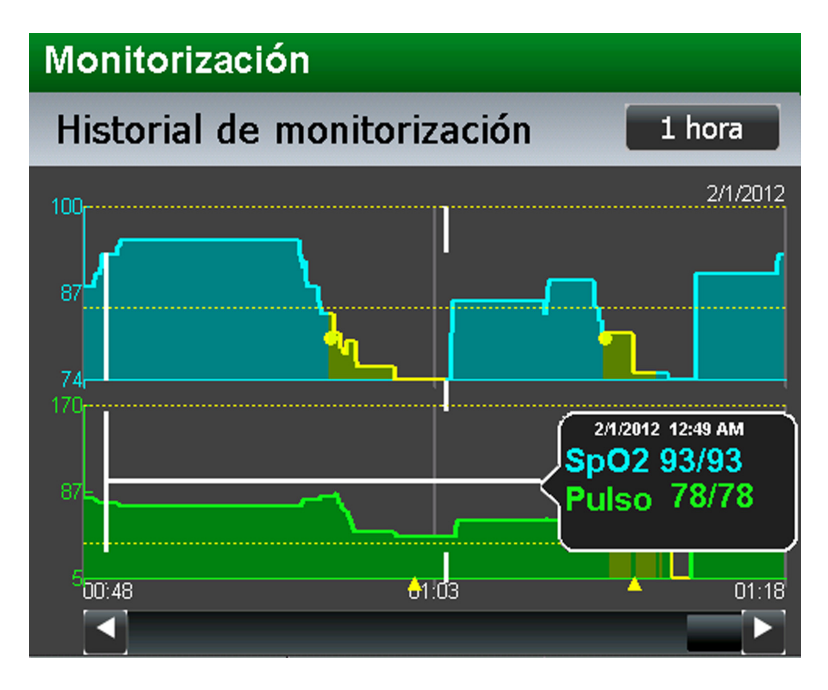

**Ilustración 4.10.** Ventana emergente de datos de tendencias

- 6. Pulse BORRAR HISTORIAL para eliminar los datos de tendencias y después confirmar o CANCELAR para conservar los datos históricos de tendencias.
- $\bm{x}$ 7. Pulse SALIR para regresar a la monitorización normal.

#### **Menú PARÁMETROS DE SONIDO**

Seleccione los niveles de volumen para alarmas, pitido de pulso y efectos de sonido en incrementos o decrementos del 25 por ciento.

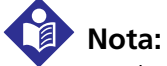

而

Cualquier ajuste de los niveles de volumen emitirá un sonido no solo para indicar el cambio, sino también para indicar que funciona el altavoz y la señal de alarma audible.

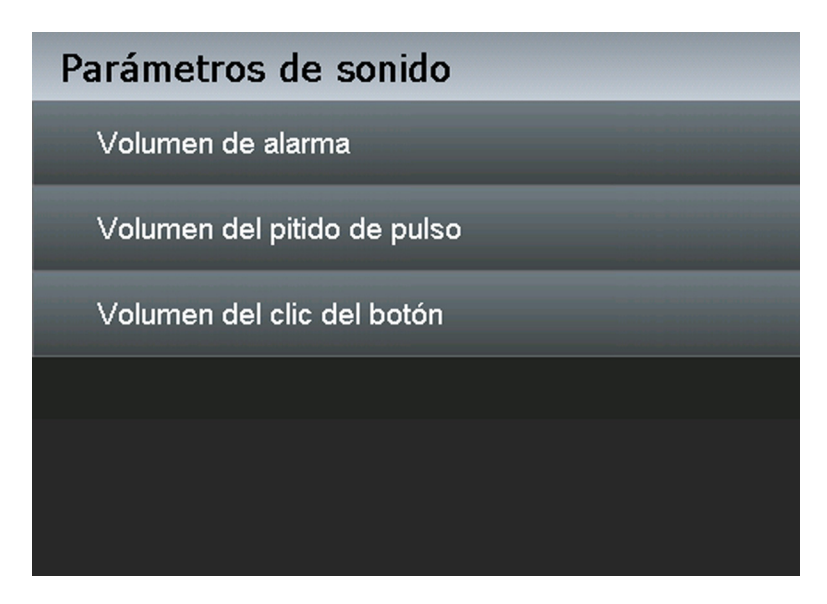

**Ilustración 4.11.** Opciones del menú PARÁMETROS DE SONIDO

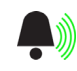

- **• Volumen de alarma** Ajuste el volumen al nivel deseado pulsando el icono menos o más. Guarde el cambio para conservar el cambio realizado. Las opciones para los ajustes de volumen son 25, 50, 75 y 100 por ciento. El ajuste predeterminado es 75 por ciento. Algunos centros pueden permitir a los cuidadores que desactiven las alarmas audibles.
- 
- **• Volumen del pitido de pulso** Ajuste el volumen al nivel deseado pulsando el icono menos o más. Guarde el cambio para conservar el cambio realizado. Las opciones para los ajustes de volumen son DESACTIVAR, 25, 50, 75 y 100 por ciento. El ajuste predeterminado es 50 por ciento.
- **• Volumen de clic del botón** Ajuste el volumen al nivel deseado pulsando el icono menos o más. Guarde el cambio para conservar el cambio realizado. Las opciones para los ajustes de volumen son DESACTIVAR, 25, 50, 75 y 100 por ciento. El ajuste predeterminado es 50 por ciento.

#### **Menú PARÁMETROS DE VISUALIZACIÓN**

# **ADVERTENCIA:**

**El sistema de monitorización sólo está previsto como recurso adicional en el reconocimiento del paciente. Deberá utilizarse teniendo en cuenta los síntomas y el cuadro clínico.**
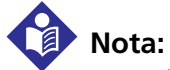

Los cuidadores pueden monitorizar al paciente de forma remota. Consulte *[Ejemplo de](#page-105-0)  [exportación de datos históricos](#page-105-0)*, p. 5-8. Para centros que permiten que los cuidadores desactiven todas las alarmas audibles y minimicen o inhabiliten la retroiluminación, no reduzca las alarmas audibles y visuales a menos que utilice un sistema de monitorización remota. Cuando utilice un sistema de monitorización remota, los cuidadores deben permanecer atentos, evaluando periódicamente a los pacientes.

Use este menú para controlar las opciones de disposición de monitorización del sistema de monitorización y las opciones de brillo de la pantalla.

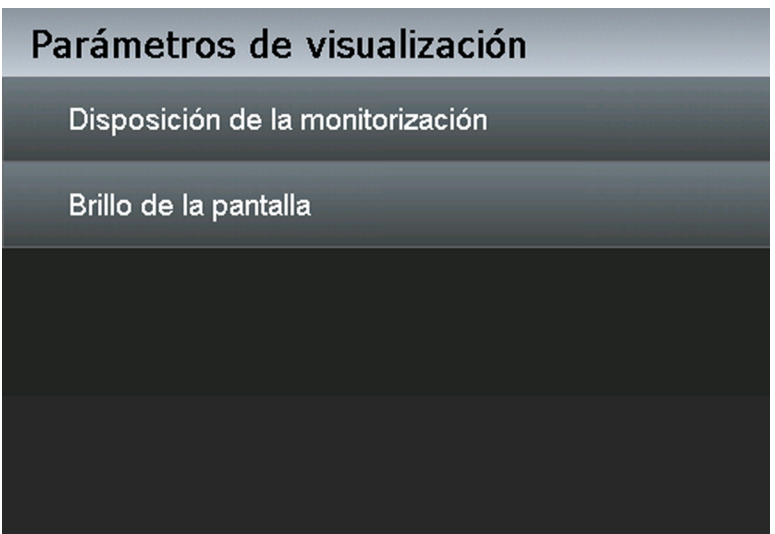

**Ilustración 4.12.** Opciones del menú PARÁMETROS DE VISUALIZACIÓN

- **• Disposición de monitorización** Seleccione la disposición deseada de la pantalla de monitorización entre las opciones disponibles: Solo plet, Solo tendencia, Plet y tendencia o Distribuciones de señal. La vista Plet es la predeterminada.
	- a. **Disposición de PLET** Acceda a la vista de forma de la onda pletismográfica (plet). Consulte *[Vista del plet](#page-81-0)*, p. 4-38.
	- b. **Disposición de TENDENCIA** Acceda a la vista de presentación de los datos de tendencias. Consulte *[Vista de tendencias en tiempo real \(tendencia\)](#page-83-0)*, [p. 4-40](#page-83-0).
- c. **Disposición PLET y TENDENCIA** Acceda a una pantalla dividida que contiene simultáneamente los datos de forma de onda pletismográfica (plet) y de tendencias. Consulte *[Vista combinada de plet y de tendencias](#page-87-0)*, p. 4-44.
- d. **Disposición SOLO NÚMEROS (SEÑAL)** Acceda a la vista de presentación de la barra de señal. Consulte *[Uso de la vista Señal \(solo números\)](#page-88-0)*, p. 4-45.
- **• Brillo de pantalla** Ajuste el brillo de pantalla de la pantalla del sistema de monitorización para adaptarse a cada situación. Esta opción no permanece tras volver a encender la unidad, sino que vuelve al brillo predeterminado. Algunos centros pueden permitir a los cuidadores que desactiven las alarmas visuales DESACTIVANDO el brillo de pantalla.

#### **Para ajustar la retroiluminación**

- 1. En el modo de monitorización normal, pulse MENÚ.  $:=$ 
	- 2. Pulse PARÁMETROS DE VISUALIZACIÓN.
	- 3. Pulse BRILLO DE LA PANTALLA.
	- 4. Incremente o decremente para obtener la retroiluminación deseada.

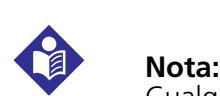

 $\boldsymbol{\mathcal{U}}$ 

Cualquiera de las siguientes condiciones activará la retroiluminación si se atenúa esta:

- Pulsar la pantalla de monitorización
- Cualquier alarma, mientras que ACTIVAR PANTALLA CON ALERTA no esté configurado en DESACTIVAR
- 5. Pulse en GUARDAR CAMBIOS para guardar el ajuste seleccionado.

### **Menú PARÁMETROS DE MONITORIZACIÓN**

Use este menú para configurar el modo de alarma, el modo de respuesta o la hora y fecha del centro.

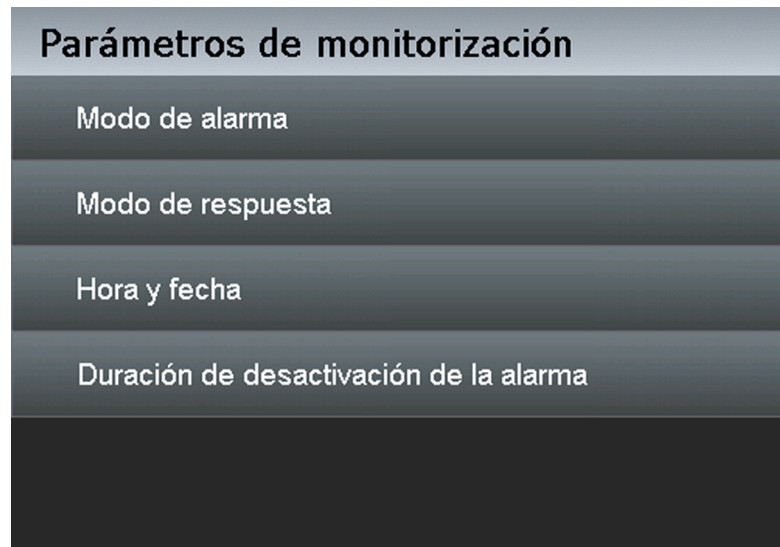

**Ilustración 4.13.** Opciones del menú PARÁMETROS DE MONITORIZACIÓN

- **• Modo de alarma** Úselo para configurar los ajustes de alarma para pacientes adultos y pediátricos o para neonatos. El modo de alarma predeterminado es ADULTO, que no tiene ningún indicador. Consulte *[Para configurar el modo de](#page-75-0)  alarma*[, p. 4-32](#page-75-0).
	- a. **Modo de alarma de adulto** Este modo de alarma establece los ajustes umbral de alarma predeterminada superior e inferior para adultos.
	- b. **Modo de alarma neonato** Este modo de alarma establece los ajustes umbral de alarma predeterminada superior e inferior para neonato. Cuando los usuarios seleccionan el modo de alarma neonato, aparece el indicador NEO entre los valores umbral del límite de alarma en cuestión.
- **• Modo de respuesta** El modo de respuesta establece la velocidad a la que el sistema de monitorización responde ante cambios en niveles de saturación de SpO2, pero no afecta al cálculo de la frecuencia de pulso o grabación de datos de tendencias, que ocurre a intervalos de 1 segundo. Sin embargo, el modo de respuesta puede afectar al comportamiento de la alarma de SPD. El modo de respuesta predeterminado es NORMAL. Consulte *[Para configurar el modo de](#page-76-0)  [respuesta](#page-76-0)*, p. 4-33.
	- a. **Modo de respuesta Normal** Responde a cambios en la saturación del oxígeno en la sangre de cinco (5) a siete (7) segundos.
- b. **Modo de respuesta Rápido** Responde a cambios en la saturación del oxígeno en la sangre de dos (2) a cuatro (4) segundos. Esto puede resultar muy útil en situaciones que requieren monitorización cercana. El icono del modo de respuesta rápida en cursiva aparece cerca del valor de SpO2.

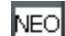

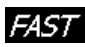

這

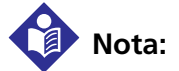

En el modo de respuesta RÁPIDO, el sistema de monitorización puede producir más alarmas de SpO2 y frecuencia de pulso. El modo de respuesta puede afectar también al comportamiento de la alarma de SPD.

- **• Fecha y hora** Sirve para configurar la hora, fecha y formato de fecha. Consulte *[Para configurar la fecha y la hora](#page-77-0)*, p. 4-34.
- **• Duración de desactivación de la alarma** Sirve para configurar el tiempo total asignado para silenciar una alarma. Consulte *[Para configurar la duración del](#page-77-1)  [silencio de la alarma](#page-77-1)*, p. 4-34.

#### <span id="page-75-0"></span>**Para configurar el modo de alarma**

- 1. En el modo de monitorización normal, pulse MENÚ.
	- 2. Pulse PARÁMETROS DE MONITORIZACIÓN.
	- 3. Pulse MODO DE ALARMA.
	- 4. Seleccione PARÁMETROS DE ALARMA DE NEONATOS. El valor predeterminado es PARÁMETROS DE ALARMA DE ADULTOS.

**Ilustración 4.14.** Selección del modo de alarma adulto y pediátrico frente a neonato

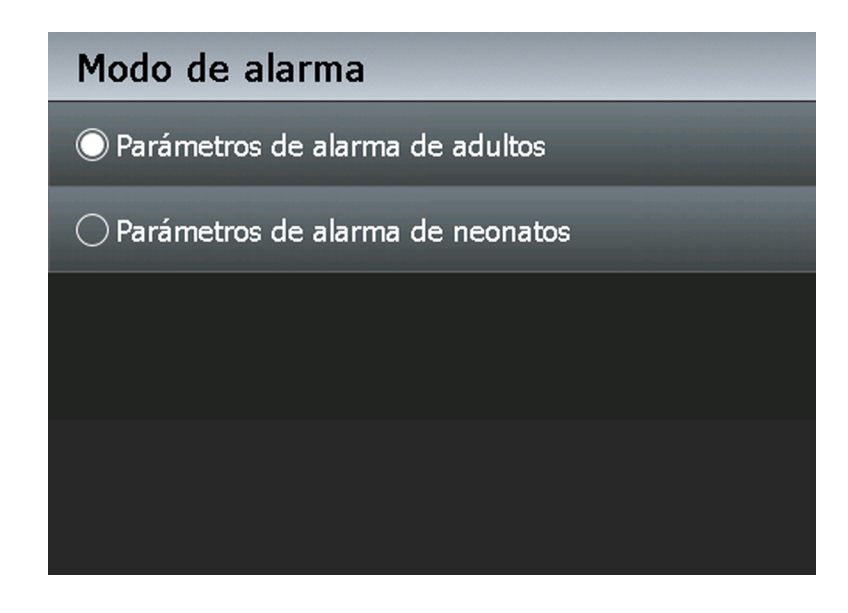

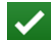

5. Pulse en GUARDAR CAMBIOS para guardar el ajuste seleccionado.

- 6. Confirme que el icono NEO aparezca entre los ajustes del umbral de límite de alarma superior e inferio.
	- 7. Use el mismo procedimiento para volver a los PARÁMETROS DE ALARMA DE ADULTOS, seleccionando esa opción en el paso 4 y confirmando que el icono NEO ya no aparezca para el paso 6.

#### <span id="page-76-0"></span>**Para configurar el modo de respuesta**

- 1. En el modo de monitorización normal, pulse MENÚ.  $\mathbf{H}$ 
	- 2. Pulse PARÁMETROS DE MONITORIZACIÓN.
	- 3. Pulse MODO DE RESPUESTA.

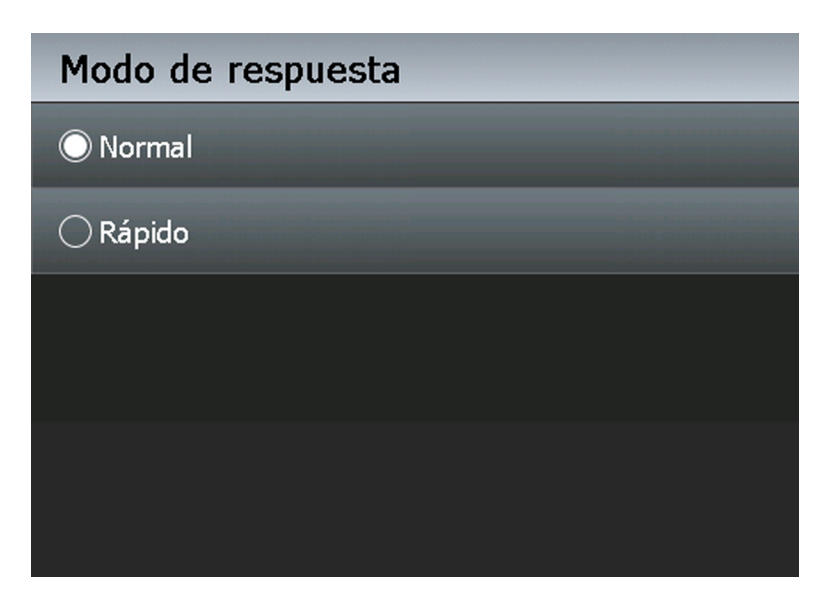

**Ilustración 4.15.** Pantalla de selección del modo de respuesta

- 4. Seleccione el modo de respuesta RÁPIDO. El ajuste predeterminado es el modo de respuesta NORMAL.
- 

NEO

- 5. Pulse en GUARDAR CAMBIOS para guardar el ajuste seleccionado.
- **FAST** 6. Debe aparecer el icono RÁPIDO cerca del valor de SpO2.
	- 7. Use el mismo procedimiento para volver a NORMAL, seleccionando esa opción para el paso 4 y asegurándose de que ya no aparezca el icono RÁPIDO para el paso 6.

這

#### <span id="page-77-0"></span>**Para configurar la fecha y la hora**

- 1. En el modo de monitorización normal, pulse MENÚ.
	- 2. Pulse PARÁMETROS DE MONITORIZACIÓN.
	- 3. Pulse FECHA Y HORA.
	- 4. Seleccione el campo deseado para la hora o fecha.

**Ilustración 4.16.** Pantalla de selección de hora y fecha

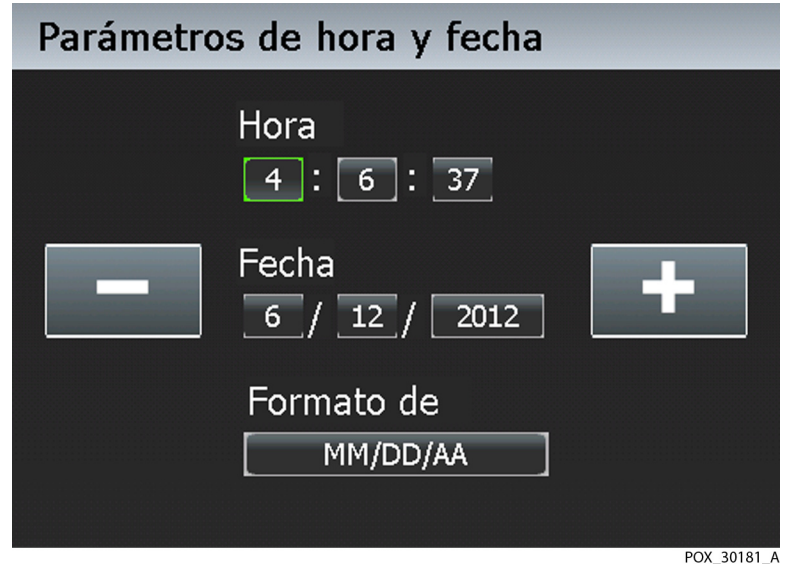

- 5. Incremente o decremente para ajustar los valores adecuados.
- 6. Seleccione el formato de fecha deseado pulsando varias veces el campo FORMATO DE FECHA o desplácese por las opciones de formato hasta encontrar la que desee. Las opciones son el formato DD/MM/AA predeterminado u otros formatos MM/DD/ AA o AA/MM/DD.
- 7. Pulse en GUARDAR CAMBIOS para guardar el ajuste seleccionado.

#### <span id="page-77-1"></span>**Para configurar la duración del silencio de la alarma**

- <u>:=</u> 1. En el modo de monitorización normal, pulse MENÚ.
	- 2. Pulse PARÁMETROS DE MONITORIZACIÓN.
	- 3. Pulse DURACIÓN DE DESACTIVACIÓN DE LA ALARMA.
	- 4. Seleccione el número deseado de segundos: 30, 60, 90, 120 o DESACTIVAR.

 $\boldsymbol{\mathcal{U}}$ 

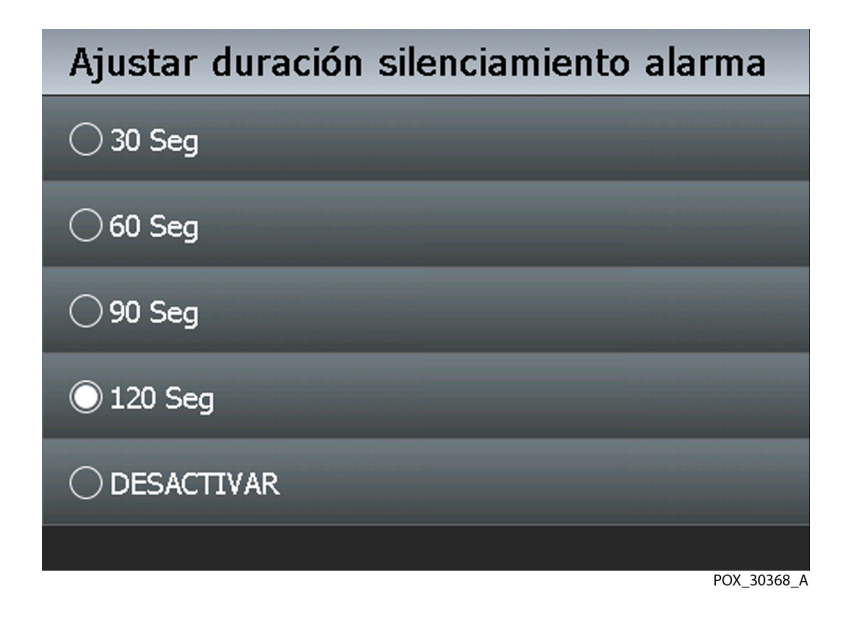

**Ilustración 4.17.** Pantalla de duración de silencio de la alarma

5. Pulse en GUARDAR CAMBIOS para guardar el ajuste seleccionado.  $\overline{\mathbf{v}}$ 

## **Menú PARÁMETROS DE CONECTIVIDAD**

Use este menú para seleccionar el protocolo de comunicación adecuado para conectar el sistema de monitorización a dispositivos externos. El sistema de monitorización ofrece comunicación del monitor adjunto para interconectar con los protocolos enumerados.

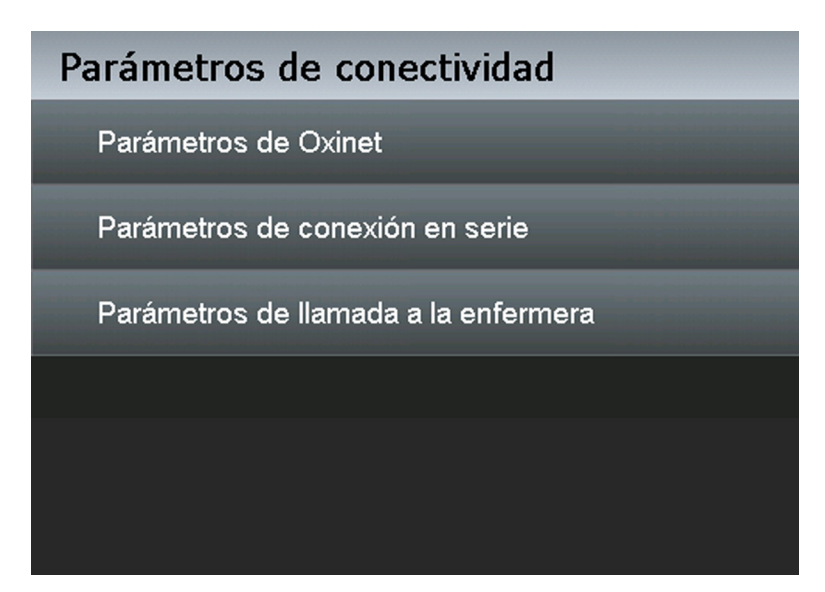

**Ilustración 4.18.** Opciones del menú PARÁMETROS DE CONECTIVIDAD

- **• Oxinet** Permite conectividad flexible con un sistema Oxinet. Las opciones incluyen variantes para WLAN, LAN y Serie, así como Desconectado. El valor predeterminado es DESCONECTADO.
- **Serie** Permite conectividad flexible con un puerto serie. Las opciones son ASCII, Clínico, variantes para SPDout, Philips y DESACTIVAR. El valor predeterminado es ASCII a 9600 baudios.

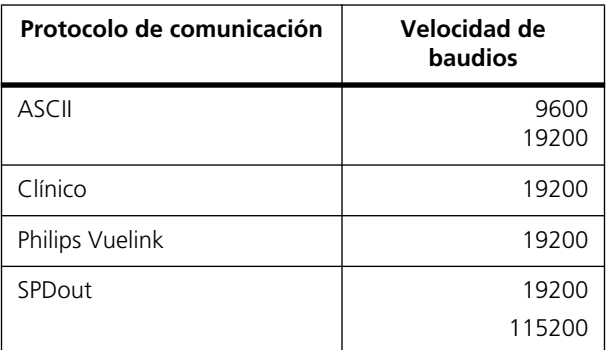

**Tabla 4-4.** Protocolos de conectividad del puerto serie

**• Llamada a enfermera —** Facilita conectividad a una conexión de llamada a enfermera. No debe haber ninguna alarma audible. Después, seleccione la opción. El sistema está predeterminado para normalmente alto (+). Seleccione *Normalmente +* para configurar la tensión de +5 V CC a +12 V CC. Seleccione *Normalmente -* para configurar la tensión de -5 V CC a -12 V CC. Las tensiones cambian de polaridad cuando suena una alarma.

## **Menú EXPORTACIÓN DE DATOS**

Use este menú para obtener los datos de tendencias históricos. Requiere una unidad USB externa para exportar los datos de tendencias. Vea el archivo de datos de tendencias utilizando cualquier paquete de software estándar para analizar los datos, revisarlos y compilar informes a partir de ellos.

## **Menú ACERCA DEL MONITOR**

Use este menú para obtener información de revisión del firmware y número de modelo antes de contactar con Covidien o un representante local de Covidien.

- **• Información sobre el monitor** Este campo contiene el número de modelo y número de serie del sistema de monitorización.
- **• Información del software** Este campo contiene la versión del software y la revisión del firmware actual del sistema de monitorización.
- **• Información de los parámetros** Este campo contiene el número y nombre de los parámetros.
- **• Información de la red** Este campo contiene la dirección IP de LAN y WLAN.

## **4.4.5 Opciones de disposición de la pantalla de monitorización**

Seleccione el método preferido de ver los datos en tiempo real. [Consulte](#page-25-0)  *[Selección de pantalla de monitorización](#page-25-0)*, p. 2-8. Las selecciones duran hasta que se vuelva a encender la unidad o hasta que los usuarios seleccionen manualmente otra pantalla de monitorización de las opciones de disposición de monitorización.

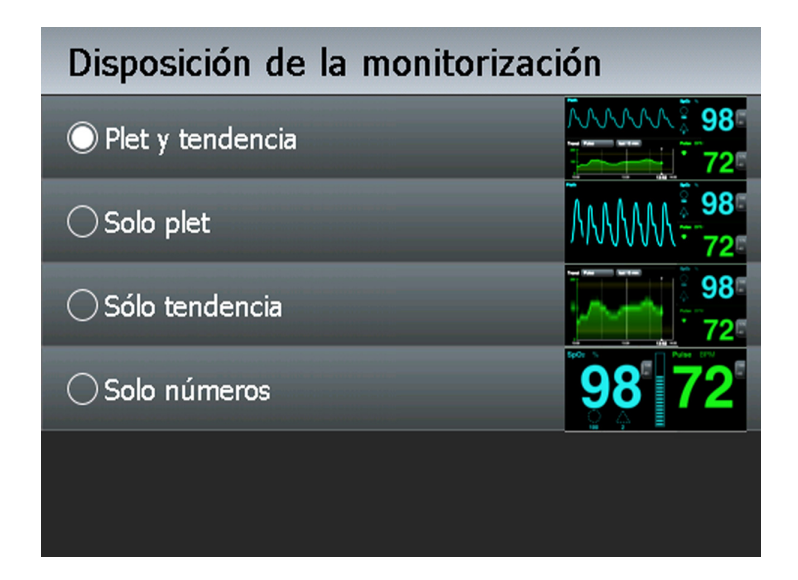

**Ilustración 4.19.** Opciones de disposición de monitorización

### <span id="page-81-0"></span>**Vista del plet**

Use esta pantalla de monitorización para la información de monitorización visual en forma de onda. La pantalla de monitorización del pletismógrafo (plet) contiene una forma de onda pletismográfica de "barrido". Las formas de ondas del pletismógrafo con amplitudes de pico a pico inferiores a diez unidades de amplitud de pulso (PAU) están asociadas. Para obtener una descripción de la forma de onda pletismográfica, Consulte *[Teoría de](#page-152-0)  [funcionamiento](#page-152-0)*, p. 10-1. Esta vista también refleja las mediciones actuales de SpO2 y frecuencias de pulso y también indica los ajustes de límite superior e inferior. Siempre que el sistema de monitorización no esté conectado a la alimentación de CA, se estará alimentando de la batería interna. Un indicador de combustible de batería muestra la carga restante de la batería interna.

**• SatSeconds™ parámetro —** Para incumplimientos leves o breves del límite de SpO2, use el parámetro SatSeconds para reducir alarmas molestas. Con el parámetro SatSeconds habilitado, la pantalla de monitorización incluye un icono de círculo y su ajuste. El valor de límite de alarma SatSeconds aparece justo por debajo del icono de círculo. Con el parámetro SatSeconds habilitado, el icono de círculo se rellena en dirección horaria cuando el sistema de administración de alarma detecta lecturas de SpO2 fuera del ajuste límite. El icono de círculo se vacía en el sentido contrario a las agujas del reloj cuando las lecturas de SpO2 se encuentran dentro de los límites. Si el icono se rellena completamente, sonará una alarma de prioridad media. Consulte *[Límites de parámetro de administración de](#page-63-0)  [alarmas SatSeconds™](#page-63-0)*, p. 4-20.

- 
- **• SPD parámetro** Use el parámetro Alerta de SPD™ (SPD) para detectar patrones de desaturación en la tendencia de SpO2 en adultos. El uso del parámetro Alerta de SPD™ también activa el parámetro SatSeconds. Con el parámetro SPD habilitado, la pantalla de monitorización incluye unos iconos de triángulo y círculo y sus ajustes. El valor de sensibilidad de alarma SPD aparece justo por debajo del icono de triángulo. Cuando se habilita el parámetro SPD, el icono de triángulo se rellena de abajo a arriba, a medida que se desarrollan los patrones de desaturación. El icono del triángulo se vacía de arriba a abajo a medida que se disipan los patrones. Si el icono se rellena completamente, sonará una alarma de prioridad baja. El sistema de monitorización activará la alarma de SPD antes si la sensibilidad de alarma de SPD se configura en el valor predeterminado de uno (1). Si configura un valor menos sensible, habrá alarmas con menos frecuencia. Consulte *[Límites del parámetro Alerta de SPD™ OxiMax](#page-65-0)*, [p. 4-22](#page-65-0).

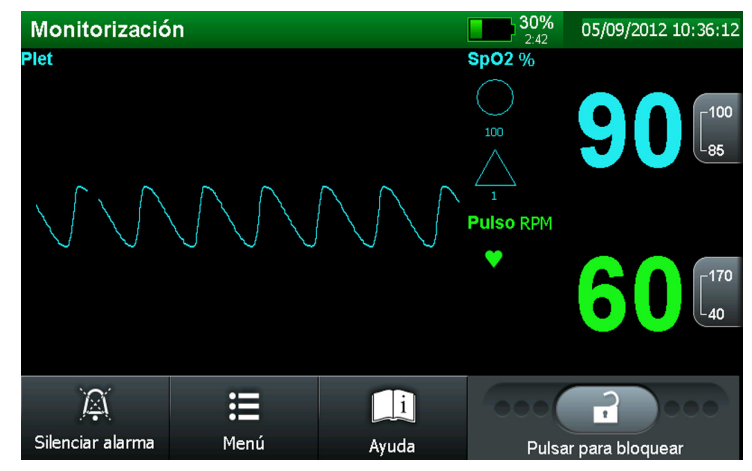

**Ilustración 4.20.** Vista de plet solamente

### **Para seleccionar la vista de plet**

- 1. En el modo de monitorización normal, pulse MENÚ.
- 2. Pulse PARÁMETROS DE VISUALIZACIÓN.
- 3. Presione DISPOSICIÓN DE LA MONITORIZACIÓN.
- 4. Seleccione SÓLO PLET.
- 5. Pulse en GUARDAR CAMBIOS para guardar el ajuste seleccionado.

這

 $\boldsymbol{\mathcal{U}}$ 

### <span id="page-83-0"></span>**Vista de tendencias en tiempo real (tendencia)**

Use esta pantalla de monitorización para ver información de monitorización visual de las tendencias en tiempo real. Las curvas de datos de tendencias se actualizan automáticamente a medida que sistema de monitorización calcula cada nuevo punto de tendencia, donde el intervalo entre cálculos se basa en la escala de tiempo seleccionada. La pantalla de monitorización de tendencias en tiempo real incluye curvas de datos de tendencias de SpO<sub>2</sub> o de frecuencia de pulso, SpO2 actual medido y frecuencias de pulso. También incluye un indicador de combustible de batería si funciona con la batería. Cada vez que el sistema de monitorización detecte un pulso, parpadeará el icono de corazón. Si el sistema de monitorización detecta datos de tendencia corruptos, lo notificará a los cuidadores con el mensaje DATOS DE TENDENCIA **PERDIDOS** 

Esta vista también refleja las mediciones actuales de SpO2 y frecuencias de pulso e indica los ajustes de límite superior e inferior. Siempre que el sistema de monitorización no esté conectado a la alimentación de CA, se estará alimentando de la batería interna. Un indicador de combustible de batería muestra la carga restante de la batería interna.

- **• SatSeconds™ parámetro** Para incumplimientos leves o breves del límite de SpO2, use el parámetro SatSeconds para reducir alarmas molestas. Con el parámetro SatSeconds habilitado, la pantalla de monitorización incluye un icono de círculo y su ajuste. El valor de límite de alarma SatSeconds aparece justo por debajo del icono de círculo. Con el parámetro SatSeconds habilitado, el icono de círculo se rellena en dirección horaria cuando el sistema de administración de alarma detecta lecturas de SpO2 fuera del ajuste límite. El icono de círculo se vacía en el sentido contrario a las agujas del reloj cuando las lecturas de SpO2 se encuentran dentro de los límites. Si el icono se rellena completamente, sonará una alarma de prioridad media. Consulte *[Límites de parámetro de administración de](#page-63-0)  [alarmas SatSeconds™](#page-63-0)*, p. 4-20.
- **• SPD parámetro** Use el parámetro Alerta de SPD™ (SPD) para detectar patrones de desaturación en la tendencia de SpO2 en adultos. El uso del parámetro Alerta de SPD™ también activa el parámetro SatSeconds. Con el parámetro SPD habilitado, la pantalla de monitorización incluye unos iconos de triángulo y círculo y sus ajustes. El valor de sensibilidad de alarma SPD aparece justo por debajo del icono de triángulo. Cuando se habilita el parámetro SPD, el icono de triángulo se rellena de abajo a arriba, a medida que se desarrollan los patrones de desaturación. El icono del triángulo se vacía de arriba a abajo a medida que se disipan los patrones. Si el icono se rellena completamente, sonará una alarma de prioridad baja. El sistema de monitorización activará la alarma de SPD antes, si la sensibilidad de alarma de SPD se configura en el valor predeterminado de uno (1). Si configura un valor menos sensible, habrá alarmas con menos frecuencia. Consulte *Límites del parámetro Alerta de SPD™ OxiMax*,<br>p. 4-22.

Aísle los datos de tendencia de oxigenación (SpO2) o pulso o véalos juntos  $(SpO<sub>2</sub> + Pulso).$ 

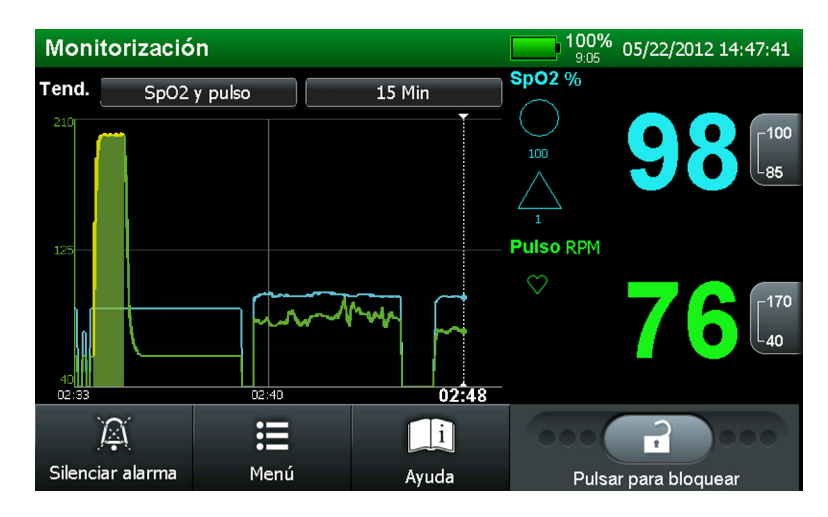

**Ilustración 4.21.** Vista de tendencias en tiempo real solamente

#### **Para seleccionar la vista de tendencia**

- 1. En el modo de monitorización normal, pulse MENÚ.
	- 2. Pulse PARÁMETROS DE VISUALIZACIÓN.
	- 3. Presione DISPOSICIÓN DE LA MONITORIZACIÓN.
	- 4. Seleccione la opción SOLO TENDENCIA.
- 5. Pulse en GUARDAR CAMBIOS para guardar el ajuste seleccionado.

### **Para seleccionar el tipo de dato de tendencia mostrado**

- 1. Siga los pasos enumerados para seleccionar la pantalla de monitorización de tendencia.
- 2. Pulse el botón de escala de tiempo de datos de tendencias. Consulte *[Pantalla de](#page-21-0)  [monitorización](#page-21-0)*, p. 2-4.
- 3. Seleccione una de las opciones de SELECCIONAR TENDENCIAS. Por defecto se muestra SÓLO SpO2, pero los cuidadores pueden elegir entre SÓLO SpO2, SÓLO PULSO y SpO2 Y PULSO.

這

 $\boldsymbol{\mathcal{U}}$ 

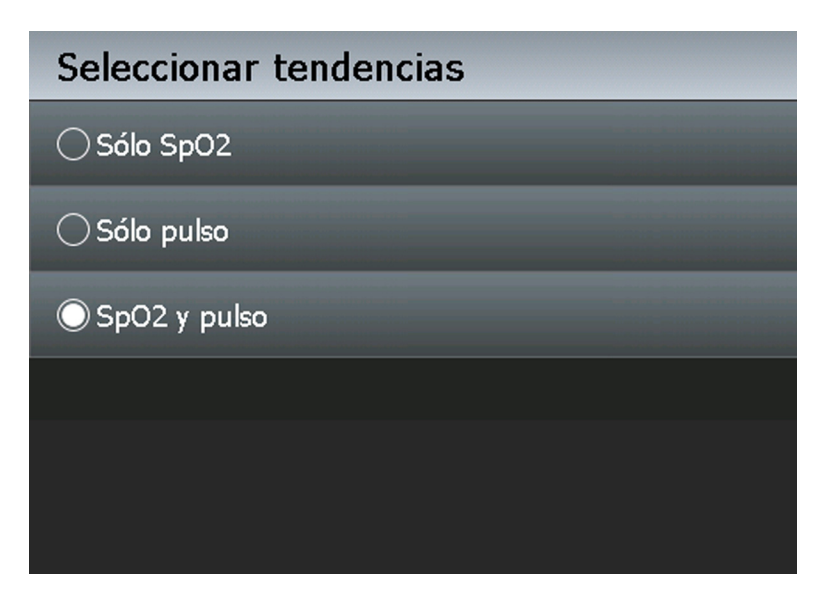

**Ilustración 4.22.** Opciones de Seleccionar tendencias

**• Opción Doble (SpO2 y pulso) —** Vea los datos de tendencias de oxigenación (SpO2) y pulso (PULSO) simultáneamente durante un tiempo especificado.

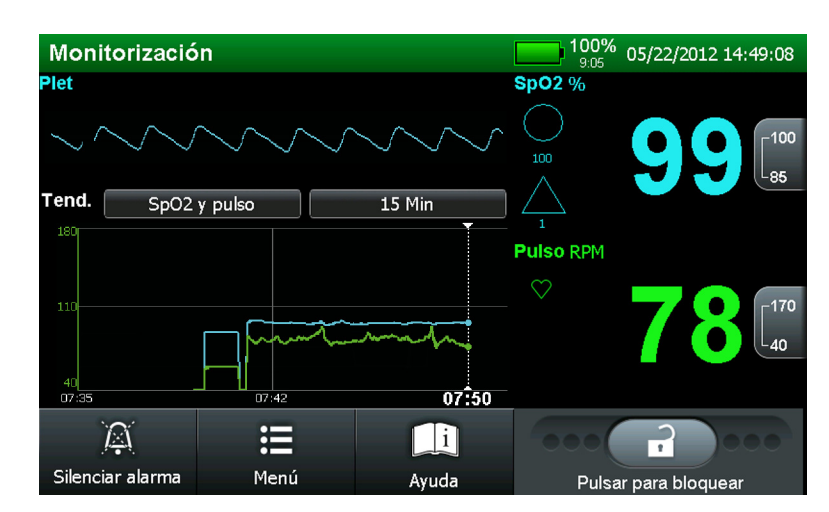

**Ilustración 4.23.** Datos de tendencia Doble (SpO2 y pulso), 15 minutos

**• Opción Sólo SpO2 —** Aísle los datos de tendencias de oxigenación (SpO2) durante un tiempo especificado. Las líneas de rayas amarillas indican límites de alarma.

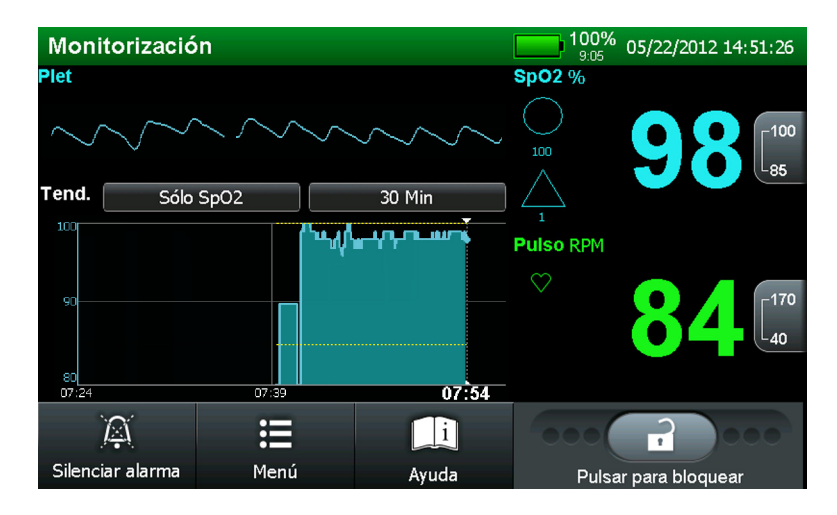

**Ilustración 4.24.** Datos de tendencias Sólo SpO2, 30 minutos

**• Opción Sólo frecuencia de pulso —** Aísle los datos de tendencias de pulso (PR) durante un tiempo especificado. Las líneas de rayas amarillas indican límites de alarma.

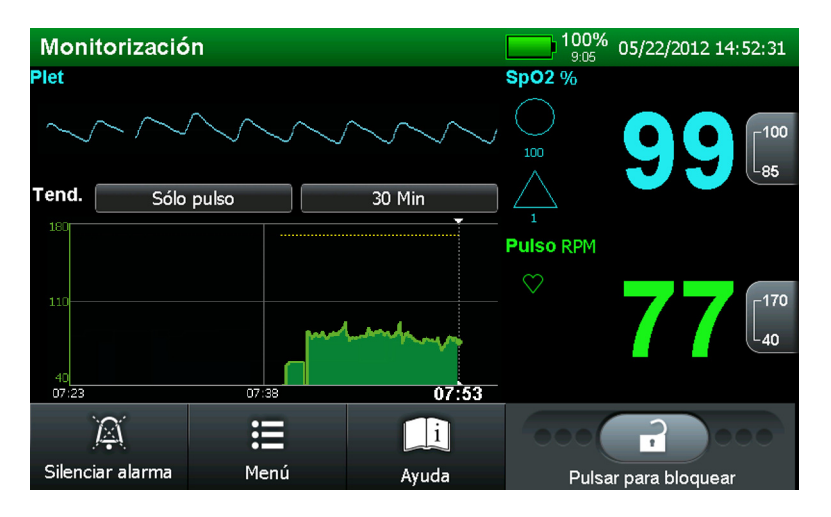

**Ilustración 4.25.** Datos de tendencias Sólo pulso, 30 minutos

#### **Para configurar la escala de tiempo de tendencias**

- 1. Siga los pasos enumerados para seleccionar la pantalla de monitorización de tendencia.
- 2. Presione el botón de tiempo en la extrema derecha del campo de tendencias.

3. Seleccione la escala de tiempo de tendencias deseada. Las opciones son 15 minutos, 30 minutos, 1 hora, 2 horas, 4 horas, 8 horas, 12 horas, 24 horas, 36 horas, y 48 horas. El valor predeterminado es 1 hora.

### <span id="page-87-0"></span>**Vista combinada de plet y de tendencias**

Use esta pantalla de monitorización predeterminada para ver información de monitorización visual del plet y las tendencias en tiempo real.

El campo **plet** contiene una forma de onda pletismográfica de "barrido". Las formas de ondas del pletismógrafo con amplitudes de pico a pico inferiores a diez unidades de amplitud de pulso (PAU) están asociadas. Para obtener una descripción de la forma de onda pletismográfica, Consulte *[Teoría de](#page-152-0)  [funcionamiento](#page-152-0)*, p. 10-1.

El campo de **tendencias** en tiempo real incluye curvas de datos de tendencias de SpO2 o de frecuencia de pulso, dependiendo de la preferencia del usuario. Por defecto se ven las curvas de datos de tendencias de SpO<sub>2</sub> y frecuencia de pulso. Las curvas de datos de tendencias se actualizan automáticamente a medida que el sistema de monitorización calcula cada nuevo punto de tendencia, donde el intervalo entre cálculos se basa en la escala de tiempo seleccionada.

Esta vista también refleja las mediciones actuales de SpO<sub>2</sub> y frecuencias de pulso e indica los ajustes de límite superior e inferior. Siempre que el sistema de monitorización no esté conectado a la alimentación de CA, se estará alimentando de la batería interna. Un indicador de combustible de batería muestra la carga restante de la batería interna.

- **• SatSeconds™ parámetro** Para incumplimientos leves o breves del límite de SpO2, use el parámetro SatSeconds para reducir alarmas molestas. Con el parámetro SatSeconds habilitado, la pantalla de monitorización incluye un icono de círculo y su ajuste. El valor de límite de alarma SatSeconds aparece justo por debajo del icono de círculo. Con el parámetro SatSeconds habilitado, el icono de círculo se rellena en dirección horaria cuando el sistema de administración de alarma detecta lecturas de SpO2 fuera del ajuste límite. El icono de círculo se vacía en el sentido contrario a las agujas del reloj cuando las lecturas de SpO2 se encuentran dentro de los límites. Si el icono se rellena completamente, sonará una alarma de prioridad media. Consulte *[Límites de parámetro de administración de](#page-63-0)  [alarmas SatSeconds™](#page-63-0)*, p. 4-20.
- **• SPD parámetro** Use el parámetro Alerta de SPD™ (SPD) para detectar patrones de desaturación en la tendencia de SpO2 en adultos. El uso del parámetro Alerta de SPD™ también activa el parámetro SatSeconds. Con el parámetro SPD habilitado, la pantalla de monitorización incluye unos iconos de triángulo y círculo y sus ajustes. El valor de sensibilidad de alarma SPD aparece justo por debajo del icono de triángulo. Cuando se habilita el parámetro SPD, el

icono de triángulo se rellena de abajo a arriba, a medida que se desarrollan los patrones de desaturación. El icono del triángulo se vacía de arriba a abajo a medida que se disipan los patrones. Si el icono se rellena completamente, sonará una alarma de prioridad baja. El sistema de monitorización activará la alarma de SPD antes, si la sensibilidad de alarma de SPD se configura en el valor predeterminado de uno (1). Si configura un valor menos sensible, habrá alarmas con menos frecuencia. Consulte *[Límites del parámetro Alerta de SPD™ OxiMax](#page-65-0)*, [p. 4-22](#page-65-0).

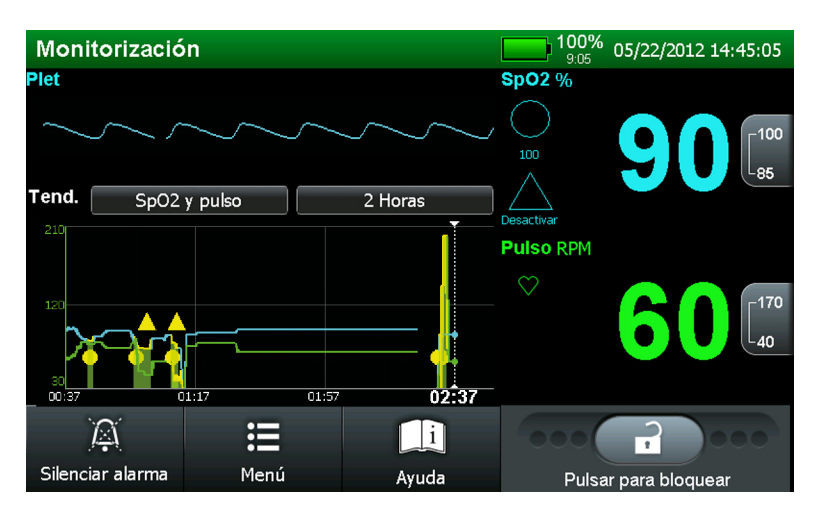

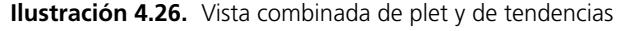

#### **Para seleccionar la vista de plet y tendencias**

- 1. En el modo de monitorización normal, pulse MENÚ.
	- 2. Pulse PARÁMETROS DE VISUALIZACIÓN.
	- 3. Presione DISPOSICIÓN DE LA MONITORIZACIÓN.
	- 4. Seleccione la opción PLET Y TENDENCIA.
- 5. Pulse en GUARDAR CAMBIOS para guardar el ajuste seleccionado.  $\boldsymbol{\mathcal{L}}$

### <span id="page-88-0"></span>**Uso de la vista Señal (solo números)**

Use esta pantalla de monitorización para ver la información de monitorización visual en forma de barra de señal (solo números). Esta vista también refleja las mediciones actuales de SpO2 y frecuencias de pulso e indica los ajustes de límite superior e inferior. Siempre que el sistema de monitorización no esté conectado a la alimentación de CA, se estará alimentando de la batería interna. Un indicador de combustible de batería muestra la carga restante de la batería interna.

這

- **• SatSeconds™ parámetro** Para incumplimientos leves o breves del límite de SpO2, use el parámetro SatSeconds para reducir alarmas molestas. Con el parámetro SatSeconds habilitado, la pantalla de monitorización incluye un icono de círculo y su ajuste. El valor de límite de alarma SatSeconds aparece justo por debajo del icono de círculo. Con el parámetro SatSeconds habilitado, el icono de círculo se rellena en dirección horaria cuando el sistema de administración de alarma detecta lecturas de SpO2 fuera del ajuste límite. El icono de círculo se vacía en el sentido contrario a las agujas del reloj cuando las lecturas de SpO2 se encuentran dentro de los límites. Si el icono se rellena completamente, sonará una alarma de prioridad media. Consulte *[Límites de parámetro de administración de](#page-63-0)  [alarmas SatSeconds™](#page-63-0)*, p. 4-20.
- **• SPD parámetro** Use el parámetro Alerta de SPD™ (SPD) para detectar patrones de desaturación en la tendencia de SpO2 en adultos. El uso del parámetro Alerta de SPD™ también activa el parámetro SatSeconds. Con el parámetro SPD habilitado, la pantalla de monitorización incluye unos iconos de triángulo y círculo y sus ajustes. El valor de sensibilidad de alarma SPD aparece justo por debajo del icono de triángulo. Cuando se habilita el parámetro SPD, el icono de triángulo se rellena de abajo a arriba, a medida que se desarrollan los patrones de desaturación. El icono del triángulo se vacía de arriba a abajo a medida que se disipan los patrones. Si el icono se rellena completamente, sonará una alarma de prioridad baja. El sistema de monitorización activará la alarma de SPD antes, si la sensibilidad de alarma de SPD se configura en el valor predeterminado de uno (1). Si configura un valor menos sensible, habrá alarmas con menos frecuencia. Consulte *[Límites del parámetro Alerta de SPD™ OxiMax](#page-65-0)*, [p. 4-22](#page-65-0).

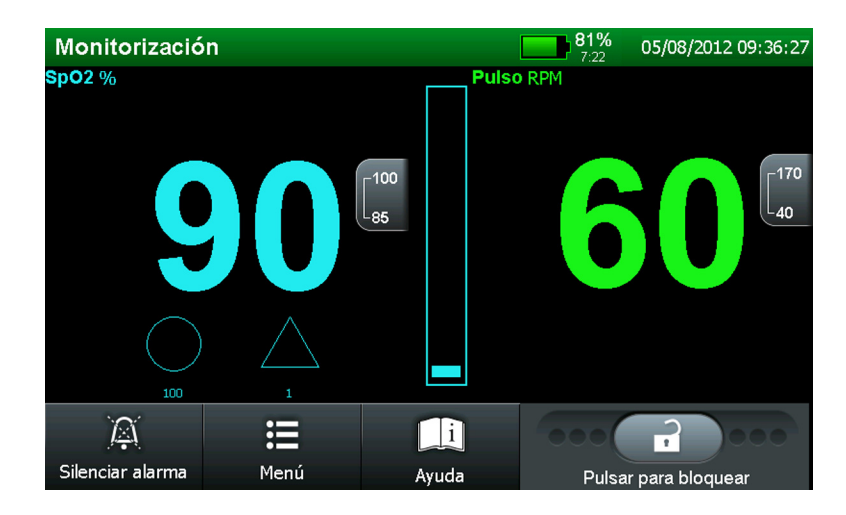

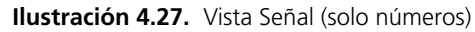

### **Para seleccionar la vista de señal (solo números)**

- 1. En el modo de monitorización normal, pulse MENÚ.
	- 2. Pulse PARÁMETROS DE VISUALIZACIÓN.

 $:=$ 

- 3. Presione DISPOSICIÓN DE LA MONITORIZACIÓN.
- 4. Seleccione la opción PLET Y TENDENCIA.
- 5. Pulse en GUARDAR CAMBIOS para guardar el ajuste seleccionado.

## **4.4.6 Administración de alarmas y mensajes de estado**

El campo de estado en la parte superior de la pantalla de monitorización contiene información que describe el estado general del sistema de monitorización y las alarmas activas. Si ocurren varias alarmas durante la interacción del usuario con un menú o cuadro de diálogo, la lista de mensajes de alarma se resume en una sola línea que muestra el número total de alarmas actualmente activas. La cancelación o eliminación de un mensaje de alarma requiere la intervención del usuario, mientras que para los mensajes de estado no. El mensaje identifica la alarma o el estado. Si es una alarma, ofrece a los usuarios un botón MÁS INFO., que, cuando se pulsa, facilita datos detallados y un modo de corregir la situación o borrar la alarma.

El sistema de monitorización viene con umbrales de límite de alarma predeterminados de fábrica para pacientes adultos-pediátricos y pacientes neonatos. Consulte *[Parámetros y ajustes de límite de alarma predeterminados](#page-61-0)  [de fábrica](#page-61-0)*, p. 4-18. Los centros pueden optar por configurar los valores predeterminados del centro para anular los de fábrica. Además, los usuarios también pueden cambiar temporalmente los límites de alarma. Cualquier cambio temporal en los umbrales límite de alarmas vuelven a los límites predeterminados cuando apaga la unidad. Consulte *[Límites de alarma](#page-62-0)  [temporales](#page-62-0)*, p. 4-19.

## **Nota:**

No hay retardos asociados con condiciones de alarma que superen los diez (10) segundos a menos que se especifique lo contrario.

## **Tipos de mensajes**

Los mensajes empiezan en la parte superior del campo de estado y siguen hacia abajo hasta alcanzar tres líneas.

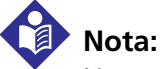

No todas las alarmas de alta prioridad tienen la opción DESECHAR. Si este es el caso, es un error grave y el usuario deberá resolver el problema o devolver el sistema de monitorización a Covidien o a un técnico de servicio cualificado.

**• Mensajes de estado o indicaciones al usuario —** Las indicaciones al usuario que requieren la intervención del usuario aparecen como texto blanco sobre una barra gris. El mensaje de estado LISTO es el más común de este tipo. Los mensajes de estado no requieren la intervención del usuario y aparecen como texto blanco sobre un fondo verde. El mensaje de estado MONITORIZACIÓN es el más común de este tipo.

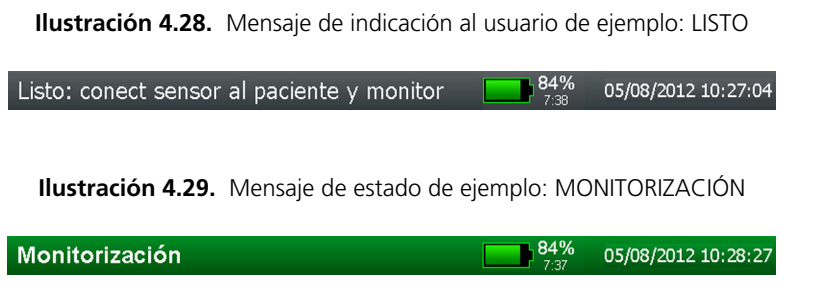

**• Mensajes de alarma de prioridad alta —** Las alarmas de prioridad alta tienen preferencia sobre cualquier otro mensaje de alarma, por lo que aparecen en primer lugar. Si ocurre más de una alarma de prioridad alta en una sucesión rápida, los mensajes de alarma aparecen por orden de ocurrencia. Las alarmas de alta prioridad aparecen en una barra roja parpadeante en el campo de estado.

**Ilustración 4.30.** Alarma de prioridad alta: BATERÍA MUY BAJA

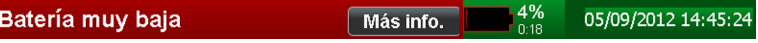

**• Mensajes de alarma de prioridad media —** Las alarmas de prioridad media tienen preferencia sobre los mensajes de alarma de prioridad baja. Si ocurre más de una alarma de prioridad media en una sucesión rápida, los mensajes de alarma aparecen por orden de ocurrencia. Las alarmas de prioridad media aparecen en una barra amarilla parpadeante en el campo de estado.

**Ilustración 4.31.** Alarma de prioridad media: SpO2 BAJO

05/08/2012 10:30:48 SpO<sub>2</sub> baja Ver todas

**• Mensajes de alarma de prioridad baja —** Las alarmas de prioridad baja tienen preferencia sobre las indicaciones al usuario y los mensajes de estado. Si ocurre más de una alarma de prioridad baja en una sucesión rápida, los mensajes de alarma aparecen por orden de ocurrencia. Las alarmas de prioridad baja aparecen en una barra amarilla fija en el campo de estado.

**Ilustración 4.32.** Alarma de prioridad baja: DESCONEXIÓN DEL SENSOR

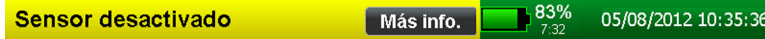

#### **Para corregir una indicación al usuario**

- 1. Lea la parte de acción recomendada del mensaje.
- 2. Realice la acción recomendada. El sistema de monitorización realiza la acción correctiva y automáticamente borra el mensaje.
- 3. En caso de varios mensajes, pulse SIGUIENTE ALARMA para ver cada alarma por orden de prioridad.

#### **Para corregir un mensaje de alarma**

- 1. Pulse el botón MÁS INFO. para ver el mensaje de alarma más importante.
- 2. Lea la descripción del mensaje de alarma.
- 3. Realice la acción recomendada.
- 4. Borre el mensaje de alarma pulsando el botón CANCELAR o DESECHAR.

### **Indicadores de incumplimiento del umbral límite**

El sistema de monitorización informa de los datos del paciente en tiempo real. Si ese dato está fuera de los umbrales límites de la alarma, ocurrirá un incumplimiento del umbral. Esto activa una condición de alarma y mostrará una alarma visual. Consulte *[Alarmas visuales](#page-31-0)*, p. 2-14. También activa una alarma audible, a menos que exista una condición SILENCIAR ALARMA (audio pausado) o AUDIO DESACTIVAR. Consulte *[Control de la alarma audible](#page-93-0)*, [p. 4-50](#page-93-0).

**• SpO2 —** El sistema de monitorización informa de saturación de oxígeno en sangre en tiempo real que entra en los umbrales límite superior e inferior como un valor en cian sobre un fondo negro. Si se incumple un umbral, el valor se vuelve negro sobre un fondo amarillo.

**• Pulso (LPM) —** El sistema de monitorización informa de pulsaciones en tiempo real que entran en los umbrales límite superior e inferior como un valor en verde sobre un fondo negro. Si se incumple un umbral, el valor se vuelve negro sobre un fondo amarillo.

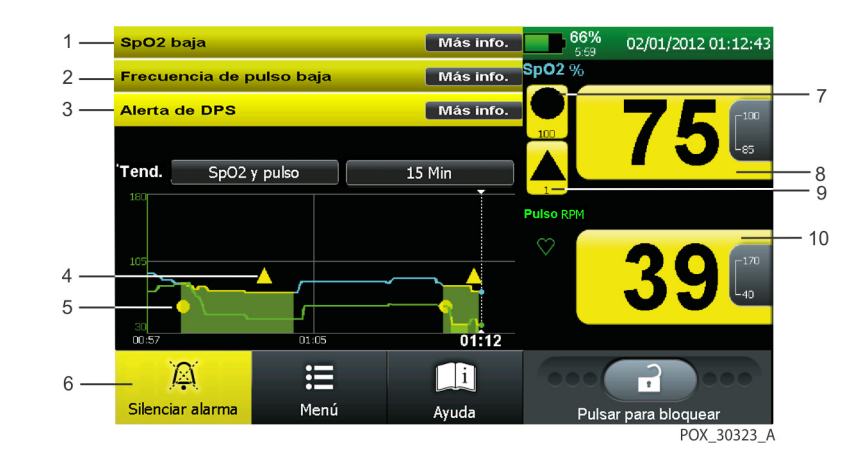

**Ilustración 4.33.** Ejemplo de incumplimientos del límite de alarma

- 1 Saturación por debajo del umbral inferior 6 Icono de Silenciar alarma, no activo
- 2 Frecuencia de pulso por debajo del umbral inferior 7 Alarma SatSeconds presente
- 3 Patrones de desaturación presentes 8 Valor de saturación actual, bajo
- 4 Icono de alarma Alerta SPD 9 Alarma Alerta SPD presente
- 5 Icono de alarma SatSeconds 1
- 
- 
- 
- 
- Valor de frecuencia de pulso actual,
	- 0 bajo

## <span id="page-93-0"></span>**4.4.7 Control de la alarma audible**

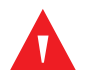

### **ADVERTENCIA:**

**No desactive la alarma acústica ni baje su volumen si esto puede poner en peligro la seguridad del paciente. No atenúe ni desactive una alarma visual si pudiera comprometer la seguridad del paciente.**

Los indicadores audibles incluyen tonos y pitidos. Las alarmas audibles varían, en función de la prioridad. Los cuidadores pueden elegir silenciar las alarmas pulsando SILENCIAR ALARMAS. Para cualquier condición de alarma que dure más de dos (2) minutos, el sistema de monitorización aumentará el nivel de urgencia de la señal de alarma audible aumentando su frecuencia.

## **Nota:**

Los cuidadores pueden monitorizar al paciente de forma remota. Consulte *[Utilización](#page-115-0)  [de la interfaz de llamada a la enfermera](#page-115-0)*, p. 5-18. Para centros que permiten que los cuidadores desactiven todas las alarmas audibles y minimicen o inhabiliten la retroiluminación, no reduzca las alarmas audibles y visuales a menos que utilice un sistema de monitorización remota. Cuando utilice un sistema de monitorización remota, los cuidadores deben permanecer atentos, evaluando periódicamente a los pacientes.

## **SILENCIAR ALARMA**

El ajuste predeterminado de fábrica proporciona tanto condiciones de alarmas acústicas como visuales. Los centros pueden elegir silenciar temporalmente alarmas audibles y depender de las alarmas visuales. Para ello, los cuidadores pueden pulsar el icono SILENCIAR ALARMA. La duración predeterminada de SILENCIAR ALARMA es dos (2) minutos. Para cambiar esta duración, un técnico de servicio cualificado debe configurar otro ajuste predeterminado del centro en el Modo de servicio.

SILENCIAR ALARMA permanece disponible en todo momento. [Consulte](#page-54-0)  *[Introducción a las opciones de menú](#page-54-0)*, p. 4-11.

- - **• Inactivo** Si SILENCIAR ALARMA no está activo, el icono SILENCIAR ALARMA quedará blanco sobre un fondo gris.

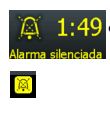

**• Activo —** Si SILENCIAR ALARMA está activo, el icono SILENCIAR ALARMA quedará amarillo sobre un fondo gris y mostrará el tiempo restante. Un icono de alarma amarillo sobre los límites de alarma indica un estado activo de SILENCIAR ALARMA.

## **ALARMA DE AUDIO DESACTIVADA**

El ajuste predeterminado de fábrica proporciona tanto condiciones de alarmas acústicas como visuales. Los centros pueden elegir apagar alarmas audibles y depender de las alarmas visuales. Para que los cuidadores puedan apagar las alarmas audibles, un técnico de servicio debe alterar este ajuste del sistema de alarmas en el Modo de servicio.

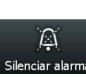

**• Inactivo —** Si ALARMA DE AUDIO DESACTIVADA está inactivo, no aparecerá en la pantalla de monitorización. Entonces, el icono SILENCIAR ALARMA quedará blanco sobre un fondo gris.

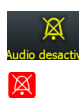

**• Activo —** Si ALARMA DE AUDIO DESACTIVADA está activo, el icono AUDIO DESACTIVAR sustituirá el icono SILENCIAR ALARMA. El icono AUDIO DESACTIVAR está amarillo sobre un fondo gris y muestra el tiempo restante. Un icono de alarma rojo sobre los límites de alarma indica un estado activo del estado ALARMA DE AUDIO DESACTIVADA.

## **Nota:**

Los cuidadores pueden desactivar las alertas sonoras de SPD además de ALARMA DE AUDIO DESACTIVADA. Para ello, un técnico de servicio cualificado debe acceder al Modo de servicio.

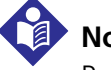

## **Nota:**

Para centros que prefieran solo las alarmas visuales, pero que los cuidadores minimicen o desactiven la retroiluminación, puede resultar útil que un técnico de servicio cualificado compruebe que la opción ACTIVAR PANTALLA CON ALERTA permanezca activada.

## **4.4.8 Control de alarmas visuales**

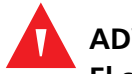

## **ADVERTENCIA:**

**El sistema de monitorización sólo está previsto como recurso adicional en el reconocimiento del paciente. Deberá utilizarse teniendo en cuenta los síntomas y el cuadro clínico.**

El ajuste predeterminado de fábrica proporciona tanto condiciones de alarmas acústicas como visuales. Los centros pueden elegir que los cuidadores desactiven o atenúen la retroiluminación, atenuando también las alarmas visuales. El valor predeterminado de fábrica es habilitar la opción ACTIVAR PANTALLA CON ALERTA. El sistema de monitorización recuperará el brillo total durante una condición de alarma. Consulte *[Menú PARÁMETROS DE VISUALIZACIÓN](#page-71-0)*, p. 4-28.

## **Nota:**

Los cuidadores pueden monitorizar al paciente de forma remota. Consulte *[Utilización](#page-115-0)  [de la interfaz de llamada a la enfermera](#page-115-0)*, p. 5-18. Para centros que permiten que los cuidadores desactiven todas las alarmas audibles y minimicen o inhabiliten las alarmas visuales o la retroiluminación, no reduzca las alarmas audibles y visuales a menos que

utilice un sistema de monitorización remota. Cuando utilice un sistema de monitorización remota, los cuidadores deben permanecer atentos, evaluando periódicamente a los pacientes.

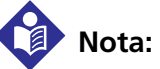

 $\Box$ 

Para centros que prefieran solo las alarmas visuales, pero que los cuidadores minimicen o desactiven la retroiluminación, un técnico de servicio cualificado comprobará que la opción ACTIVAR PANTALLA CON ALERTA permanezca activada.

## **4.4.9 Opción AYUDA**

### **Para acceder a los temas de ayuda en pantalla**

- 1. Pulse AYUDA. Aparecerá la ventana de diálogo de ayuda.
	- 2. Revise el cuadro de diálogo de ayuda como guía.
	- 3. Pulse SALIR para regresar a la monitorización normal.

Página en blanco

# 5 Acceso a los datos de tendencias

## **5.1 Visión general**

Este capítulo contiene información para acceder a datos de tendencias del paciente obtenidos con el Sistema respiratorio adjunto de monitorización de pacientes Nellcor™. Los datos de tendencias pueden verse siempre que existan tendencias del paciente.

## **5.2 Gestión de datos de tendencias**

## **ADVERTENCIA:**

**En caso de un fallo del sistema de monitorización, reinicie el sistema de monitorización y compruebe que funcione correctamente antes de utilizarlo.**

## **5.2.1 Aspectos básicos de datos de tendencias**

El sistema de monitorización almacena lecturas de datos de tendencias en la memoria cada segundo, ya se monitorice a un paciente o no, y conserva esta información incluso ante un corte eléctrico. Puede guardar hasta 48 horas de datos de tendencias, disponibles para descargar cuando desee.

Los usuarios pueden ver los datos de tendencias en tiempo real e históricos en el pantalla de monitorización. Los usuarios también pueden controlar el tipo y cantidad de datos de tendencias visibles para un tiempo seleccionado. Todos los datos de tendencias se presentan en forma de gráfico, a excepción de las tendencias de 20 y 40 segundos, que se presentan en formato de tabla. El valor de configuración predeterminado es 15 minutos de datos de tendencias.

Los usuarios también pueden elegir descargar datos de tendencias en un archivo digital, imprimirlo directamente en una impresora o PC o borrar la información de datos de tendencias.

El sistema de monitorización almacena lecturas de datos de tendencias en la memoria cada segundo, ya se monitorice a un paciente o no. Puede guardar hasta 48 horas de datos de tendencias, disponibles para descargar cuando desee. [Consulte](#page-99-0) *Datos de [tendencias en tiempo real](#page-99-0)*, p. 5-2. Consulte *[Datos históricos de tendencia](#page-105-1)*, p. 5-8. Si el sistema de monitorización detecta datos de tendencia corruptos, lo notificará a los cuidadores con el mensaje DATOS DE TENDENCIA PERDIDOS.

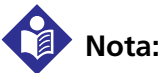

### La memoria de tendencias contiene las últimas 48 horas de datos; los datos recién recopilados sobrescriben los datos más antiguos de forma rotatoria. El sistema de monitorización sigue registrando puntos de datos mientras que el monitor esté encendido, en donde se recopilan puntos de datos "en blanco" si no hay ningún sensor recomendado conectado al sistema de monitorización o al paciente. Si la memoria está llena, los datos en blanco se escribirán sobre los antiguos del paciente. Si desea guardar los datos antiguos, apague el sistema de monitorización cuando no esté monitorizando al paciente, y descargue la memoria de tendencias antes de que llegue al límite y empiecen a escribirse los datos nuevos (o datos en blanco) sobre los antiguos.

## <span id="page-99-0"></span>**5.2.2 Datos de tendencias en tiempo real**

Los usuarios pueden ver la pantalla de monitorización de tendencia siempre que lo deseen. [Consulte](#page-50-0) *Apagar*, p. 4-7. Los usuarios pueden elegir ver datos de tendencias en pantalla en forma tabular o gráfica. Los usuarios también pueden elegir ver datos de tendencias en tiempo real en forma remota.

- **Vistas de gráficos —** Permiten acceder a entre 15 minutos y 48 horas de datos de tendencias continuos.
- **• Vistas de tablas** Permiten acceder a 20 o 40 segundos de datos de tendencias continuos.
- **• Tendencias en tiempo real** Permite acceder en tiempo real a datos de tendencias mediante un puerto de datos. Consulte *[Conectividad del puerto de datos](#page-106-0)*, p. 5-9.

La vista predeterminada de 1 hora de tendencias de SpO2 y de pulso ofrece 60 minutos de información de tendencias. Las lecturas más recientes de los datos aparecen en la parte derecha del gráfico. Los números bajo cada gráfico indican el tiempo de grabación como una línea punteada vertical en la pantalla de monitorización. Consulte *[Datos de tendencias en tiempo real](#page-99-0)*, p. 5-2.

Las vistas de tendencias en pantalla ofrecen información del paciente de cada acontecimiento, así como cualquier información de estado de alarma importante en forma de código de estado en la columna más a la derecha.

| Código | <b>Definición</b>        |  |  |  |  |  |  |
|--------|--------------------------|--|--|--|--|--|--|
| PΤ     | Tiempo excedido de pulso |  |  |  |  |  |  |
| SD     | Sensor desconectado      |  |  |  |  |  |  |
| Fς     | Fallo del sensor         |  |  |  |  |  |  |
| SD     | Sensor desactivado       |  |  |  |  |  |  |
|        | Alerta SPD               |  |  |  |  |  |  |

**Tabla 5-1.** Definiciones de códigos de estado en pantalla

### **Vista gráfica de tendencias**

La vista gráfica de tendencias permite a los usuarios ver de 15 minutos a 48 horas de datos de tendencias continuas.

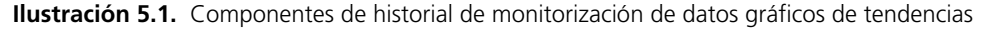

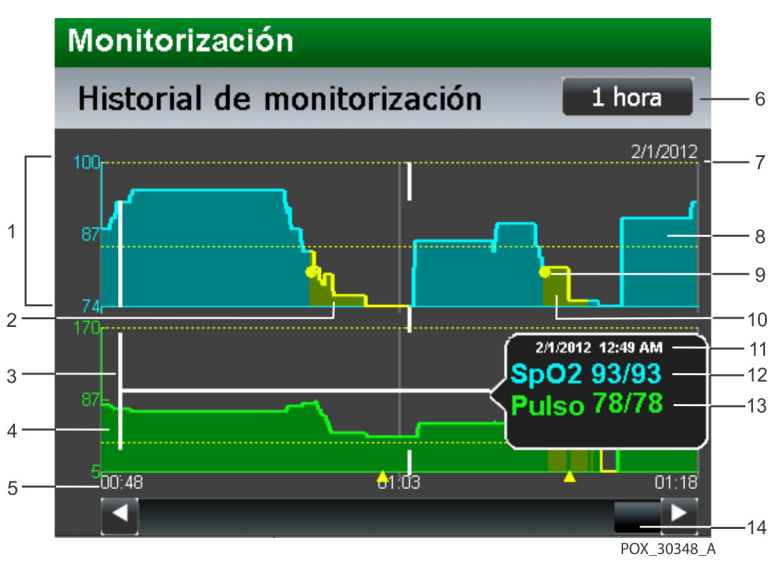

- 1 El eje Y del gráfico contiene valores de amplitud de señal
- 2 Icono de triángulo amarillo para el periodo de alerta de SPD
- 3 Línea blanca vertical para indicar la hora actual
- 4 Datos en verde de tendencia de pulso para la escala de tiempo especificada
- 5 El eje X del gráfico contiene divisiones de tiempo, en función de la escala de tiempo especificada
- 6 Botón de escala de tendencias para ajustar la escala de tiempo y ver más o menos datos
- 7 Líneas amarillas horizontales con rayas para umbrales superiores e inferiores
- 8 Datos en cian de tendencia de SpO2 para la escala de tiempo especificada
- 9 Icono de círculo amarillo para el periodo de alarma de SatSeconds
- 10 Relleno amarillo para el periodo de incumplimiento del umbral límite
- 11 Impresión de fecha y hora emergente para el momento identificado
- 12 Lectura emergente de SpO2 alta y baja para el momento identificado
- 13 Lectura emergente de pulso alta y baja para el momento identificado
- 14 Barra de desplazamiento para acceder a otros datos de tendencias

### **Vista tabular de tendencias**

La vista tabular de tendencias permite a los usuarios ver de 20 minutos a 40 horas de datos de tendencias continuas en forma tabular.

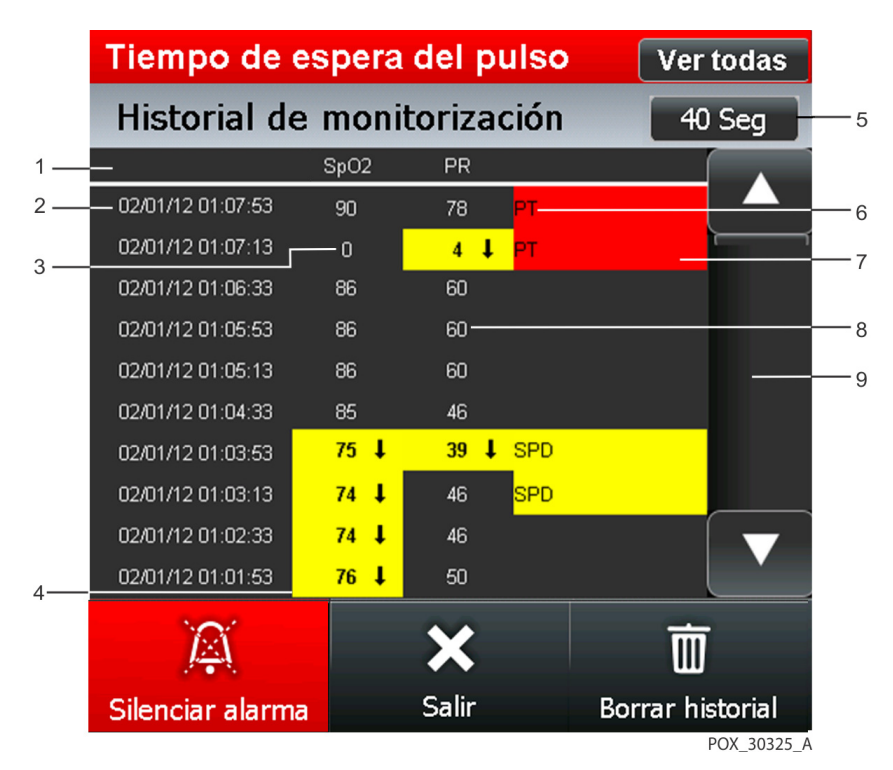

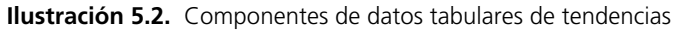

- 1 Encabezados de columna
- 2 Impresión de fecha y hora
- 3 Cero indica que faltan datos de tendencias
- 4 Resaltado en amarillo, indicando un incumplimiento del umbral límite superior o inferior
- 5 Botón de escala de tendencias para ajustar la escala de tiempo y seleccionar la vista de 20 o 40 segundos
- 6 Código de estado, que indica una condición de alarma
- 7 Resaltado en rojo, indicando una alarma de alta prioridad
- 8 Datos de tendencias
- 9 Barra de desplazamiento vertical para acceder a otros datos de tendencias

### **Tendencias en tiempo real**

Los datos en tiempo real se envían continuamente al puerto de datos DB-15 para tiempo real a un sistema host o impresora de serie. Los datos del paciente pueden obtenerse a través del puerto de datos DB-15, conectando el puerto de datos del sistema de monitorización a un sistema host o a una impresora en serie. Durante la transmisión de datos a un sistema host o impresora de serie, aparecerá una nueva línea de datos cada segundo. Se muestran o se imprimen encabezamientos de columnas cada 25 líneas, o bien si cambian los valores del encabezamiento de la columna. Las lecturas aparecen a intervalos de 1 segundo.

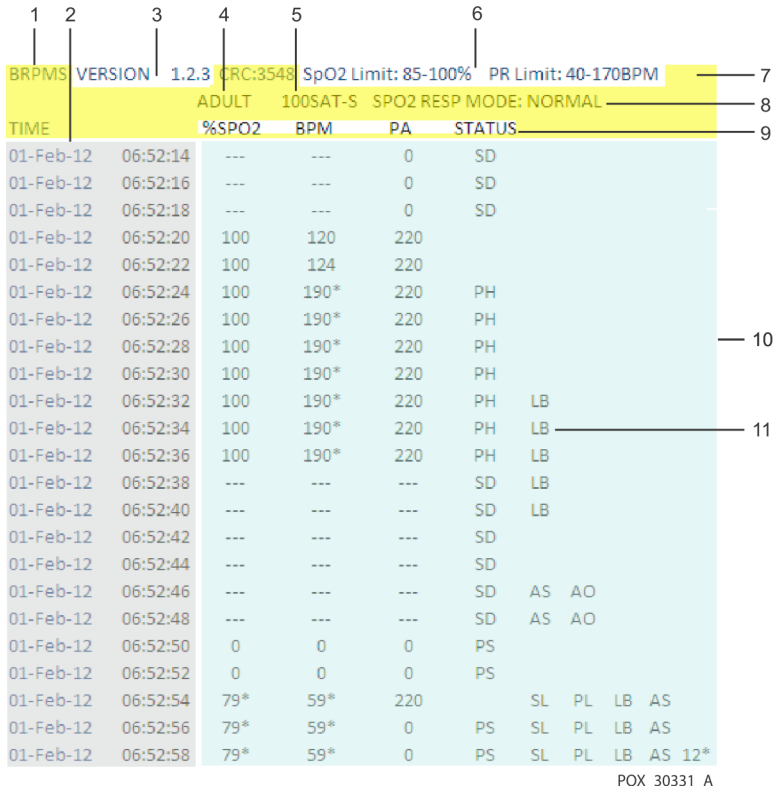

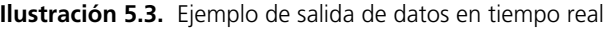

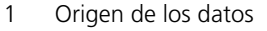

- 
- 
- 
- 5 Configuración de los límites de la alarma SatSeconds
- 6 Límites de alarma
- 7 Encabezados de columna
- 2 Impresión de tiempo 8 Modo de respuesta
- 3 Versión de firmware 9 Encabezados de columna de datos
- 4 Modo de alarma 10 Datos de los pacientes
	- 11 Estado de funcionamiento
- **• Origen de los datos** El número de modelo del sistema de monitorización.
- **• Versión de firmware** El siguiente campo de datos identifica el nivel de firmware y un número de verificación del firmware (CRC: XXXX). Ninguno de estos números debe variar durante el funcionamiento normal.

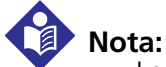

La revisión del firmware puede cambiar si un proveedor de servicios cualificado actualiza el sistema de monitorización.

- **• Modo de alarma** El primer campo de la segunda línea identifica el modo de alarma ADULTO o NEONATO.
- **• Encabezados de columna** Cada 25 líneas habrá una salida de datos que consiste en un encabezado de columna. También se mostrará un encabezado de columna cada vez que varíe un valor del encabezado de columna. El ejemplo anterior muestra tres encabezados de columna distintos. Si se utiliza la fila superior como punto de inicio, habrá 25 líneas antes de que se imprima la segunda línea de encabezados de columna. La tercera línea de encabezados de columna de la figura anterior aparece porque el operador ha cambiado el límite inferior de alarma de SpO2, bajándolo del 85 al 80 %.
- **• Límites de alarma** El último campo de datos de la línea superior indica los límites superior e inferior de la alarma para SpO2 y para la frecuencia de pulso (límite de PR). En el ejemplo, el límite inferior de alarma para SpO2 es 85 % y el límite superior de alarma es 100 %. Los límites de alarma para la frecuencia de pulso son 40 LPM y 170 LPM respectivamente. El límite de alarma SatSeconds (100SAT-S) indica la configuración de la alarma de SatSeconds. En este ejemplo, la alarma SatSeconds está configurada en 100.
- **• Modo de respuesta** El segundo campo de la segunda línea identifica el límite de alarma SatSeconds y el modo de respuesta de SpO2 (NORMAL o RÁPIDO). El modo de respuesta puede afectar al comportamiento de la alarma de SPD.
- **• Encabezados de columna de datos** Los encabezados de columna reales están en la última fila de la línea de encabezados de columna.
	- a. **Datos de paciente** Se representan en el gráfico de izquierda a derecha.
		- Hora a la que se grabaron los datos del paciente
		- Valor de %SpO2 actual
		- Frecuencia de pulso actual (LPM)
		- Amplitud de pulso actual (AP)
		- Estado de funcionamiento del sistema de monitorización
- b. **Hora** La columna Hora representa el valor del reloj en tiempo real.
- c. **Datos de tendencias** Los valores de los parámetros se muestran justo debajo del encabezado de cada parámetro. En este ejemplo, el %SpO2 es 100 y la frecuencia de pulso es 190 latidos por minuto. Si aparece un "\*" junto al valor 190 significa que 190 latidos por minuto se halla fuera de los límites de alarma de frecuencia de pulso, según refleja la fila superior. Si no hay datos disponibles para un parámetro, aparecen tres guiones (- - -). AP representa el valor de amplitud de pulso, donde el número puede oscilar entre 0 y 254. No existen parámetros de alarma para este valor. Puede utilizarse como información acerca de tendencias, a modo indicativo de un cambio en el volumen del pulso, en la intensidad relativa del pulso o en la circulación.
- d. **Estado de funcionamiento** La columna de estado indica las condiciones de alarma y el estado de funcionamiento del sistema de monitorización. En este ejemplo, "PA" (Pulso alto) quiere decir que se ha superado el límite superior de alarma para frecuencia de pulso. En la columna Estado pueden mostrarse cuatro códigos al mismo tiempo.

| Código    | <b>Definición</b>                                   |  |  |  |  |  |  |
|-----------|-----------------------------------------------------|--|--|--|--|--|--|
| AD        | Alarma desactivada                                  |  |  |  |  |  |  |
| SΑ        | Silencio de la alarma                               |  |  |  |  |  |  |
| BU        | Batería en uso                                      |  |  |  |  |  |  |
| <b>BB</b> | Batería baja                                        |  |  |  |  |  |  |
| LM        | Pérdida de pulso con<br>movimiento del paciente     |  |  |  |  |  |  |
| PP        | Pérdida de pulso                                    |  |  |  |  |  |  |
| ID        | Movimiento del paciente<br>detectado                |  |  |  |  |  |  |
| <b>MO</b> | Movimiento del paciente                             |  |  |  |  |  |  |
| PH        | Límite superior de alarma de<br>frecuencia de pulso |  |  |  |  |  |  |
| PL        | Límite inferior de alarma de<br>frecuencia de pulso |  |  |  |  |  |  |
| <b>BS</b> | Búsqueda de pulso                                   |  |  |  |  |  |  |
| SH        | Límite superior de la alarma de<br>saturación       |  |  |  |  |  |  |
| <b>SL</b> | Límite inferior de la alarma de<br>saturación       |  |  |  |  |  |  |

**Tabla 5-2.** Definiciones de códigos de estado

## <span id="page-105-1"></span>**5.2.3 Datos históricos de tendencia**

Para obtener salida de datos históricos de tendencias necesita conectividad al puerto RJ-45 o al puerto USB. Consulte *[Conectividad del puerto de datos](#page-106-0)*, p. [5-9](#page-106-0).

### **Salida de datos históricos de tendencia**

Obtenga los datos históricos de tendencias y expórtelos a un archivo digital, después analícelos en una hoja de cálculo o documento. [Consulte](#page-114-0) *Para [exportar datos de tendencias](#page-114-0)*, p. 5-17.

|                               |          | 2               |           |                                 |                     |                     |            | 3           |                |                     |        |                 |                |                      |               |              |                 |                       | 4                      | 5              |                |                | 6             |
|-------------------------------|----------|-----------------|-----------|---------------------------------|---------------------|---------------------|------------|-------------|----------------|---------------------|--------|-----------------|----------------|----------------------|---------------|--------------|-----------------|-----------------------|------------------------|----------------|----------------|----------------|---------------|
|                               |          |                 |           |                                 |                     |                     |            |             |                |                     |        |                 |                |                      |               |              |                 |                       |                        |                |                |                |               |
|                               |          |                 |           | SpO2 SpO2 SpO2 SpO2 Pulse<br>UL | Max                 | Pulse               | Pulse<br>Ш | Pulse<br>ÚL | RR             | RR                  | RR.    | <b>RR</b><br>ÜL | SatSec         |                      | SatSec SatSec |              |                 | SPD SPD SPD           |                        |                | %Mod %Mod      |                | First         |
| Time Stamp<br>1/17/2012 11:49 | Max<br>٥ | Min<br>$\theta$ | LL.<br>85 | 100                             | $\ddot{\mathbf{0}}$ | Min<br>$\mathbf{0}$ | 40         | 170         | Max<br>$\circ$ | Min<br>$\mathbf{0}$ | Ш<br>8 | 28              | Min<br>$\circ$ | Max<br>$\mathbf{0}$  | imit<br>0     | Max<br>٥     | Min<br>$\theta$ | Limit<br>$\mathbf{0}$ | Alarms<br>$\mathbf{0}$ | Max<br>$\circ$ | Min<br>$\circ$ | Interval<br>1  | Sample<br>255 |
| 1/17/2012 11:49               | o.       | $\theta$        | 85        | 100                             | $\theta$            | $\theta$            | 40         | 170         | $\bullet$      | $\theta$            | 8      | 28              | $\theta$       | $\theta$             | O             | ٥            | $\theta$        | $\theta$              | 0                      | $\theta$       | $\circ$        | 1              | 0             |
| 1/17/2012 11:50               | ö        | ō               | 85        | 100                             | $\ddot{\text{o}}$   | ō                   | 40         | 170         | ٥              | ō                   | 8      | 28              | ō              | ō                    | 0             | ٥            | $\circ$         | $\circ$               | 1024                   | o              | $\circ$        | 1              | Ō             |
| 1/17/2012 11:50               | ٥        | ٥               | 85        | 100                             | O.                  | Ō.                  | 40         | 170         | Ō              | ٥                   | 8      | 28              | ō              | o                    | ٥             | ٥            | $\theta$        | $\ddot{\phantom{a}}$  | 1024                   | 0.4            | 0.4            | $\overline{2}$ | ٥             |
| 1/17/2012 11:50               | ٥        | ٥               | 85        | 100                             | $\ddot{\text{o}}$   | ٥                   | 40         | 170         | ٥              | $\circ$             | 8      | 28              | ٥              | o                    | ٥             | ٥            | $\circ$         | ٥                     | 1024                   | 1.1            | 1.1            | 1              | ٥             |
| 1/17/2012 11:50               | o        | $\Omega$        | 25        | 100                             | $\mathbf{0}$        | $\circ$             | 40         | 170         | $\bullet$      | $\Omega$            | 8      | 28              | $\theta$       | $\theta$             | o             | $\mathbf{0}$ | $\Omega$        | $\theta$              | 1024                   | 25.5           | 25.5           | 1              | ٥             |
| 1/17/2012 11:50               | o        | $\theta$        | 85        | 100                             | $\bf{0}$            | $\circ$             | 40         | 170         | 0              | $\Omega$            | 8      | 28              | $\theta$       | $\Omega$             | o             | o            | $\Omega$        | $\theta$              | 1024                   | 25.5           | 25.5           | 1              | ٥             |
| 1/17/2012 11:50               | 0        | $\alpha$        | 85        | 100                             | $\theta$            | $\mathbf{0}$        | 40         | 170         | o              | $\alpha$            | 8      | 28              | $\theta$       | $\ddot{\phantom{0}}$ | o             | ٥            | $\circ$         | $\circ$               | 1024                   | 25.5           | 25.5           | ٠              | o             |
| 1/17/2012 11:50               | 0        | $\Omega$        | 85        | 100                             | $\theta$            | $\theta$            | 40         | 170         | 0              | o                   | 8      | 28              | 0              | 0                    | ю             | ۰            | $\circ$         | $\theta$              | 1024                   | 25.5           | 25.5           | 1              | 0             |
| 1/17/2012 11:50               | ٥        | ō               | 85        | 100                             | Ō                   | ٥                   | 40         | 170         | ٥              | ٥                   | 8      | 28              | 0              | ō                    | ٥             | ٥            | $\theta$        | ō                     | 1024                   | 18.1           | 18.1           | 1              | ٥             |
| 1/17/2012 11:50               | Ō.       | n               | 25        | 100                             | Ō                   | ۰                   | 40         | 170         | ٥              | ٥                   | 8      | 28              | ō              | o                    | ٥             | ٠            | $\theta$        | n                     | 1024                   | 12.9           | 12.9           | 1              | Ō             |
| 1/17/2012 11:50               | 0        | $\circ$         | 85        | 100                             | $\circ$             | $\circ$             | 40         | 170         | $\circ$        | $\mathbf{0}$        | 8      | 28              | $\circ$        | $\circ$              | 0             | 0            | $\theta$        | $\theta$              | 1024                   | 5.9            | 5.9            | ٠              | $\circ$       |
| 1/17/2012 11:50               | 0        | $\Omega$        | 85        | 100                             | $\theta$            | $\theta$            | 40         | 170         | 0              | $\theta$            | 8      | 28              | $\circ$        | 0                    | 0             | 0            | $\circ$         | $\theta$              | 1024                   | 3.2            | 3.2            | 1              | $\theta$      |
| 1/17/2012 11:50               | ٥        | $\theta$        | 85        | 100                             | 0                   | $\circ$             | 40         | 170         | ٥              | $\theta$            | 8      | 28              | $\circ$        | 0                    | ٥             | ۰            | $\theta$        | $\theta$              | 1024                   | 2.6            | 2.6            | ٠              | O             |
| 1/17/2012 11:50               | 0        | 0               | 85        | 100                             | 0                   | $\mathbb O$         | 40         | 170         | 0              | $\circ$             | 8      | 28              | 0              | $\circ$              | n             | ٥            | $\circ$         | $\circ$               | 1024                   | 2.7            | 2.7            | 1              | 0             |
| 1/17/2012 11:50               | ٥        | $\circ$         | 85        | 100                             | 0                   | ٥                   | 40         | 170         | 0              | 0                   | 8      | 28              | 0              | 0                    | ٥             | ٥            | $\circ$         | $\circ$               | 1024                   | 2.8            | 2.8            | 1              | 0             |
| 1/17/2012 11:50               | ٥        | 0               | 85        | 100                             | 0                   | $\circ$             | 40         | 170         | ٥              | ٥                   | 8      | 28              | $\circ$        | 0                    | ٥             | ٥            | $\circ$         | o                     | 0                      | 2.9            | 2.9            | 1              | O             |
| 1/17/2012 11:51               | 82       | 82              | 85        | 100                             | $\ddot{\text{o}}$   | o                   | 40         | 170         | ٥              | ō                   | 8      | 28              | 18             | 18                   | 0             | ۰            | $\circ$         | ō.                    | 16                     | -3             | 3              | ۹              | 0             |
| 1/17/2012 11:51               | 81       | 81              | 85        | 100                             | $\circ$             | $\circ$             | 40         | 170         | $\bullet$      | $\mathbf{0}$        | 8      | 28              | 21             | 21                   | 0             | $\bullet$    | $\theta$        | $\bullet$             | 16                     | 5.4            | 5.4            | 1              | 0             |
| 1/17/2012 11:51               | 79       | 79              | 85        | 100                             | $\theta$            | $\mathbf{0}$        | 40         | 170         | O              | $\theta$            | 8      | 28              | 25             | 25                   | 0             | 0            | $\circ$         | $\circ$               | 16                     | 11.1           | 11.1           | 1              | 0             |
| 1/17/2012 11:51               | 79       | 79              | 85        | 100                             | 0                   | $\circ$             | 40         | 170         | 0              | $\theta$            | 8      | 28              | 31             | 31                   | 0             | ٥            | $\circ$         | $\circ$               | 16                     | 11             | 11             | 1              | 0             |
| 1/17/2012 11:51               | 80       | 80              | 85        | 100                             | ō                   | Ō.                  | 40         | 170         | ٥              | 0                   | 8      | 28              | 37             | 37                   | ٥             | ٥            | $\theta$        | Ō.                    | 16                     | 7.9            | 7.9            | ۹              | ٥             |
| 1/17/2012 11:52               | 80       | 80              | 85        | 100                             | 0                   | 0                   | 40         | 170         | $\circ$        | 0                   | 8      | 28              | 42             | 42                   | ٥             | ٥            | $\circ$         | 0                     | 16                     | 23.6           | 23.6           | 1              | 0             |
| 1/17/2012 11:52               | 80       | 80              | 85        | 100                             | 0                   | 0                   | 40         | 170         | 0              | o                   | 8      | 28              | 47             | 47                   | ٥             | ٥            | $\circ$         | 0                     | 16                     | 23.6           | 23.6           | 1              | ٥             |
| 1/17/2012 11:52               | 80       | 80              | 85        | 100                             | $\bf{0}$            | $\circ$             | 40         | 170         | 0              | $\theta$            | 8      | 28              | 52             | 52                   | 0             | 0            | $\theta$        | $\circ$               | 16                     | 25.5           | 25.5           | 1              | 0             |
| 1/17/2012 11:52               | 80       | 80              | 85        | 100                             | $\bf{0}$            | $\mathbf{0}$        | 40         | 170         | ٥              | $\mathbf{0}$        | 8      | 28              | 57             | 57                   | 0             | 0            | $\circ$         | $\circ$               | 16                     | 25.5           | 25.5           | 1              | Ō             |
| 1/17/2012 11:52               | 80       | 80              | 85        | 100                             | $\mathbf 0$         | $\mathbb{O}$        | 40         | 170         | o              | 0                   | 8      | 28              | 62             | 62                   | 0             | 0            | $\theta$        | $\bullet$             | 16                     | 24.9           | 24.9           | 1              | o             |
| 1/17/2012 11:52               | 80       | 80              | 85        | 100                             | $\mathbf 0$         | o                   | 40         | 170         | $\bullet$      | 0                   | 8      | 28              | 67             | 67                   | 0             | ٥            | $\theta$        | $\circ$               | 16                     | 24.9           | 24.9           | 1              | o             |
| 1/17/2012 11:52               | 81       | 81              | 85        | 100                             | 0                   | o                   | 40         | 170         | ٥              | 0                   | 8      | 28              | 72             | 72                   | ٥             | ٥            | 0               | $\circ$               | 16                     | 24.9           | 24.9           | 1              | ٥             |
| 1/17/2012 11:52               | ٥        | $\circ$         | 85        | 100                             | ō                   | o                   | 40         | 170         | ٥              | 0                   | 8      | 28              | 76             | 76                   | ٥             | ٥            | $\circ$         | ō                     | 1040                   | 25.5           | 25.5           | 1              | ٥             |
| 1/17/2012 11:52               | 0        | $\theta$        | 85        | 100                             | $\bf{0}$            | $\theta$            | 40         | 170         | 0              | $\theta$            | 8      | 28              | $\theta$       | $\theta$             | 0             | o            | $\theta$        | $\theta$              | 1040                   | 2.3            | 2.3            | 1              | 0             |
| 1/17/2012 11:52               | 0        | 0               | 85        | 100                             | $\bf{0}$            | $\theta$            | 40         | 170         | $\bullet$      | $\theta$            | 8      | 28              | $\theta$       | 0                    | 0             | 0            | $\theta$        | $\theta$              | 2064                   | $\overline{2}$ | $\overline{2}$ | ۹              | 0             |
| 1/17/2012 11:52               | $\circ$  | $\circ$         | 85        | 100                             | $\circ$             | ٥                   | 40         | 170         | $\circ$        | $\circ$             | 8      | 28              | $\circ$        | $\circ$              | ٥             | ٥            | $\circ$         | $\circ$               | 2064                   | $-1.7$         | 1.7            | 1              | ٥             |
|                               |          |                 |           |                                 |                     |                     |            |             |                |                     |        |                 |                |                      |               |              |                 |                       |                        |                |                | POX 30332 A    |               |
|                               |          |                 |           |                                 |                     |                     |            |             |                |                     |        |                 |                |                      |               |              |                 |                       |                        |                |                |                |               |

<span id="page-105-0"></span>**Ilustración 5.4.** Ejemplo de exportación de datos históricos

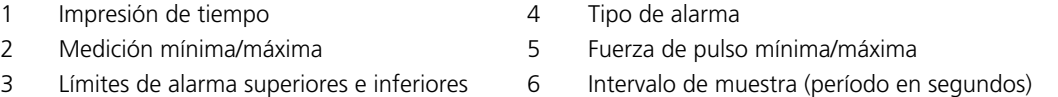

## **Borrado de datos históricos de tendencia**

### **Para borrar datos de tendencias**

- 1. En el modo de monitorización normal, pulse MENÚ.
	- 2. Presione HISTORIAL DE MONITORIZACIÓN.
	- 3. Elija una acción.
		- Pulse BORRAR HISTORIAL, y después confirme la acción seleccionando SÍ.
		- Pulse SALIR DEL MENÚ para regresar al modo de monitorización normal.
		- Pulse AYUDA para obtener ayuda en línea.

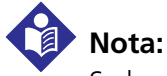

 $\mathbb{H}$   $\mathcal{A}$ 

 $\vert \mathsf{x} \vert$ 

 $|i\rangle$ 

這

Se borrarán todos los datos de tendencias tras confirmar la solicitud BORRAR HISTORIAL.

## <span id="page-106-0"></span>**5.3 Conectividad del puerto de datos**

## **5.3.1 Visión general**

El sistema de monitorización contiene tres puertos de datos distintos y dos antenas. Cada puerto de datos tiene un uso distinto.

- **• Puerto serie de datos DB-15** Este puerto DB-15 hembra permite la conectividad de datos de transmisión RS-232, RS-422 y diferencial. Úselo para enviar datos históricos de tendencias a una impresora serie para una impresión ASCII.
- **• Puerto RJ-45** Este puerto hembra base T 100, cableado para ethernet permite conectividad para la salida de datos digitales.
- **• Puerto serie USB** Este puerto USB hembra permite transferencias de datos más rápidas. Use este puerto para actualizar el firmware o para el almacenamiento de salida de datos digitales.
- **• Antena de radiofrecuencia (RF)** Dos antenas de radiofrecuencia transmiten datos a una red LAN inalámbrica, si la configuración es correcta.

|                   | Serie externa mutuamente<br>excluyente | <b>Oxinet III mutuamente</b><br>excluyente |                 |  |  |  |  |
|-------------------|----------------------------------------|--------------------------------------------|-----------------|--|--|--|--|
| <b>ASCII</b>      | 9600 baudios                           |                                            | Serie           |  |  |  |  |
|                   | 19200 baudios                          | ASCII                                      | <b>IAN</b>      |  |  |  |  |
| Philips           | 19200 baudios                          |                                            | LAN inalámbrica |  |  |  |  |
| Clínico           | 19200 baudios                          |                                            | Serie           |  |  |  |  |
| SPDout            | 19200 baudios                          | SPDout                                     | <b>IAN</b>      |  |  |  |  |
|                   | 115200 baudios                         |                                            | LAN inalámbrica |  |  |  |  |
| <b>DESACTIVAR</b> |                                        | Desconectado                               |                 |  |  |  |  |

**Tabla 5-3.** Opciones de configuración de entrada y salida

## **5.3.2 Equipos habitualmente utilizados para conectividad**

La siguiente lista contiene solo una pequeña muestra de posibles equipos utilizados para interactuar con el sistema de monitorización.

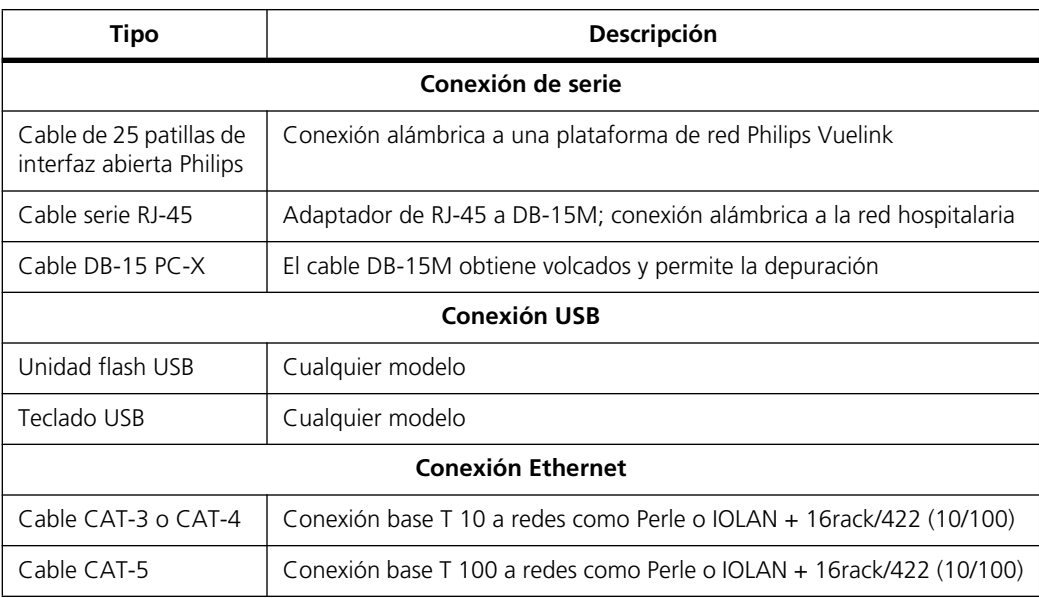

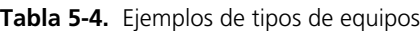
## **5.3.3 Información de configuración del puerto de datos**

## **ADVERTENCIA:**

**Si se cortocircuitan el puerto serie, salidas analógicas o las líneas de llamada a la enfermera, puede perderse la comunicación remota.**

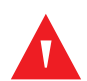

### **ADVERTENCIA:**

**Una conexión floja a un puerto de datos sistema de monitorización puede corromper datos o perderlos.**

## **ADVERTENCIA:**

**Use solo hardware o software de monitorización remota aprobado por Covidien para la conectividad del puerto de datos.**

### **Precaución:**

**Cuando conecte el sistema de monitorización a un instrumento, compruebe si funciona como es debido antes de su utilización clínica. Tanto el sistema de monitorización como el instrumento, deberán estar conectados a un enchufe con toma de tierra. Los equipos conectados al puerto de datos deben estar certificados conforme a la última norma IEC/EN 60950-1 para equipos de procesamiento de datos, la última norma IEC/EN para equipos electromédicos, las últimas normas de seguridad IEC/EN 60601-1 para equipos electromédicos o las últimas normas de seguridad IEC/EN para ese equipo. Todas las combinaciones de quipos deben cumplir los requisitos de Medical Electrical Systems IEC Standard 60601-1: 2007. Cualquiera que conecte el equipo a la interfaz de datos está configurando un sistema médico y, por lo tanto, es responsable de garantizar que el sistema cumpla los requisitos de Medical Electrical Systems IEC/EN Standard 60601-1-2: 2007 y IEC/EN Standard 60601-1-2: 2007 de compatibilidad electromagnética. La exactitud puede degradarse si se conecta a dispositivos de E/S secundarios cuando el equipo no esté conectado a tierra.**

Use la información de configuración apropiada para garantizar una conectividad correcta.

Cuando conecte el sistema de monitorización a otro equipo, este debe estar libre de virus. Cuando conecte el sistema de monitorización a un equipo para obtener datos concretos de tendencias del paciente, compruebe que funcione bien el sistema de monitorización antes de utilizarlo con un paciente. El sistema de monitorización y cualquier equipo apropiado debe conectarse a una fuente de alimentación de CA con toma a tierra.

- La conexión a una red o acoplamiento de datos que incluya otro equipo podría acarrear riesgos sin identificar previamente a los pacientes, operadores o terceros, por lo que es responsabilidad de la persona que configura identificar, analizar, evaluar y controlar estos riesgos.
- Cualquier cambio posterior a la red o acoplamiento de datos, como una configuración de acoplamiento de datos o red, conexión o desconexión de elementos o equipos adicionales o existentes, actualizaciones de elementos o equipos, podría suponer nuevos riesgos, por lo que se requiere una nueva evaluación y análisis.

### **Requisitos del puerto serie DB-15**

### <span id="page-109-0"></span>**Precaución: No doble el cable, ya que la protección se puede rasgar o romper.**

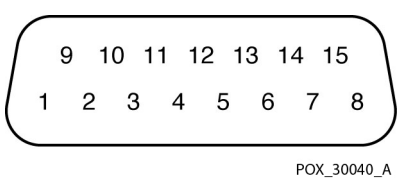

**Ilustración 5.5.** Disposición de patillas DB-15

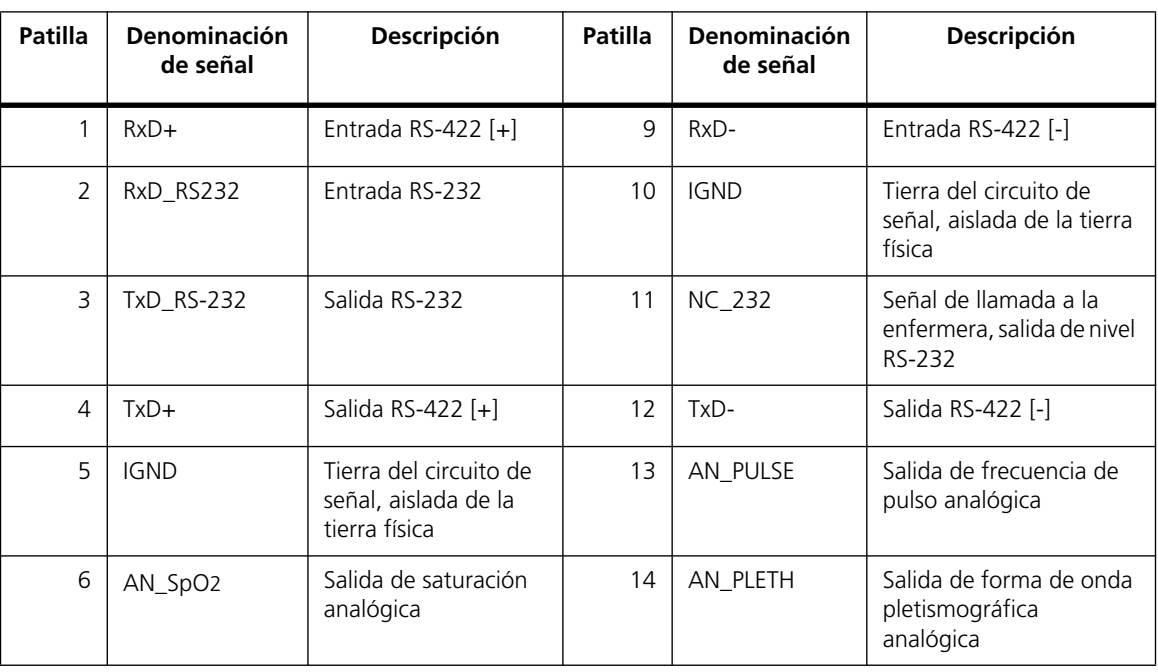

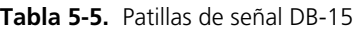

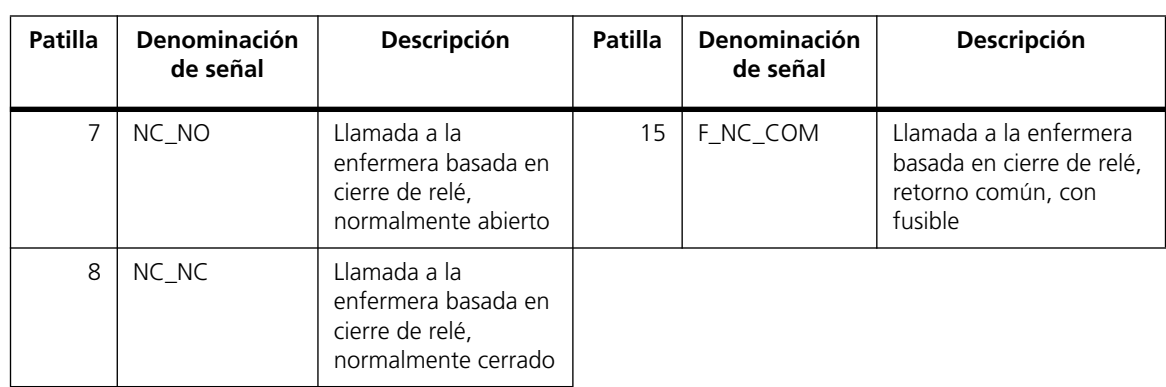

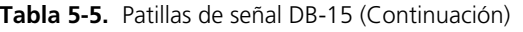

La disposición de patillas ilustra las patillas vistas de arriba a abajo de D-shell. La carcasa conductora se conecta a tierra cuando se conecta a un equipo externo.

- **• Formato RS-232** Las patillas 2, 3 y 5 proporcionan datos en formato RS-232. Al fabricar un cable RS-232, no añada un resistor y su longitud máxima debe ser 7,62 metros.
- **• Formato RS-422** Las patillas 1 y 4 (TxD+ y TxD-) son pares de transmisión de datos diferenciales. Las patillas 9 y 12 (RxD+ y RxD-) son pares de recepción de datos diferenciales. Facilitan datos de formato RS-422. Al fabricar un cable RS-422, añada un resistor (120 ohmios, 1/2 vatios, 5 %) entre la patilla 1 y la patilla 9 del cable y su longitud máxima no debe superar 1,2 km. Conecte el extremo del cable con el resistor añadido al sistema de monitorización.

Para guardar los datos concretos del paciente, conecte bien y asegure el cable correspondiente desde el puerto de datos a un sistema host o impresora serie. Conecte el puerto de datos a una impresora serie o sistema host utilizando el cable terminado con los siguientes dispositivos.

- Un conector AMP (número de pieza de AMP 747538-1)
- Un contacto AMP (número de pieza de AMP 1-747579-2)
- Patillas compatibles (número de pieza de AMP 66570-2)

El cable no debe superar los 25 pies (7,6 metros) de longitud utilizando el protocolo RS-232 o 4,000 pies (1219,2 metros) de longitud utilizando el protocolo RS-422. El dispositivo externo ITE (equipos informáticos) debe tener la certificación de las últimas normas IEC/EN Standard 60950-1. El cable utilizado debe tener una protección trenzada con cobertura 100 %. La protección debe tener una conexión que forme un ángulo de 360 grados con la base de metal del conector DB-15 y con el conector del equipo.

No se utiliza control de flujo por hardware. No obstante, en modo ASCII se acepta el control de flujo XON/XOFF.

### **Requisitos de RJ-45 base T 100**

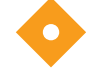

### **Precaución: No doble el cable. El radio de su curva no puede superar 2,54 cm.**

Para guardar los datos concretos del paciente, conecte bien y asegure el cable correspondiente desde el puerto de datos a un dispositivo de recepción capaz de realizar una comunicación base T 100. Conéctelo a la toma de datos mediante un enchufe RJ-45 correctamente acoplado a un cable CAT-5 o mejor. El cable no debe medir más de 100 metros. El dispositivo externo ITE (equipos informáticos) debe tener la certificación de las últimas normas IEC/EN Standard 60950-1 y IEE 802.3.

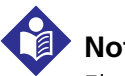

### **Nota:**

El sistema de monitorización también admite base T 10 con una conexión CAT-3 o CAT-4.

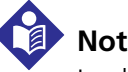

## **Nota:**

La disposición de patillas ilustra las patillas vistas de izquierda a derecha en el enchufe RJ-45, empezando por la patilla 8. La lengüeta encaja automáticamente en la toma y se libera mediante presión. Las líneas de datos están blindadas con par trenzado (STP) con un cable de drenaje adicional para reducir las interferencias o el ruido.

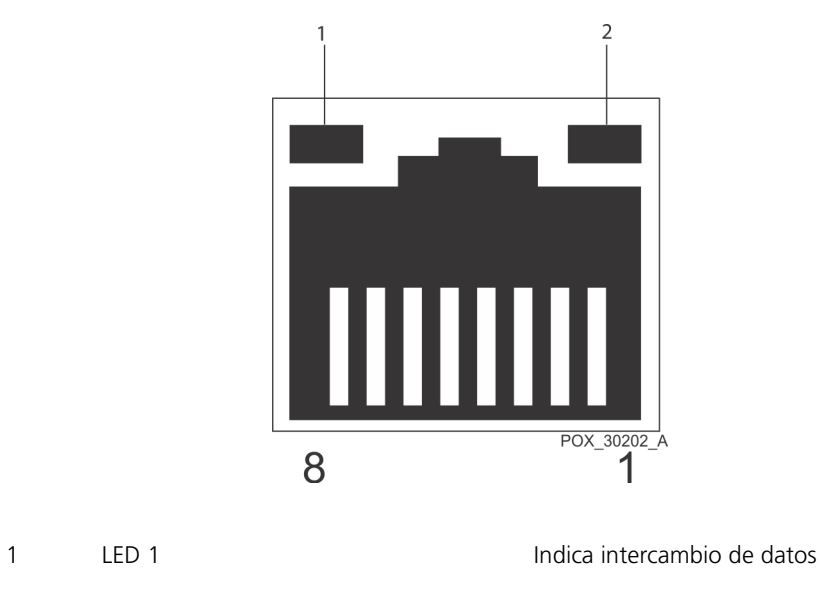

**Ilustración 5.6.** Toma RJ-45

2 LED 2 LED 2 Indica un enlace TCP/IP base T 100 válido

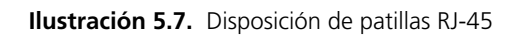

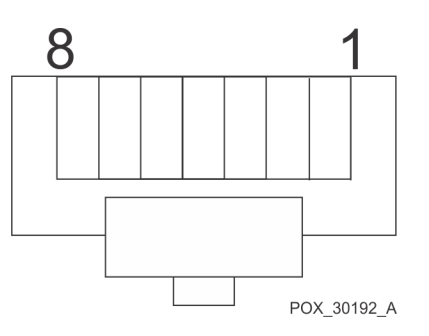

**Tabla 5-6.** Patillas de señal RJ-45

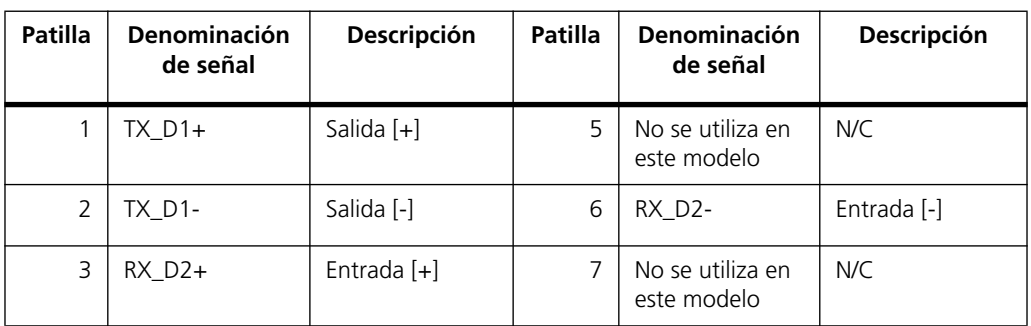

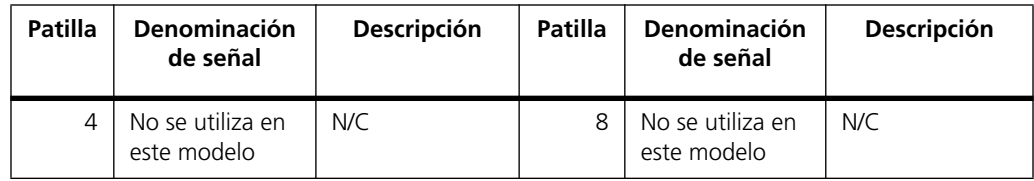

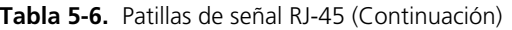

### **Requisitos del puerto de datos USB**

### **Precaución:**

### **Esta conexión es de cliente solamente. Inserte solo una unidad flash USB o un teclado USB en este puerto. No acople ningún otro dispositivo.**

Inserte solo una unidad flash USB o un teclado USB en el puerto USB de datos. La transferencia de datos de tendencias a una unidad externa es una función de exportación de datos del sistema de monitorización a la unidad externa.

Este puerto también puede funcionar como una herramienta para actualizaciones de software y firmware. Contacte Covidien o con un técnico de servicio cualificado para ayudarle con la actualización.

La disposición de patillas ilustra las patillas vistas de izquierda a derecha en el conector USB, empezando por la patilla 4. Las líneas de datos están blindadas con par trenzado (STP) para reducir las interferencias o el ruido. La máxima longitud es 5 metros o 16,4 pies.

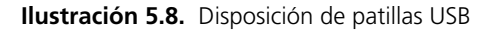

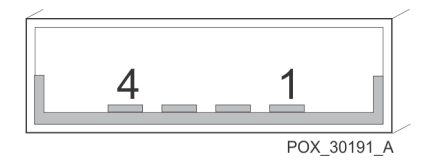

| Patilla | <b>Denominación</b><br>de señal | Descripción                | Patilla | <b>Denominación</b><br>de señal | <b>Descripción</b>  |
|---------|---------------------------------|----------------------------|---------|---------------------------------|---------------------|
|         | USB Vcc                         | Energía eléctrica,<br>rojo |         | USB Data $+$                    | [-] datos, verde    |
|         | USB Data -                      | [+] datos, blanco          |         | <b>GND</b>                      | Señal tierra, negro |

**Tabla 5-7.** Patillas de señal USB

### **Para exportar datos de tendencias**

- 1. Retire cualquier conexión de sensor o cable de interfaz del puerto del sensor.
- 2. Inserte una unidad flash USB sin virus en el puerto USB.
- 3. Pulse EXPORTACIÓN DE DATOS.
- 4. Presione SIGUIENTE.
- 5. **Espere a que se le indique** que retire la unidad flash USB cuando se termine la exportación. NO retire la unidad flash USB antes de recibir el mensaje de hacerlo.

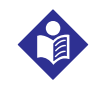

 $\mathcal{L}$ 

### **Nota:**

Si cancela la exportación de datos de tendencia hará sonar una alarma.

- 6. Retire la unidad flash USB.
- 7. Presione FINALIZAR.

### **Requisitos inalámbricos**

Esta opción ofrece conectividad de red LAN y LAN inalámbrica. La configuración inalámbrica admite las opciones ASCII o SPDout y ambas transmitirán y recibirán datos en una conexión inalámbrica activa. Los cuidadores pueden elegir varias redes inalámbricas. El sistema de monitorización se asociará automáticamente con la primera red disponible, utilizando la configuración apropiada establecida anteriormente. Solo un técnico de servicio cualificado puede configurar una red.

## **5.3.4 Comunicaciones del puerto de datos**

### **Para configurar la comunicación del puerto de datos**

1. En el modo de monitorización normal, pulse MENÚ.

這

- 2. Pulse PARÁMETROS DE CONECTIVIDAD.
- 3. Seleccione el protocolo deseado para intercambiar datos.
- 4. Pulse en GUARDAR CAMBIOS para guardar el ajuste seleccionado.

# **5.4 Utilización de la interfaz de llamada a la enfermera**

## **5.4.1 Función de llamada a la enfermera**

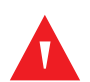

 $\boldsymbol{\checkmark}$ 

## **ADVERTENCIA:**

**No utilice la función de llamada de enfermera como fuente principal de notificación de alarmas. Las alarmas acústicas y visuales del sistema de monitorización, utilizadas en combinación con los síntomas y el cuadro clínico del paciente, son las fuentes principales de información de las que el personal médico induce que existe una condición de alarma.**

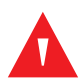

### **ADVERTENCIA:**

**La función de llamada a la enfermera del sistema de monitorización está operativa tanto si el sistema de monitorización recibe la alimentación de la red de CA como si lo hace de la batería. Sin embargo, la función de llamada a la enfermera no funciona cuando se desactivan las alarmas del sistema de monitorización.** 

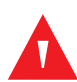

### **ADVERTENCIA:**

**Una conexión floja a un puerto de datos del sistema de monitorización puede corromper datos o perderlos.**

La función de llamada a la enfermera permite a los cuidadores monitorizar remotamente las alarmas del paciente y funciona junto con el sistema de llamada a la enfermera del centro. Consulte *[Disposición de patillas DB-15](#page-109-0)*, p. [5-12](#page-109-0) para ver las patillas del puerto.

El sistema de monitorización proporciona dos tipos diferentes de interfaces de llamada a la enfermera: un nivel RS-232 y un cierre de relé. El RS-232 y la función de llamada a la enfermera basada en relé están disponibles cuando el sistema de monitorización funciona con alimentación de CA o de la batería.

Cuando se habilitan, las alarmas audibles señalan la ubicación remota. Si la alarma acústica ha sido desconectada, o desactivada, la función de llamada a la enfermera también se desactivará.

| Patilla | Ninguna alarma o<br>Silencio de la alarma | Alarma acústica | Sistema de<br>monitorización<br><b>Desactivado</b> |
|---------|-------------------------------------------|-----------------|----------------------------------------------------|
| 7 NA    | Abierto                                   | Cerrado         | Cerrado                                            |
| 8 NC    | Cerrado                                   | Abierto         | Abierto                                            |

**Tabla 5-8.** Estados de patillas del relé de llamada a la enfermera

La patilla 11 del puerto serie corresponde a la señal de llamada a la enfermera de nivel RS-232 y las patillas 5 ó 10 son de conexión a tierra. [Consulte](#page-109-0)  *[Disposición de patillas DB-15](#page-109-0)*, p. 5-12. Si no hay condición de alarma, la tensión entre las patillas 10 y 11 es de -5 V CC a -12 V CC, o de +5 V CC a +12 V CC, en función de la opción elegida (NORM+ o NORM-). Con una alarma audible, la salida entre las patillas 5 y 11 invertirá la polaridad.

Las patillas 7 y 15 proporcionan alimentación a un relé que se cierra cuando suena una alarma en el sistema de monitorización. Las patillas 8 y 15 proporcionan alimentación a un relé que se abre cuando suena una alarma. La patilla 15 es común, la patilla 7 está normalmente abierta y la 8 normalmente cerrada. Consulte *[Capacidad del relé de llamada a la enfermera](#page-167-0)*, p. 11-2.

<u>:=</u>

Pruebe la función de llamada a la enfermera antes de utilizarla en cualquier centro y cuando configure el sistema de monitorización en un lugar que utilice la llamada a la enfermera. Los usuarios deben confirmar periódicamente no solo una conexión firme de los cables, sino también que funcione la conexión. Si no hay un sensor recomendado conectado al paciente, la pantalla no registrará datos y el sistema de monitorización continuará en el modo Búsqueda de pulso durante 5 segundos; a continuación, el sistema de monitorización mostrará 3 guiones [ - - - ] en la zona de la pantalla de %SpO2 y de frecuencia de pulso. Una forma de comprobar la función de llamada a la enfermera consiste en crear una condición de alarma (por ejemplo, DESCONEXIÓN DEL SENSOR) y, a continuación, comprobar que el sistema de llamada a la enfermera del hospital está activado.

## **5.4.2 Configuración de la polaridad de llamada a la enfermera RS-232**

La polaridad de llamada a la enfermera puede establecerse en una señal positiva o en una señal negativa ante una condición de alarma.

### **Para configurar la polaridad de llamada a la enfermera**

- 1. En el modo de monitorización normal, pulse MENÚ.
	- 2. Pulse PARÁMETROS DE CONECTIVIDAD.
	- 3. Pulse PARÁMETROS DE LLAMADA A LA ENFERMERA.

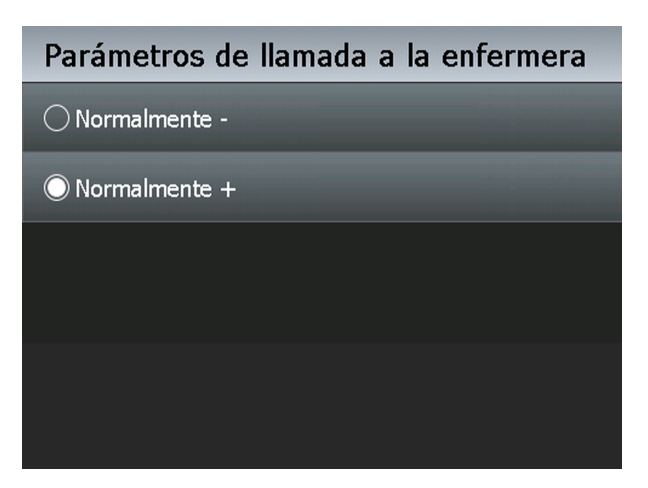

**Ilustración 5.9.** Pantalla de polaridad de llamada a la enfermera

- 4. Pulse NORM + para normalmente alto O pulse NORM para un ajuste normalmente bajo.
- 5. Pulse en GUARDAR CAMBIOS para guardar el ajuste seleccionado.

# 6 Consideraciones relativas al funcionamiento

# **6.1 Visión general**

Este capítulo contiene información para ayudar a los usuarios a optimizar el rendimiento del Sistema respiratorio adjunto de monitorización de pacientes Nellcor™.

Antes de la instalación inicial en un entorno clínico, un técnico de servicio cualificado debe comprobar el funcionamiento del sistema de monitorización según el *Manual de servicio*.

# **6.2 Consideraciones relativas a la oximetría**

## **6.2.1 Limitaciones del Sistema de monitorización**

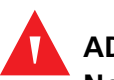

### **ADVERTENCIA:**

**No lo utilice para medir fuera de los niveles de visualización mencionados para el sistema de monitorización cuando monitorice a pacientes.**

- **• Frecuencia de pulso** El sistema de monitorización sólo mostrará las frecuencias de pulso que se hallen entre 20 y 250 lpm (latidos por minuto). Las frecuencias de pulso detectadas que están por encima de 250 lpm se muestran como 250. Por su parte, las frecuencias de pulso detectadas que se encuentran por debajo de 20 se muestran como cero (0).
- **• Saturación** El sistema de monitorización mostrará los niveles de saturación que se hallen entre el 1 y el 100 %.

## <span id="page-119-0"></span>**6.2.2 Factores a tener en cuenta relacionados con el funcionamiento de los sensores Nellcor™**

## **ADVERTENCIA:**

**El tejido puede resultar dañado por una aplicación o un tiempo de utilización incorrectos del sensor. Inspeccione el emplazamiento del sensor según se indica en las** *Instrucciones de uso***.**

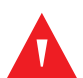

### **ADVERTENCIA:**

**Las lecturas de pulsioximetría y la señal de pulso pueden verse afectadas por determinadas condiciones medioambientales, por errores en la aplicación del sensor y por determinadas condiciones del paciente.** 

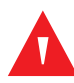

### **ADVERTENCIA:**

**Utilice exclusivamente sensores y cables de interfaz homologados por Covidien al conectar el puerto del sensor. Si conecta otro cable o sensor, influirá en la precisión de los datos del sensor, que puede arrojar resultados adversos.**

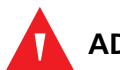

### **ADVERTENCIA:**

**Si no cubre el sensor con un material opaco en condiciones de elevada luz ambiental, es posible que se produzcan mediciones imprecisas. Las lecturas de pulsioximetría y las señales de pulso pueden verse afectadas por determinadas condiciones medioambientales, por errores en la aplicación del sensor y por afecciones concretas del paciente.**

### **Condiciones de medición imprecisa del sensor**

Varias condiciones pueden arrojar mediciones imprecisas del sensor.

- Aplicación incorrecta del sensor recomendado
- Colocación del sensor recomendado en una extremidad con un manguito para la tensión arterial, un catéter arterial o una sonda intravascular
- Luz ambiente
- El sensor no se cubre con un material opaco en condiciones de elevada luz ambiental
- Movimiento excesivo del paciente
- Pigmentación cutánea oscura
- Colorantes intravasculares o colorantes externos, como la laca de uñas o la crema coloreada

### **Pérdida de señal**

La pérdida de la señal de pulso puede producirse por varias razones.

- El sensor recomendado está demasiado tirante
- Inflación de un manguito de presión arterial en la misma extremidad que el sensor acoplado
- Oclusión arterial cerca del sensor recomendado
- Hay una perfusión periférica baja

### **Uso recomendado**

Seleccione un sensor recomendado apropiado, aplíquelo según se indica y siga todas las advertencias y precauciones contenidas en las *Instrucciones de uso*  incluidas con el sensor. Limpie y elimine cualquier sustancia (como puede ser la laca de uñas) del emplazamiento en el que vaya a aplicar el sensor. Compruebe periódicamente que el sensor recomendado sigue correctamente aplicado en el paciente.

Las fuentes de luz ambiental alta como, por ejemplo, las luces quirúrgicas (especialmente aquellas que tienen una fuente de luz de xenón), las lámparas de bilirrubina, las luces fluorescentes, lámparas de calor infrarrojo y la luz directa del sol, pueden interferir con el funcionamiento de un sensor recomendado. Para evitar interferencias procedentes de la luz ambiental, asegúrese de que el sensor recomendado esté correctamente aplicado y tape el sensor con material opaco.

Si el movimiento del paciente supone un problema, intente uno o varios de los siguientes remedios para solucionarlo.

- Verifique que el sensor recomendado esté correctamente aplicado.
- Cambie el sensor a un emplazamiento con menos movimiento.
- Utilice un sensor adhesivo que mejore el contacto de la piel del paciente.
- Utilice un nuevo sensor con una cubierta adhesiva intacta.
- De ser posible, mantenga quieto al paciente.

Si una baja perfusion afecta al funcionamiento, tal vez pueda utilizar el sensor Nellcor<sup>™</sup> para la frente SpO<sub>2</sub> (MAXFAST) que ofrece una mejor deteccion en casos de vasoconstriccion. Los sensores Nellcor™ para la frente SpO2 funcionan especialmente bien en pacientes supinos y ventilados mecánicamente. En condiciones de baja perfusión, los sensores Nellcor™ para la frente SpO2 reflejan cambios en valores SpO2 hasta 60 segundos antes que los sensores para dedo.

# **6.3 Condiciones del paciente**

Los problemas de aplicación y ciertas condiciones del paciente pueden afectar a las mediciones del sistema de monitorización y provocar la pérdida de la señal de pulso.

- Anemia La anemia ocasiona una reducción del contenido de oxígeno en las arterias. Aunque las lecturas de SpO2 pueden parecer normales, un paciente anémico puede ser hipóxico. Así pues, la corrección de la anemia puede mejorar el nivel de oxígeno en las arterias. El sistema de monitorización tal vez no pueda mostrar la lectura de SpO2 si la hemoglobina queda por debajo de 5 gm/dl.
- Hemoglobinas disfuncionales Las hemoglobinas disfuncionales, tales como la carboxihemoglobina, la metahemoglobina y la sulfahemoglobina, son incapaces de transportar oxígeno. A pesar de que las lecturas de SpO2 parezcan normales, un paciente puede presentar hipoxia debido a que hay menos hemoglobina disponible para transportar oxígeno. Así pues, se recomienda efectuar una evaluación más profunda además de la pulsioximetría.
- Otras posibles condiciones del paciente también pueden influir en las mediciones.
	- Hay una perfusión periférica baja
	- Excesivo movimiento del paciente
	- Pulsación venosa
	- Pigmentación cutánea oscura
	- Colorantes intravasculares, como verde de indocianina o azul de metileno
	- Agentes colorantes que se aplican de forma externa (laca de uñas, tinte o crema coloreada)
	- Desfibrilación

# **6.4 Reducir IEM (Interferencias electromagnéticas)**

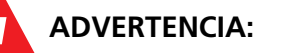

**El efecto de la IEM puede manifestarse mediante lecturas erráticas, el cese del funcionamiento o cualquier otro modo de funcionamiento incorrecto.**

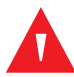

## **ADVERTENCIA:**

**Este sistema de monitorización está indicado para uso exclusivo de profesionales de cuidado de la salud. Puede producir radiointerferencias o perturbar la operación de equipos cercanos. Puede mitigar dicha perturbación reorientando o reubicando el sistema de monitorización o protegiendo el lugar.**

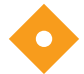

### **Precaución:**

**Este dispositivo ha sido probado y cumple con las limitaciones para dispositivos médicos según la IEC 60601-1-2: 2007. Estos límites están diseñados para proporcionar protección razonable contra la interferencia perjudicial en una instalación médica normal.**

Dada la proliferación de equipos de transmisión de radiofrecuencia y de otras fuentes de ruido eléctrico en entornos sanitarios (por ejemplo, las unidades electroquirúrgicas, los teléfonos móviles, las radios móviles bidireccionales, los instrumentos eléctricos y los televisores de alta definición), es posible que la existencia de niveles altos de dichas interferencias (ocasionadas por la proximidad o la intensidad de la fuente) dé lugar a alteraciones en el funcionamiento del sistema de monitorización. Consulte *[Emisiones electromagnéticas](#page-172-0)*, p. 11-7.

El sistema de monitorización está diseñado para utilizarse en entornos en los que las interferencias electromagnéticas pueden ocultar el pulso del cliente. Durante dichas interferencias, es posible que las mediciones resulten incorrectas o puede parecer que el sistema de monitorización no funciona adecuadamente. El efecto de la IEM puede manifestarse mediante lecturas erráticas, el cese del funcionamiento o cualquier otro modo de funcionamiento incorrecto. Si esto tiene lugar, es preciso inspeccionar el emplazamiento de uso para determinar el origen de la interferencia y, de este modo, poder emprender las acciones que se indican a continuación para eliminar la fuente del problema.

- Apague el equipo cercano y enciéndalo para aislar el equipo causante de la interferencia.
- Cambie la orientación o la posición del dispositivo que causa la interferencia.
- Aumente la separación entre el equipo que está interfiriendo y este sistema de monitorización.

Este sistema de monitorización genera, utiliza y puede emitir energía de radiofrecuencia y, si no se instala y utiliza según estas instrucciones, puede producir interferencias nocivas en otros equipos próximos susceptibles.

Página en blanco

# 7 Mantenimiento del producto

# **7.1 Visión general**

Este capítulo describe los pasos necesarios para mantener, reparar y limpiar correctamente el Sistema respiratorio adjunto de monitorización de pacientes Nellcor™.

# **7.2 Limpieza**

### **ADVERTENCIA:**

**No rocíe, vierta ni derrame ningún líquido sobre la sistema de monitorización, sus accesorios, los conectores, los interruptores o las aberturas de la carcasa.** 

Para limpiar la superficie y desinfectar el sistema de monitorización, siga los procedimientos de su centro o las siguientes acciones recomendadas.

- **• Limpieza de superficies** Use un paño humedecido con un limpiador comercial no abrasivo o una solución con un 70 % de alcohol en agua, limpiando ligeramente las superficies de la sistema de monitorización.
- **• Desinfección** Use un paño suave saturado con una solución con un 70 % de blanqueador con lejía en agua corriente, limpiando ligeramente las superficies del sistema de monitorización.

Antes de limpiar un sensor Nellcor™, consulte las *Instrucciones de uso* que se suministran con el mismo. Cada modelo de sensor tiene instrucciones de limpieza específicas. Siga los procedimientos de limpieza y desinfección especificados en las *Instrucciones de uso* del sensor en cuestión.

# **7.3 Comprobaciones periódicas de seguridad**

Realice las siguientes comprobaciones cada 24 meses.

• Inspeccione el sistema de monitorización para comprobar que no ha sufrido daños mecánicos ni funcionales ni deterioro.

- Inspeccione las etiquetas con información importante de seguridad para comprobar que son legibles. Contacte con Covidien o un representante local de Covidien si las etiquetas están dañadas o son ilegibles.
- Inspeccione los fusibles internos para verificar que el valor y la capacidad son los adecuados.
- Todos los elementos de la interfaz de usuario, cables y accesorios deben funcionar con normalidad.

# **7.4 Servicio y actualizaciones**

## **ADVERTENCIA:**

**Sólo el personal cualificado debe quitar la tapa del sistema de monitorización. En el interior no hay componentes que puedan ser reparados por el usuario. Los usuarios no pueden modificar ningún componente del sistema de monitorización.** 

Para reparar o actualizar el sistema de monitorización, contacte con los servicios técnicos o con un representante local de Covidien para remitirlo a un técnico de servicio cualificado. Consulte *[Cómo obtener asistencia técnica](#page-15-0)*, [p. 1-4.](#page-15-0)

- El sistema de monitorización normalmente no requiere ninguna clase de calibración. En raros casos el pantalla de monitorización requiere una nueva calibración. Consulte *[Problemas de rendimiento operativo](#page-142-0)*, p. 8-15.
- Un técnico de servicio autorizado debe reemplazar la batería al menos cada 24 meses.

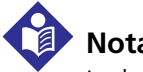

## **Nota:**

La batería es reciclable. No tire la batería con la basura general. Deseche la batería conforme a los requisitos y las disposiciones locales o contacte con Covidien para organizar la eliminación.

# **7.5 Almacenamiento**

## **7.5.1 Transporte y almacenamiento del Sistema de monitorización**

La única diferencia real entre el transporte y el almacenamiento con o sin el contenedor de transporte es la temperatura. Tolera menos el calor cuando no está en un contenedor de transporte. Consulte *[Transporte y almacenamiento](#page-168-0)*, [p. 11-3](#page-168-0).

## **7.5.2 Almacenamiento de la batería extraída**

El almacenamiento óptico para una batería extraída es la temperatura ambiente. Las temperaturas elevadas reducirán la duración del almacenamiento. Las baterías recién pedidas se envían con una capacidad restante del 30 - 50 % para proporcionar al menos seis (6) meses de duración de almacenamiento a temperatura ambiente. Recargue la batería si la almacena durante un periodo superior a seis (6) meses.

Página en blanco

# 8 Localización y reparación de averías

# **8.1 Visión general**

Este capítulo describe cómo resolver problemas que puedan surgir mientras utiliza el Sistema respiratorio adjunto de monitorización de pacientes Nellcor™. Incluye información sobre la función de ayuda en pantalla, mensajes de código de error y cómo obtener ayuda técnica y asistencia técnica.

# **8.2 Categorías de condiciones del sistema**

# **ADVERTENCIA:**

**Un técnico de servicio cualificado debe realizar una prueba funcional y de seguridad antes de utilizarlo en un entorno clínico.**

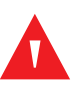

### **ADVERTENCIA:**

**En caso de un fallo del sistema de monitorización, reinicie el sistema de monitorización y compruebe que funcione correctamente antes de utilizarlo.**

### **ADVERTENCIA:**

**Sólo el personal cualificado debe quitar la tapa del sistema de monitorización. En el interior no hay componentes que puedan ser reparados por el usuario. Los usuarios no pueden modificar ningún componente del sistema de monitorización.**

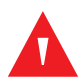

### **ADVERTENCIA:**

**No rocíe, vierta ni derrame ningún líquido sobre el sistema de monitorización, sus accesorios, los conectores, los interruptores o las aberturas de la carcasa.**

## **ADVERTENCIA:**

**Si la precisión de alguna medición no parece razonable, compruebe primero las constantes vitales del paciente por medios alternativos. Compruebe el correcto funcionamiento del monitor sistema de monitorización.**

El sistema de monitorización está diseñado para facilitar información al instante para guiar a los cuidadores a realizar cualquier acción que requiera su atención. Las condiciones de alarma aparecen por orden de prioridad. Para acceder a sugerencias a fin de resolver un mensaje concreto, pulse el botón MÁS INFO. Si el sistema de monitorización permite al cuidador desechar la condición, si pulsa DESECHAR borrará la alarma, pero no borrará la condición hasta que el cuidador tome la acción apropiada.

Si el sistema de monitorización detecta una condición que requiere la intervención del cuidador, mostrará una indicación o un mensaje de error con una acción recomendada.

## **Nota:**

Si pulsa SILENCIADOR DE ALARMA, silenciará cualquier tono audible durante un periodo de hasta dos (2) minutos. Un temporizador refleja el tiempo de silencio restante.

**• Indicaciones —** Las indicaciones requieren una respuesta. Por ejemplo, la indicación LISTO: ACOPLE EL SENSOR AL PACIENTE Y AL MONITOR recuerda a los usuarios que deben conectar un cable de interfaz y un sensor al sistema de monitorización y al paciente.

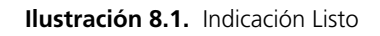

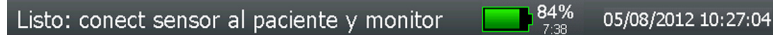

**• Mensajes de condiciones de error y alarmas —** Cuando el sistema de monitorización detecta una condición de error, muestra el mensaje de alarma, sugiere una acción correctora y suena una alarma. Continúa la monitorización del paciente. Por ejemplo, el mensaje de error SENSOR DESCONECTADO deja la acción a discreción del usuario, pero el mensaje de error FRECUENCIA DE PULSO BAJA requiere la intervención inmediata del cuidador.

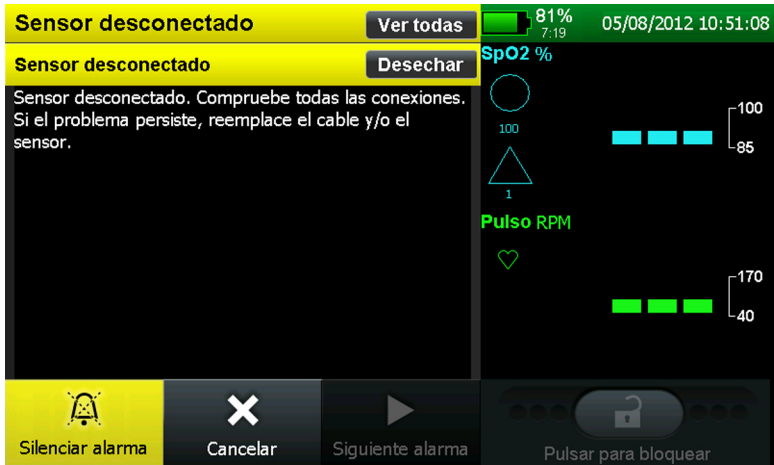

**Ilustración 8.2.** Pantalla de ayuda y mensaje de sensor desconectado

**Ilustración 8.3.** Alarmas/alertas acumuladas

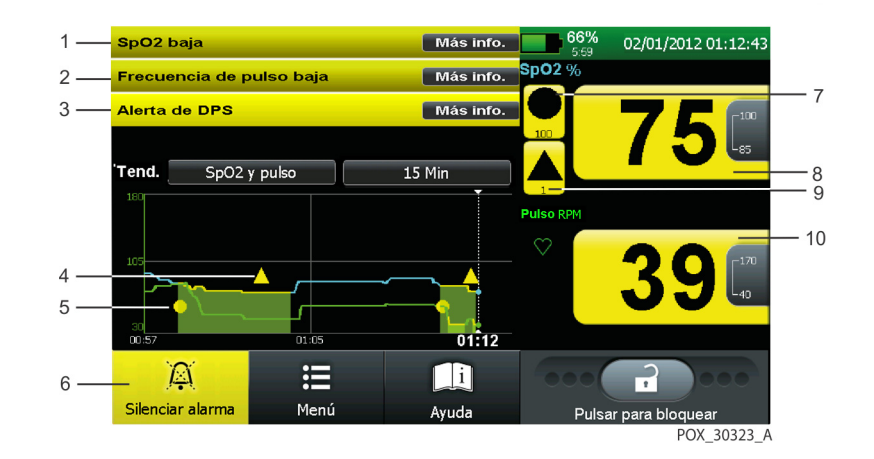

- 1 **SpO2 Alarma BAJO** La saturación del paciente está por debajo del umbral inferior de SpO2.
- 2 **Alarma FRECUENCIA DE PULSO BAJA** La frecuencia de pulso del paciente está por debajo del umbral inferior de frecuencia de pulso.
- 3 **Alarma ALERTA SPD** El paciente sufre varios momentos en secuencia de desaturación.
- 4 **Icono de alarma de Alerta de SPD** Aparece en el gráfico de datos de tendencias cada vez que ocurre una alarma Alerta de SPD.
- 5 **Icono de Alarma SatSeconds**  Aparece en el gráfico de datos de tendencias cada vez que ocurre una alarma de SatSeconds.
- 6 **Icono Silenciador de alarma** Permanece amarillo hasta que el cuidador lo pulse para silenciar todas las alarmas.
- 7 **Icono de Alarma SatSeconds** El icono permanece negro sobre un fondo amarillo hasta que se borre la condición de error.
- 8 **Valor de saturación con Alarma** Los valores permanecen negros sobre un fondo amarillo hasta que se borre la condición de error.
- 9 **Icono de alarma Alerta SPD** El icono permanece negro sobre un fondo amarillo hasta que se borre la condición de error.
- 10 **Valor de frecuencia de pulso con alarma** Los valores permanecen negros sobre un fondo amarillo hasta que se borre la condición de error.

Los mensajes permanecen en la pantalla hasta que se borre la condición. Los usuarios pueden desechar algunos mensajes. Los mensajes de mayor prioridad requieren la intervención del usuario o del servicio para borrar la condición.

# **8.3 Mensajes e indicaciones al usuario**

Las indicaciones requieren una respuesta o acción del cuidador. Los mensajes ofrecen al cuidador información útil.

| Prioridad | <b>Mensaje</b>                                            | Condición                                                              | <b>Resolución</b>                                                                                                    | <b>Desechar</b> |
|-----------|-----------------------------------------------------------|------------------------------------------------------------------------|----------------------------------------------------------------------------------------------------|-----------------|
|           | Listo: Acople el<br>sensor al<br>paciente y al<br>monitor | Esperando la conexión al<br>paciente para empezar la<br>monitorización | Conecte el cable de la interfaz de<br>usuario al puerto del sensor y el<br>sensor apropiado al cable de<br>interfaz y al paciente. Consulte<br>Selección de un sensor Nellcor™,<br>$p.9-1.$ |                 |
|           | Monitorización                                            | Conexión correcta<br>establecida; se está<br>monitorizando al paciente | Ninguna.                                                                                                    |                 |

**Tabla 8-1.** Mensajes e indicaciones comunes al usuario

# **8.4 Condiciones de error y alarmas**

Esta sección trata las condiciones de error corregibles y las alarmas. [Consulte](#page-144-0)  *[Fallos sin solución](#page-144-0)*, p. 8-17, para errores sin solución.

## **8.4.1 Alarmas**

El campo de estado en la parte superior de la pantalla de monitorización contiene información que describe el estado general del sistema de monitorización y las alarmas activas. Si ocurren varias alarmas durante la interacción del usuario con un menú o cuadro de diálogo, la lista de mensajes de alarma se resume en una sola línea que muestra el número total de alarmas actualmente activas. La cancelación o eliminación de un mensaje de alarma requiere la intervención del usuario, mientras que para los mensajes de estado no. El mensaje identifica la alarma o el estado. Si es una alarma, ofrece a los

usuarios un botón MÁS INFO., que, cuando se pulsa, facilita datos detallados y un modo de corregir la situación o borrar la alarma. Pulse DESECHAR para borrar la alarma si se puede. Si se pudiera, realice la acción recomendada. Si esto no borra la alarma, reinicie. Si esto no borra la alarma, devuélvalo para que lo reparen.

# **Nota:**

No todas las alarmas de alta prioridad tienen la opción DESECHAR. Existen errores graves y el usuario deberá resolver el problema o devolver el sistema de monitorización a Covidien o a un técnico de servicio cualificado.

## **Prioridad de las alarmas**

Las alarmas tienen una prioridad asignada. Las alarmas acumuladas aparecen por orden de importancia y prioridad. Consulte *[Tipos de mensajes](#page-90-0)*, p. 4-47, para ver información de alarmas de prioridad alta, media y baja. Ocasionalmente, el campo de la pantalla de monitorización contiene uno o más mensajes de error o indicaciones. Las alarmas acumuladas aparecen por orden de importancia y prioridad. Los mensajes de alta prioridad aparecen sobre los de baja prioridad. Las alarmas de igual prioridad se muestran en el orden en que ocurren. Si el cuidador no resuelve el problema y borra la condición, el sistema de monitorización puede escalar la alarma aumentando su frecuencia.

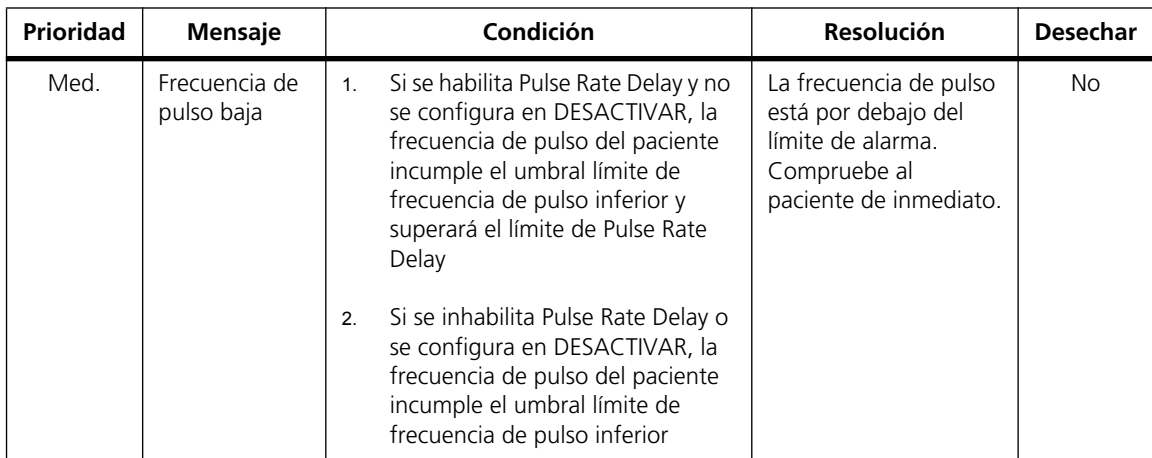

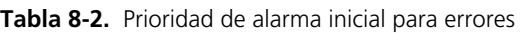

| <b>Prioridad</b> | Mensaje                     | Condición                                                                                                    | Resolución                                                                                                   | <b>Desechar</b> |
|------------------|-----------------------------|----------------------------------------------------------------------------------------------------|----------------------------------------------------------------------------------------------------|-----------------|
| Med.             | Frecuencia de<br>pulso alta | Si se habilita Pulse Rate Delay y no<br>1.<br>se configura en DESACTIVAR, la<br>frecuencia de pulso del paciente<br>incumple el umbral límite de<br>frecuencia de pulso superior y<br>superará el límite de Pulse Rate<br>Delay | La frecuencia de pulso<br>está por encima del<br>límite de alarma.<br>Compruebe al<br>paciente de inmediato. | <b>No</b>       |
|                  |                             | Si se inhabilita Pulse Rate Delay o<br>2.<br>se configura en DESACTIVAR, la<br>frecuencia de pulso del paciente<br>incumple el umbral límite de<br>frecuencia de pulso superior                                                 |                                                                                                    |                 |
| Med.             | SpO <sub>2</sub> Baja       | Si se habilita la alarma SatSeconds<br>1.<br>y no se configura en DESACTIVAR,<br>la SpO2 del paciente incumple el<br>umbral límite de SpO2 inferior Y<br>superará el límite de SatSeconds                                       | La SpO2 está por<br>debajo de límite de<br>alarma. Compruebe al<br>paciente de inmediato.                    | <b>No</b>       |
|                  |                             | Si se inhabilita la alarma<br>2.<br>SatSeconds o se configura en<br>DESACTIVAR, el valor de la SpO2<br>del paciente incumple el umbral<br>límite de SpO2 inferior                                                               |                                                                                                    |                 |
| Med.             | SpO <sub>2</sub> Alta       | Si se habilita la alarma SatSeconds<br>1.<br>y no se configura en DESACTIVAR,<br>la SpO2 del paciente incumple el<br>umbral límite de SpO2 superior Y<br>superará el límite de SatSeconds                                       | La SpO2 está por<br>encima del límite de<br>alarma. Compruebe al<br>paciente de inmediato.                   | <b>No</b>       |
|                  |                             | Si se inhabilita la alarma<br>2.<br>SatSeconds o se configura en<br>DESACTIVAR, el valor de la SpO2<br>del paciente incumple el umbral<br>límite de SpO2 superior                                                               |                                                                                                    |                 |
| Bajo             | Alerta de SPD               | Se ha alcanzado el valor de sensibilidad<br>de SPD.                                                                                                    | Se superó el límite de<br>SPD. Compruebe el<br>estado del paciente.                                          | Sí              |

**Tabla 8-2.** Prioridad de alarma inicial para errores(Continuación)

| <b>Prioridad</b> | <b>Mensaje</b>                       | Condición                                                                                                    | Resolución                                                                                                    | <b>Desechar</b> |
|------------------|--------------------------------------|----------------------------------------------------------------------------------------------------|----------------------------------------------------------------------------------------------------|-----------------|
| Alto             | Tiempo<br>excedido de<br>pulso       | Sensor conectado a un paciente Y se<br>ha detectado pulso anteriormente, Y<br>ahora no se puede determinar el valor<br>de frecuencia de pulso. | No se puede<br>determinar la<br>frecuencia de pulso ni<br>la saturación de<br>oxígeno. Compruebe<br>al paciente de<br>inmediato. Vuelva a<br>colocar o sustituya el<br>sensor. | <b>No</b>       |
| Bajo             | Sensor<br>Desconectado               | El sensor del paciente se ha<br>desconectado del monitor                                                                                       | Sensor desconectado.<br>Controle todas las<br>conexiones. Sustituya<br>el cable o el sensor si<br>persiste el problema.                                                        | Sí              |
| Bajo             | Sensor<br>desactivado                | Sensor del paciente no acoplado al<br>paciente                                                                                                 | Sensor no conectado al<br>paciente. Vuelva a<br>colocar o sustituya el<br>sensor.                                                                                              | Sí              |
| Bajo             | Fallo del<br>sensor                  | Sensor averiado, mala señal, error del<br>sensor, sensor defectuoso                                                                            | Sensor defectuoso<br>detectado. Cambie el<br>sensor.                                                                                                    | <b>No</b>       |
| Med              | Batería muy<br>baja                  | Uso de alimentación de CA Y nivel de<br>batería crítico                                                                                        | Siga cargando con CA                                                                                                    | Sí              |
| Alto             |                                      | Uso de alimentación de batería Y nivel<br>de batería críticos                                                                                  | Conectar a la toma de<br>corriente alterna                                                                                                    | <b>No</b>       |
| Med              | Batería baja                         | Uso de alimentación de batería Y nivel<br>de batería bajo                                                                                      | Conectar a la toma de<br>corriente alterna                                                                                                    | Sí              |
| Alto             | Fallo de la<br>batería               | Falta la batería O fallo del cargador de<br>la batería                                                                                         | Devuélyalo a un<br>experto cualificado del<br>servicio técnico.                                                                                                    | <b>No</b>       |
| Bajo             | Datos de<br>tendencias<br>perdidos   | Se han detectado datos de tendencias<br>corruptos en el arranque                                                                               | Se han detectado<br>datos de tendencias<br>corruptos. Se han<br>borrado todos los<br>datos de tendencias o<br>algunos.                                                         | Sí              |
|                  | Exportación de<br>datos<br>cancelada | Interrupción o cancelación durante la<br>exportación de datos.                                                                                 | Vuelva a intentar la<br>exportación de datos.                                                                                                    | Sí              |

**Tabla 8-2.** Prioridad de alarma inicial para errores(Continuación)

| <b>Prioridad</b> | <b>Mensaje</b>           | Condición                                                                            | Resolución                                                                                                    | <b>Desechar</b> |
|------------------|--------------------------|--------------------------------------------------------------------------------------|----------------------------------------------------------------------------------------------------|-----------------|
| Bajo             | Error de<br>comunicación | No se pudo establecer conexión con la<br>red                                         | No se pudo establecer<br>conexión con la red.<br>Devuélyalo a un<br>experto cualificado del<br>servicio técnico.                                                          | No.             |
|                  |                          | No se pudo establecer conexión con la<br>red inalámbrica                             | No se pudo establecer<br>conexión con la red<br>inalámbrica. Se han<br>detectado datos de<br>tendencias corruptos.<br>Se borraron los datos<br>de tendencias<br>antiguos. | No              |
| Bajo             | Error de<br>comunicación | No se puede establecer una conexión<br>con el sistema Oxinet                         | No se puede establecer<br>una conexión con el<br>sistema Oxinet.<br>Devuélvalo a un<br>experto cualificado del<br>servicio técnico.                                       | No              |
|                  |                          | Se ha detectado un fallo de<br>comunicación entre el host y el<br>monitor            | No se pudo establecer<br>conexión con la red.<br>Devuélvalo a un<br>experto cualificado del<br>servicio técnico.                                                          | <b>No</b>       |
| Alto             | Fallo en el<br>altavoz   | Se ha detectado un fallo del altavoz<br>primario durante la operación.               | Se ha producido un<br>error del altavoz<br>primario. Retírelo del<br>servicio<br>inmediatamente.<br>Devuélyalo a un<br>experto cualificado del<br>servicio técnico.       | <b>No</b>       |
| Alto             | Fallo del<br>sistema     | Se reinició el monitor inesperadamente                                               | Reinicio inesperado.<br>Configuración perdida.<br>Si el problema persiste,<br>retírelo del servicio.<br>Devuélvalo a un<br>experto cualificado del<br>servicio técnico.   | Sí              |
| Bajo             | Fallo del<br>sistema     | SpO2 o datos de frecuencia de pulso<br>no actualizados durante más de 30<br>segundos | No se han actualizado<br>los datos de SpO2 ni de<br>frecuencia de pulso<br>durante más de 30<br>segundos.                                                                 | No              |

**Tabla 8-2.** Prioridad de alarma inicial para errores(Continuación)

| <b>Prioridad</b> | Mensaje                               | Condición                                                                 | Resolución                                                                                                    | <b>Desechar</b> |
|------------------|---------------------------------------|---------------------------------------------------------------------------|----------------------------------------------------------------------------------------------------|-----------------|
| Bajo             | Fallo del<br>equipo                   | Error del sistema de salida de llamada a<br>la enfermera                  | Ocurrió un error en la<br>llamada a la<br>enfermera. Devuélvalo<br>a un experto<br>cualificado del servicio<br>técnico.                                                                                             | <b>No</b>       |
|                  |                                       | Fallo del sistema de comunicaciones<br>serie                              | Ha ocurrido un error<br>de comunicación serie.<br>Devuélyalo a un<br>experto cualificado del<br>servicio técnico.                                                                                                   | Sí              |
|                  |                                       | Fallo del sistema de salida analógico                                     | Se ha producido un<br>error de salida<br>analógico. Devuélvalo<br>a un experto<br>cualificado del servicio<br>técnico.                                                                                              | Sí              |
|                  |                                       | Fallo del ventilador de enfriamiento                                      | Ha ocurrido un fallo<br>del ventilador de<br>enfriamiento.<br>Devuélvalo a un<br>experto cualificado del<br>servicio técnico.                                                                                       | Sí              |
| Bajo             | Exceso de<br>temperatura              | El sistema de control térmico está por<br>encima del límite térmico       | La temperatura interna<br>está por encima del<br>límite térmico. El<br>monitor puede<br>apagarse si la<br>temperatura interna<br>sigue subiendo.<br>Devuélvalo a un<br>experto cualificado del<br>servicio técnico. | Sí              |
| Bajo             | Configuración<br>del reloj<br>perdida | Se ha detectado un valor de fecha y<br>hora no válida durante el arranque | Se perdió el ajuste de la<br>fecha y la hora.<br>Introduzca la fecha y la<br>hora. Devuélvalo a un<br>experto cualificado del<br>servicio técnico.                                                                  | Sí              |

**Tabla 8-2.** Prioridad de alarma inicial para errores(Continuación)

### **Ejemplo de condición de alarma**

El sistema de monitorización puede detectar un fallo del altavoz primario y un tono piezo muy agudo. Aparecerá una alarma de fallo del altavoz primario.

#### **Para acceder a un mensaje de alarma**

1. Pulse MÁS INFO. o VER TODAS para continuar, en función de lo que esté disponible. Aparecerá una descripción del error y la acción recomendada. Esta alarma concreta no puede borrarse.

**Ilustración 8.4.** Ejemplo de mensaje de fallo del altavoz

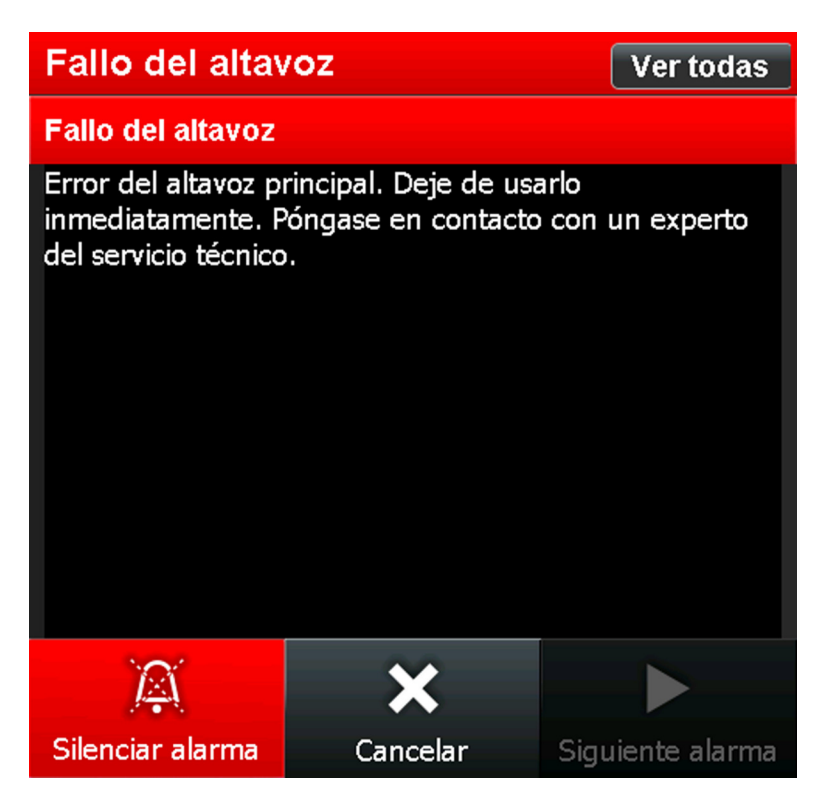

- 2. Pulse SILENCIADOR DE ALARMA para silenciar el tono piezo muy agudo. Esto proporciona al cuidador dos (2) minutos para resolver el problema.
- 3. Emprenda la acción recomendada para resolver el problema.

### **8.4.2 Otras condiciones de error corregibles**

Si se muestra un código de error distinto de uno corregible, apague el sistema de monitorización y vuelva a encenderlo. Si vuelve a aparecer el código de error, anótelo y comuníqueselo al personal de servicio. Cuando ocurra esto, el sistema de monitorización dejará de monitorizar al paciente hasta que el cuidador emprenda la acción correctora y borre la condición de error.

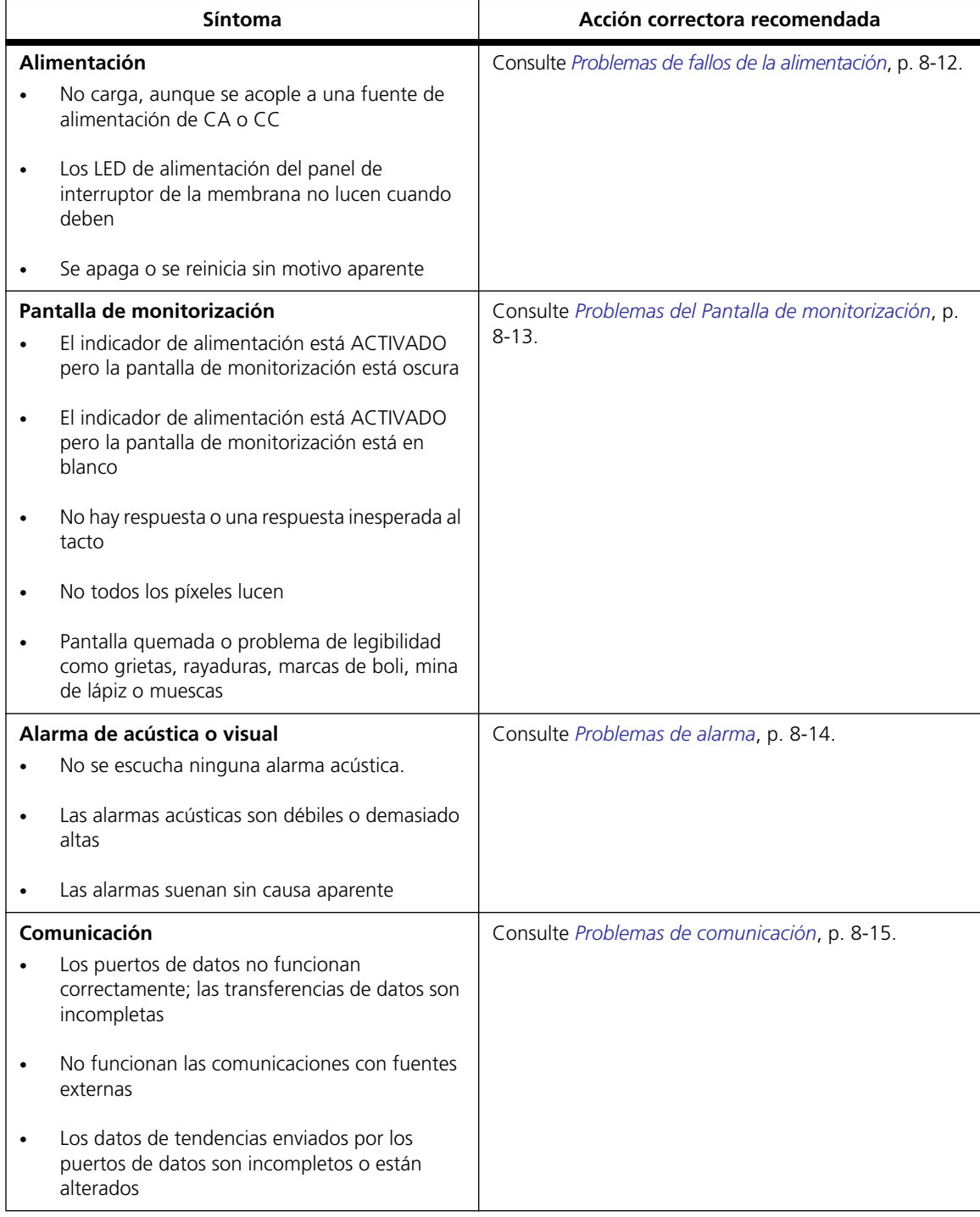

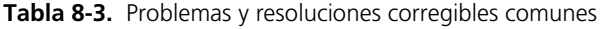

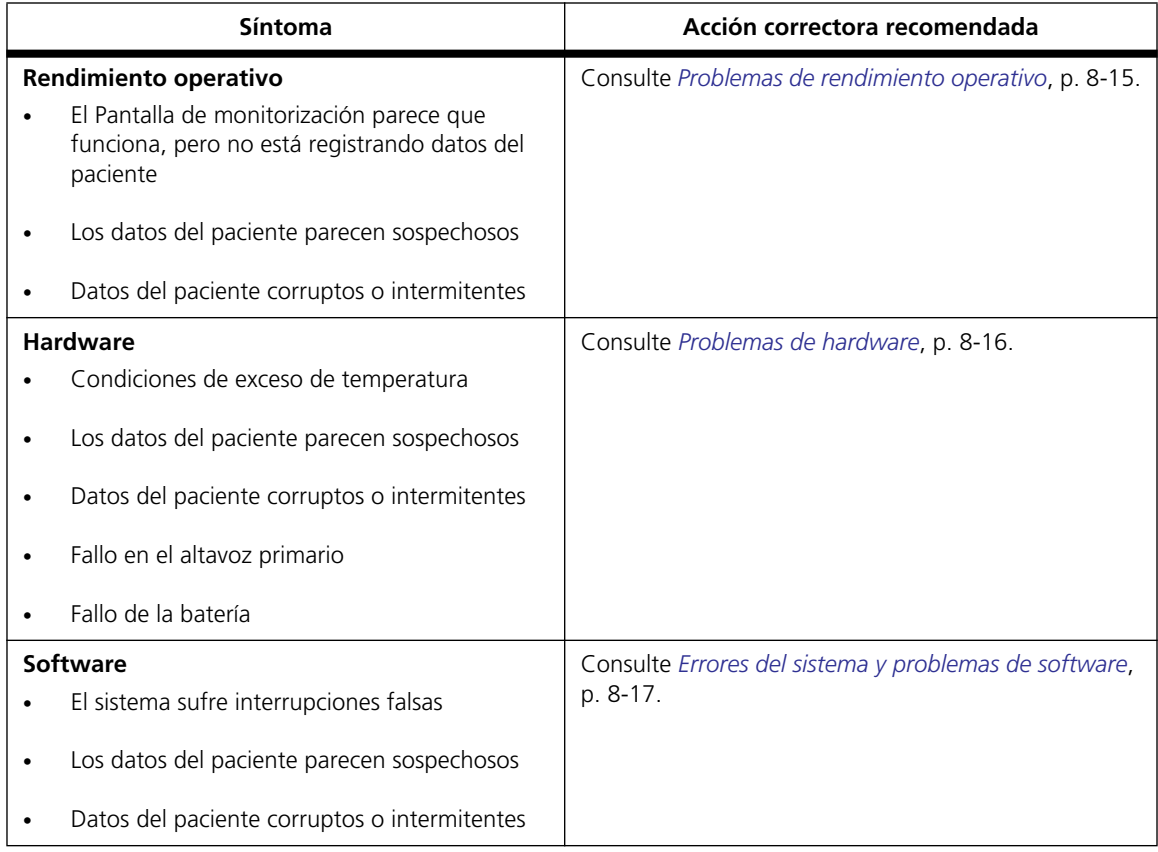

**Tabla 8-3.** Problemas y resoluciones corregibles comunes (Continuación)

# <span id="page-139-0"></span>**8.5 Problemas de fallos de la alimentación**

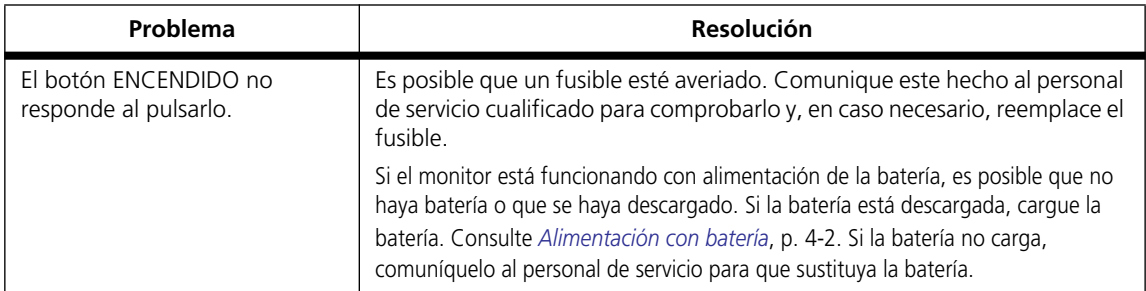

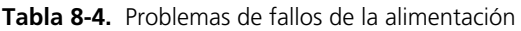

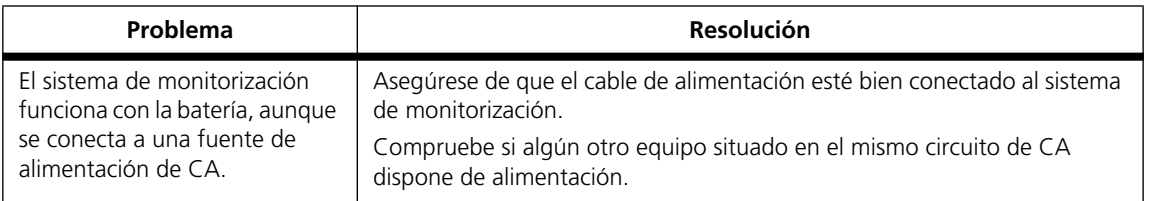

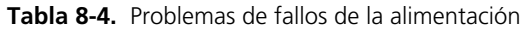

# <span id="page-140-0"></span>**8.6 Problemas del Pantalla de monitorización**

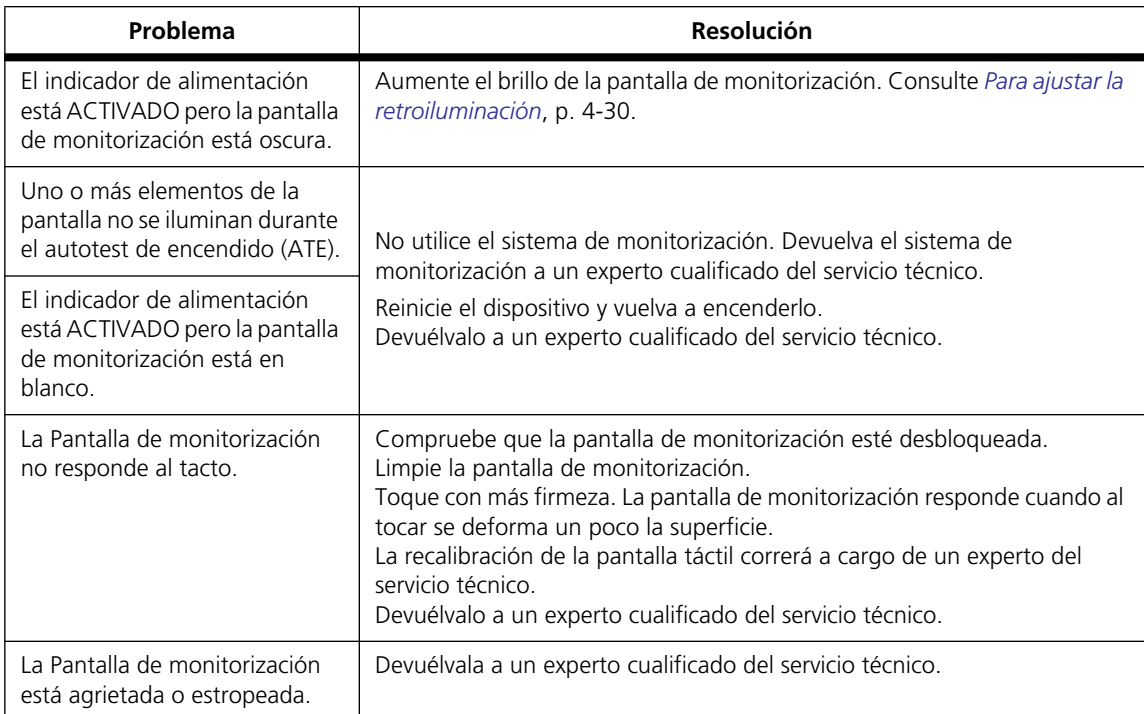

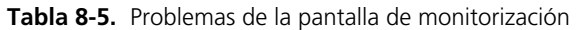

# <span id="page-141-0"></span>**8.7 Problemas de alarma**

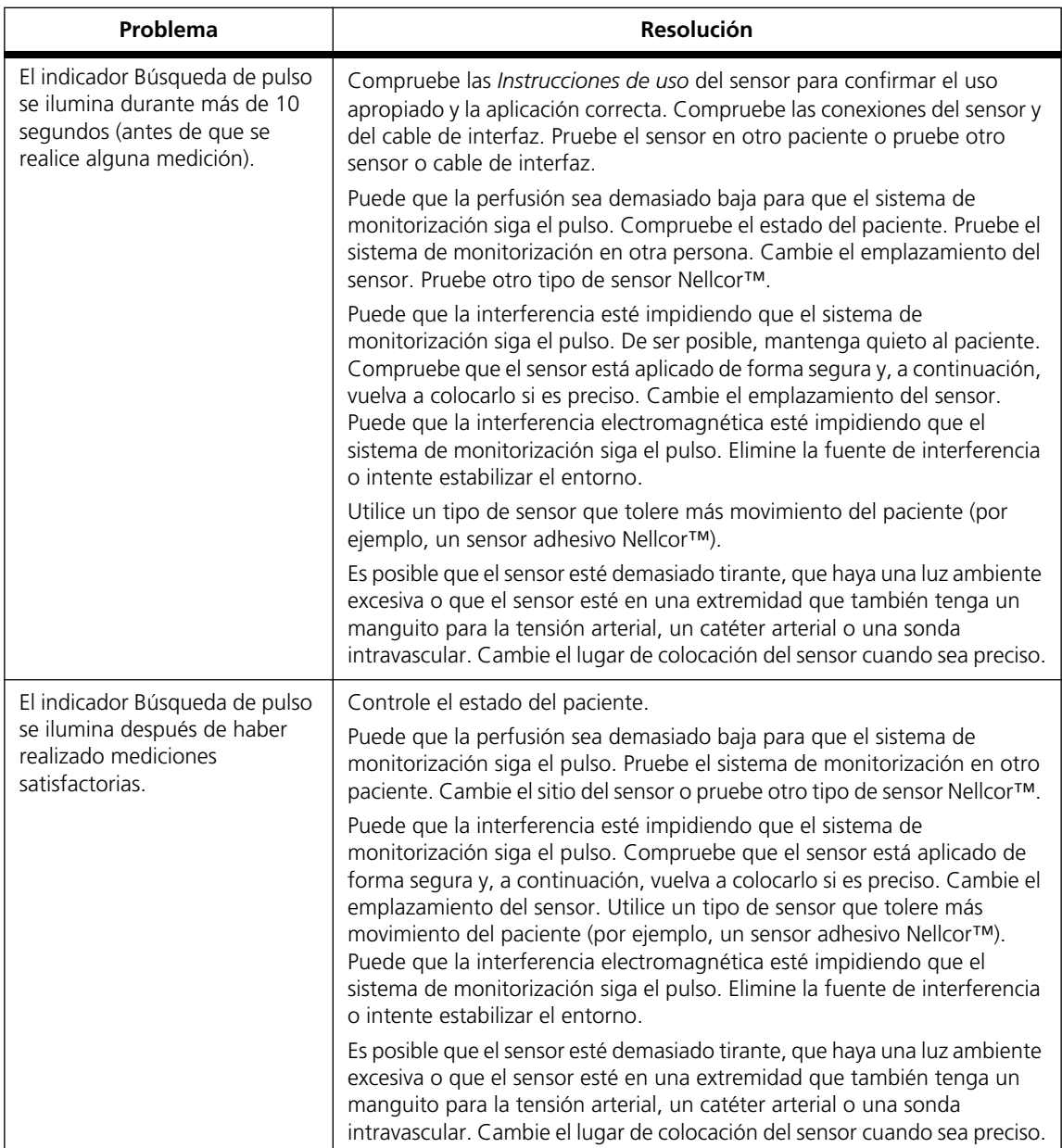

**Tabla 8-6.** Problemas de alarma

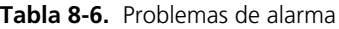

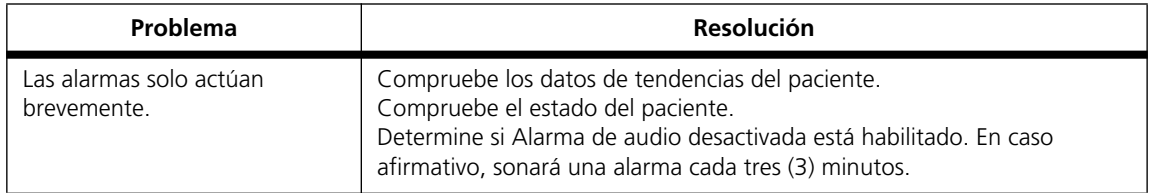

# <span id="page-142-1"></span>**8.8 Problemas de comunicación**

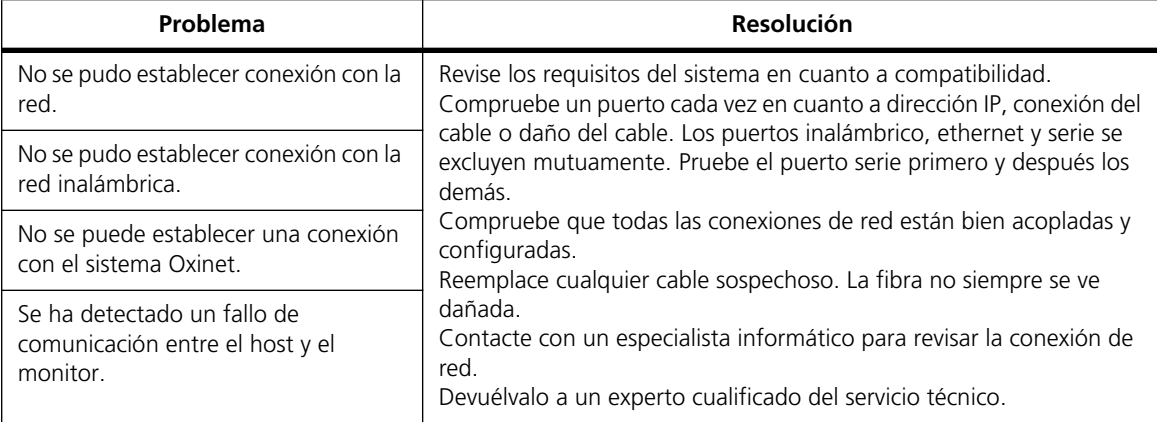

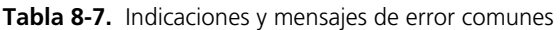

# <span id="page-142-2"></span><span id="page-142-0"></span>**8.9 Problemas de rendimiento operativo**

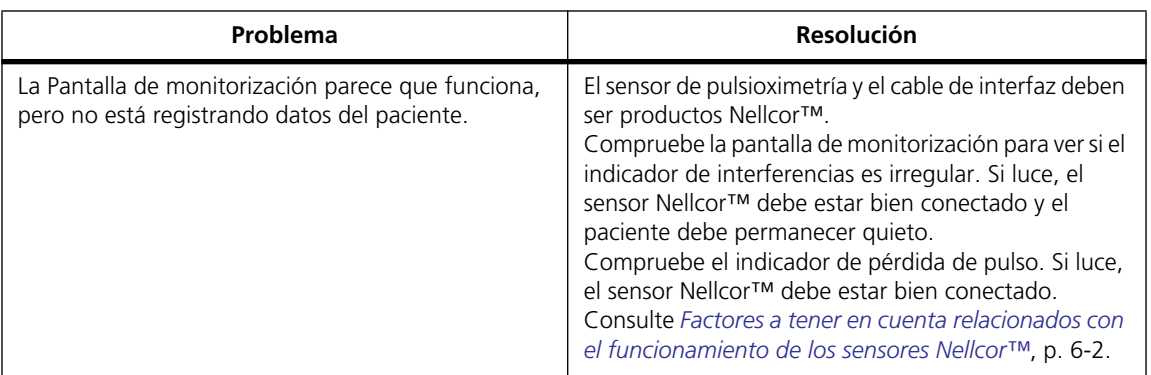

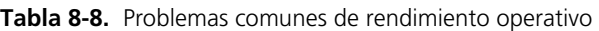

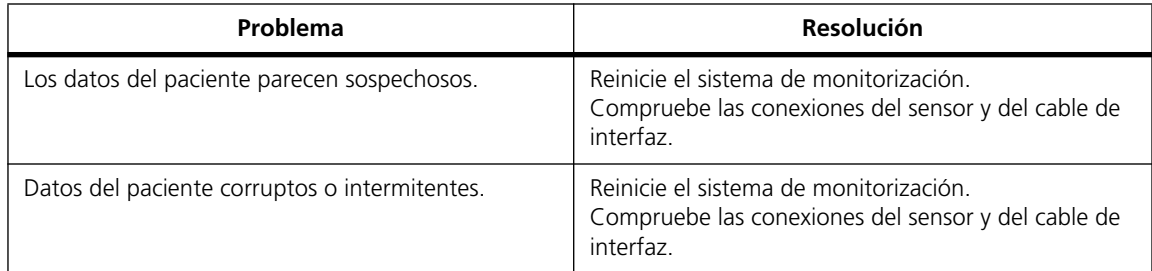

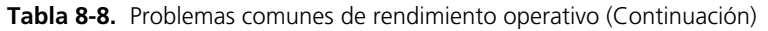

# <span id="page-143-0"></span>**8.10 Problemas de hardware**

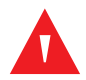

## **ADVERTENCIA:**

**Si un sistema de monitorización informa de un fallo del altavoz primario, no utilice el sistema de monitorización durante más tiempo del necesario para garantizar la seguridad del paciente. Contacte con Covidien o con un representante local de Covidien.**

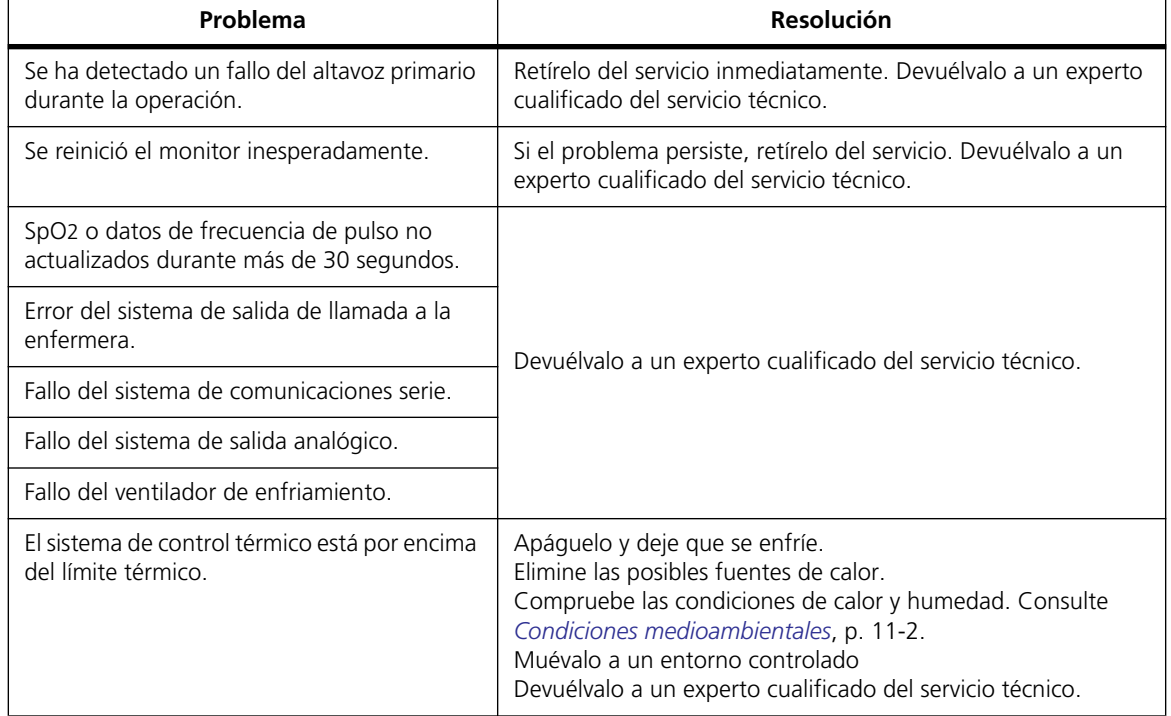

**Tabla 8-9.** Indicaciones y mensajes de error comunes
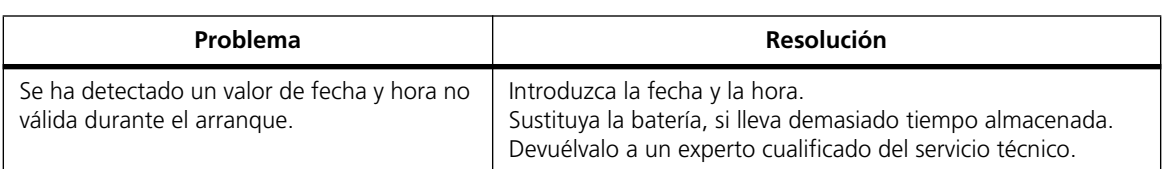

**Tabla 8-9.** Indicaciones y mensajes de error comunes (Continuación)

# **8.11 Errores del sistema y problemas de software**

El sistema de monitorización puede tener un problema de software, que hace que aparezca una pantalla muy similar a la pantalla de bienvenida inicial durante el arranque. Se trata de un error grave. Reinicie el dispositivo. Si persiste el error, devuélvalo a un experto cualificado del servicio técnico.

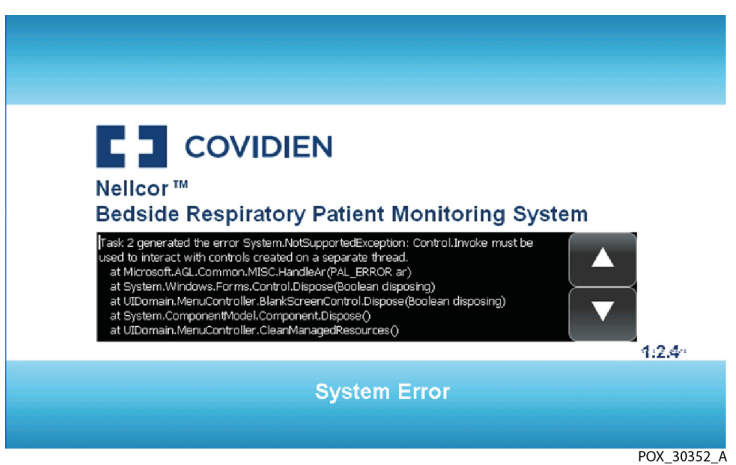

**Ilustración 8.5.** Ejemplo de pantalla de error del sistema

# **8.12 Fallos sin solución**

Contacte con Covidien o un representante local de Covidien si el sistema de monitorización detecta un fallo sin solución. Cuando ocurre un error sin solución, también ocurren varios eventos.

- El sistema de monitorización emite una alarma de prioridad baja que no puede silenciarse salvo reiniciando el sistema de monitorización.
- Se detienen las mediciones.
- Desaparece toda la información de la pantalla y muestra un mensaje de código de error.

**Nota:**

Apagar y encender podría borrar el error sin solución. Si no es así, devuélvalo a un experto cualificado del servicio técnico.

# **8.13 Devolución del producto**

Póngase en contacto con Covidien o con su representante de Covidien para obtener las instrucciones de transporte, incluido un número de Autorización de artículos devueltos (RGA). A menos que Covidien le indique lo contrario, no es necesario devolver el sensor ni ningún otro accesorio junto con el sistema de monitorización. Envíe el sistema de monitorización en su caja original. Si no tiene la caja original, utilice una caja apropiada con material de embalaje adecuado para proteger el monitor durante el transporte. Devuelva el sistema de monitorización utilizando cualquier método de transporte fiable.

# 9 Accesorios

# **9.1 Visión general**

Este capítulo contiene información para seleccionar el sensor adecuado para conectarlo al cable de interfaz apropiado e identifica equipos opcionales que puede utilizar con el Sistema respiratorio adjunto de monitorización de pacientes Nellcor™. Consulte el sitio web de Covidien para obtener números de pieza actuales para todos los elementos relacionados.

### **9.2 Sensores Nellcor™**

#### **9.2.1 Selección de un sensor Nellcor™**

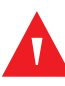

#### **ADVERTENCIA:**

**Antes de utilizarlo, lea con atención las** *Instrucciones de uso* **del sensor, incluidas todas las advertencias, precauciones e instrucciones.**

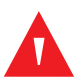

#### **ADVERTENCIA:**

**Utilice exclusivamente sensores y cables de interfaz homologados por Covidien al conectar el puerto del sensor. Si conecta otro cable o sensor, influirá en la precisión de los datos del sensor, que puede arrojar resultados adversos.**

#### **ADVERTENCIA:**

**No utilice el sistema de monitorización ni el sensor, los cables o los conectores si alguno de estos componentes presenta algún indicio de estar dañado. No haga funcionar el equipo dañado para que lo inspeccione un técnico de mantenimiento cualificado.**

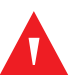

#### **ADVERTENCIA:**

**No utilice un sensor o un cable de interfaz defectuosos. No utilice un sensor que tenga componentes ópticos al descubierto.**

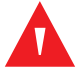

#### **ADVERTENCIA:**

**Riesgo de descargas — No moje ni sumerja en agua el sensor.**

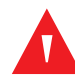

#### **ADVERTENCIA:**

**No conecte al puerto del sensor ningún cable destinado para uso informático.**

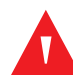

#### **ADVERTENCIA:**

**El tejido puede resultar dañado por una aplicación o un tiempo de utilización incorrectos del sensor. Inspeccione periódicamente el emplazamiento del sensor según se indica en las** *Instrucciones de uso* **del sensor.**

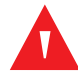

#### **ADVERTENCIA:**

**No levantar por el cable de la interfaz o el sensor. El cable puede desconectarse, pudiendo tirar el sistema de monitorización sobre un paciente o dañar la superficie.**

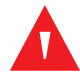

#### **ADVERTENCIA:**

**Las lecturas de pulsioximetría y las señales de pulso pueden verse afectadas por determinadas condiciones medioambientales, por errores en la aplicación del sensor y por determinadas afecciones del paciente.**

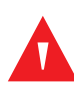

#### **ADVERTENCIA:**

**El sistema de monitorización puede conservar datos de tendencias de varios pacientes si transfiere el sistema de monitorización de un paciente a otro.**

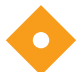

#### **Precaución:**

**El mensaje de error Sensor desconectado y la alarma asociada indican que el sensor está desconectado o que el cable tiene un defecto. Compruebe la conexión del sensor y, en caso necesario, reemplace el sensor, el cable de interfaz o ambos.**

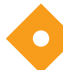

#### **Precaución:**

**Los sensores adhesivos son de uso en un solo paciente. No transfiera un sensor de un paciente a otro.**

#### **Precaución:**

**Los sensores de uso en un solo paciente son para un solo paciente. No transfiera un sensor adhesivo de un paciente a otro.** 

Al seleccionar un sensor Nellcor™, tenga en cuenta el peso y el grado de actividad del paciente, la idoneidad de perfusión, los emplazamientos disponibles para el sensor, la necesidad de esterilización y la duración prevista de la monitorización. Use las *Instrucciones de uso* del sensor recomendado para ayudarle a seleccionar el sensor o contacte con Covidien o un representante local de Covidien. Consulte *[Factores a tener en cuenta](#page-119-0)  [relacionados con el funcionamiento de los sensores Nellcor™](#page-119-0)*, p. 6-2.

El cable de interfaz Nellcor™ conecta el sistema de monitorización con el sensor Nellcor™. No conecte al puerto del sensor ningún cable destinado para uso informático. Utilice exclusivamente sensores y cables de interfaz homologados por Covidien al conectar el puerto del sensor.

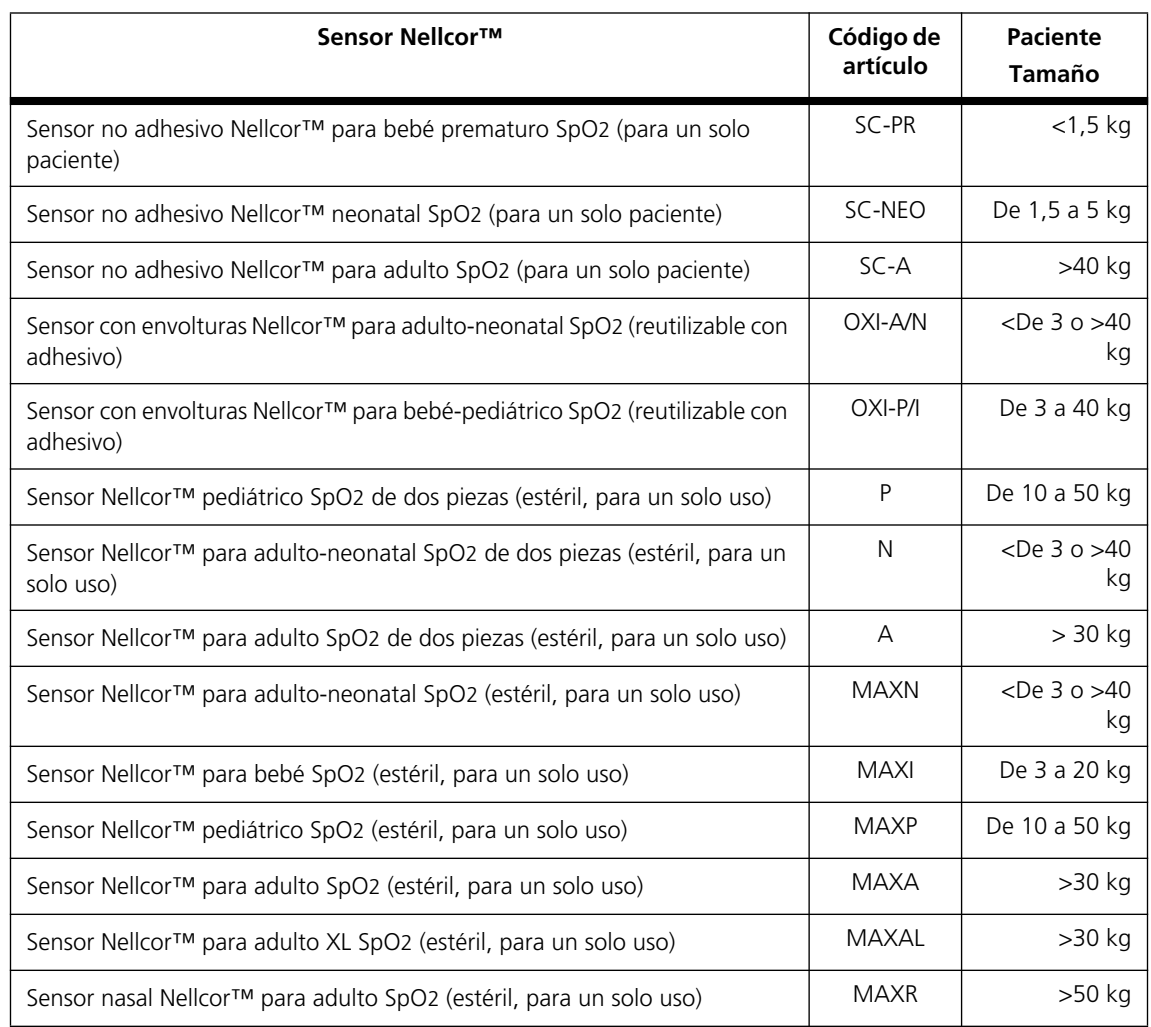

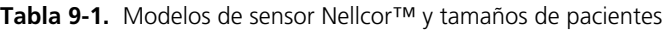

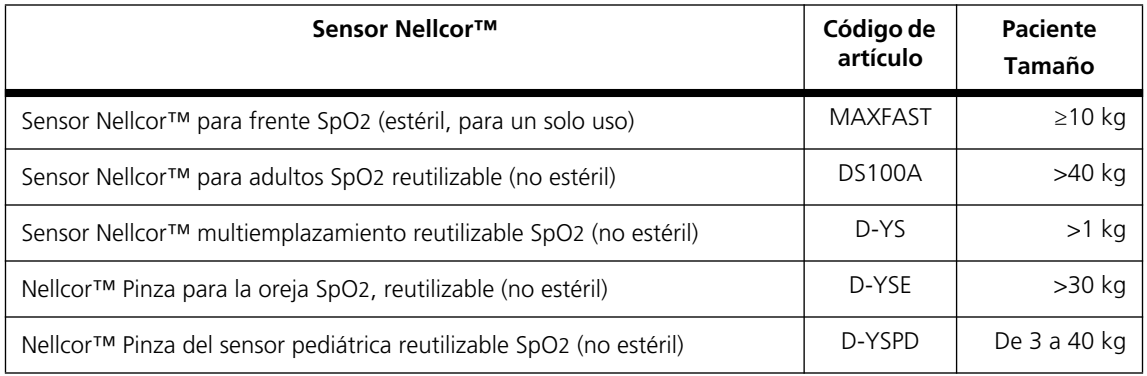

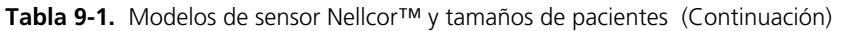

Contacte con Covidien o un representante local de Covidien para obtener la *Cuadrícula de precisión del sensor* con un listado de de todos los sensores Nellcor<sup>™</sup> utilizados con el sistema de monitorización. Covidien conserva una copia electrónica en www.covidien.com.

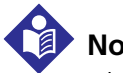

#### **Nota:**

Algunos de los estados fisiológicos, como movimiento excesivo del paciente, intervenciones médicas o sustancias externas que pueden alterar la capacidad de detección y de medición del sistema de monitorización son: hemoglobina disfuncional, colorantes arteriales, baja perfusión, pigmentación oscura y colorantes externos, como laca de uñas, tintes o cremas coloreadas.

#### **9.2.2 Características del sensor Nellcor™**

Las características del sensor Nellcor™ dependen del nivel de revisión del sensor y del tipo de sensor (adhesivo, reciclado y utilizable). El nivel se revisión de un sensor está situado en la clavija del sensor.

#### **9.2.3 Prueba de biocompatibilidad**

Los sensores de Nellcor<sup>™</sup> han sido sometidos a la prueba de biocompatibilidad de acuerdo con la norma ISO 10993-1, Evaluación biológica de aparatos médicos, parte 1: Evaluación y prueba. Los sensores Nellcor™ han superado el test de biocompatibilidad recomendado y, por tanto, cumplen la norma ISO 10993-1.

# **9.3 Equipo opcional**

El sistema de monitorización ofrece varias configuraciones de montaje. Contacte con Covidien o con un representante local de Covidien para obtener más información.

#### **Servicios técnicos de Covidien: Monitorización del paciente**

15 Hampshire Street

Mansfield, MA 02048 USA

1.800.635.5267, 1.925.463.4635 (conferencia) o contacte con un representante local de Covidien

 **www.covidien.com**

Página en blanco

# 10 Teoría de funcionamiento

# **10.1 Visión general**

Este capítulo explica la teoría del funcionamiento del Sistema respiratorio adjunto de monitorización de pacientes Nellcor™.

# **10.2 Principios teóricos**

El sistema de monitorización utiliza la pulsioximetría para medir la saturación de oxígeno funcional de la sangre. La pulsioximetría se realiza aplicando un sensor Nellcor™ a un lecho vascular arteriolar pulsátil, como puede ser un dedo de la mano o del pie. El sensor contiene una fuente de luz doble y un fotodetector.

Los huesos, los tejidos, la pigmentación y los vasos venosos absorben normalmente una cantidad constante de luz en un intervalo de tiempo. El lecho arteriolar normalmente es pulsátil y absorbe cantidades variables de luz durante las pulsaciones. La proporción de luz absorbida se convierte en una medición de la saturación de oxígeno funcional (SpO2).

Las condiciones del ambiente, la aplicación del sensor y las condiciones del paciente pueden influir en la capacidad del sistema de monitorización de medir con precisión la SpO2. Consulte *[Consideraciones relativas al funcionamiento](#page-118-0)*, [p. 6-1](#page-118-0)

La pulsioximetría se basa en dos principios: en que la oxihemoglobina y la desoxihemoglobina presentan una absorción de luz roja e infrarroja diferente (medida con espectrofotometría) y en que el volumen de sangre arterial de los tejidos (y por tanto, la absorción de luz por dicha sangre) varía durante el pulso (registrado con pletismografía). Un sistema de monitorización determina la SpO2 haciendo pasar luz roja e infrarroja por un lecho arteriolar, midiendo las variaciones de la absorción de luz durante el ciclo pulsátil. Como fuentes de luz se utilizan unos diodos emisores de luz (LED) rojos e infrarrojos de baja tensión; como detector de luz se utiliza un fotodiodo.

Como la oxihemoglobina y la desoxihemoglobina presentan diferentes niveles de absorción de luz, la cantidad de luz roja e infrarroja absorbida por la sangre depende de la saturación de oxígeno de la hemoglobina.

Para conocer la saturación de oxígeno que presenta la hemoglobina arterial, el sistema de monitorización utiliza los pulsos del flujo arterial. Durante la sístole, entra un nuevo pulso de sangre arterial en el lecho vascular y aumentan el volumen de sangre y la absorción de luz. Durante la diástole, el volumen de sangre y la absorción de luz alcanzan su punto mínimo. El sistema de monitorización basa sus mediciones de SpO2 en la diferencia entre la absorción máxima y la mínima (las mediciones en la sístole y la diástole). De este modo, el monitor se centra en la absorción de luz por parte de la sangre arterial pulsátil, eliminando los efectos de los absorbentes no pulsátiles como los tejidos, los huesos y la sangre venosa.

# **10.3 Calibración automática**

Dado que la absorción de luz por parte de la hemoglobina depende de la longitud de onda y que la longitud de onda media de los LED varía, el sistema de monitorización debe conocer la longitud de onda media del LED rojo del sensor para medir con precisión la SpO2.

Durante la monitorización, el software del sistema de monitorización selecciona los coeficientes apropiados para la longitud de onda del LED rojo del sensor; estos coeficientes se utilizan a continuación para determinar el valor de SpO2.

Además, para compensar las diferencias de grosor de los tejidos, se ajusta automáticamente la intensidad de la luz de los LED del sensor.

# **Nota:**

Durante ciertas funciones de calibración automática, el sistema de monitorización puede mostrar brevemente una línea plana en la forma de onda pletismográfica. Esto es normal en el funcionamiento y no requiere intervención del usuario.

# **10.4 Probadores funcionales y estimuladores para pacientes**

Para comprobar la funcionalidad correcta de los sensores, cables y sistema de monitorización Nellcor™, pueden utilizarse algunos modelos de probadores

funcionales comerciales para mesa y estimuladores para pacientes. Consulte el manual del operador del aparato de prueba individual para obtener información acerca de los procedimientos específicos del modelo de probador utilizado. Aunque estos aparatos pueden ser útiles para comprobar si el sensor, el cable y el sistema de monitorización son funcionales, no pueden proporcionar los datos necesarios para evaluar correctamente la exactitud de las medidas de SpO<sub>2</sub> de un sistema.

La evaluación completa de la exactitud de las medidas de SpO<sub>2</sub> exige, como mínimo, acomodar las características de longitud de onda del sensor y reproducir la compleja interacción óptica del sensor y el tejido del paciente. Estas capacidades están fuera del alcance de numerosos probadores de mesa. La exactitud de las medidas de SpO<sub>2</sub> sólo puede ser evaluada comparando las lecturas del sistema de monitorización con valores a los que se pueda realizar un seguimiento de las medidas SaO2 obtenidas de sangre arterial recogida en el momento y usando un oxímetro CO de laboratorio.

Muchos probadores funcionales y estimuladores para pacientes han sido diseñados para ser interconectados con las curvas de calibración esperadas del sistema de monitorización y pueden ser adecuadas para su uso con sistema de monitorización y/o sensores. Sin embargo, no todos los aparatos pueden ser usados con el sistema de calibración digital OxiMax™. Aunque no afectan al uso del estimulador a la hora de verificar la funcionalidad del sistema, los valores de las medidas de SpO2 pueden ser distintos al ajuste del aparato de pruebas. Para un sistema de monitorización que funcione correctamente, esta diferencia será reproducible con el tiempo y de sistema de monitorización a sistema de monitorización dentro de las especificaciones del aparato de pruebas.

# **10.5 Tecnologías singulares**

### **10.5.1 Saturación funcional frente a saturación fraccionaria**

Este sistema de monitorización mide la saturación funcional (hemoglobina oxigenada expresada como el porcentaje de hemoglobina que es capaz de transportar oxígeno). No detecta cantidades significativas de hemoglobina disfuncional, como pueden ser la carboxihemoglobina o la metahemoglobina. Por el contrario, los hemoxímetros como el IL482, informan de la saturación fraccional (hemoglobina oxigenada expresada como porcentaje de toda la hemoglobina medida, incluidas las hemoglobinas disfuncionales). Para comparar las mediciones de saturación funcional con las de un sistema de monitorización que mide la saturación fraccionaria, es preciso convertir las mediciones fraccionarias utilizando la siguiente ecuación.

$$
\Phi = \frac{\phi}{100 - (\eta + \Lambda)} \times 100
$$
\n
$$
\Phi = \frac{100 - (\eta + \Lambda)}{\eta} \times 100
$$
\n
$$
\Phi = \frac{\phi}{100 - (\eta + \Lambda)} \times 100
$$
\n
$$
\Phi = \frac{100 - (\eta + \Lambda)}{\eta} \times 100
$$
\n
$$
\Phi = \frac{100 - (\eta + \Lambda)}{\eta} \times 100
$$
\n
$$
\Phi = \frac{100 - (\eta + \Lambda)}{\eta} \times 100
$$
\n
$$
\Phi = \frac{100 - (\eta + \Lambda)}{\eta} \times 100
$$
\n
$$
\Phi = \frac{100 - (\eta + \Lambda)}{\eta} \times 100
$$
\n
$$
\Phi = \frac{100 - (\eta + \Lambda)}{\eta} \times 100
$$
\n
$$
\Phi = \frac{100 - (\eta + \Lambda)}{\eta} \times 100
$$
\n
$$
\Phi = \frac{100 - (\eta + \Lambda)}{\eta} \times 100
$$
\n
$$
\Phi = \frac{100 - (\eta + \Lambda)}{\eta} \times 100
$$
\n
$$
\Phi = \frac{100 - (\eta + \Lambda)}{\eta} \times 100
$$
\n
$$
\Phi = \frac{100 - (\eta + \Lambda)}{\eta} \times 100
$$
\n
$$
\Phi = \frac{100 - (\eta + \Lambda)}{\eta} \times 100
$$
\n
$$
\Phi = \frac{100 - (\eta + \Lambda)}{\eta} \times 100
$$
\n
$$
\Phi = \frac{100 - (\eta + \Lambda)}{\eta} \times 100
$$
\n
$$
\Phi = \frac{100 - (\eta + \Lambda)}{\eta} \times 100
$$
\n
$$
\Phi = \frac{100 - (\eta + \Lambda)}{\eta} \times 100
$$
\n
$$
\Phi = \frac{100 - (\eta + \Lambda)}{\eta} \times 100
$$
\n
$$
\Phi = \frac{100 - (\eta + \Lambda)}{\eta} \times 100
$$
\n
$$
\Phi = \frac{100 - (\eta + \Lambda)}{\eta} \times 100
$$
\n
$$
\Phi = \frac{100 - (\eta + \
$$

#### **10.5.2 Saturación medida frente a saturación calculada**

Si la saturación se calcula a partir de la presión parcial de oxígeno (PO2) del gas en sangre, el valor calculado puede diferir de la medición de SpO2 de un sistema de monitorización. Esto normalmente se debe cuando la saturación calculada excluye correcciones para los efectos de las variables que desplazan la relación entre la PO<sub>2</sub> y la SpO<sub>2</sub>, como la temperatura, la presión parcial del dióxido de carbono (PCO2) y 2,3-DPG.

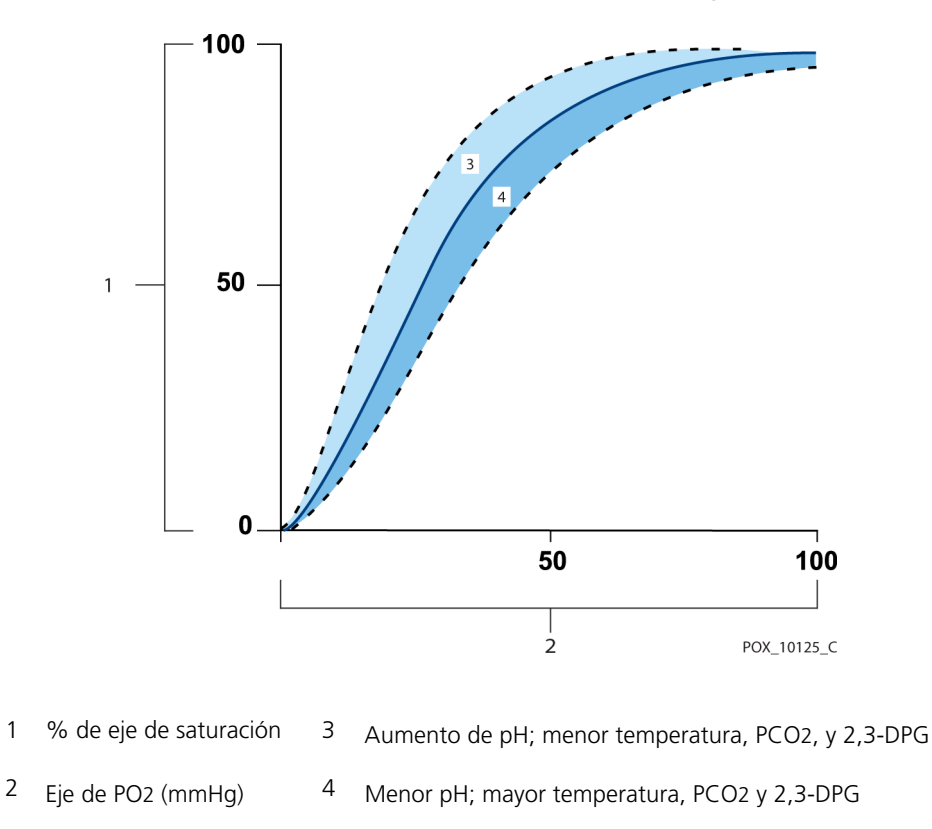

**Ilustración 10.1.** Curva de disociación de la oxihemoglobina

#### **10.5.3 Período de actualización de datos, media de los datos y procesamiento de señales**

El procesamiento avanzado de señales del algoritmo OxiMax™ amplía automáticamente la cantidad de datos necesarios para la medición de SpO2 y de la frecuencia de pulso dependiendo de las condiciones de medición. El algoritmo OxiMax™ amplía automáticamente el tiempo medio dinámico necesario más de siete (7) segundos durante condiciones de medición difíciles o degradadas debidas a la baja perfusión, movimiento del paciente, artefacto de la señal, luz ambiente, electrocauterio, otras interferencias o una combinación de estos factores, que aumentan el promedio dinámico. Si el tiempo medio dinámico resultante supera los 20 segundos para SpO2, el algoritmo configura la parte de búsqueda de pulso mientras sigue actualizando los valores de SpO<sub>2</sub> y de frecuencia de pulso cada segundo.

Si las condiciones de medición aumentan, seguirá incrementándose la cantidad de datos necesarios. Si el tiempo medio dinámico llega a 40 segundos, o 50 segundos para la frecuencia de pulso, un estado de alarma de baja prioridad provoca esto: el algoritmo configura la parte de Tiempo excedido de pulso y el sistema de monitorización informará de una saturación cero que indica una condición de pérdida de pulso, que provocaría una alarma audible.

# **10.6 Características del sistema**

#### **10.6.1 Tecnología del sensor Nellcor™**

Use sensores Nellcor™, que están específicamente diseñados para utilizarse con el sistema de monitorización. Identifique los sensores Nellcor™ con el logotipo Nellcor™ en el enchufe. Todos los sensores Nellcor™ incluyen un chip de memoria que contiene la información del sensor que necesita el sistema de monitorización para funcionar correctamente y que incluye datos de calibración del sensor, el tipo de modelo, los códigos de localización y reparación de averías y los datos de detección de errores.

Esta arquitectura de oximetría exclusiva permite utilizar funciones nuevas. Cuando se conecta un sensor Nellcor™ al sistema de monitorización, el sistema de monitorización lee la información del chip de memoria del sensor, garantiza que no tiene errores y después carga los datos del sensor antes de monitorizar nueva información. Mientras el sistema de monitorización lee la información del sensor, muestra el número de modelo del sensor en la pantalla de monitorización. Este proceso puede prolongarse varios segundos. El número de modelo del sensor desaparece cuando el sistema de monitorización empieza a realizar el seguimiento de la SpO<sub>2</sub> y la frecuencia de pulso del paciente.

Cualquier sistema de monitorización que contenga tecnología OxiMax utiliza datos de calibración contenidos en el sensor para calcular la SpO2 del paciente. Con la calibración del sensor, la precisión de muchos sensores ha mejorado, ya que los coeficientes de calibración pueden adaptarse a cada sensor.

Contacte con Covidien o un representante local de Covidien para obtener la *Cuadrícula de precisión del sensor* con un listado de de todos los sensores utilizados con el sistema de monitorización. Covidien conserva una copia electrónica en www.covidien.com.

El sistema de monitorización usa la información del sensor, adaptando mensajes para ayudar mejor al médico a solucionar los problemas de datos o del cliente. El sensor identifica automáticamente su tipo de sensor en el sistema de monitorización cuando se conecta.

#### **10.6.2 Parámetro de administración de alarmas SatSeconds™**

El sistema de monitorización monitoriza el porcentaje de sitios que unen hemoglobina saturados con oxígeno en la sangre. Con el control tradicional de alarmas, se establecen los límites de alarma superior e inferior que sirven para avisar de niveles concretos de SpO<sub>2</sub>. Cuando el nivel de SpO<sub>2</sub> fluctúa cerca de un límite de alarma, sonará esta cada vez que supere el umbral. SatSeconds monitoriza el grado y la desaturación como un índice de gravedad de desaturación. Así, el parámetro SatSeconds ayuda a distinguir acontecimientos clínicamente significativos de desaturaciones menores y breves que pueden activar alarmas molestas.

Imagine una serie de acontecimientos que hacen incumplir el límite de alarma de SatSeconds. Un paciente adulto sufre varias desaturaciones menores y después una desaturación clínicamente significativa.

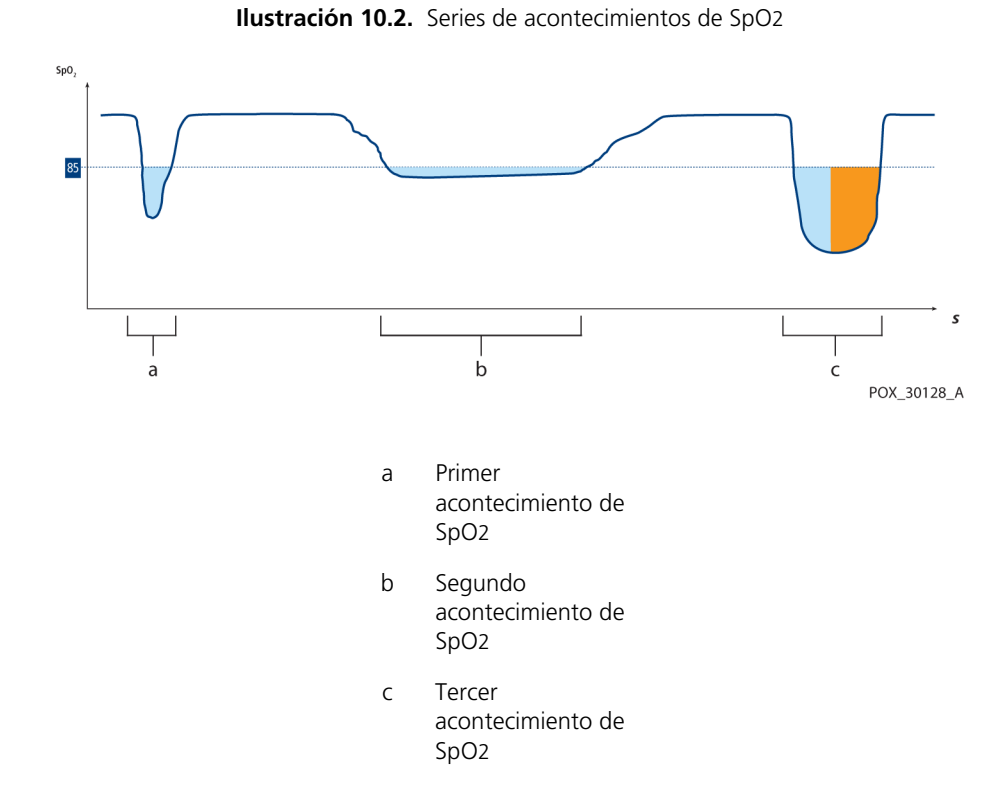

#### **Primer acontecimiento de SpO2**

Obsérvese el primer acontecimiento. Suponga que el límite de alarma de SatSeconds está configurado en 25. La SpO<sub>2</sub> del paciente cae al 79 % y la duración del acontecimiento es de dos (2) segundos antes de que la saturación de nuevo supere el umbral de alarma inferior del 85 %.

> Caída del 6 % por debajo del umbral límite de alarma inferior x duración de 2 segundos por debajo del umbral inferior

**12 SatSeconds**; no hay alarma

Como el límite de alarma de SatSeconds está configurado en 25 y el número real de SatSeconds es 12, no hay alarma audible.

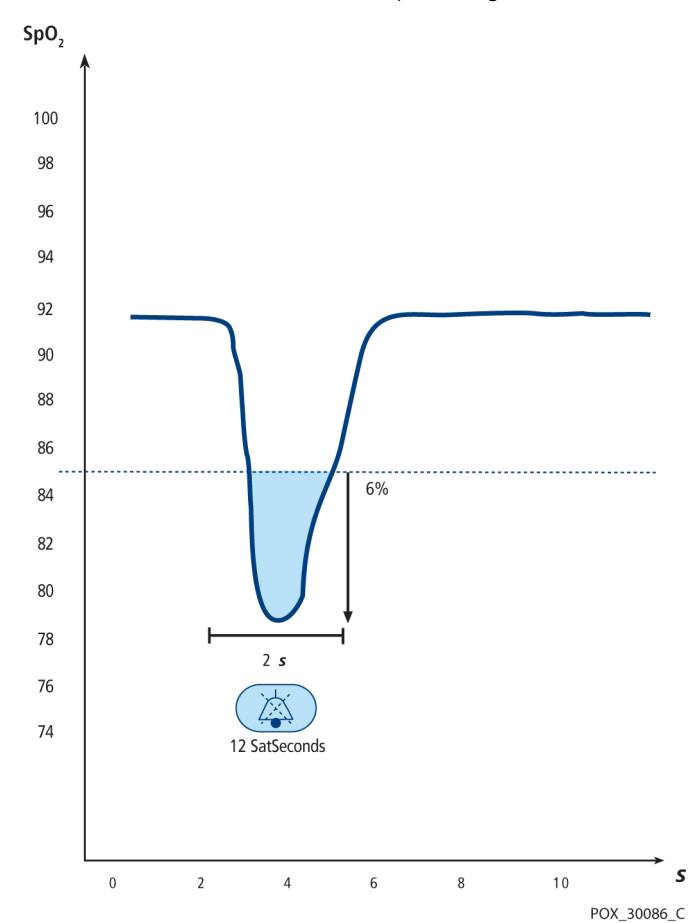

**Ilustración 10.3.** Primer acontecimiento de SpO2: Ninguna alarma de SatSeconds

#### **Segundo acontecimiento de SpO2**

Obsérvese el segundo acontecimiento. Suponga que el límite de alarma de SatSeconds aún está configurado en 25. La SpO2 del paciente cae al 84 % y la duración del acontecimiento es de (15) segundos antes de que la saturación de nuevo supere el umbral de alarma inferior del 85 %.

> Caída del 1% por debajo del umbral límite de alarma inferior x15 duración por debajo del umbral inferior

**15 SatSeconds**; no hay alarma

Como el límite de alarma de SatSeconds está configurado en 25 y el número real de SatSeconds es 15, no hay alarma audible.

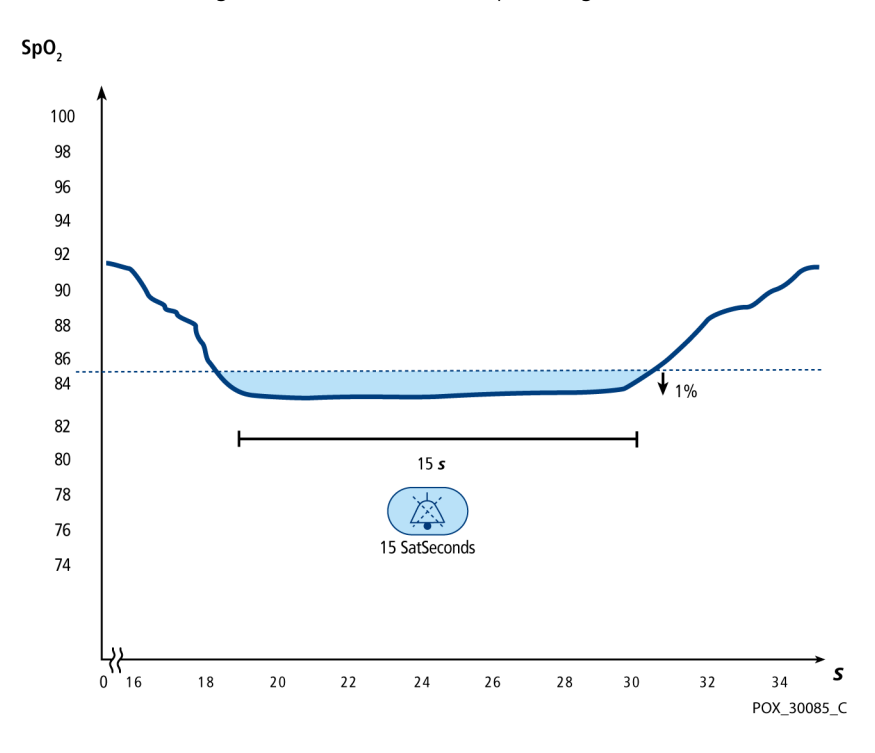

**Ilustración 10.4.** Segundo acontecimiento de SpO2 Ninguna alarma de SatSeconds

#### **Tercer acontecimiento de SpO2**

Obsérvese el tercer evento. Suponga que el límite de alarma de SatSeconds aún está configurado en 25. Durante este acontecimiento la SpO2 del paciente cae al 75 %, que es un 10 % inferior al umbral de alarma inferior del 85 %. Como la saturación del paciente no vuelve a un valor sobre el umbral de alarma inferior en menos de 2,5 segundos, suena una alarma.

> Caída del 10 % por debajo del umbral límite de alarma inferior x2,5 duración por debajo del umbral inferior

**25 SatSeconds**; hay una alarma

Con este nivel de saturación, el acontecimiento no puede superar 2,5 segundos sin activar una alarma de SatSeconds.

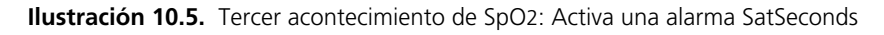

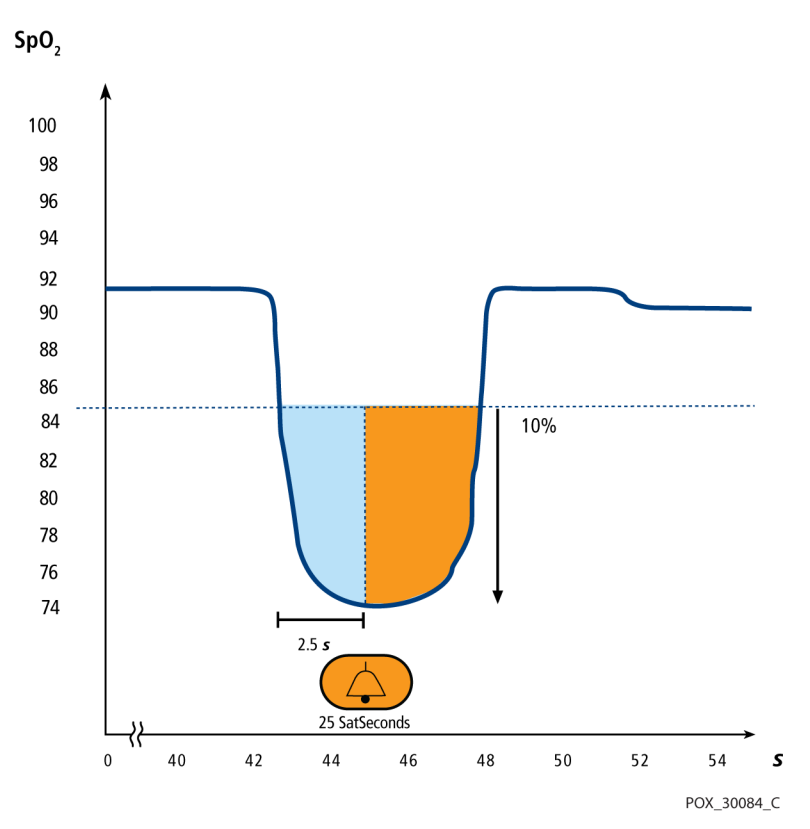

#### **La red de seguridad de SatSeconds**

La "Red de seguridad" SatSeconds está orientada a pacientes que presentan una saturación que desciende con frecuencia por debajo del límite, pero no permanecen en ese punto un tiempo suficiente como para que se alcance el ajuste de tiempo SatSeconds. Cuando el límite se rebasa en tres o más ocasiones durante un período de 60 segundos, sonará una alarma, incluso si no se ha alcanzado el ajuste de tiempo SatSeconds.

### **10.6.3 Alerta de Parámetro SPD™ OxiMax**

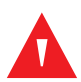

#### **ADVERTENCIA:**

**El oxígeno suplementario atenuará los patrones de desaturación. La insuficiencia respiratoria de un paciente puede ser proporcionalmente más grave antes de que aparezcan patrones en la tendencia de saturación. Esté atento al monitorizar el oxígeno suplementario de un paciente.**

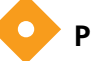

#### **Precaución:**

#### **No modifique ningún otro ajuste de alarma mientras utiliza el parámetro SPD.**

El método Alerta de SPD™ OxiMax (SPD) de detectar patrones de desaturación en adultos es una función del software del sistema de monitorización, que detecta ocurrencias repetitivas de desaturación seguidas de resaturación. Estos patrones indican reducciones repetitivas en el flujo de aire por la vía respiratoria alta y en los pulmones. Con el parámetro SPD habilitado, el valor predeterminado para las alarmas SatSeconds es 100.

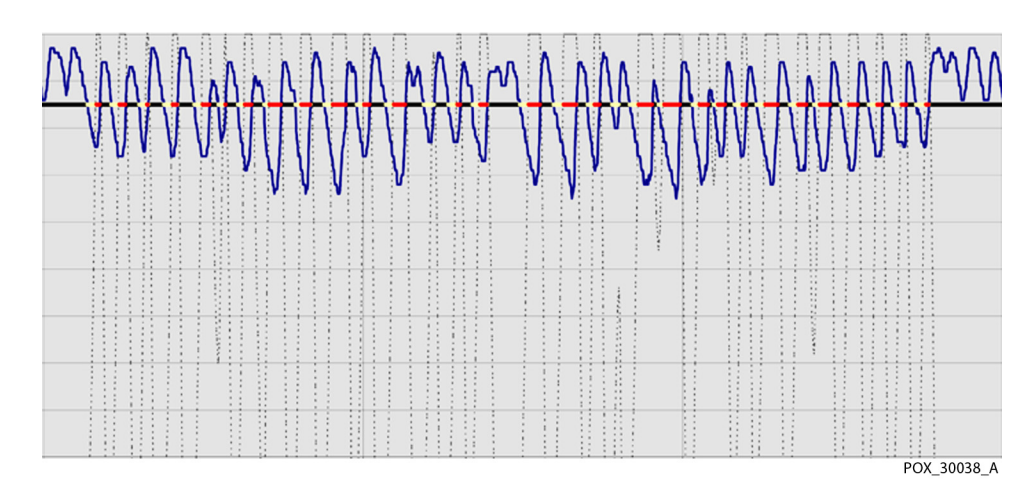

**Ilustración 10.6.** Patrones de desaturación clínicamente significativos

El parámetro SPD detecta patrones de desaturación en adultos que indican reducciones repetitivas de flujo de aire en las vías respiratorias altas dentro de los pulmones. Las reducciones relativas en la ventilación por minuto del paciente en un periodo de tiempo puede hacer descender progresivamente la presión de oxígeno parcial alveolar, provocando la desaturación arterial. Si estos descensos de ventilación son repetitivos, generan patrones distintivos en la tendencia de saturación. Los patrones de desaturación repetitiva suelen desarrollarse gradualmente en el tiempo, aumentando la gravedad. La detección de patrones indica que un paciente podría sufrir descensos progresivamente graves en el flujo respiratorio que pueden aumentar en agudez si no se tratan.

Los patrones de desaturación son varias ocurrencias secuenciales de una desaturación seguida de una resaturación. El parámetro SPD cualifica patrones de desaturación que resultan de dichas reducciones repetitivas en el flujo respiratorio según características concretas.

El parámetro SPD cualifica estos patrones de desaturación en un periodo de seis (6) minutos. En función del ajuste de sensibilidad de SPD, los patrones que persisten pueden provocar una alarma SPD, alertando al cuidador de la condición.

- La gravedad del acontecimiento de desaturación (la profundidad de la desaturación durante el acontecimiento) y el alcance de la siguiente resaturación
- La regularidad de los acontecimientos de desaturación (la frecuencia de repetición del patrón)
- La pendiente de las tendencias de desaturación/resaturación que forman los acontecimientos

El parámetro SPD comunica información al cuidador sobre estos patrones de desaturación de varios modos con iconos y alarmas y en datos de tendencias.

Cuando el indicador alcanza la capacidad, lo que indica que se ha alcanzado el límite de SPD, sonará una alarma acústica y un mensaje de alarma se mostrará intermitente. El ajuste predeterminado de uno (1) es el más sensible a los patrones de desaturación y produce alarmas con más frecuencia. Para alarmas menos frecuentes, use un ajuste menos sensible de dos (2) o tres (3).

# **Nota:**

Las reducciones repetitivas no reconocidas en el flujo de aire por la vía aérea alta ocurre en casos clínicamente significativos. Se utilizaron pacientes con síntomas de apnea de sueño en los estudios para validar el parámetro de Alerta de SPD™. La presencia de reducciones repetitivas en el flujo de aire se puntuó con un polisomnograma de diagnóstico estándar. Los resultados del estudio indican que SPD es un marcador sensible para detectar reducciones repetitivas del flujo respiratorio.

#### **10.6.4 Parámetro de administración de alarmas de Pulse Rate Delay**

El sistema de monitorización también controla la frecuencia de pulso determinando el número de ondas de plet en el tiempo de unidad. Con el control tradicional de alarmas, se establecen los límites de alarma superior e inferior que sirven para monitorizar la frecuencia de pulso. Cuando fluctúan las frecuencias de pulso cerca de un límite de alarma, se activan alarmas con cada superación. Pulse Rate Delay permite un periodo de superación del umbral antes de que suene la alarma de frecuencia de pulso. Así, distingue eventos clínicamente significativos de superación de límites de frecuencia de pulso menores y breves que pueden activar alarmas molestas.

Para utilizar Pulse Rate Delay, configure los límites de alarma de frecuencia de pulso superior e inferior de administración de alarmas tradicionales. A continuación, configure Pulse Rate Delay. El límite de Pulse Rate Delay controla el tiempo en que el nivel de frecuencia de pulso cruza el límite antes de que suene una alarma. Consulte *[Límites del parámetro de administración de](#page-68-0)  [alarmas de Pulse Rate Delay](#page-68-0)*, p. 4-25.

Página en blanco

# 11 Especificaciones del producto

# **11.1 Visión general**

Este capítulo describe las especificaciones físicas y operativas del Sistema respiratorio adjunto de monitorización de pacientes Nellcor™. Cumpla todos los requisitos del producto antes de la instalación.

# **11.2 Características físicas**

Peso 7,5 lbs. (3,4 kg) Dimensiones 10 in. x 6,5 in. x 5 in. (252 mm x 163 mm x 122 mm)

# **11.3 Requisitos eléctricos**

#### **11.3.1 Alimentación**

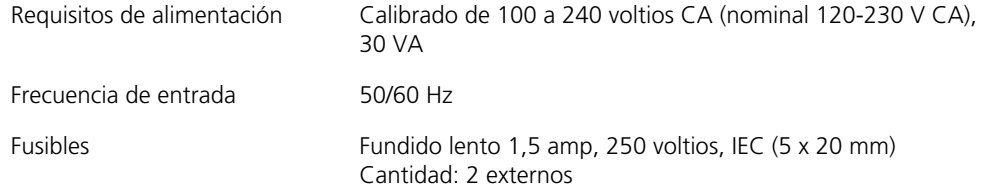

#### **11.3.2 Batería**

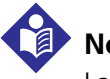

**Nota:**

La batería dura aproximadamente siete horas cuando está nueva y totalmente cargada sin alarmas, sin datos de serie, sin salida analógica, sin salida de llamada a la enfermera, con luz posterior encendida mientras está utilizando un simulador de pulso establecido en 200 lpm, con luz intensa y con modulación baja.

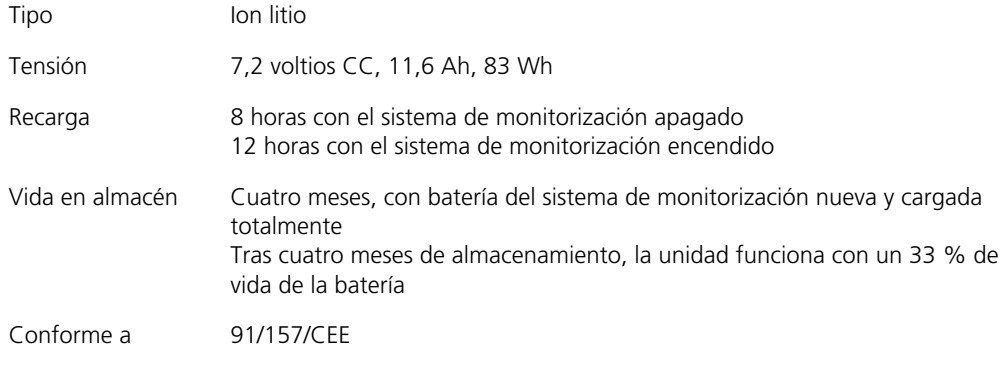

### **11.3.3 Capacidad del relé de llamada a la enfermera**

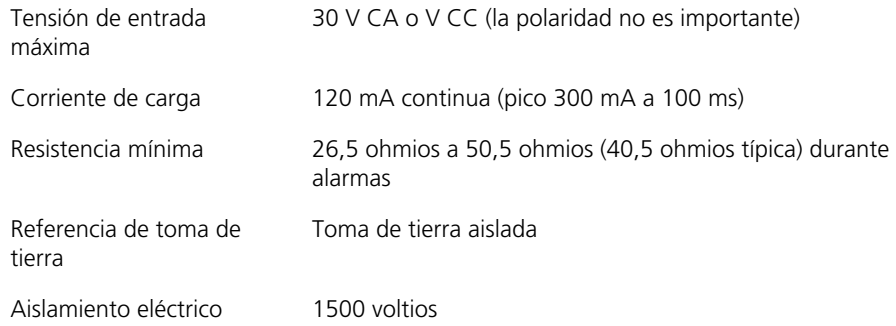

# **11.4 Condiciones medioambientales**

### **11.4.1 Funcionamiento**

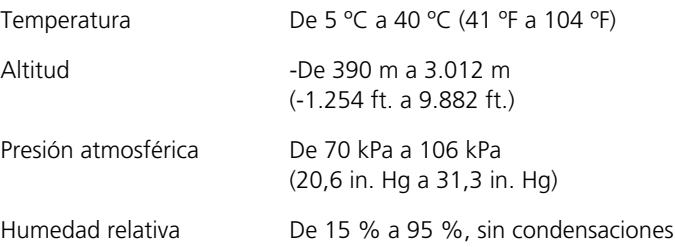

# **11.4.2 Transporte y almacenamiento**

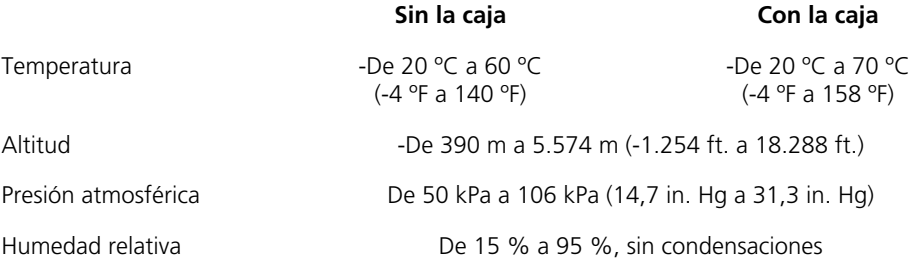

# **11.5 Funcionamiento Esencial**

Este sistema de monitorización tiene la capacidad de detectar condiciones de alarma fisiológicas utilizando las condiciones de exactitud de SpO2, exactitud de frecuencia de pulso y límites de alarma.

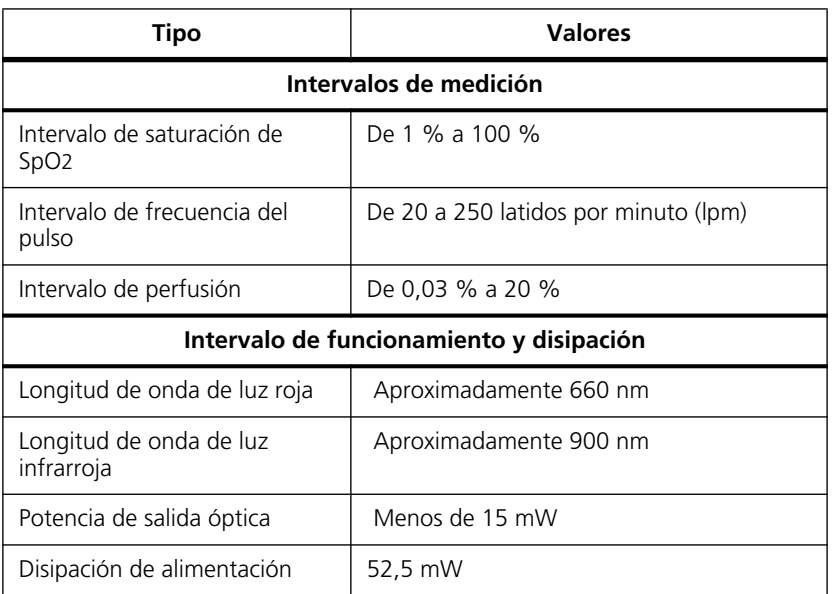

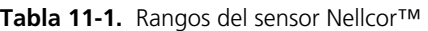

| Saturación <sup>1</sup>                                |                                                   |  |  |
|--------------------------------------------------------|---------------------------------------------------|--|--|
| Adulto $2,3$                                           | 70 % a 100 % ± 2 dígitos                          |  |  |
| Saturación baja adultos y<br>neonatos <sup>2,3,4</sup> | 60 % a 80 % $\pm$ 3 dígitos                       |  |  |
| Neonato <sup>4,5</sup>                                 | 70 % a 100 % $\pm$ 2 dígitos                      |  |  |
| Baja perfusión <sup>6</sup>                            | 70 % a 100 % $\pm$ 2 dígitos                      |  |  |
| Adulto y neonato con movimiento <sup>2,7</sup>         | 70 % a 100 % $\pm$ 3 dígitos                      |  |  |
| Frecuencia de pulso                                    |                                                   |  |  |
| Adulto y neonato $2,3,4$                               | 20 a 250 latidos por minuto (lpm) $\pm$ 3 dígitos |  |  |
| Baja perfusión <sup>6</sup>                            | 20 a 250 latidos por minuto (lpm) $\pm$ 3 dígitos |  |  |
| Adulto y neonato con movimiento <sup>2,7</sup>         | 20 a 250 latidos por minuto (lpm) $\pm$ 5 dígitos |  |  |

**Tabla 11-2.** Exactitud del sensor de pulsioximetría

1. La exactitud de la saturación varía según el tipo de sensor. Consulte las *Especificaciones de exactitud de los sensores* en www.covidien.com/rms.

- 4. Las especificaciones para neonatos se muestran para los sensores OXIMAX MAXN con el N-600x.
- 5. La funcionalidad clínica del sensor MAXN se ha demostrado en una población de pacientes neonatos hospitalizados. La exactitud de SpO<sub>2</sub> observada fue del 2,5 % en un estudio de 42 pacientes con edades de 1 a 23 días, con un peso de 750 a 4100 gramos, y 63 observaciones que abarcaban un intervalo del 85 % al 99 % de SaO<sub>2</sub>.
- 6. La especificación se aplica al rendimiento del pulsioxímetro N-600x. La exactitud de la lectura cuando la perfusión es baja (amplitud de modulación de pulso IR detectada de 0,03 %-1,5 %) se validó usando señales suministradas por un simulador de paciente. Los valores de SpO<sub>2</sub> y frecuencia de pulso se variaron en la gama de control cuando había señales débiles y se compararon con los valores conocidos reales de saturación y pulso de las señales de entrada.
- 7. El rendimiento en movimiento fue validado durante un estudio sanguíneo controlado de hipoxia sobre un intervalo de SaO<sub>2</sub> del 70 % al 98 % y un intervalo de frecuencia cardiaca de 47-102 lpm. Los sujetos realizaron movimientos de toque y fricción con amplitudes de 1-2 cm con intervalos no periódicos (cambios aleatorios) con una variación aleatoria de la frecuencia entre 1-4 Hz. La modulación porcentual media durante los períodos de reposo fue de 4,27, durante el movimiento de 6,91. El rendimiento en movimiento durante todo el intervalo de frecuencia de pulso se validó utilizando señales sintéticas de un simulador de paciente que constaban de componentes de artefacto de la señal y cardiacos representativos. Aplicación: Sensores OXIMAX MAXA, MAXAL, MAXP, MAXI y MAXN.

<sup>2.</sup> Las especificaciones de exactitud se validaron utilizando medidas de voluntarios adultos sanos no fumadores durante estudios controlados de hipoxia que abarcaban los intervalos de saturación especificados. Los sujetos fueron seleccionados de la población local y eran hombres y mujeres de 18 a 50 años con diferentes<br>pigmentaciones de piel. Las lecturas de SpO<sub>2</sub> por pulsioximetría se compararon con los valores de SaO<sub>2</sub><br>de muestras de sa Dado que las medidas obtenidas con un pulsioxímetro siguen una distribución estadística, puede esperarse que aproximadamente dos tercios de las medidas estén dentro de este intervalo de exactitud (ARMS) (consulte las *Especificaciones de exactitud de los sensores* para obtener más detalles).

<sup>3.</sup> Las especificaciones para adultos se muestran para los sensores OXIMAX MAXA y MAXN con el N-600x.

# **11.6 Presión de sonido**

|                                | Ajuste del volumen |                 |          |         |
|--------------------------------|--------------------|-----------------|----------|---------|
| Tipo de alarma                 | Alto               | <b>Med-Alto</b> | Med-Bajo | Bajo    |
| Alta prioridad                 | 88,1 dB            | 85,5 dB         | 80,6 dB  | 71,5 dB |
| Prioridad media                | 78,3 dB            | 75,4 dB         | 70,2 dB  | 61,2 dB |
| Prioridad baja                 | 74,4 dB            | 71,1 dB         | 66,4 dB  | 57,6 dB |
| Alarma SPD (prioridad<br>baja) | 74,4 dB            | 70,7 dB         | 65,7 dB  | 57,5 dB |

**Tabla 11-3.** Presión de sonido en decibelios

# **11.7 Conformidad del producto**

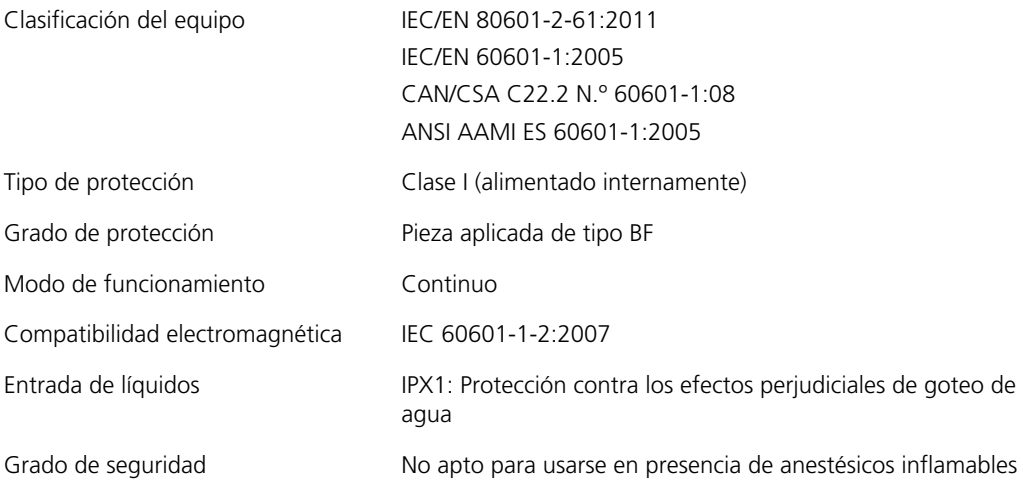

# **11.8 Directrices y declaración del fabricante**

#### **11.8.1 Compatibilidad electromagnética (CEM)**

#### **ADVERTENCIA:**

**Este sistema de monitorización está indicado para uso exclusivo de profesionales de cuidado de la salud. Este sistema de monitorización puede producir interferencias de radio o perturbar la operación de equipos próximos, independientemente de si es compatible con CISPR o no. Puede resultar necesario tomar medidas para mitigar esos efectos, tales como reorientar o reubicar el sistema de monitorización o blindar la ubicación.**

#### **ADVERTENCIA:**

#### **El uso de accesorios, sensores y cables distintos de los especificados puede dar lugar a lecturas imprecisas del sistema de monitorización y un aumento de la emisión IEM del sistema de monitorización.**

El sistema de monitorización está concebido para utilizarse como se prescribe solo en los entornos electromagnéticos especificados, conforme a la norma IEC 60601- 1-2:2007. El sistema de monitorización requiere precauciones especiales durante la instalación y funcionamiento en cuanto a la compatibilidad electromagnética. En concreto, el uso de equipos de comunicaciones cercanos móviles o portátiles puede influir en el funcionamiento del sistema de monitorización.

#### **Frecuencia y ancho de banda para conexión inalámbrica**

- De 2,40 a 2,50 GHz (banda baja)
- De 4,90 a 5,85 GHz (banda alta)

#### **Emisiones electromagnéticas**

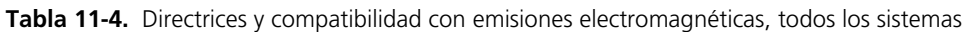

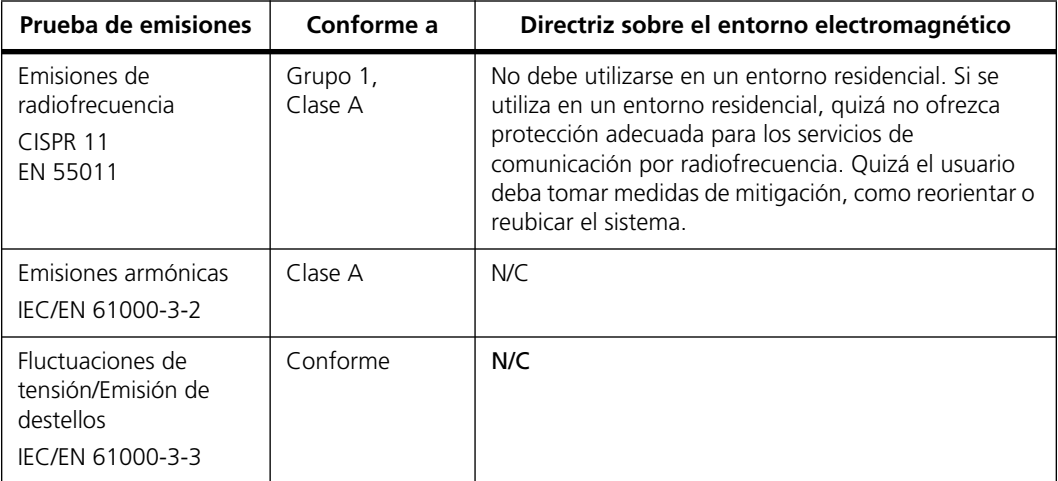

#### **Inmunidad electromagnética**

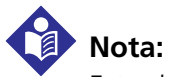

Estas instrucciones no son de aplicación en todas las situaciones. La propagación electromagnética se ve afectada por la absorción y la reflexión de estructuras, objetos y personas.

| Inmunidad<br>(Prueba)                                                                                                    | IEC/EN 60601-1-2<br>Nivel de prueba                                                         | Conforme a<br>(nivel)                                                                           | Directriz sobre el entorno<br>electromagnético                                                                                                    |  |
|----------------------------------------------------------------------------------------------------|---------------------------------------------------------------------------------------------|-------------------------------------------------------------------------------------------------|----------------------------------------------------------------------------------------------------|--|
| Descarga<br>electrostática (ESD)<br>IEC/EN 61000-4-2                                                                                     | ±6 kV por contacto<br>±8 kV por aire                                                        | ±6 kV por contacto<br>±8 kV por aire                                                            | El suelo debe ser de madera,<br>hormigón o baldosas de<br>cerámica. Si los suelos están<br>cubiertos de material sintético, la<br>humedad relativa debe ser al<br>menos del 30%.                                                                              |  |
| Transitorio rápido<br>transitorias rápidas<br>o de ráfaga<br>IEC/EN 61000-4-4                                                            | ±2 kV para líneas<br>de fuente de<br>alimentación<br>±1 kV para líneas<br>de entrada/salida | $±$ 2 kV para<br>líneas de<br>suministro<br>eléctrico<br>±1 kV para líneas<br>de entrada/salida | La calidad de la alimentación<br>deberá ser la de un entorno<br>comercial u hospitalario normal.                                                                                                    |  |
| Subida repentina de<br>tensión<br>IEC/EN 61000-4-5                                                                                       | ±1 kV, modo<br>diferencial<br>±2 kV, modo<br>común                                          | ±1 kV, modo<br>diferencial<br>±2 kV, modo<br>común                                              | La calidad de la alimentación<br>deberá ser la de un entorno<br>comercial u hospitalario normal.                                                                                                    |  |
| Descensos de<br>voltaje,<br>interrupciones<br>breves y variaciones<br>de voltaje en la<br>fuente de<br>alimentación<br>IEC/EN 61000-4-11 | <5% UT<br>(>95% de bajada<br>en UT) para 0,5<br>ciclo                                       | <5% UT<br>(>95% de bajada<br>en UT) para 0,5<br>ciclo                                           | La calidad de la alimentación<br>deberá ser la de un entorno<br>comercial u hospitalario normal.<br>Si el usuario requiere<br>funcionamiento continuo<br>durante la interrupción eléctrica,<br>aliméntelo con una fuente de<br>alimentación ininterrumpible o |  |
|                                                                                                    | 40% UT<br>(60% de bajada en<br>UT) por 5 ciclos                                             | 40% UT<br>(60% de bajada en<br>UT) por 5 ciclos                                                 |                                                                                                    |  |
|                                                                                                    | 70% UT<br>(30% de bajada en<br>UT) por 25 ciclos                                            | 70% UT<br>(30% de bajada en<br>UT) por 25 ciclos                                                | batería.<br>Nota: UT es el voltaje de<br>alimentación de CA anterior a la<br>aplicación del nivel de prueba.                                                                                                    |  |
|                                                                                                    | <5% UT<br>(>95% de bajada<br>en UT) para 5<br>segundos                                      | <5% UT<br>(>95% de bajada<br>en UT) para 5<br>segundos                                          |                                                                                                    |  |
| Campo magnético<br>de frecuencia<br>eléctrica (50/60 Hz)<br>IEC/EN 61000-4-8                                                             | 3 A/m                                                                                       | 3 A/m                                                                                           | Es posible que haya que situarlo<br>más alejado de las fuentes de<br>campos magnéticos de<br>frecuencia de potencia o instalar<br>un blindaje magnético.                                                                                                    |  |

**Tabla 11-5.** Directrices y compatibilidad con inmunidad electromagnética, todos los sistemas

| <b>Inmunidad</b><br>(Prueba)     | <b>IEC/EN 60601-1-2</b><br>Nivel de prueba | Conforme a<br>(nivel)           | Guía de<br>entorno<br>electromagnético       |
|----------------------------------|--------------------------------------------|---------------------------------|----------------------------------------------|
|                                  | Frecuencia de<br>transmisor                |                                 | Ecuación para distancia<br>de separación (d) |
| RF conducida<br>IEC/EN 61000-4-6 | 3 Vrms<br>150 kHz<br>80 MHz                | 3 Vrms<br>150 kHz<br>80 MHz     | $d = 1, 2\sqrt{P}$<br>De 150 kHz a 80 MHz    |
| RF radiada<br>IEC/EN 61000-4-3   | 3 V/m<br>80 MHz<br>800 MHz                 | $3$ V/m<br>80 MHz<br>800 MHz    | $d = 1.2 \sqrt{P}$<br>De 80 MHz a 800 MHz    |
|                                  | $3$ V/m<br>800 MHz<br>$2.5$ GHz            | $3$ V/m<br>800 MHz<br>$2.5$ GHz | $d = 2.3\sqrt{P}$<br>De 800 MHz a 2,5 GHz    |

**Tabla 11-6.** Directrices y compatibilidad con inmunidad electromagnética, equipos que no sean de soporte vital

**Tabla 11-7.** Distancia de separación recomendada, equipo no de soporte vital

| Potencia de                                                 |                                                     | Distancia de separación en metros           |                                           |  |
|-------------------------------------------------------------|-----------------------------------------------------|---------------------------------------------|-------------------------------------------|--|
| salida nominal<br>máxima (P) del<br>transmisor en<br>vatios | $d = 1, 2\sqrt{P}$<br>De 150 kHz a<br><b>80 MHz</b> | $d = 1,2\sqrt{P}$<br>De 80 MHz a<br>800 MHz | $d = 2.3\sqrt{P}$<br>De 800 MHz a 2,5 GHz |  |
| 0,01                                                        | 0,12                                                | 0,12                                        | 0,23                                      |  |
| 0,10                                                        | 0,38                                                | 0,38                                        | 0,73                                      |  |
| 1,00                                                        | 1,20                                                | 1,20                                        | 2,30                                      |  |
| 10.00                                                       | 3,80                                                | 3,80                                        | 7,30                                      |  |
| 100,00                                                      | 12,00                                               | 12,00                                       | 23,00                                     |  |

En el caso de los transmisores cuya tensión nominal de salida máxima no se mencione en la tabla, la distancia de separación (*d*) puede calcularse utilizando la ecuación de la columna correspondiente, donde *P* es la salida máxima [tensión nominal del transmisor en vatios (*W*)] según el fabricante del transmisor.

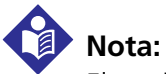

El equipo portátil y móvil de comunicaciones por RF puede afectar al equipo electromédico. Dichos equipos de RF no se deben utilizar a una distancia de separación menor de cualquier parte del sistema de monitorización, incluidos los cables, que la recomendada por el cálculo de la ecuación adecuada a la frecuencia del transmisor.

#### **Compatibilidad de los cables y el sensor**

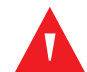

#### **ADVERTENCIA:**

**El uso de accesorios, sensores y cables distintos de los especificados puede dar lugar a lecturas imprecisas del sistema de monitorización y un aumento de la emisión del sistema de monitorización.**

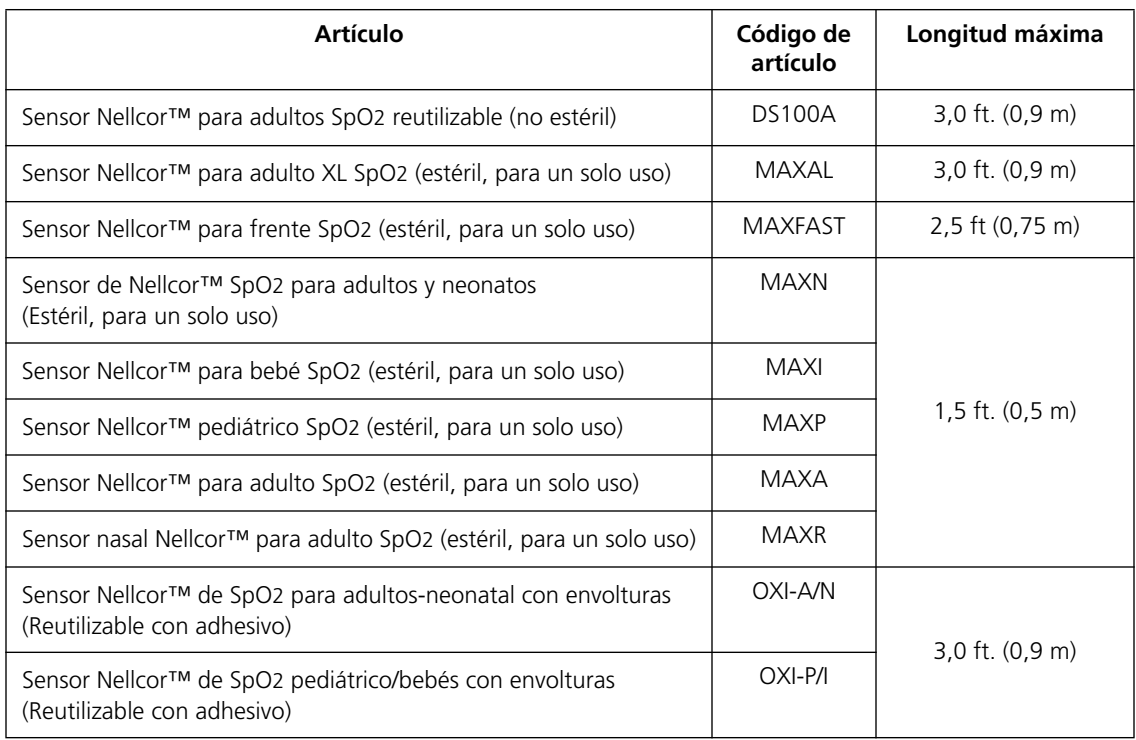

#### **Tabla 11-8.** Longitudes de sensor

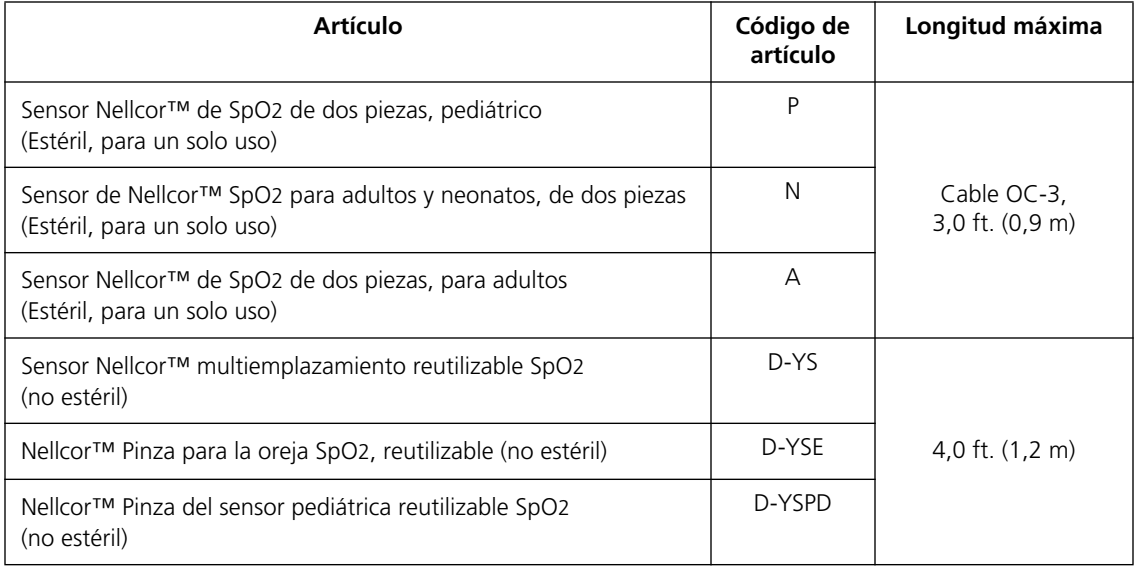

#### **Tabla 11-8.** Longitudes de sensor (Continuación)

**Tabla 11-9.** Longitudes de cable

| <b>Artículo</b>                                                        | Código de<br>artículo | Longitud máxima           |
|------------------------------------------------------------------------|-----------------------|---------------------------|
| Cable de alimentación                                                  |                       | 9,84 ft. (3 m)            |
| Cable de interfaz DOC-10 (solo compatible con cable de interfaz)       |                       | 10,0 ft. $(3 \text{ m})$  |
| Cable de conexión de firmware, serie RS-232, "D" de 15 a 9<br>patillas |                       | 10,0 ft. $(3 \text{ m})$  |
| Cable sin terminación, RS-232/analógico, "D", 15 patillas              |                       | $3.3$ ft. $(1 \text{ m})$ |
| Cable de impresora, RS-232, "D" de 15 a 9 patillas                     |                       | 10,0 ft. $(3 \text{ m})$  |
| Cable de interfaz Philips                                              | M1943 NL              | $3.3$ ft. $(1 \text{ m})$ |
| Cable Oxinet™ III                                                      |                       | 10,0 ft. $(3 \text{ m})$  |
| Cable de datos Oxinet™ III                                             |                       |                           |

### **11.8.2 Integridad de la toma de tierra**

100 miliohmios o menos

### **11.8.3 Pruebas de seguridad**

Las siguientes tablas describen la corriente de fuga máxima permitida de toma a tierra y de la carcasa, así como la fuga al paciente.

|                                 |                                                        | Corriente de fuga a tierra              |                                               |                                         |                             |
|---------------------------------|--------------------------------------------------------|-----------------------------------------|-----------------------------------------------|-----------------------------------------|-----------------------------|
| Condición                       | Polaridad de cable<br>de red eléctrica de<br><b>CA</b> | Cable de<br>red<br>eléctrica            | Cable<br>de red eléctrica<br>neutral          | <b>IEC 60601-1</b>                      | <b>ANSI/AAMI</b><br>60601-1 |
| Normal                          | Normal                                                 | Cerrado                                 | Cerrado                                       | 500 µA                                  | 300 µA                      |
| De un solo                      |                                                        | Abierto                                 | Cerrado                                       |                                         | 1000 µA                     |
| fallo                           |                                                        | Cerrado                                 | Abierto                                       |                                         |                             |
| Normal                          | Invertido                                              | Cerrado                                 | Cerrado                                       | 500 µA                                  | 300 µA                      |
| De un solo                      |                                                        | Abierto                                 | Cerrado                                       |                                         | 1000 µA                     |
| fallo                           |                                                        | Cerrado                                 | Abierto                                       |                                         |                             |
|                                 |                                                        |                                         |                                               |                                         |                             |
| Corriente de fuga de la carcasa |                                                        |                                         |                                               |                                         |                             |
|                                 |                                                        |                                         |                                               |                                         |                             |
| Condición                       | Polaridad de cable<br>de red eléctrica de<br><b>CA</b> | Cable<br>de red<br>eléctrica<br>neutral | Toma a tierra<br>del cable de<br>alimentación | IEC 60601-1<br><b>ANSI/AAMI 60601-1</b> |                             |
| Normal                          | Normal                                                 | Cerrado                                 | Cerrado                                       |                                         | 100 µA                      |
| De un solo                      |                                                        | Abierto                                 | Cerrado                                       |                                         | 500 µA                      |
| fallo                           |                                                        | Cerrado                                 | Abierto                                       |                                         |                             |
| Normal                          | Invertido                                              | Cerrado                                 | Cerrado                                       |                                         | 100 µA                      |
| De un solo<br>fallo             |                                                        | Abierto                                 | Cerrado                                       |                                         | 500 µA                      |

**Tabla 11-10.** Especificaciones de corriente de fuga de toma a tierra y carcasa

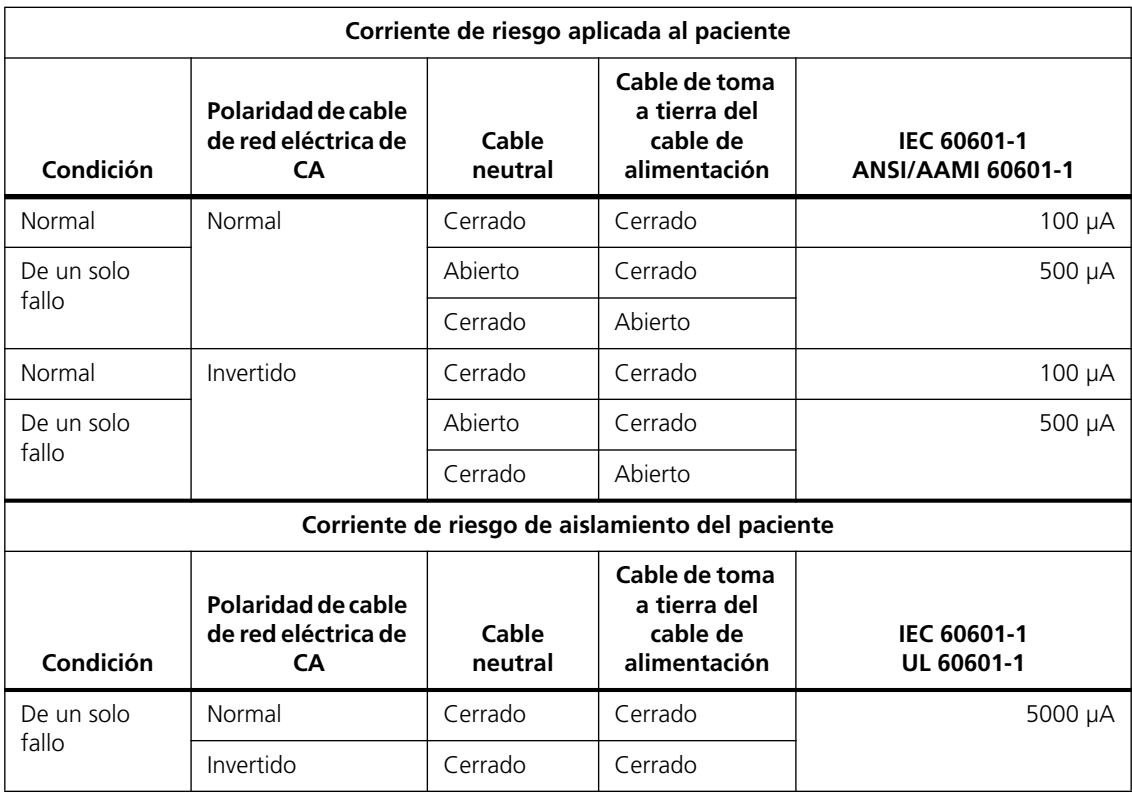

**Tabla 11-11.** Corriente de riesgo de aislamiento del paciente y aplicada al paciente

Página en blanco
# <span id="page-180-1"></span>A Estudios clínicos

# **A.1 Visión general**

Este apéndice contiene datos de estudios clínicos realizados para sensores Nellcor™ utilizados con el Sistema respiratorio adjunto de monitorización de pacientes Nellcor™.

Se realizó un (1) estudio clínico prospectivo controlado de hipoxia para demostrar la exactitud de los sensores Nellcor™ cuando se utilizan junto con el Sistema respiratorio adjunto de monitorización de pacientes Nellcor™. Se realizó el estudio con voluntarios sanos en un solo laboratorio clínico. Se estableció la exactitud por comparación con la CO-oximetría.

# **A.2 Métodos**

<span id="page-180-0"></span>Se incluyeron en el análisis datos de 11 voluntarios sanos. Los sensores se rotaron en los dedos y en la ceja para equilibrar el diseño del estudio. Se grabó continuamente los valores de SpO2 de cada instrumento mientras que se controlaba el oxígeno inspirado para producir cinco mesetas de estado de equilibrio en las saturaciones objetivo de aproximadamente 98, 90, 80, 70 y 60 %. Se tomaron seis muestras arteriales con 20 segundos de diferencia en cada meseta, con un total de aproximadamente 30 muestras por persona. Cada muestra arterial se extrajo en dos (2) ciclos respiratorios (aproximadamente 10 segundos), mientras que simultáneamente se recopilaron y marcaron datos de SpO2 para compararlos directamente con el CO2. Cada muestra arterial se analizó con al menos dos de los tres COoxímetros IL y se calculó una SaO2 media para cada muestra. El CO2 espiratorio final, frecuencia respiratoria y patrón respiratorio se monitorizaron continuamente durante todo el estudio.

# **A.3 Población de estudio**

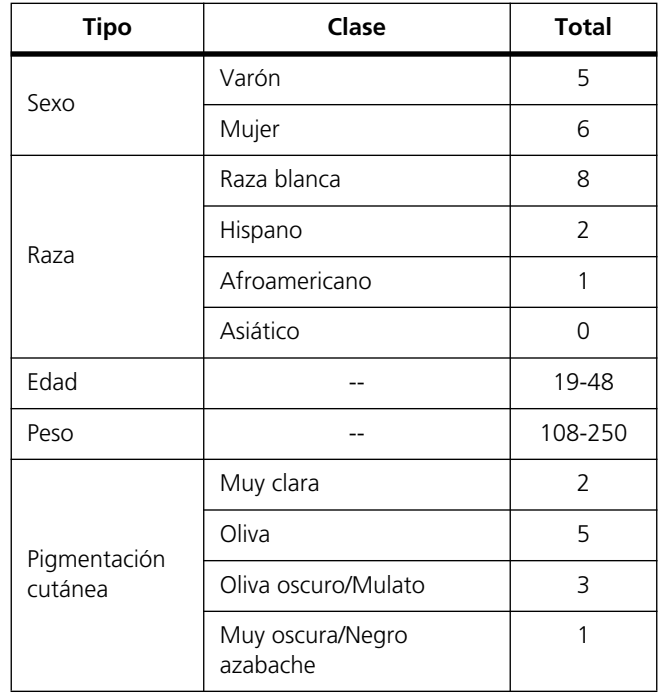

#### <span id="page-181-1"></span>**Tabla A-1.** Datos demográficos

# **A.4 Resultados del estudio**

La exactitud se calculó utilizando el error cuadrático medio (RMSD).

| SpO <sub>2</sub><br><b>Década</b> | <b>MAXA</b>                  |               | <b>MAXN</b>                  |               | <b>MAXFAST</b>               |               |
|-----------------------------------|------------------------------|---------------|------------------------------|---------------|------------------------------|---------------|
|                                   | <b>Puntos</b><br>de<br>datos | <b>Grupos</b> | <b>Puntos</b><br>de<br>datos | <b>Grupos</b> | <b>Puntos</b><br>de<br>datos | <b>Grupos</b> |
| 60-70                             | 71                           | 3,05          | 71                           | 2,89          | 71                           | 2,22          |
| 70-80                             | 55                           | 2,35          | 55                           | 2,32          | 55                           | 1,28          |
| 80-90                             | 48                           | 1,84          | 48                           | 1,73          | 48                           | 1,48          |
| 90-100                            | 117                          | 1,23          | 117                          | 1,68          | 117                          | 0,98          |

<span id="page-181-2"></span><span id="page-181-0"></span>**Tabla A-2.** SpO2 Exactitud para sensores Nellcor™ frente a CO-oxímetros

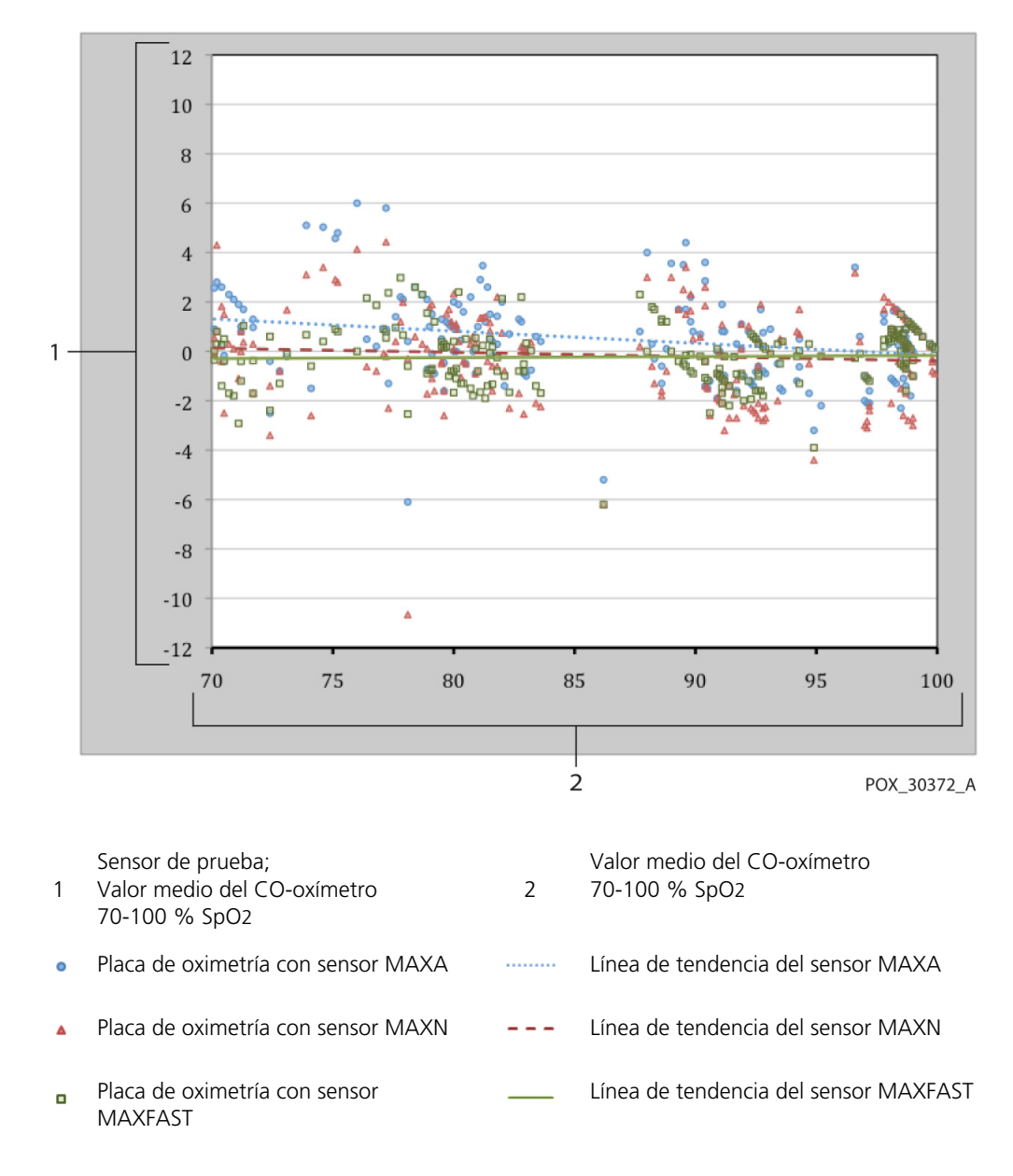

<span id="page-182-0"></span>**Ilustración A.1.** Gráfica de Bland-Altman modificada

# **A.5 Acontecimientos adversos o desviaciones**

El estudio se realizó como se esperaba sin acontecimientos adversos y sin desviaciones del protocolo.

# **A.6 Conclusiones**

<span id="page-183-0"></span>Los resultados agrupados indican que, para un intervalo de saturación del 60- 80 % para SpO2, el criterio de aceptación se cumplió para el sistema de monitorización cuando se probó con sensores MAXA, MAXN y MAXFAST. Los resultados agrupados indican que, para un intervalo de saturación del 70- 100% para SpO2, el criterio de aceptación se cumplió.

# **Índice**

## **A**

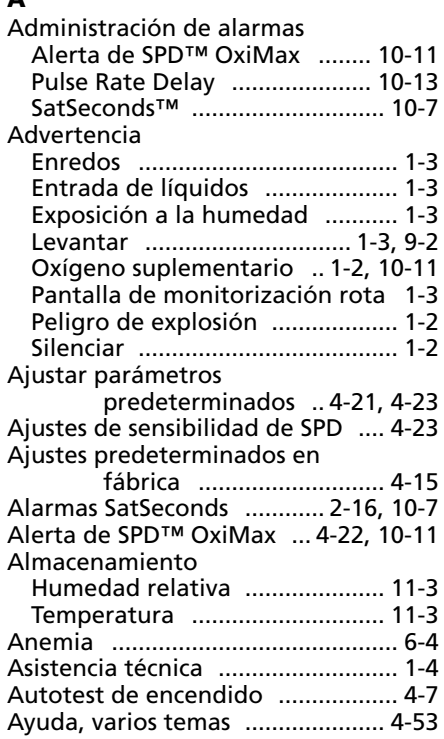

## **B**

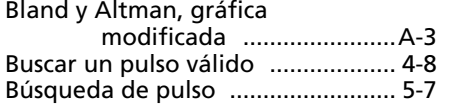

## **C**

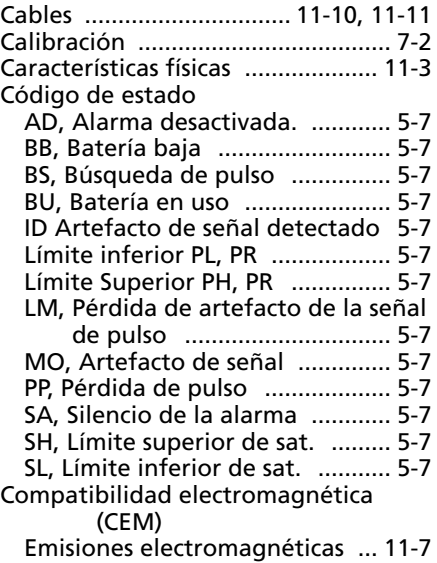

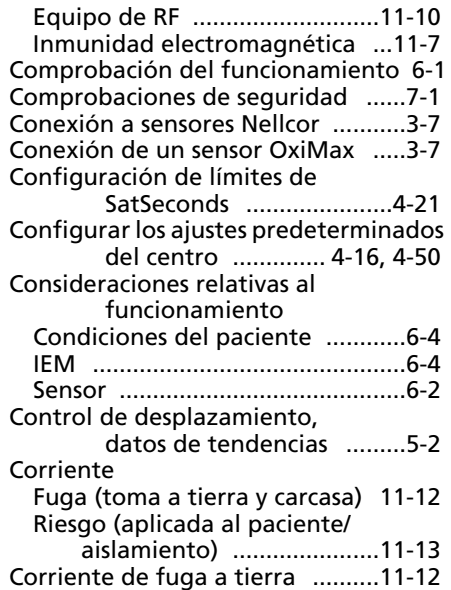

### **D**

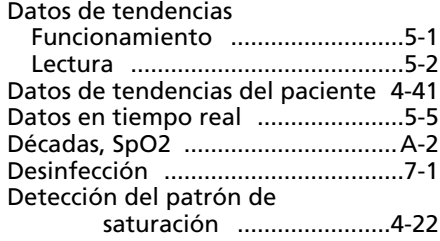

### **E**

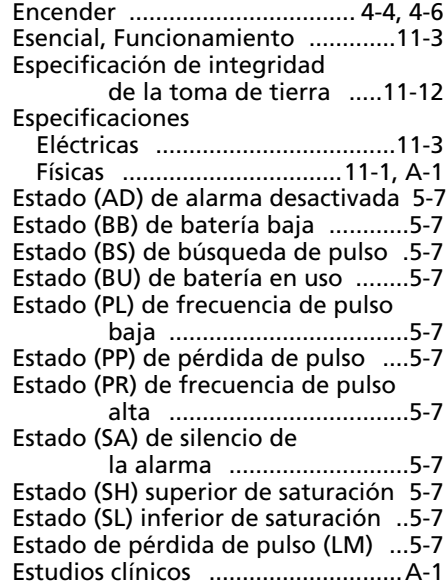

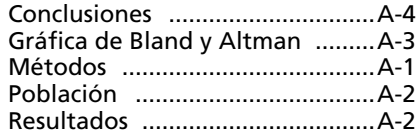

#### **F**

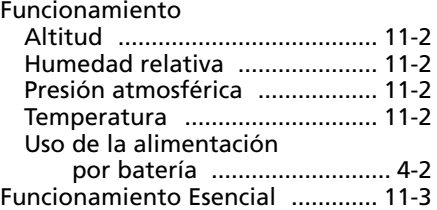

#### **H**

[Hemoglobinas disfuncionales ....... 6-4](#page-121-3)

#### **I**

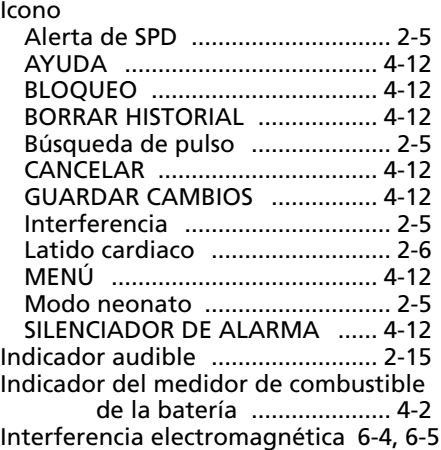

### **L**

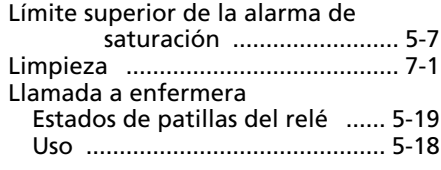

### **M**

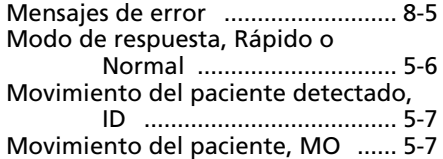

#### **P**

[Pacientes adultos y pediátricos ... 4-17](#page-60-0) Panel

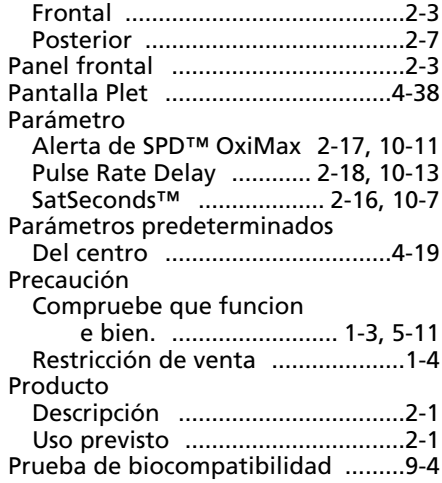

# **R**

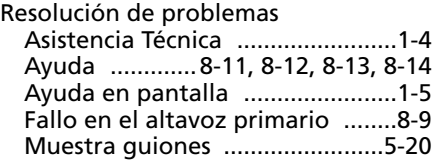

### **S**

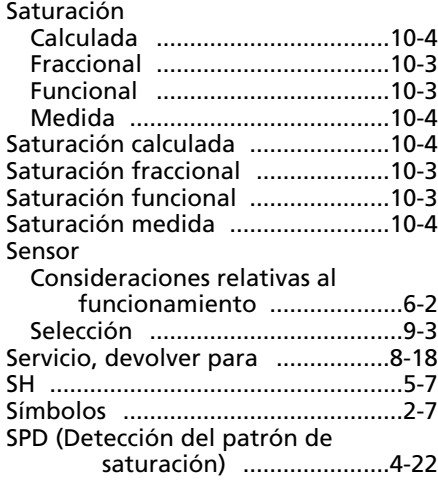

### **T**

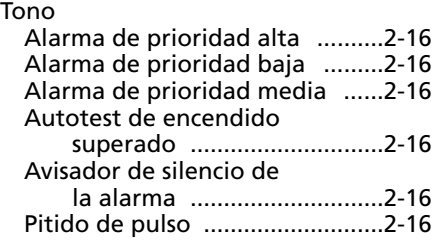

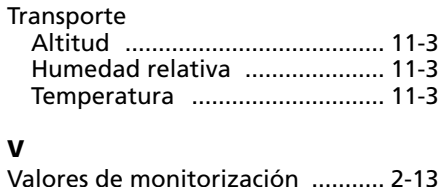

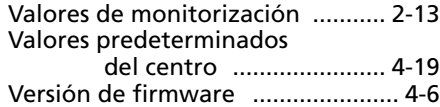

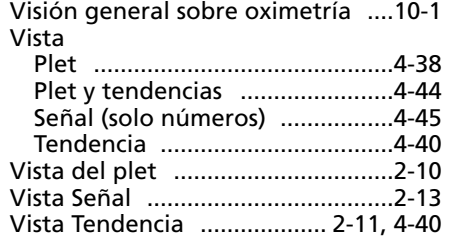

Página en blanco

Part No. 10071306 Rev C 2014-06

© 2012 Covidien. Covidien Ireland Limited, IDA Business and Technology Park, Tullamore.

 Covidien llc 1.800.255.6774 [T] www.covidien.com 15 Hampshire Street Mansfield, MA 02048 USA

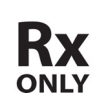

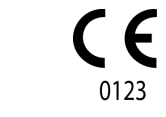